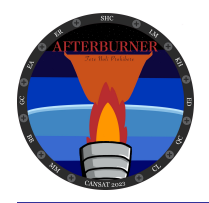

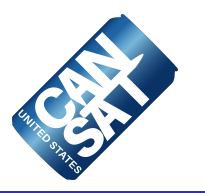

# **CanSat 2023 Critical Design Review (CDR) Outline** *Version 1.0*

**1079 Afterburner**

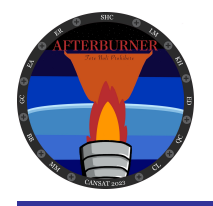

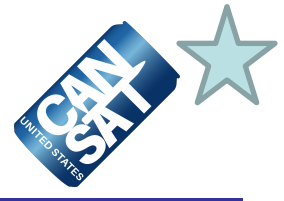

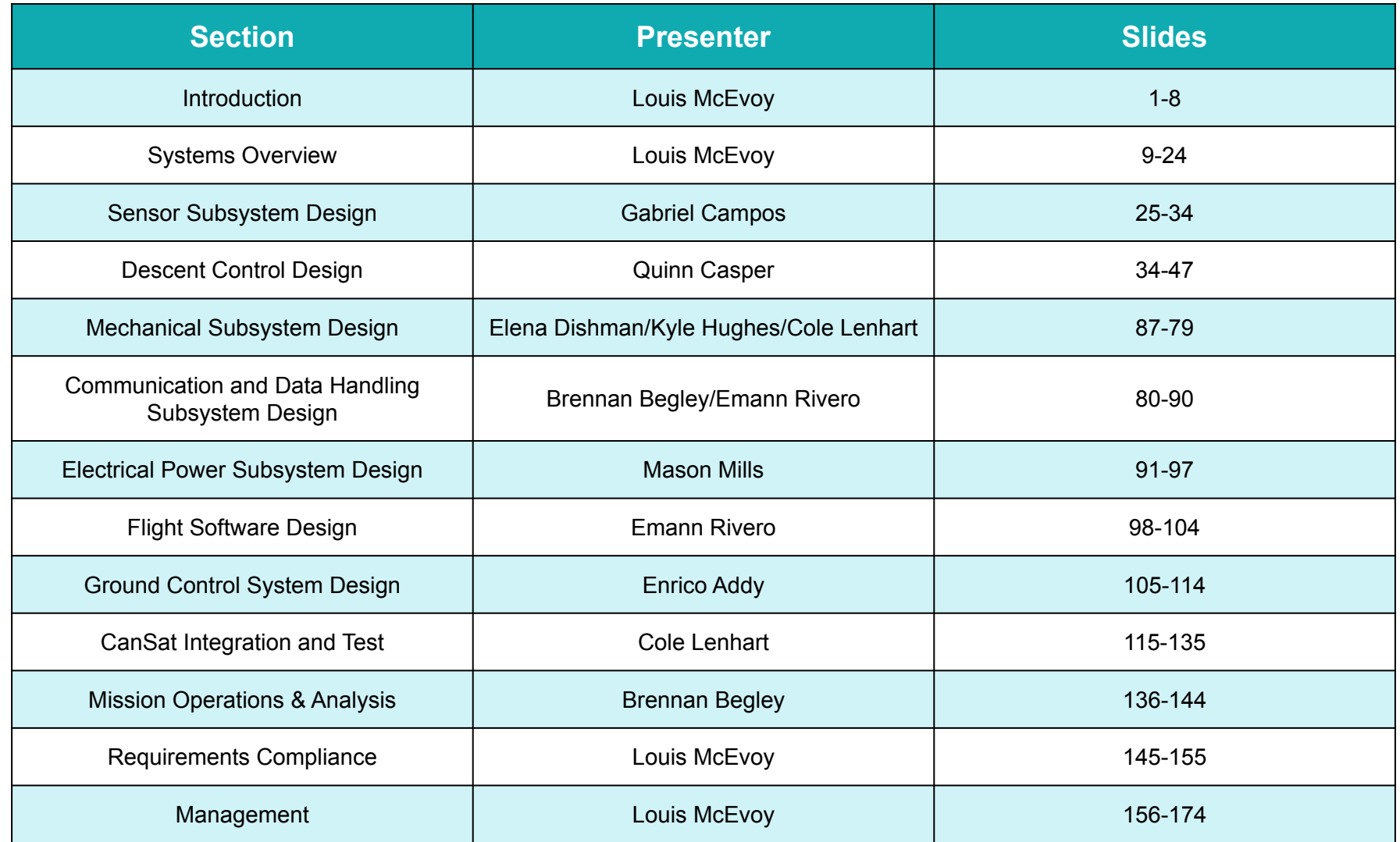

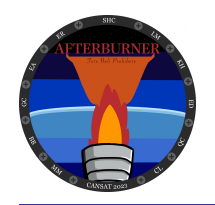

### **Team Organization**

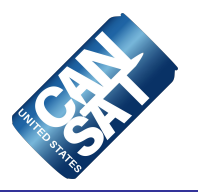

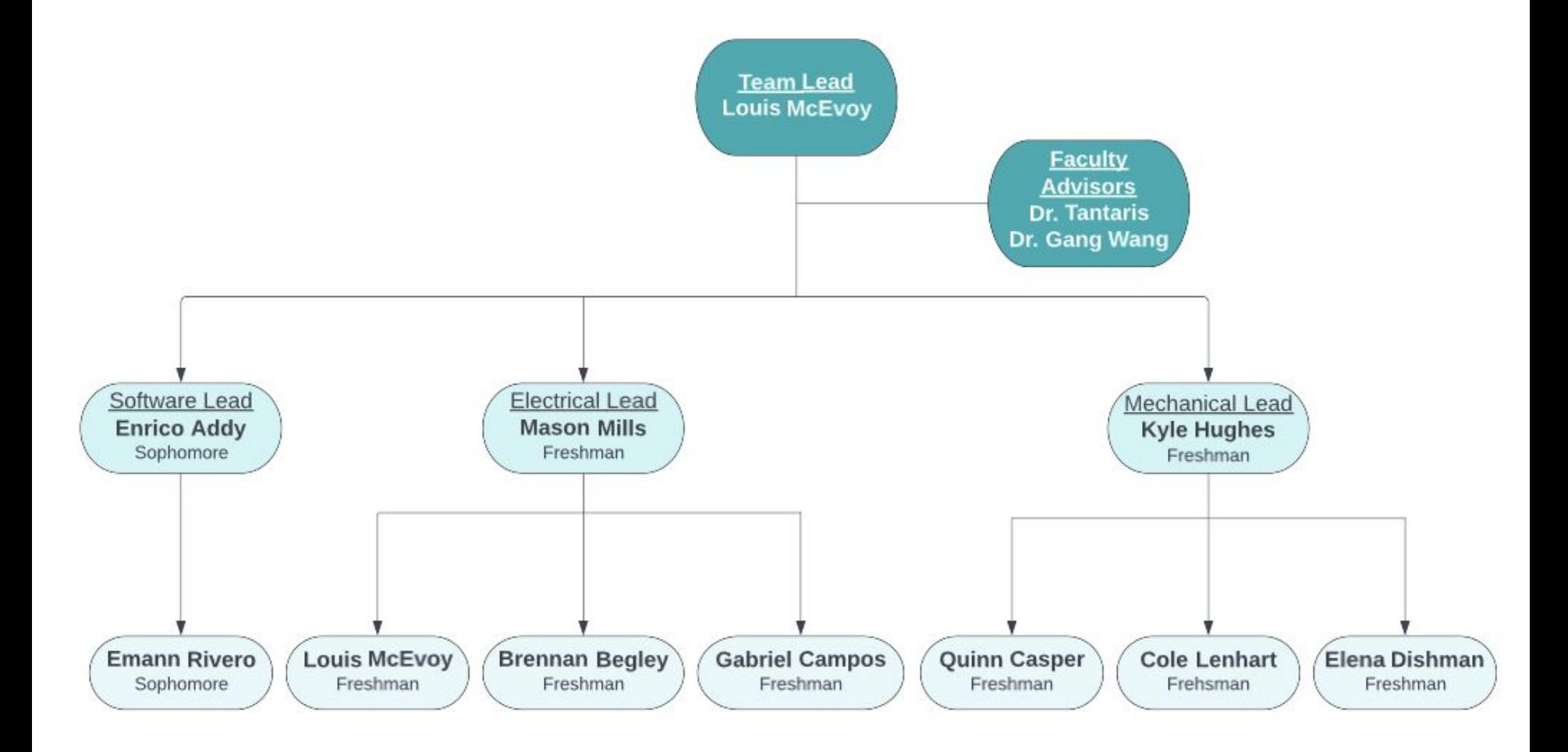

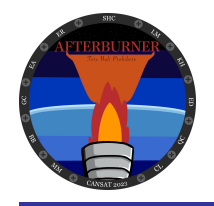

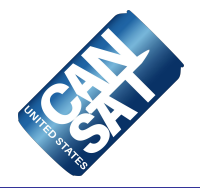

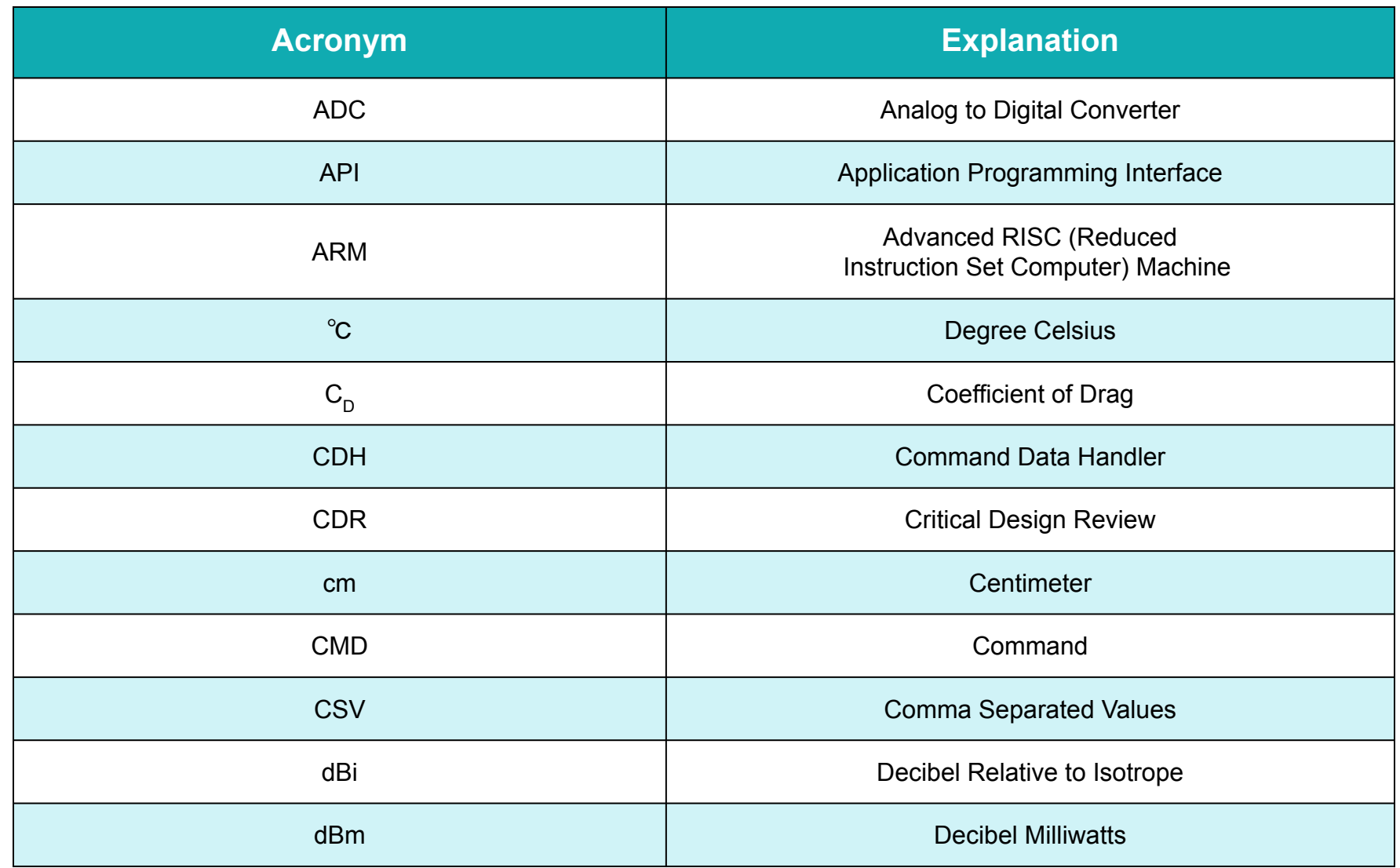

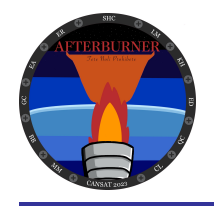

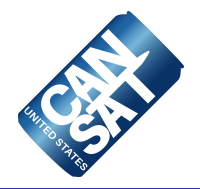

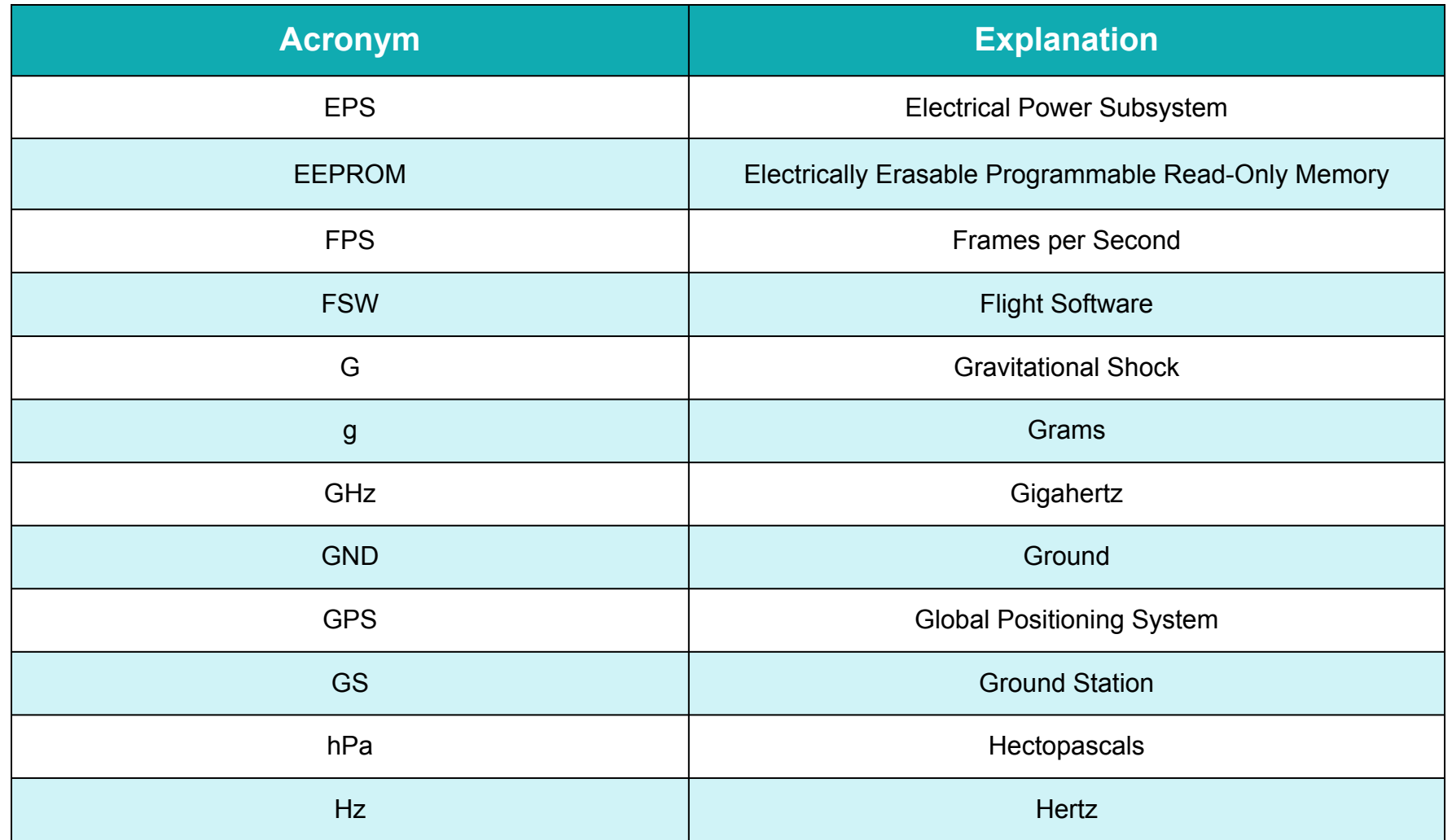

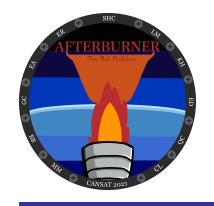

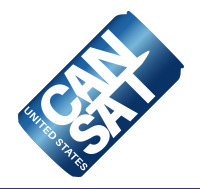

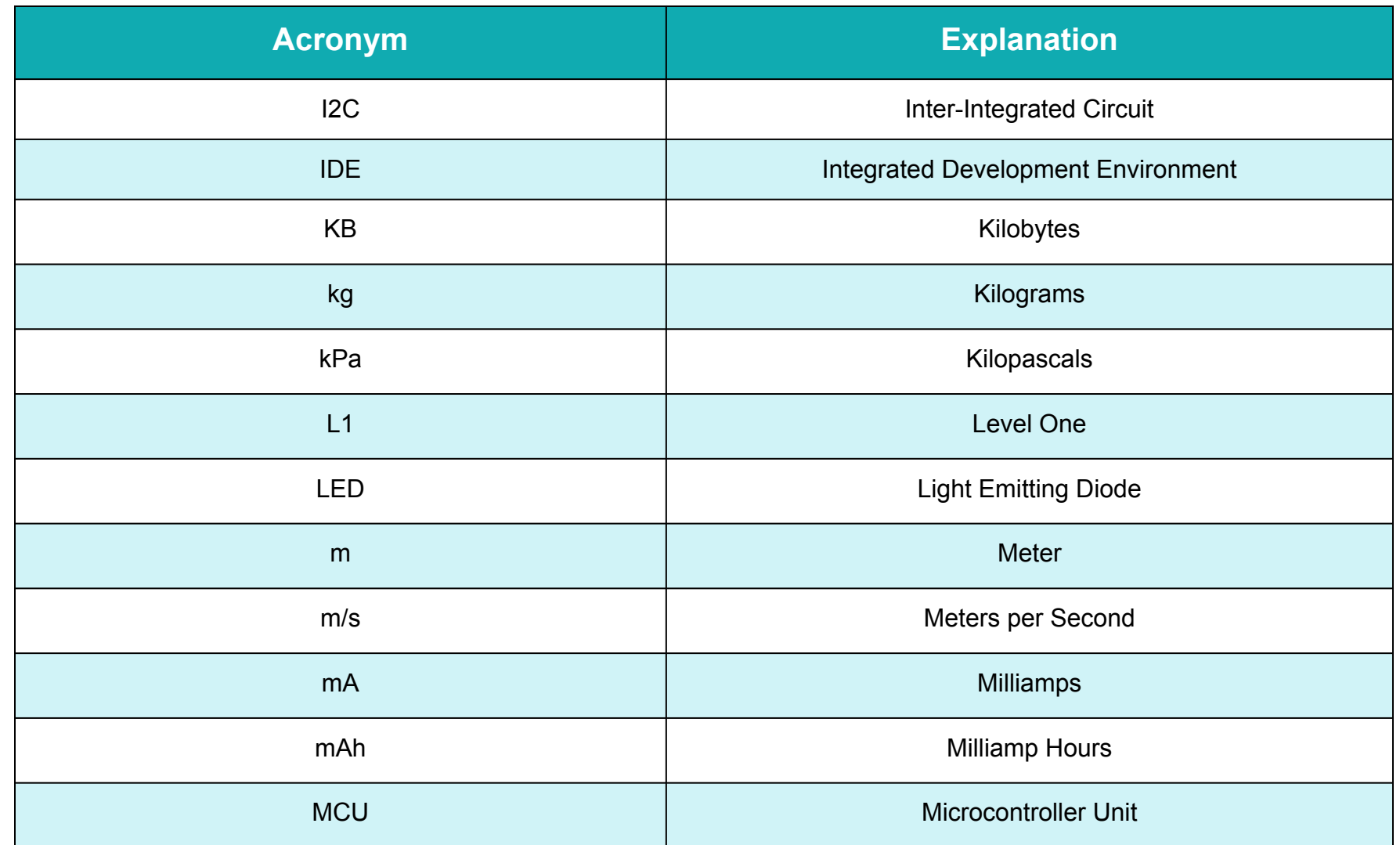

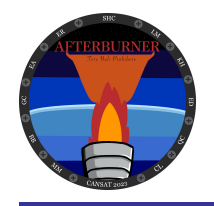

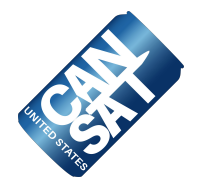

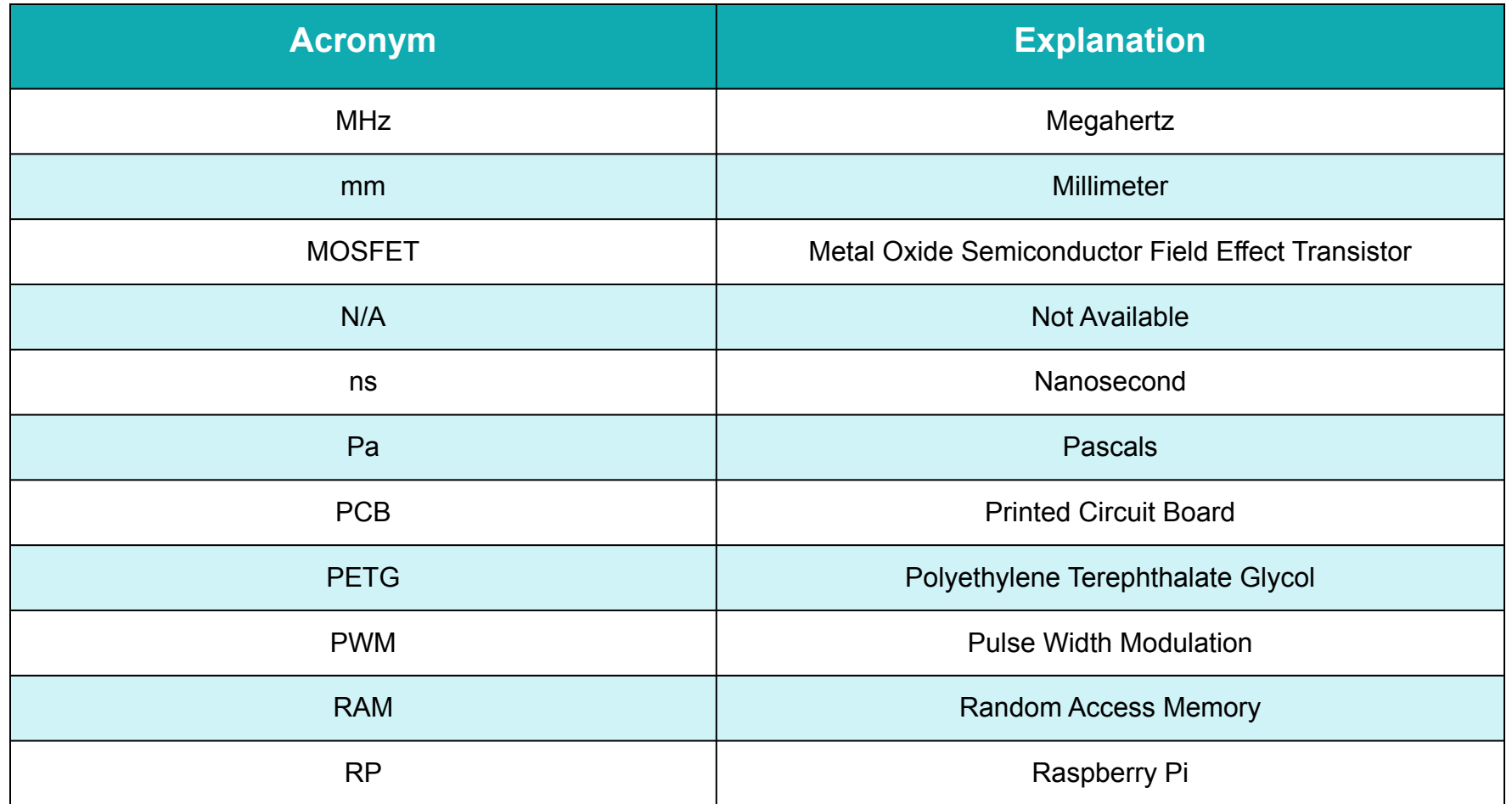

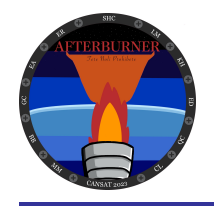

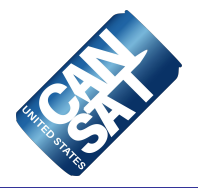

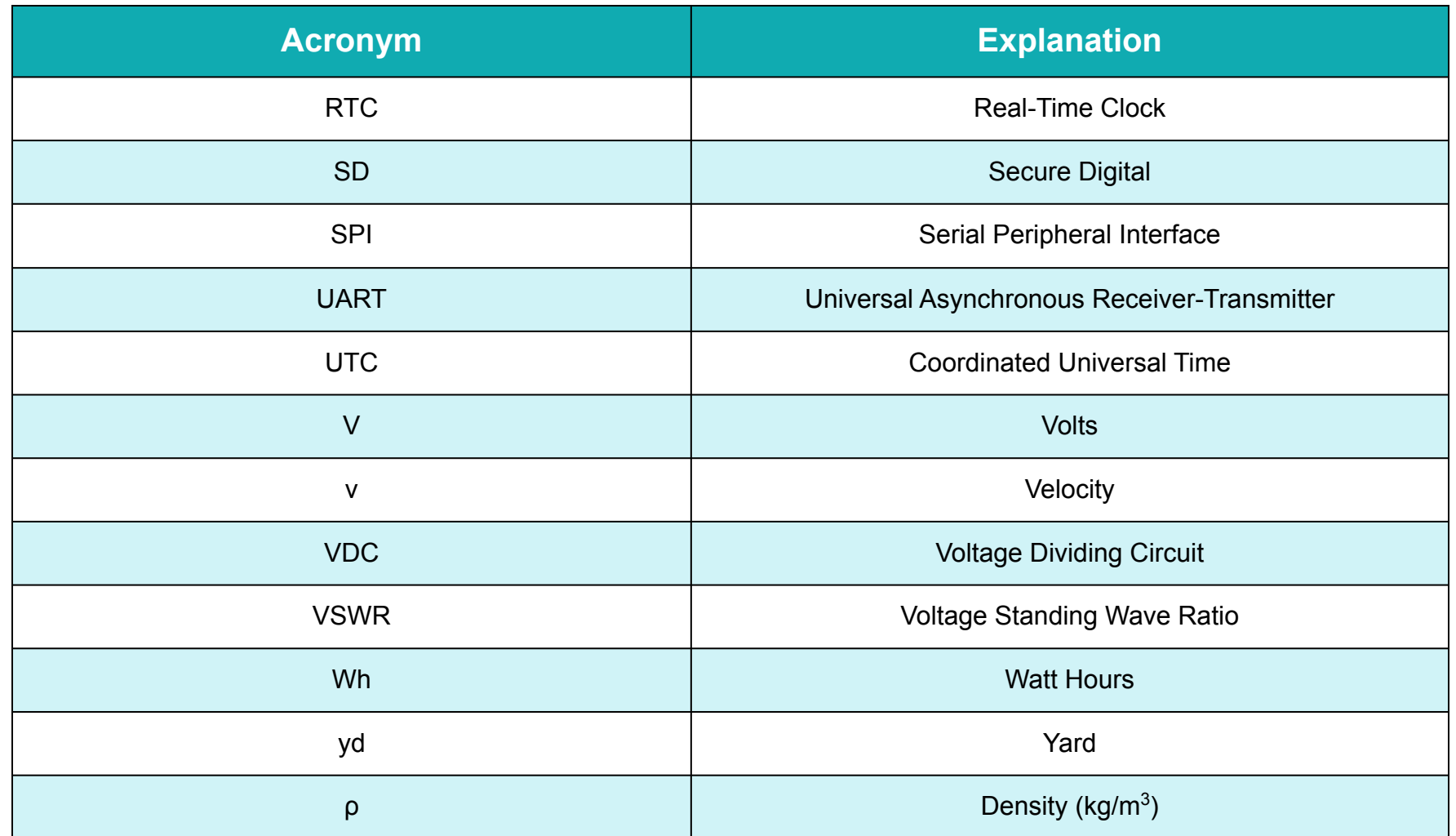

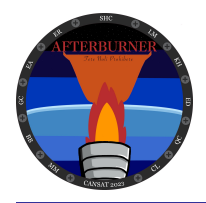

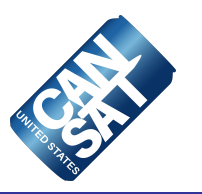

# **System Overview**

### **Louis McEvoy**

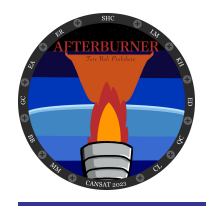

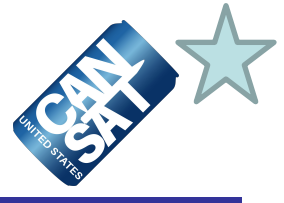

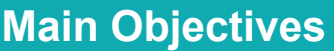

Design a CanSat that will consist of a container and probe and simulate the landing sequence of a planetary probe.

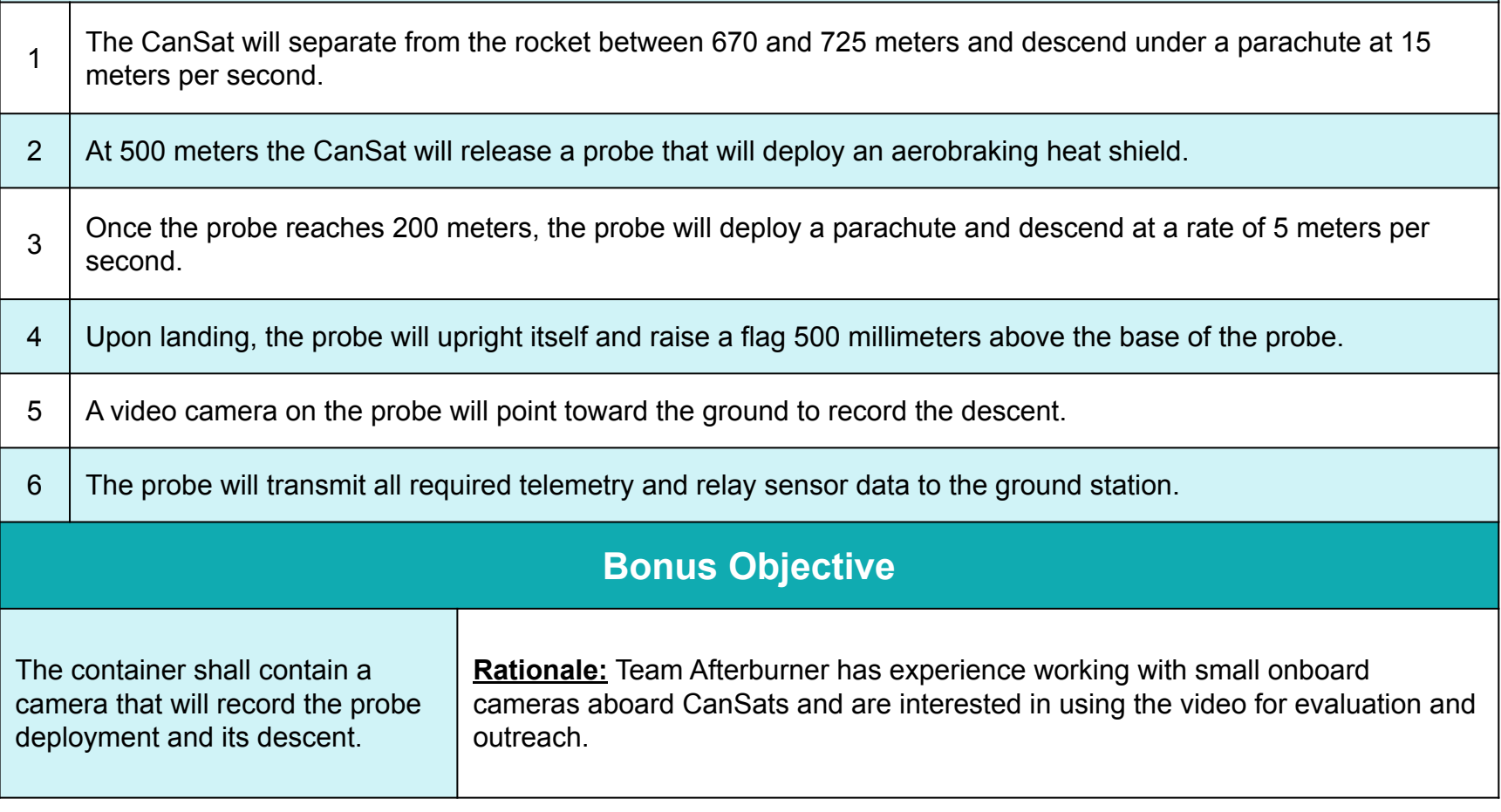

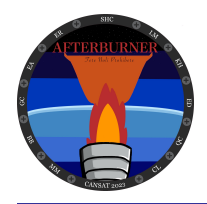

# **Summary of Changes Since PDR (1 of 2)**

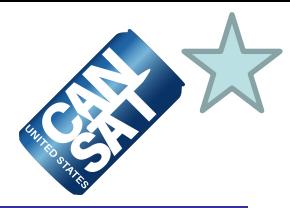

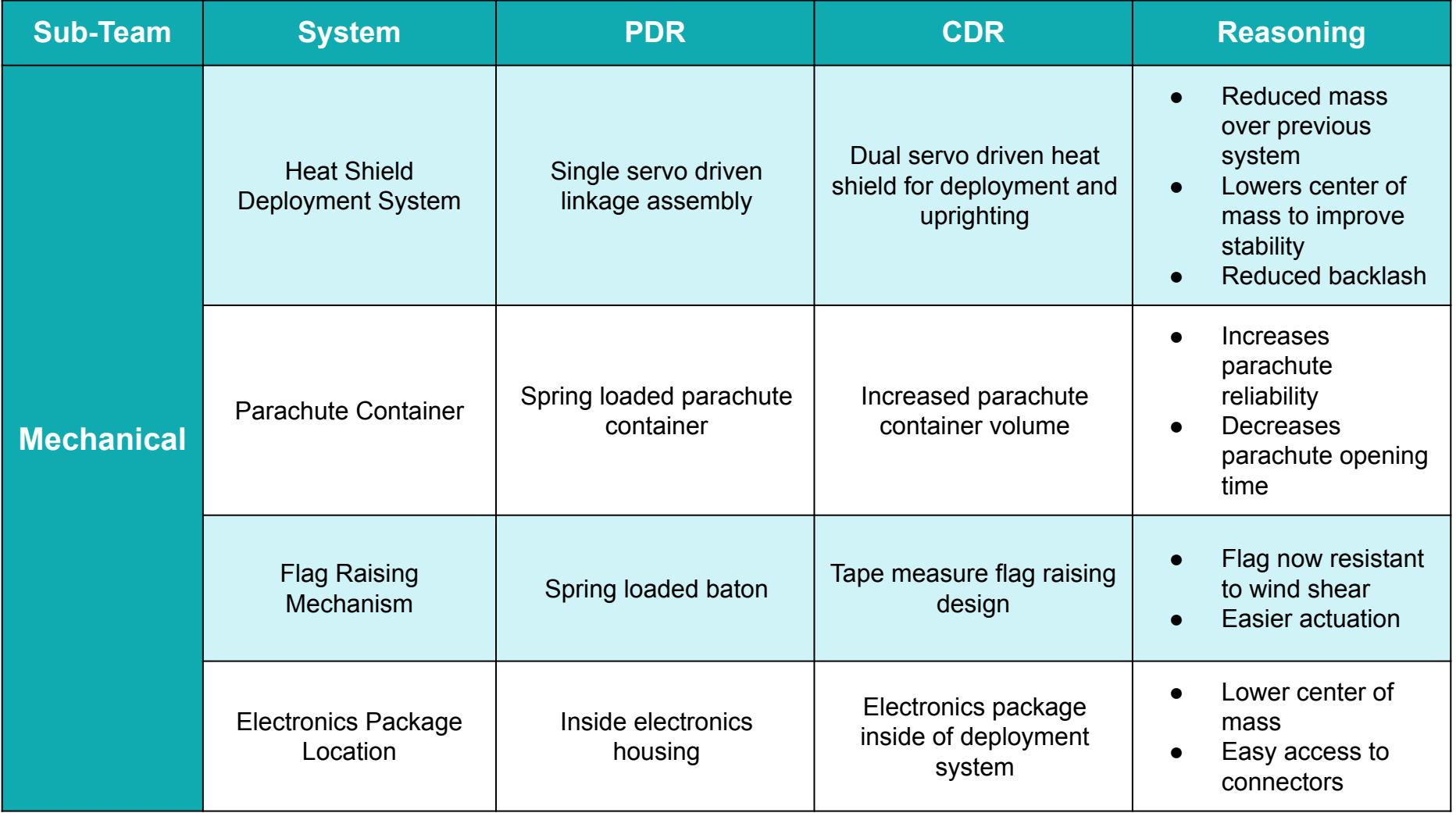

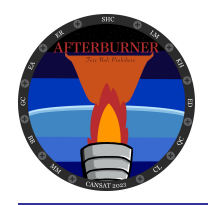

# **Summary of Changes Since PDR (2 of 2)**

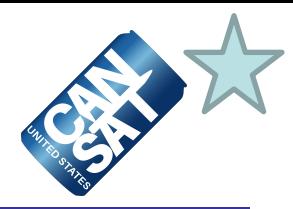

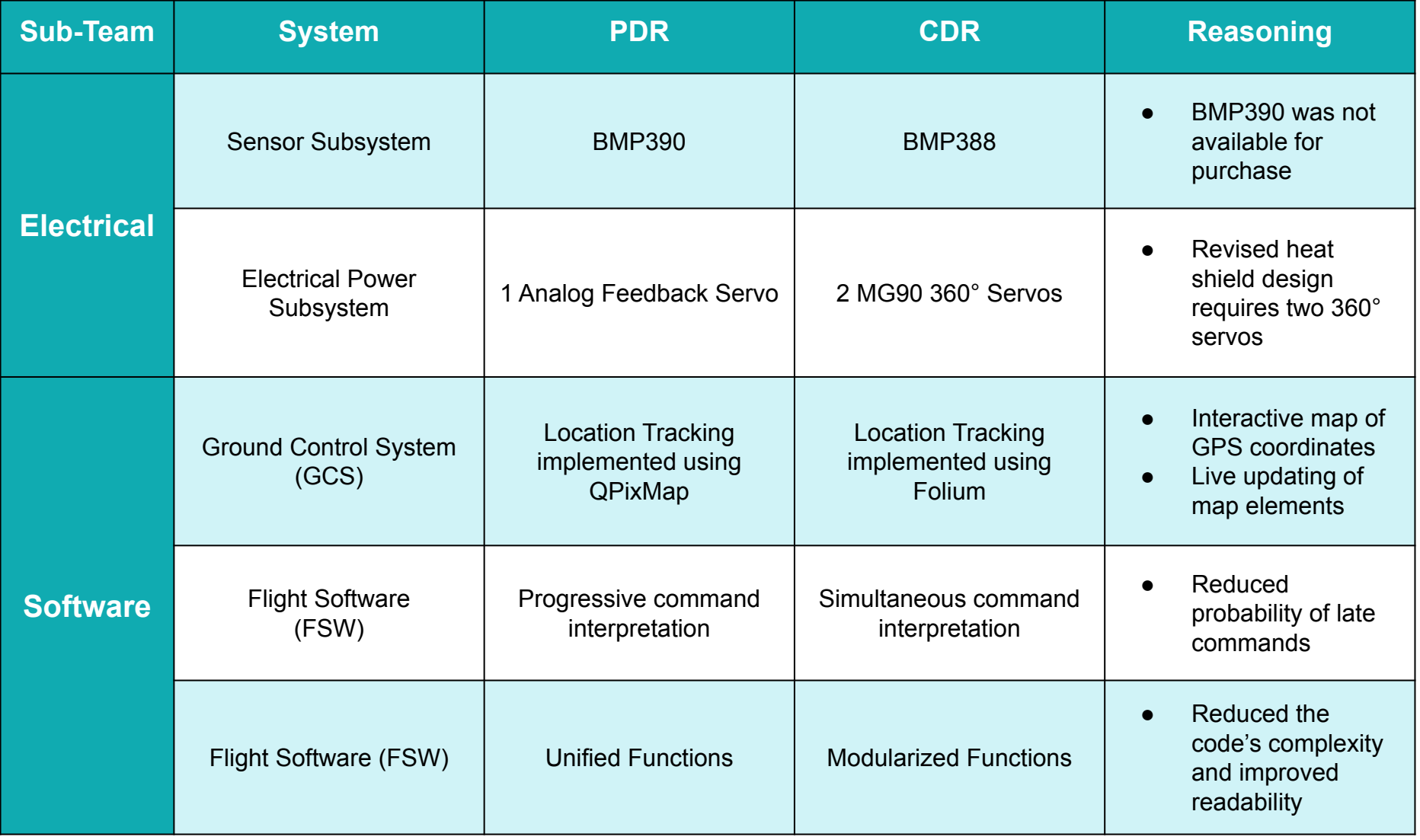

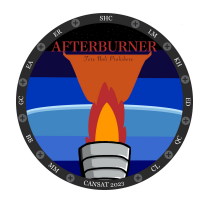

### **System Requirement Summary (1 of 4)**

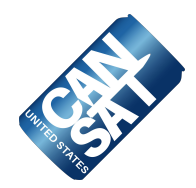

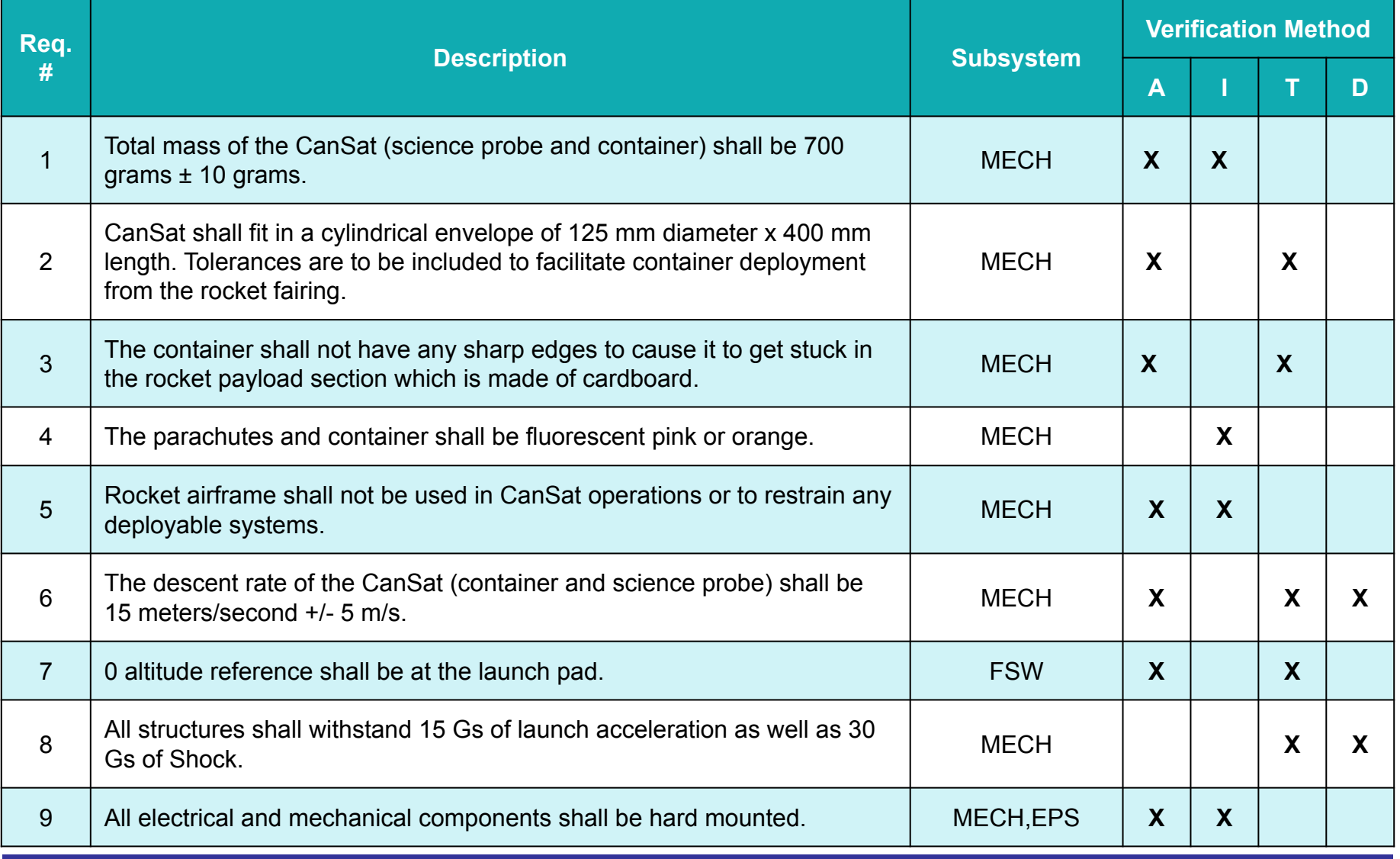

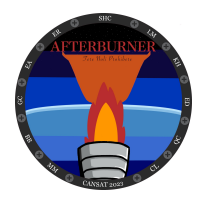

### **System Requirement Summary (2 of 4)**

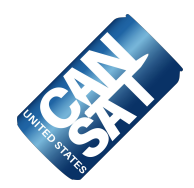

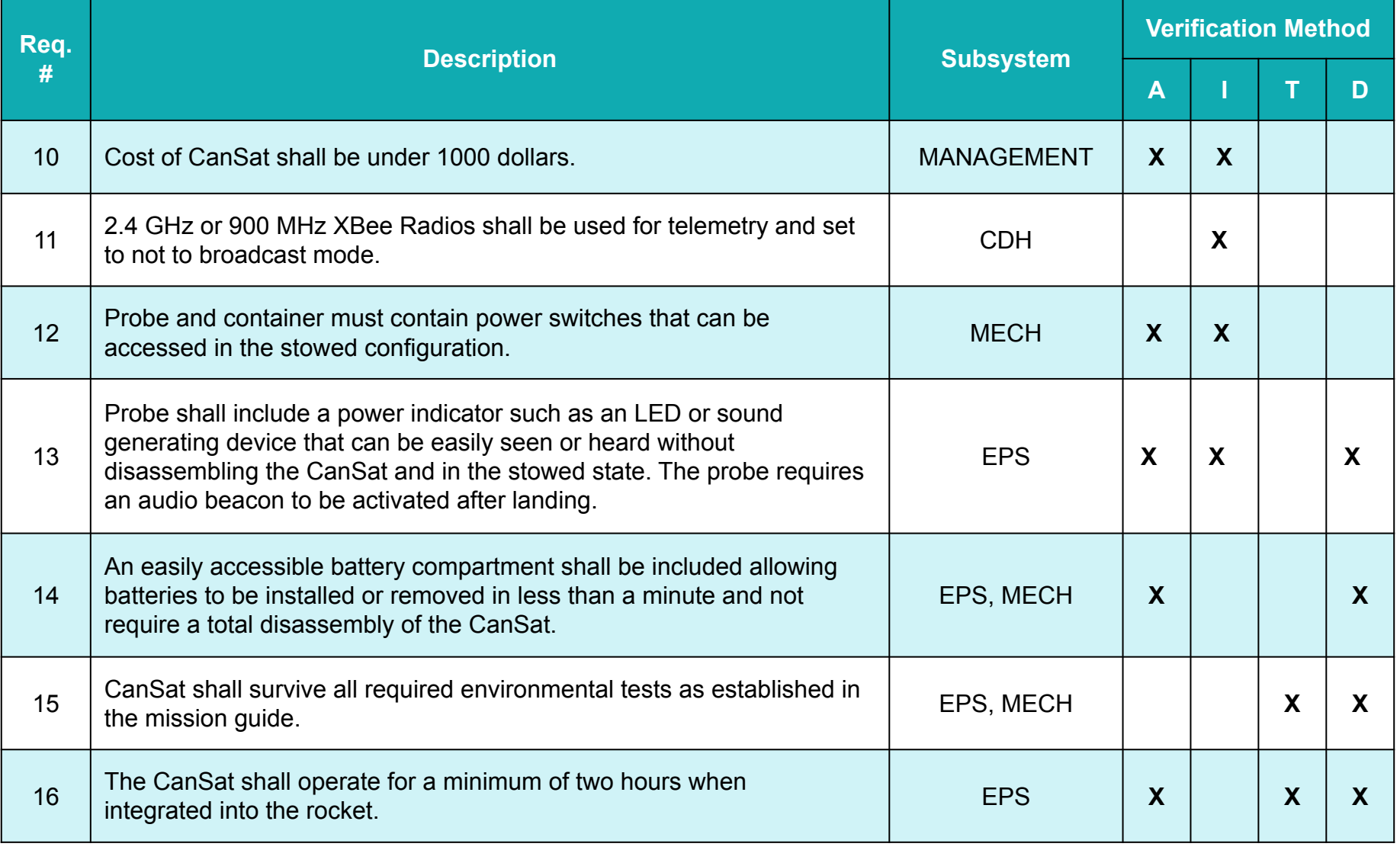

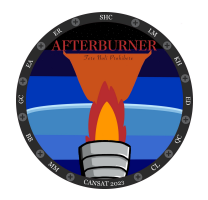

### **System Requirement Summary (3 of 4)**

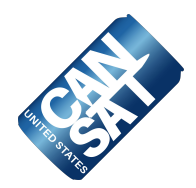

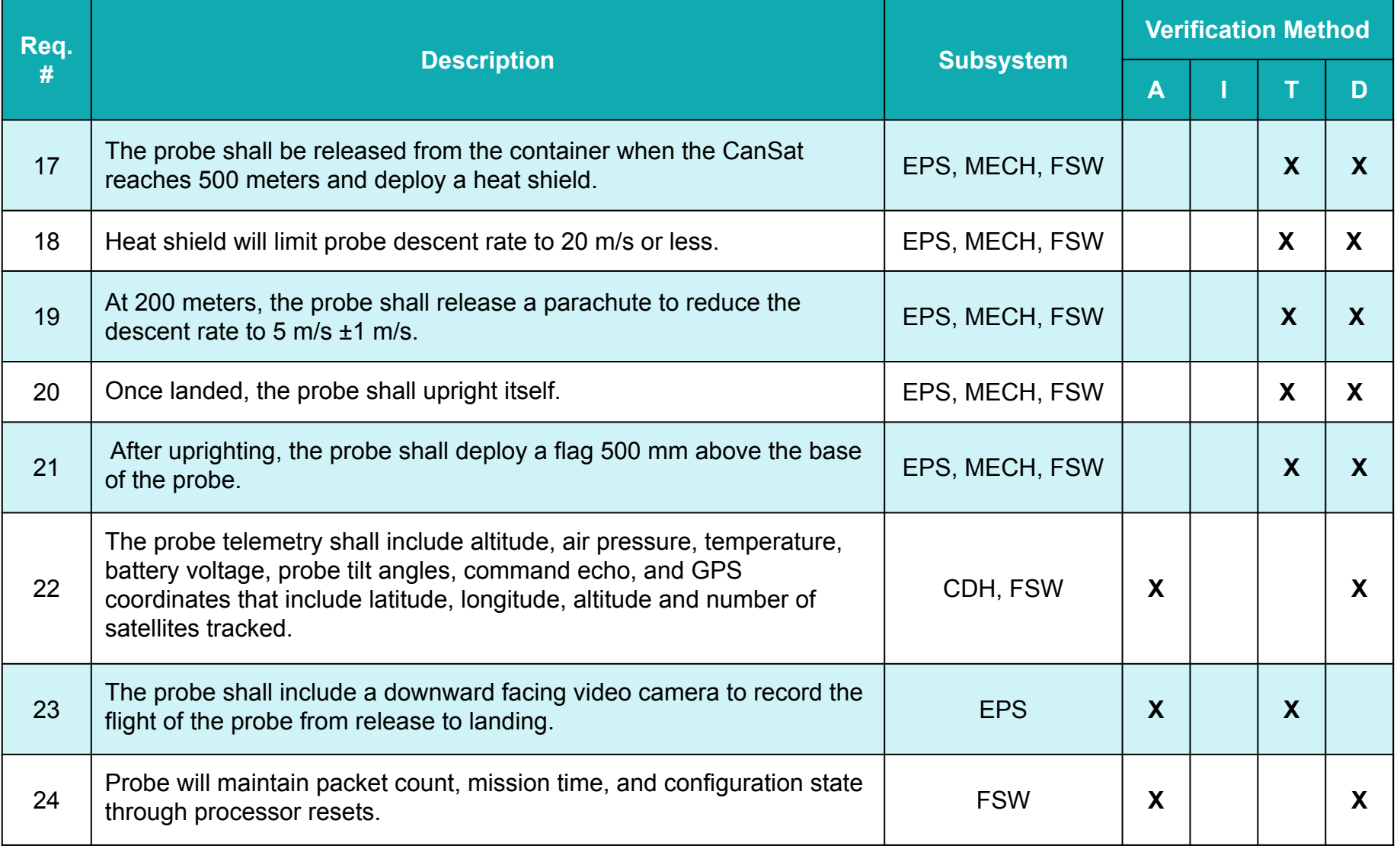

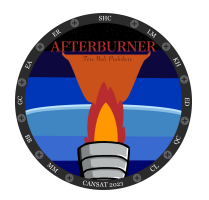

## **System Requirement Summary (4 of 4)**

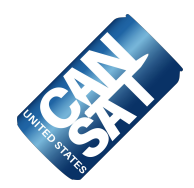

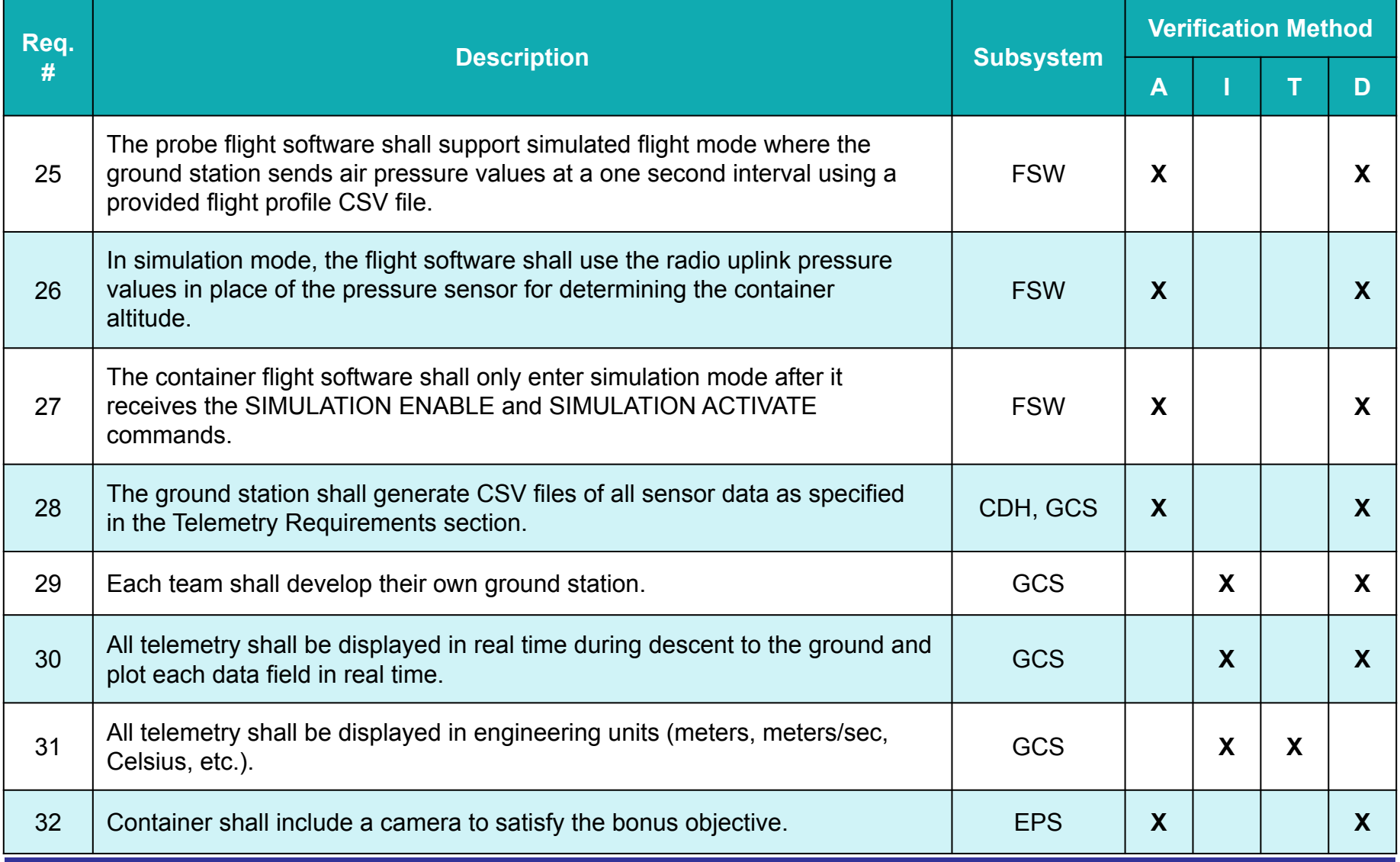

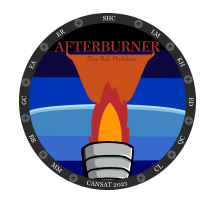

### **System Concept of Operations (1 of 2)**

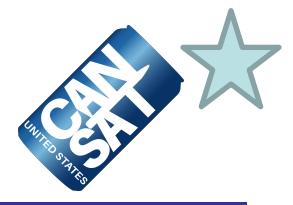

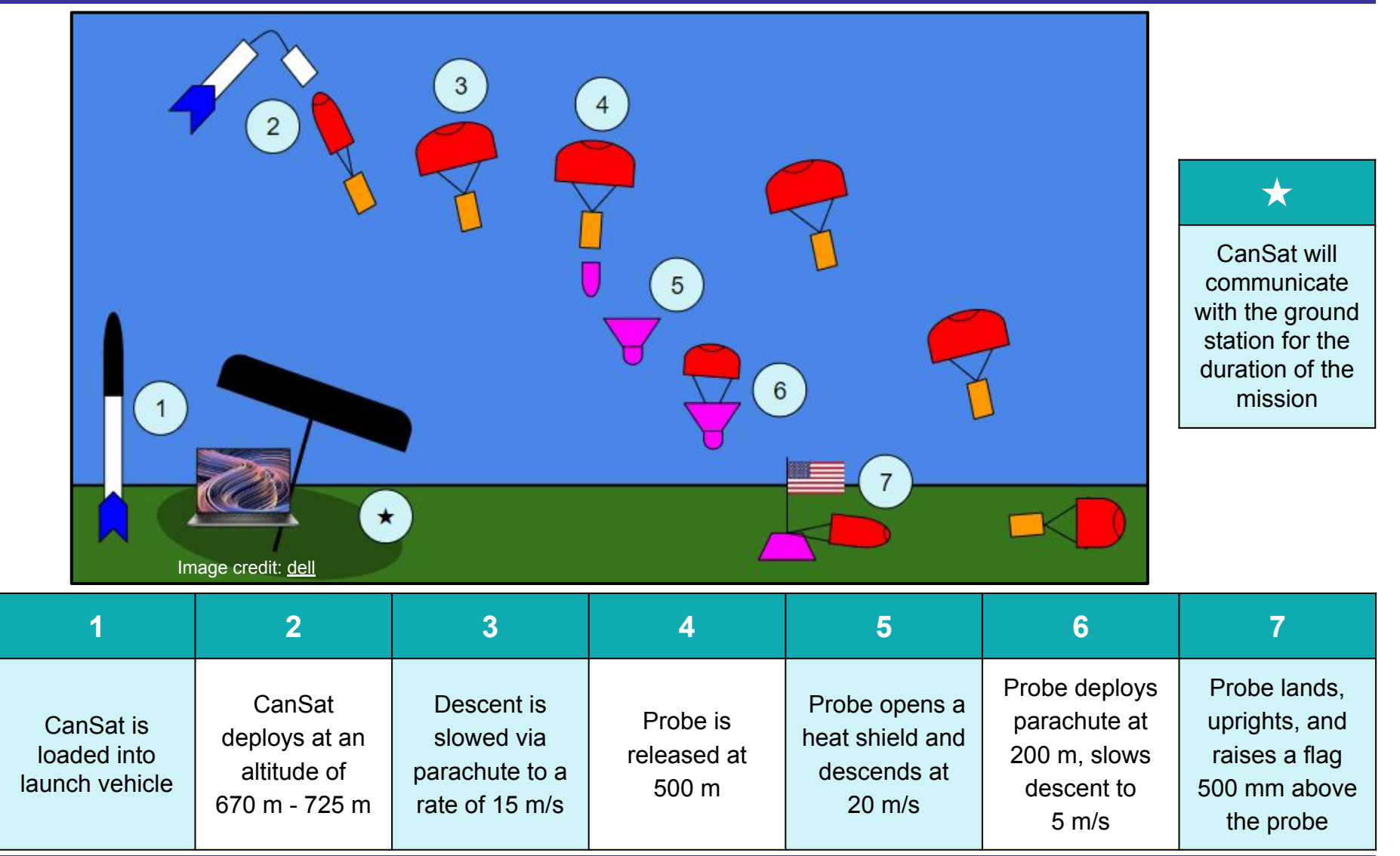

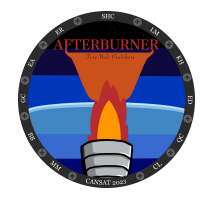

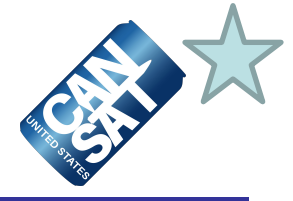

#### **Team Roles and Responsibilities:**

- Everyone on the team will be contributing to the events of launch day
- The Mission Operation Manual lays out the events that the team will follow

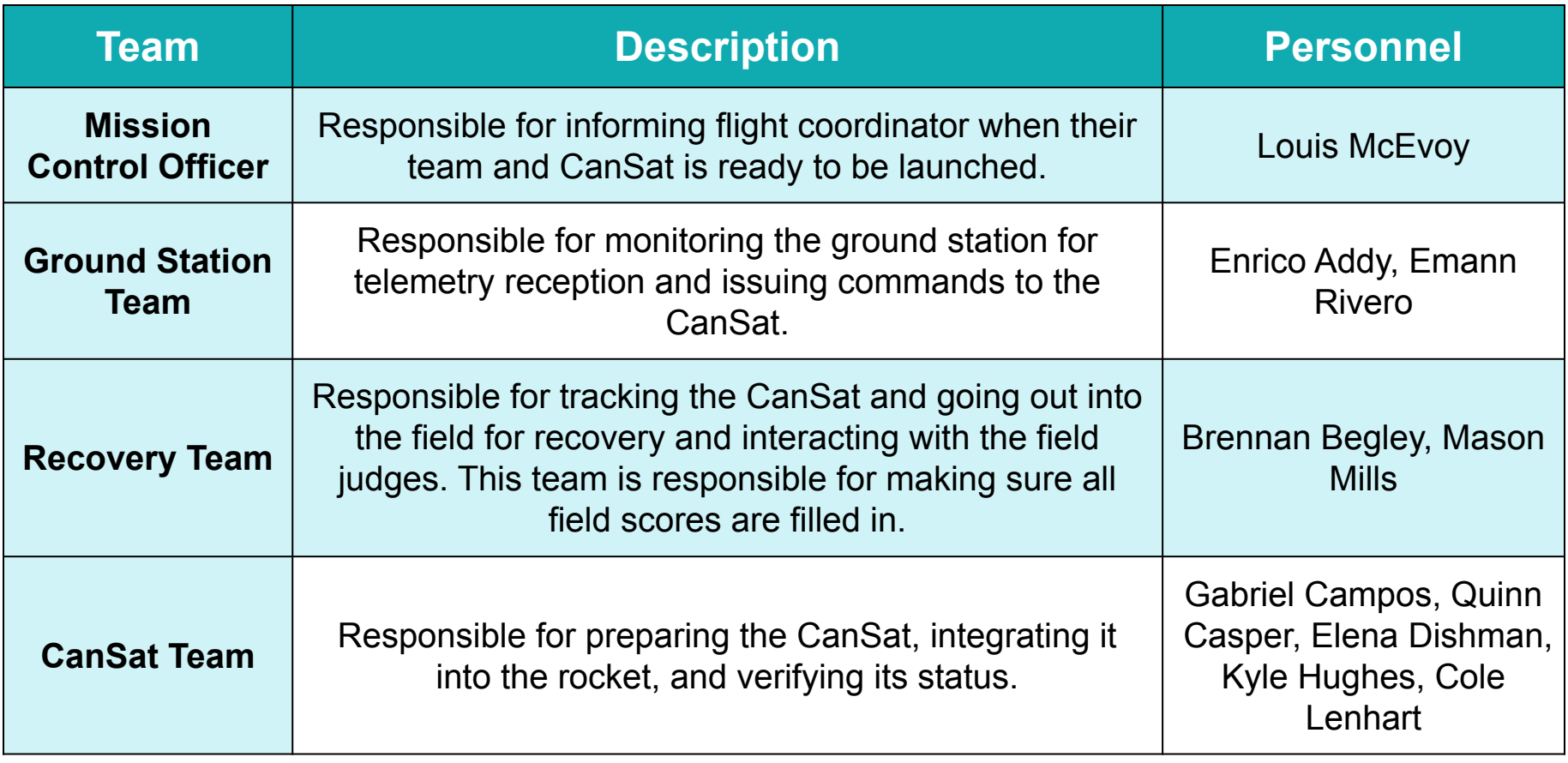

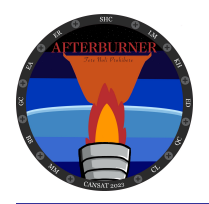

# **Physical Layout (1 of 5)**

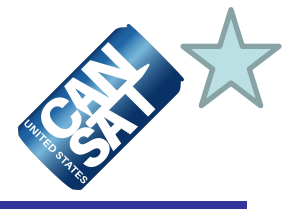

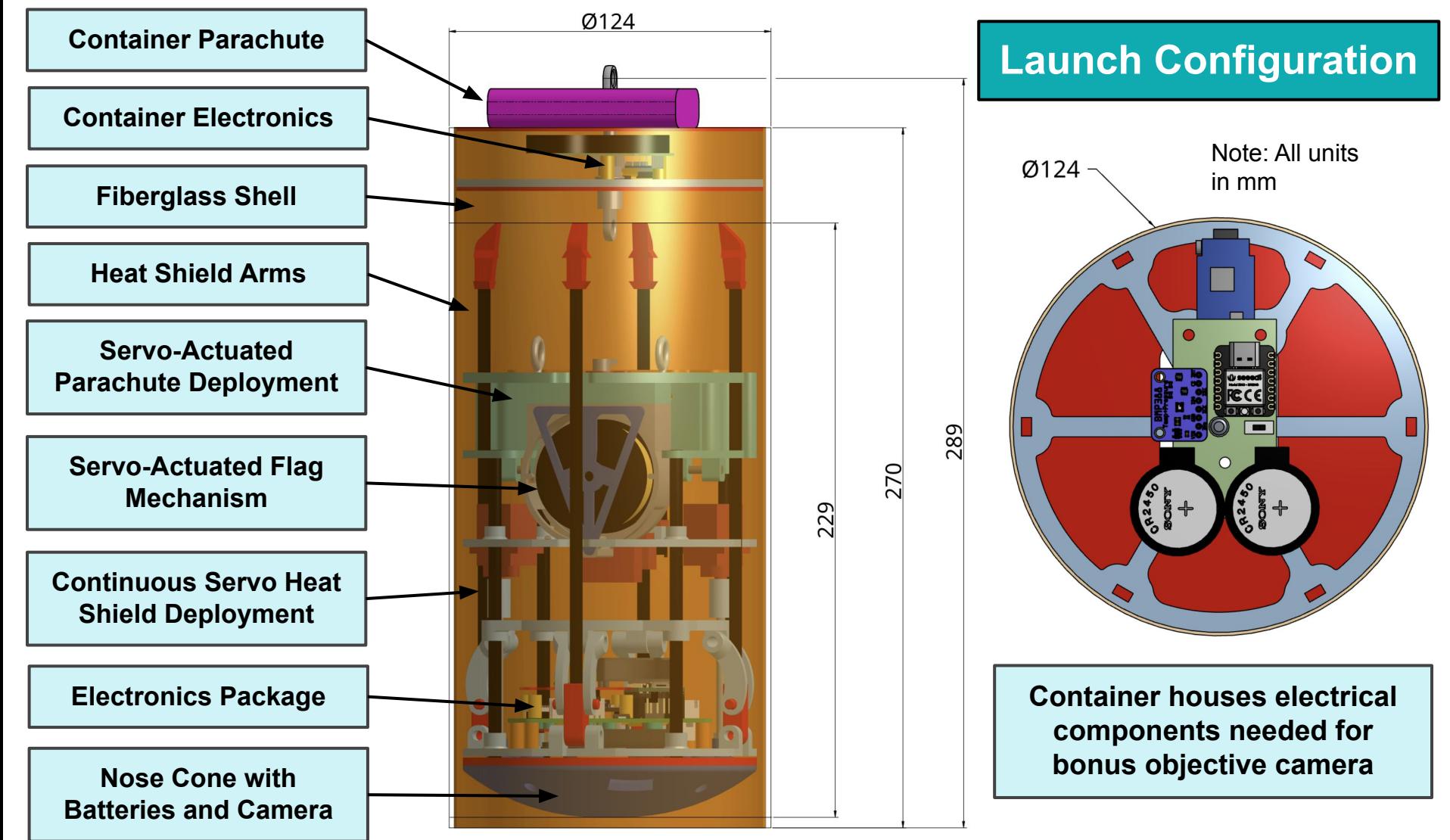

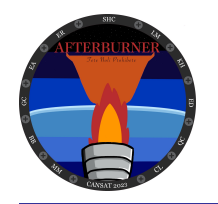

### **Physical Layout (2 of 5)**

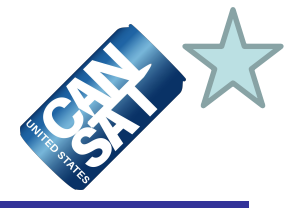

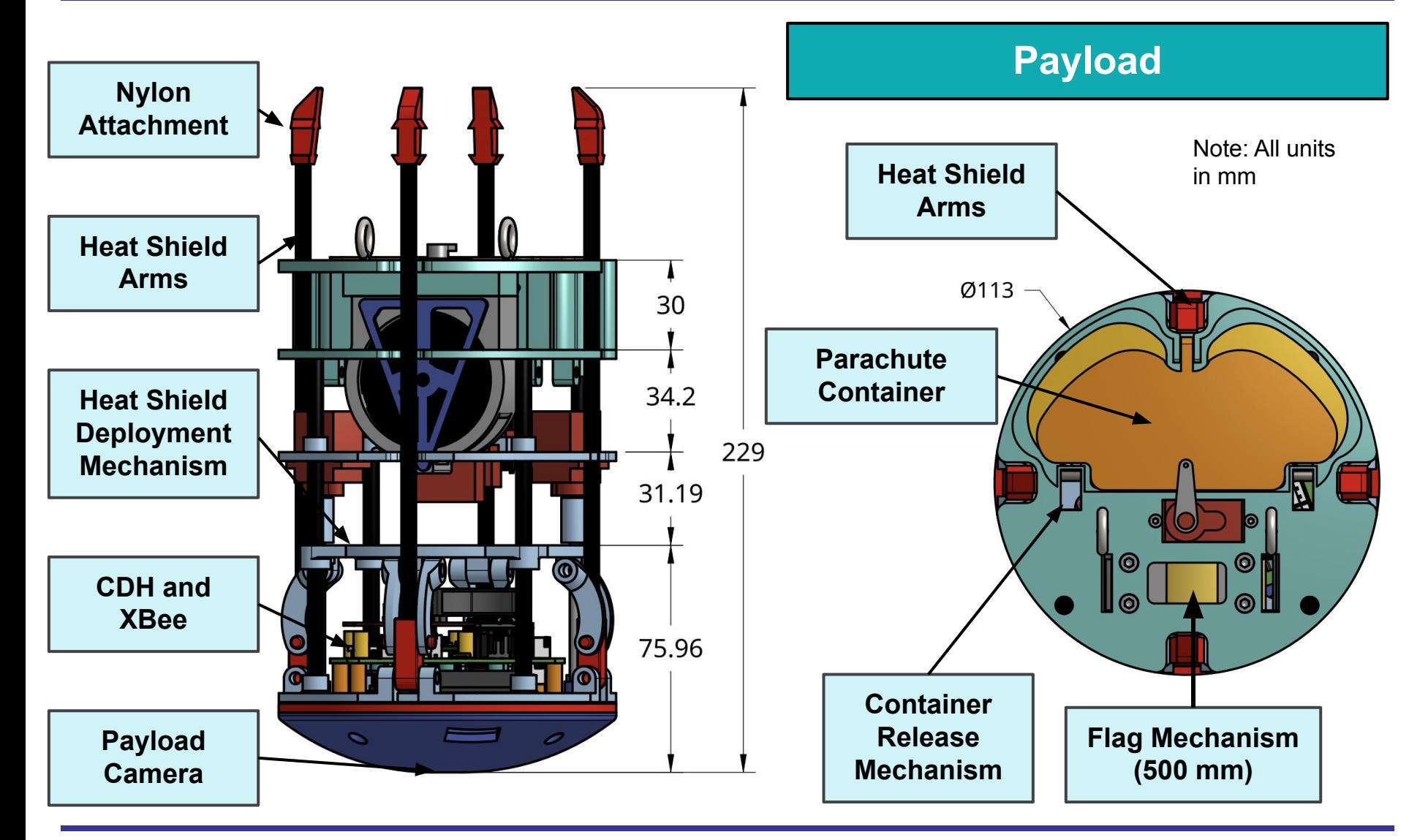

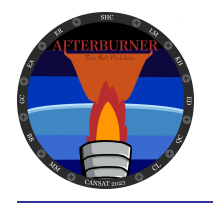

### **Physical Layout (3 of 5)**

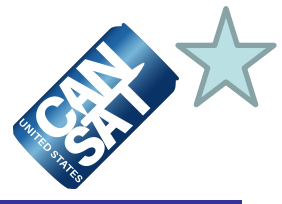

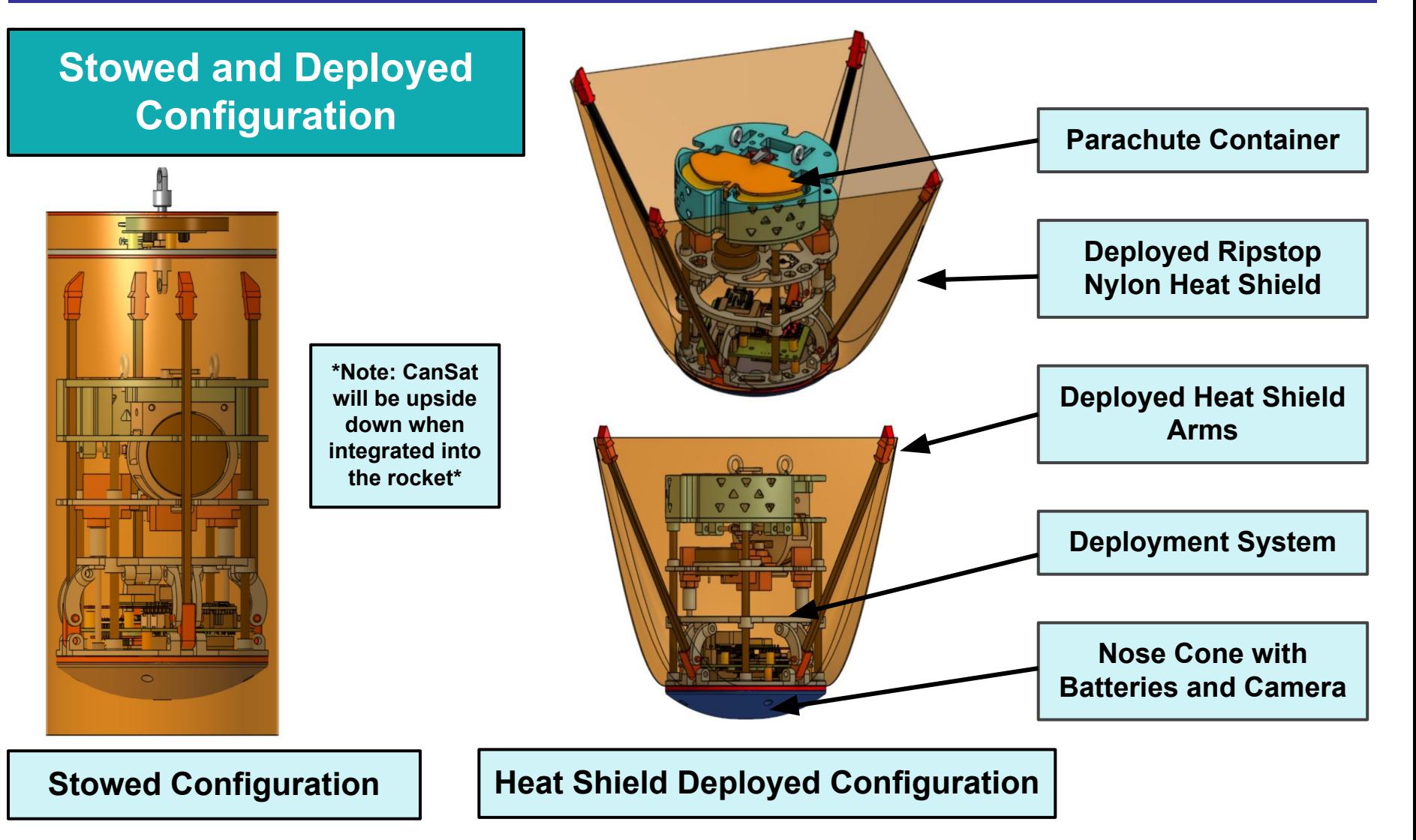

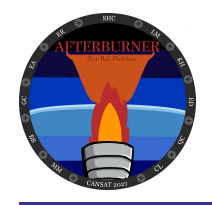

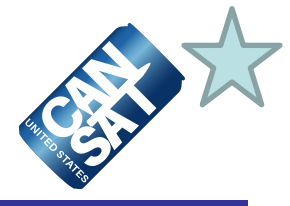

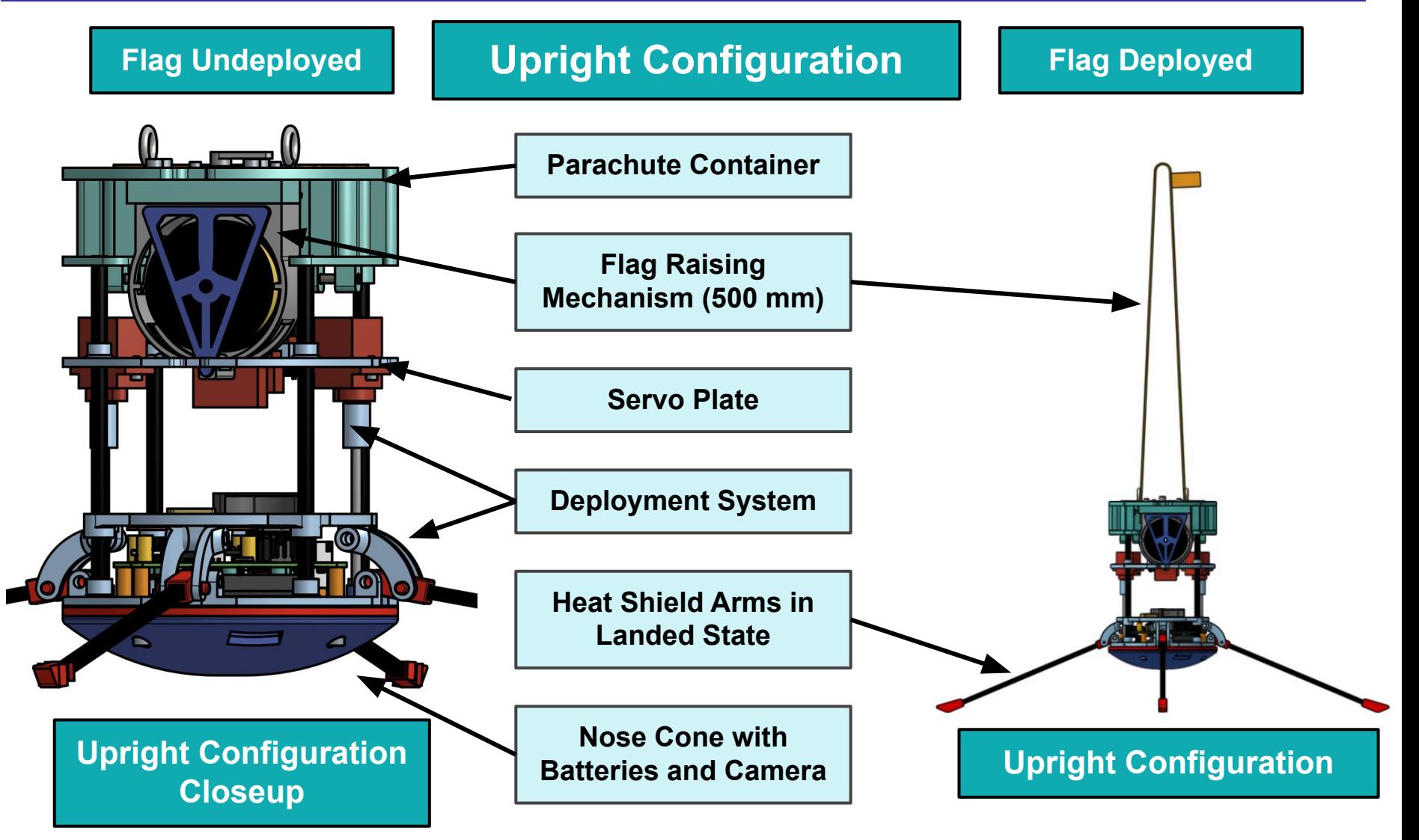

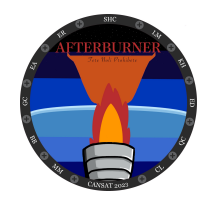

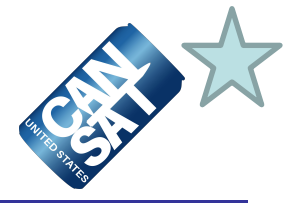

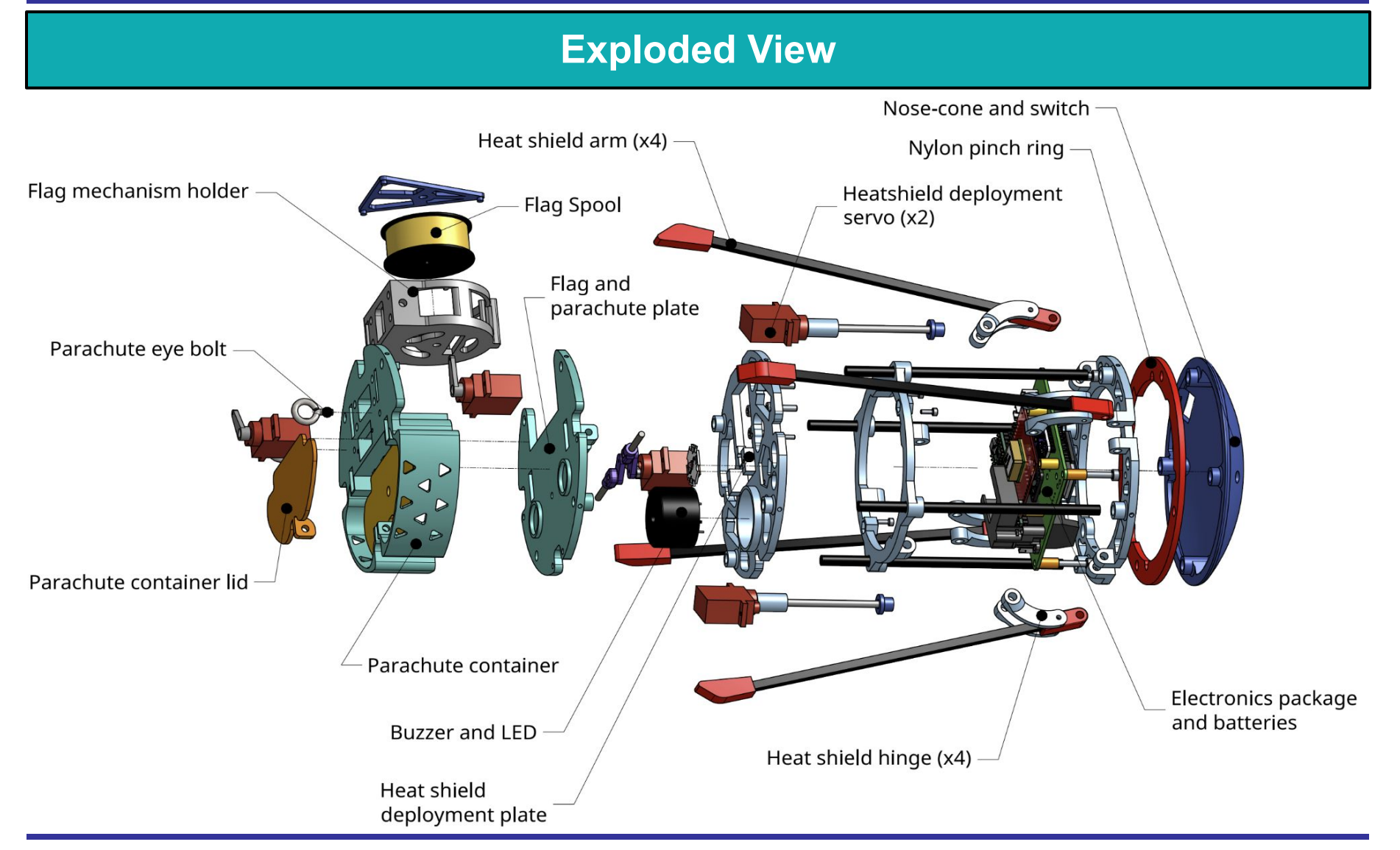

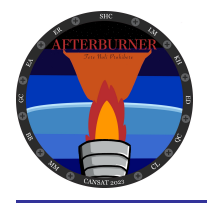

### **Launch Vehicle Compatibility**

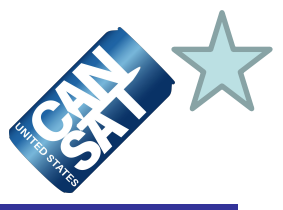

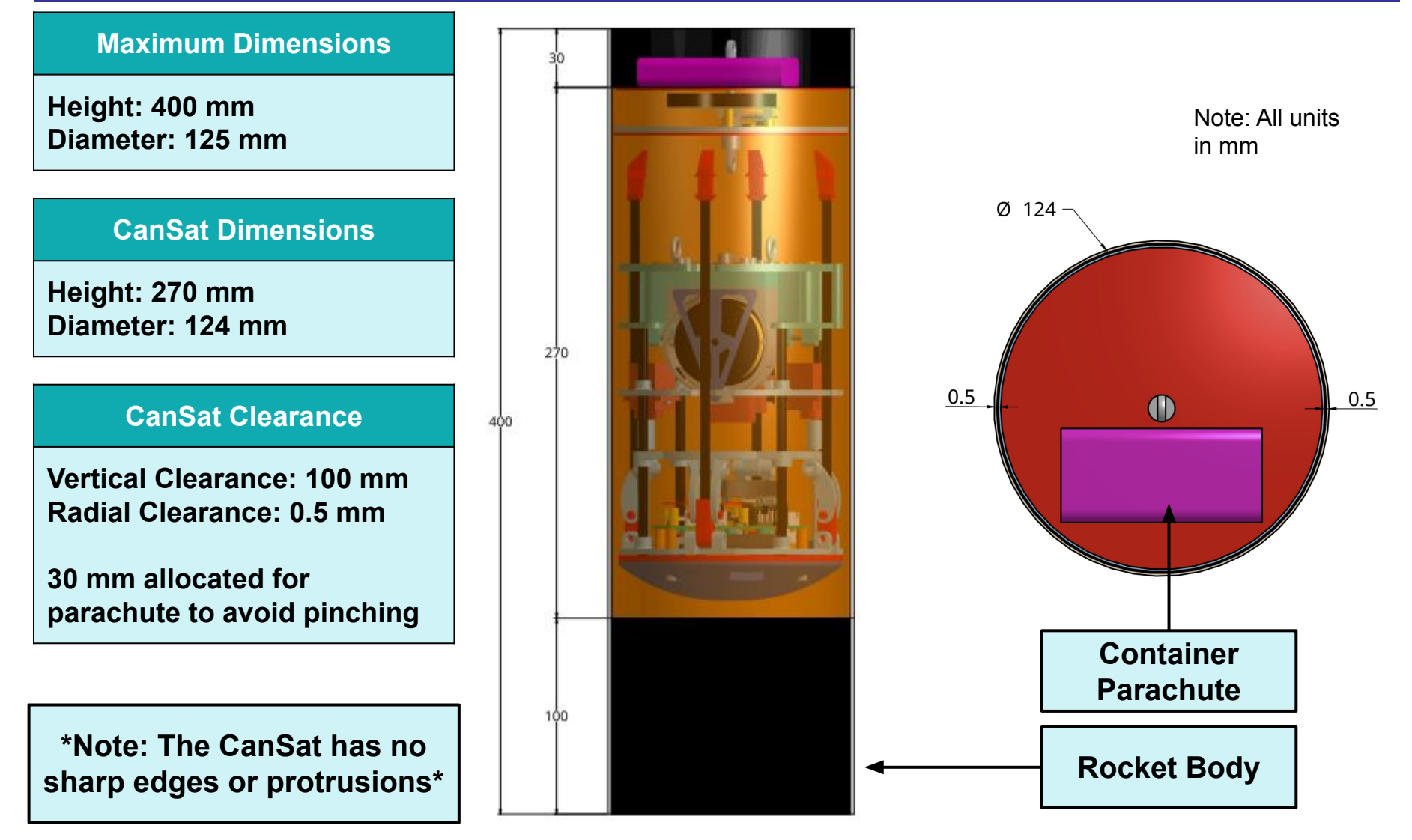

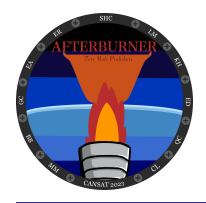

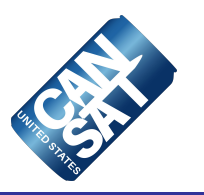

# **Sensor Subsystem Design**

**Gabriel Campos**

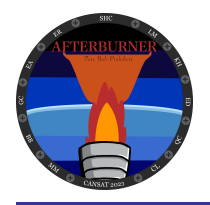

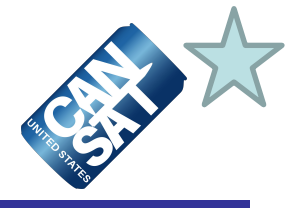

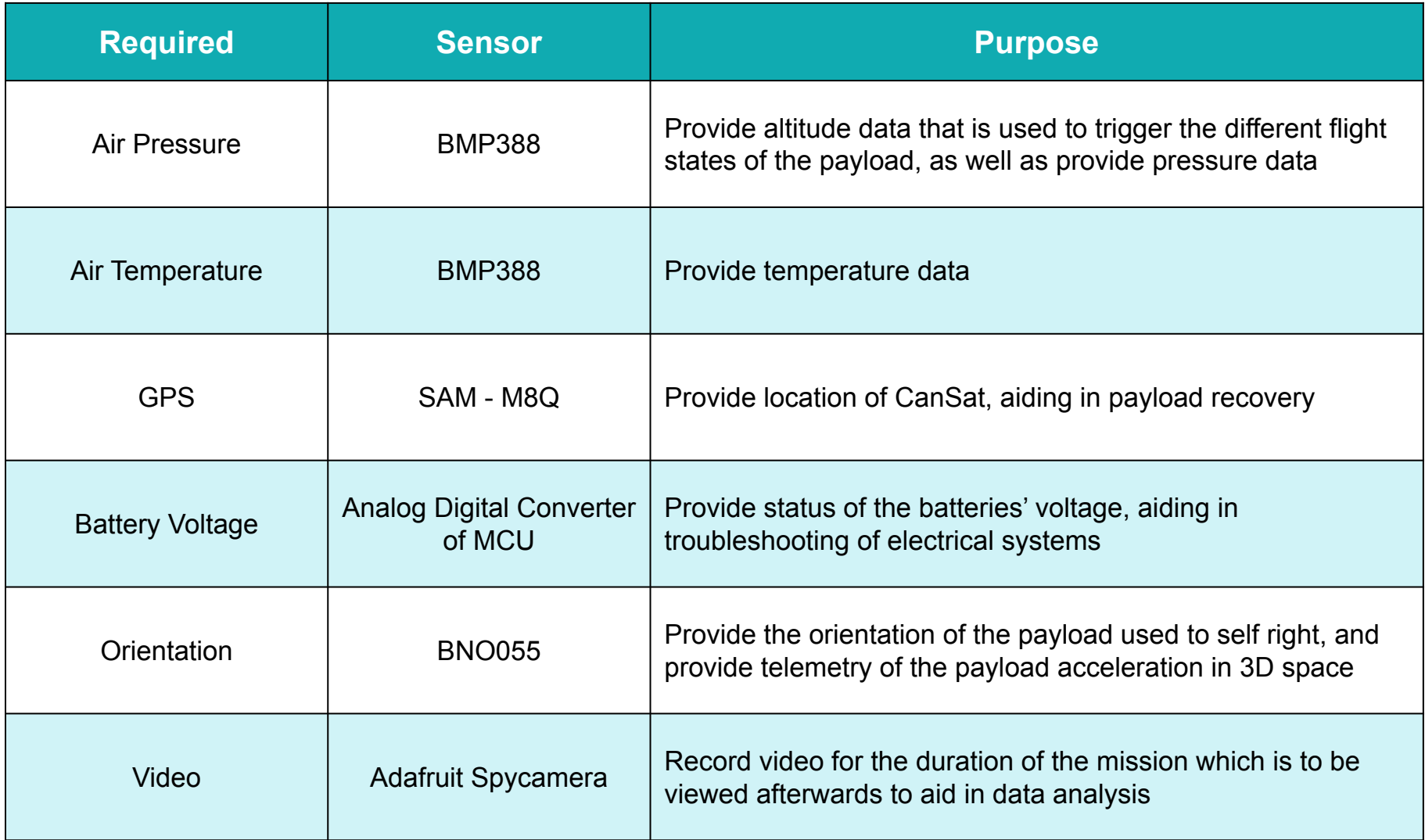

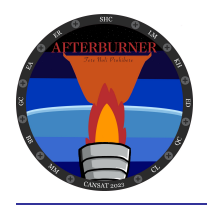

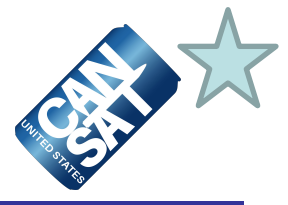

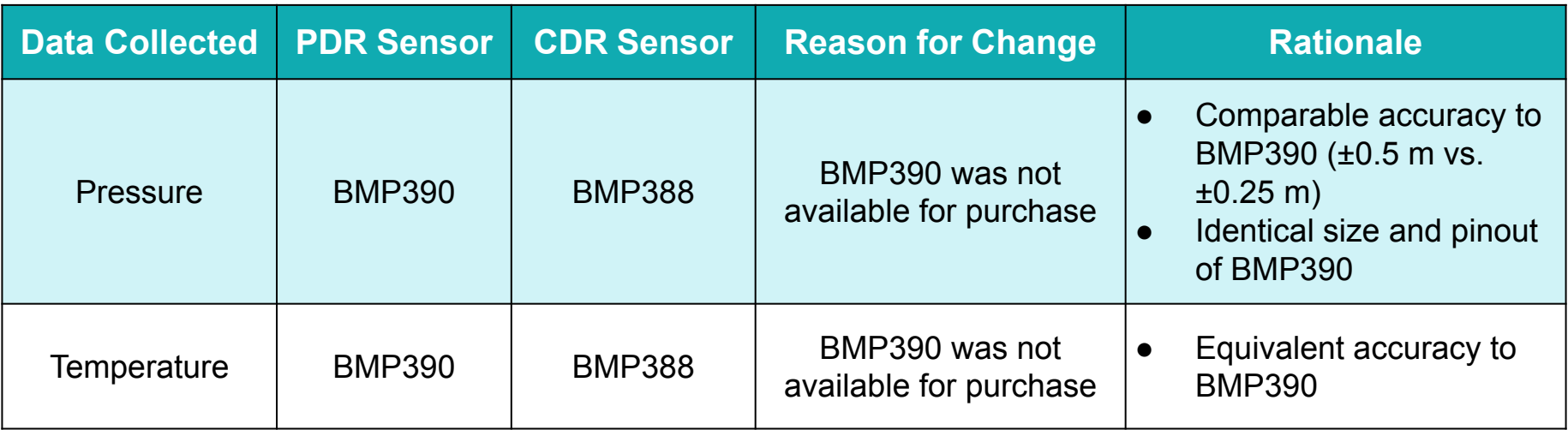

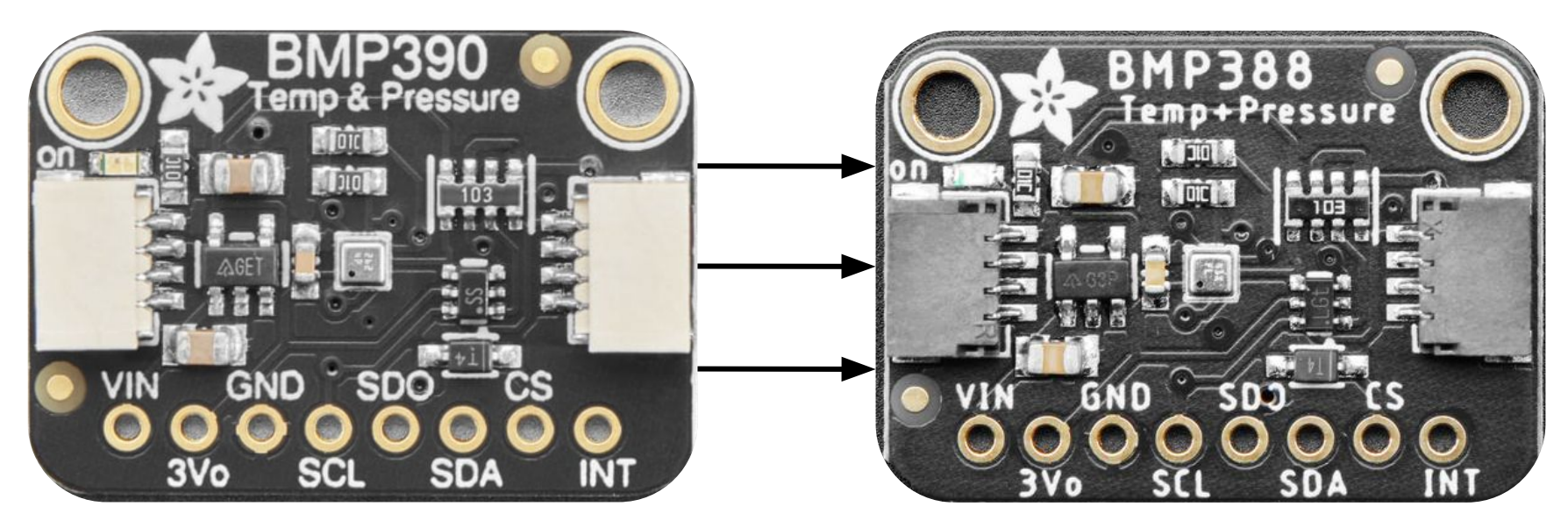

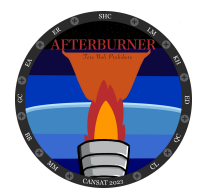

### **Payload Air Pressure Sensor Summary**

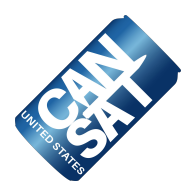

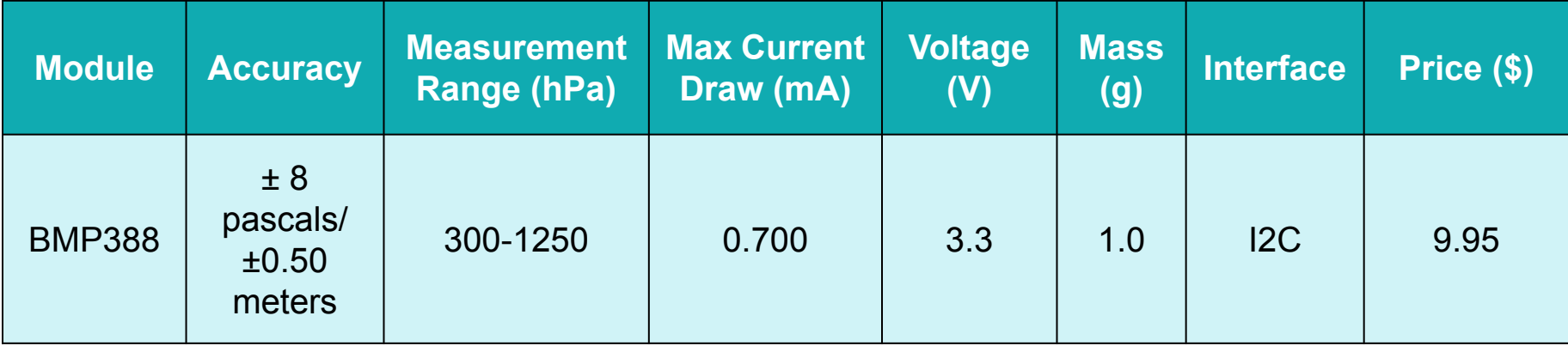

#### **Example Code**

Adafruit\_BMP3XX bmp; #define SEALEVELPRESSURE HPA (1013.25) float a = bmp.readAltitude(SEALEVELPRESSURE\_HPA); Altitude =  $float(a - padAlt);$ Pressure = bmp.pressure/1000;

#### **Output**

Altitude  $= X.X$  m Pressure = X.X kPa

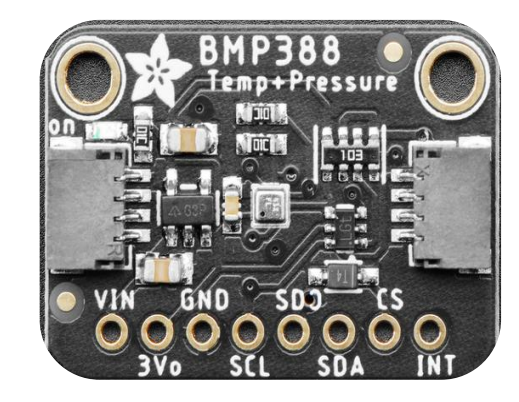

Image credit: [adafruit.com](https://www.adafruit.com/product/4816?gclid=CjwKCAjwtp2bBhAGEiwAOZZTuOajjiYy8BtkBAOMQ0tLnSUsVmj0C55c6FBEOjILRZRWHCPeK0dMwRoCMqwQAvD_BwE)

#### **Rationale:**

- **● <1 mA max current draw**
- **● ±0.50 m accuracy**
- **● Built in temperature sensor**

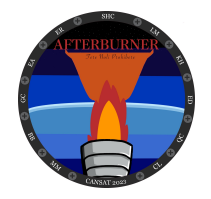

### **Payload Air Temperature Sensor Summary**

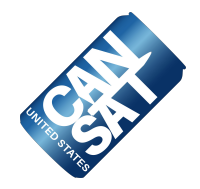

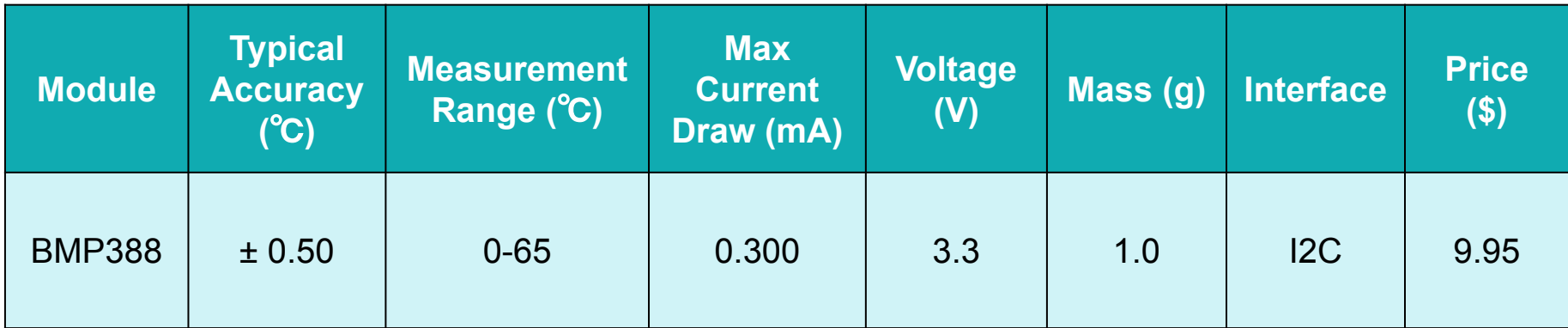

#### **Example Code**

Adafruit\_BMP3XX bmp; Temperature = bmp.temperature;

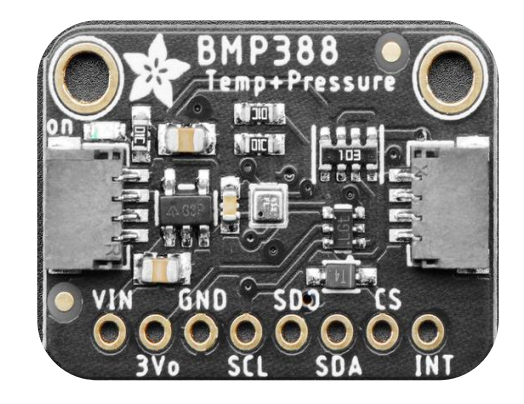

Image credit: [adafruit.com](https://www.adafruit.com/product/4816?gclid=CjwKCAjwtp2bBhAGEiwAOZZTuOajjiYy8BtkBAOMQ0tLnSUsVmj0C55c6FBEOjILRZRWHCPeK0dMwRoCMqwQAvD_BwE)

#### **Rationale:**

- **● Integrated into pressure sensor**
- **● Low total area and mass**
- **● ± 0.50** ℃ **accuracy**

#### **Output**

Temperature  $=$  X.X C

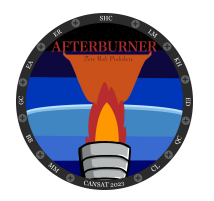

## **Payload GPS Sensor Summary**

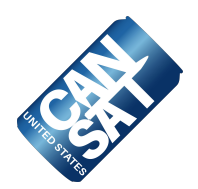

98304-00 ls.

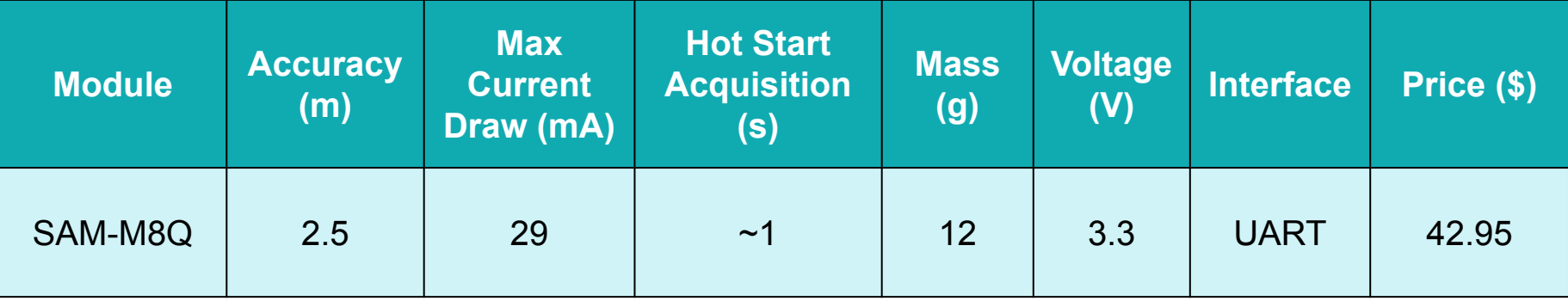

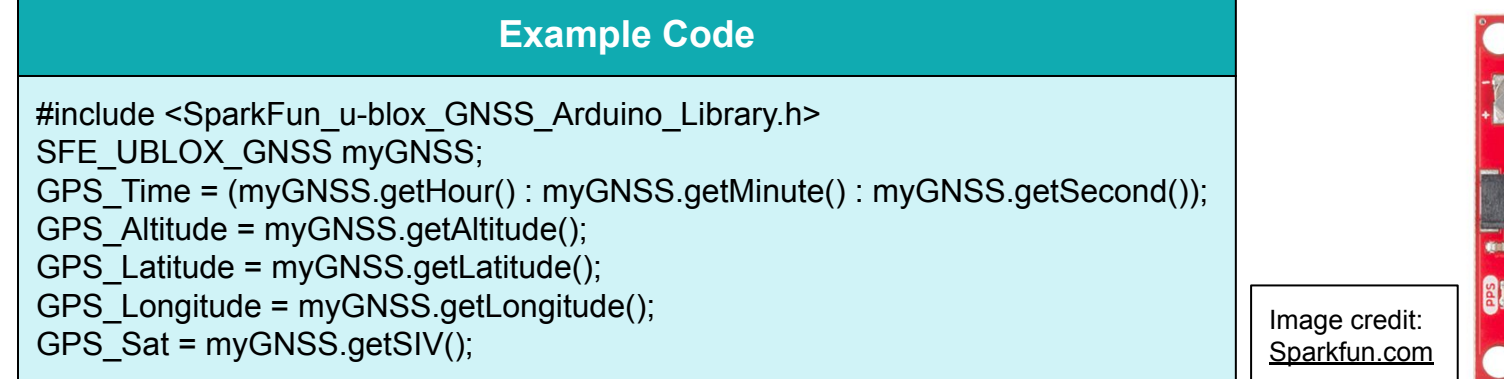

#### **Output**

Time= hh:mm:ss Altitude= X.X m Latitude= X.XXXX ° Longitude= X.XXXX° Satellites= X

#### **Rationale:**

- **● Quick satellite acquisition**
- **● Internal antenna**
- **● 2.5 m precision**

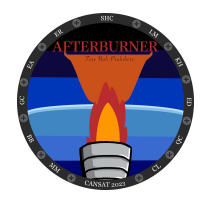

## **Payload Voltage Sensor Summary**

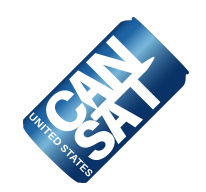

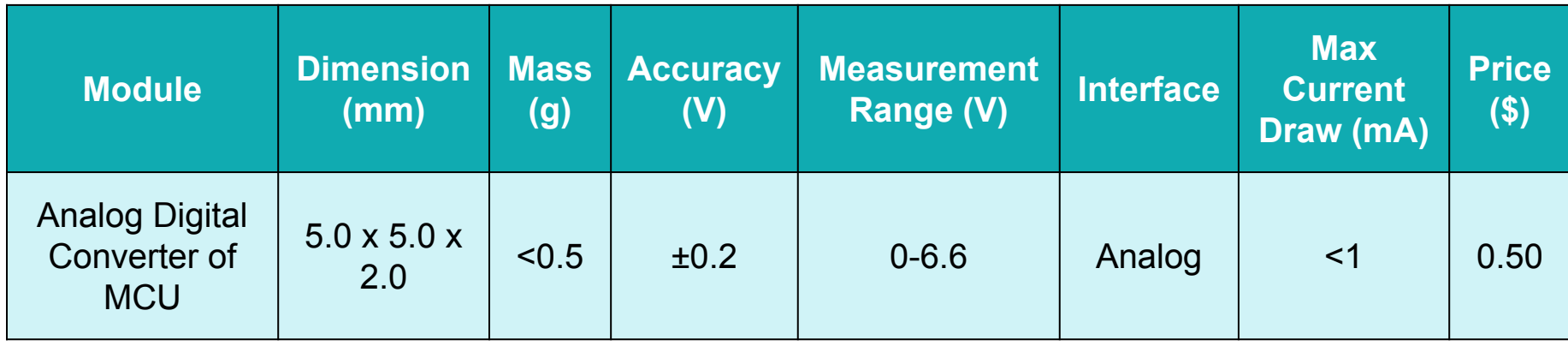

#### **Example Code**

 int sensorValue = analogRead(A0); float voltage = sensorValue  $*(3.3 / 1023.0);$ 

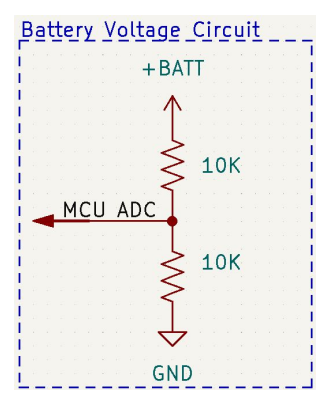

### **Output** Voltage = X.X V

#### **Rationale:**

- **● Integrated into the MCU**
- **● Only requires two resistors**
- **● Small and lightweight**
- **● Low additional cost**

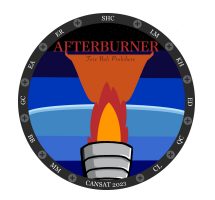

## **Payload Tilt Sensor Summary**

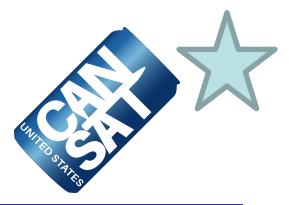

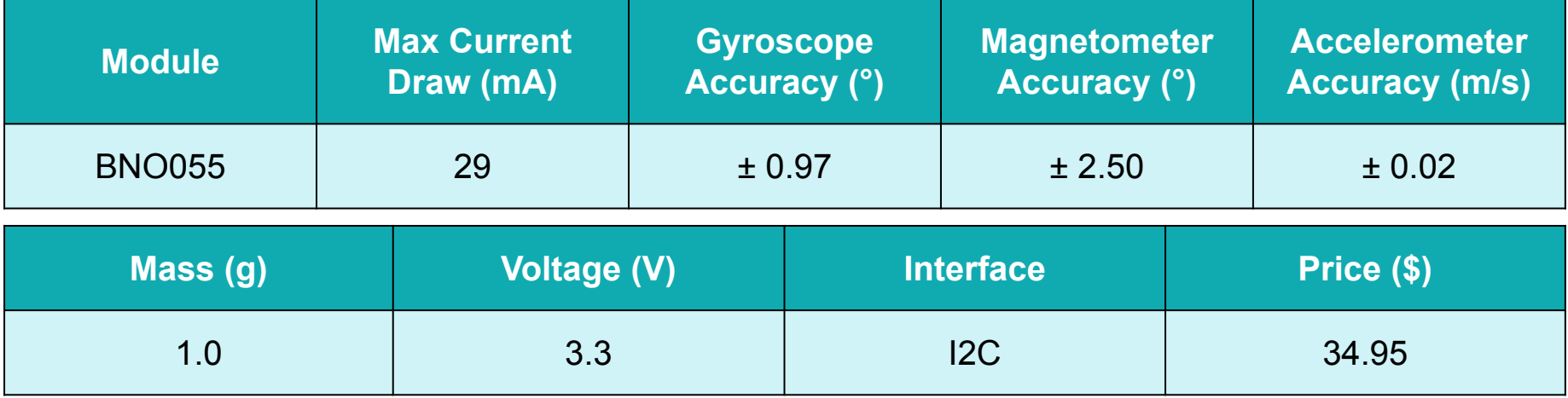

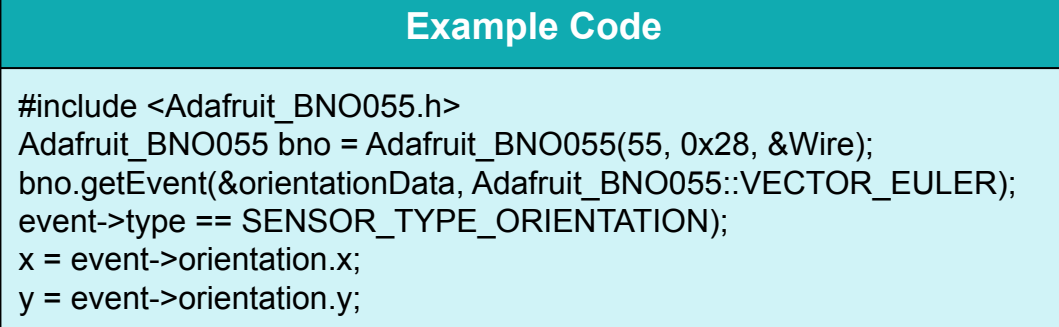

#### **Output**

 $X$  Tilt =  $X.X$   $^{\circ}$  $Y$  Tilt =  $X.X$   $^{\circ}$ 

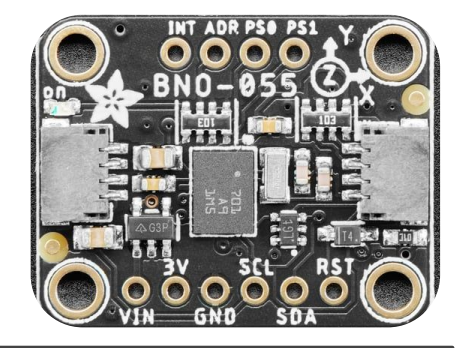

#### **Rationale:**

Image credit: [Adafruit.com](https://www.adafruit.com/product/4646#technical-details)

- **● Well documented libraries**
- **● Easy to integrate with other Adafruit sensors**
- **● Four point quaternion angles**

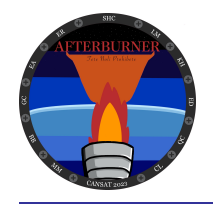

### **Camera Summary**

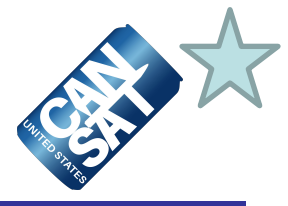

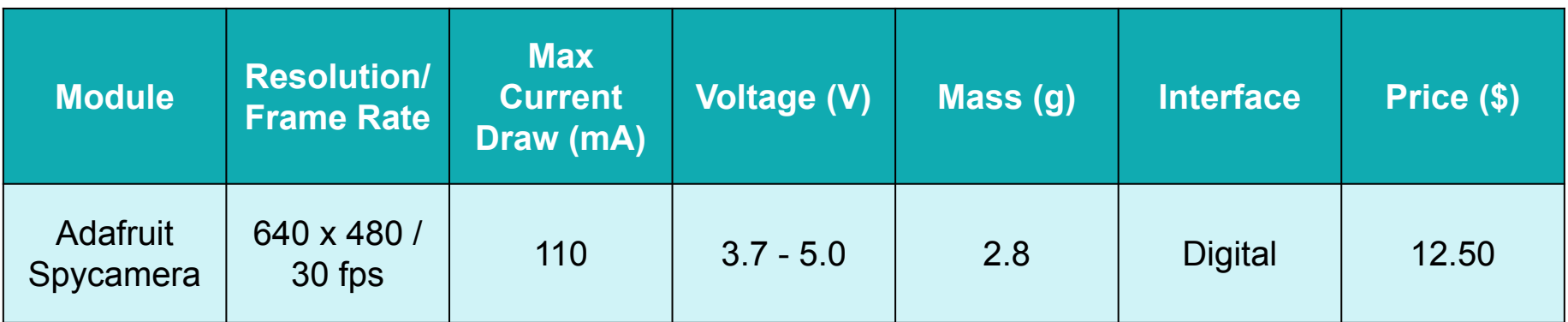

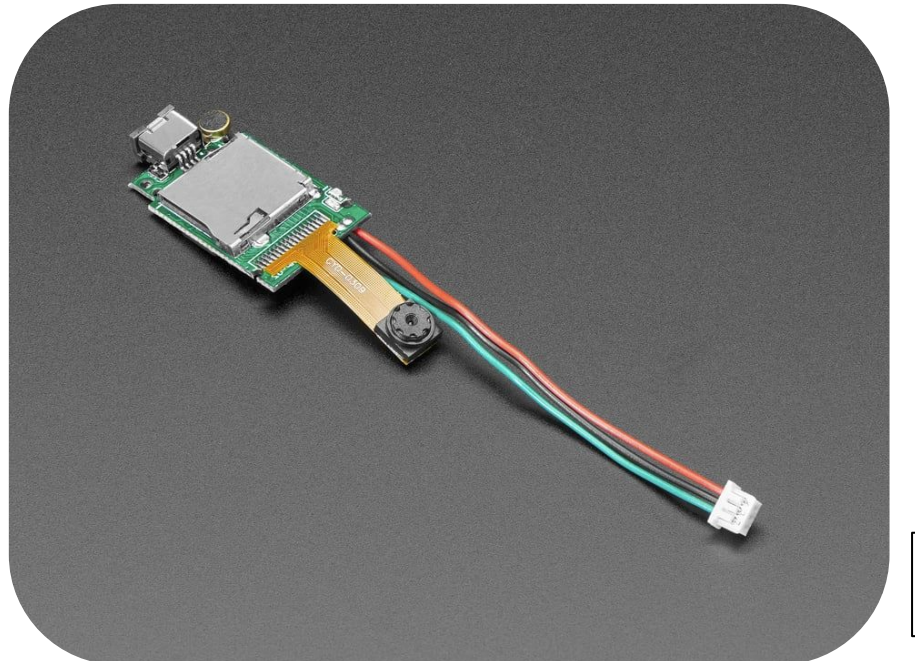

#### **Rationale:**

- **● Embedded SD card reader**
- **● Resolution fulfills requirements**
- **● Prior experience using sensor**

#### Image credit: [Adafruit.com](https://www.adafruit.com/product/3202?gclid=CjwKCAiA5Y6eBhAbEiwA_2ZWIeP8YBl6ku2cXeJ8JMIM0i2NoocRYbcw75xgXkNEWUhUCNq9ynqqURoCvcgQAvD_BwE)

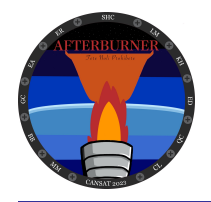

### **Bonus Camera Summary**

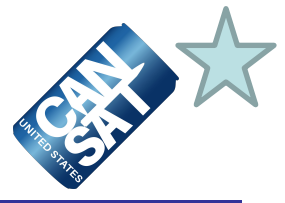

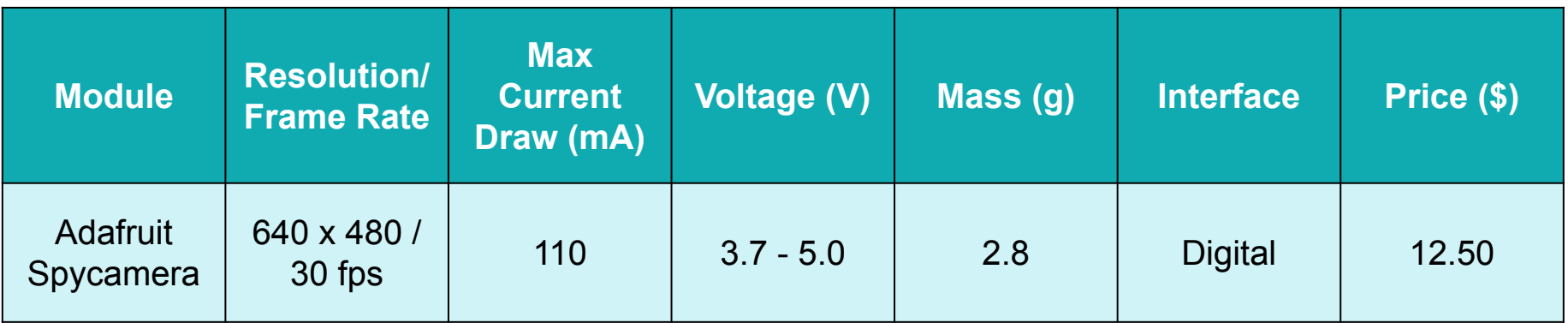

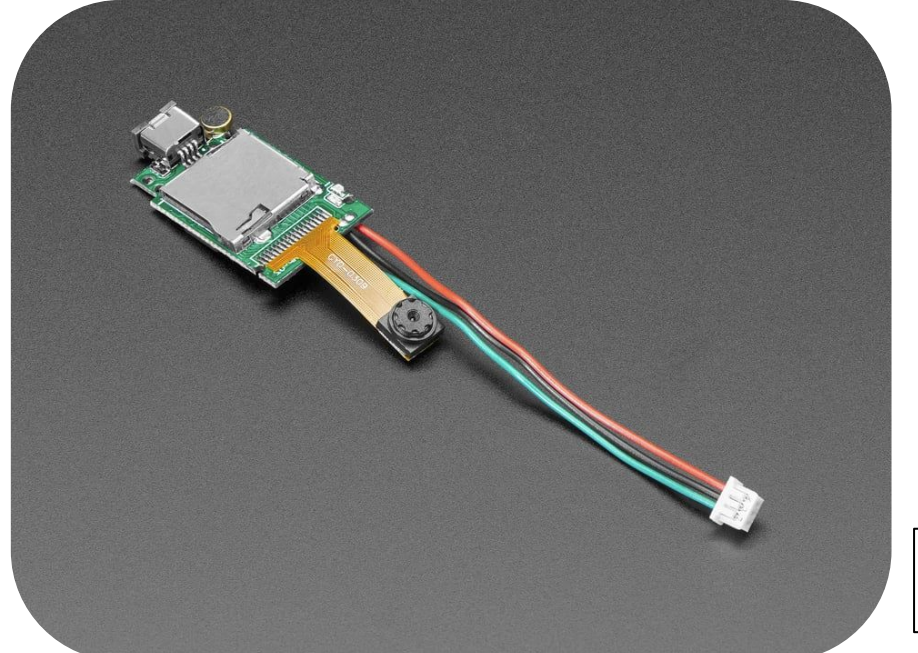

#### **Rationale:**

- **● Embedded SD card reader**
- **● Resolution fulfills requirements**
- **● Prior experience using sensor**

#### Image credit: [Adafruit.com](https://www.adafruit.com/product/3202?gclid=CjwKCAiA5Y6eBhAbEiwA_2ZWIeP8YBl6ku2cXeJ8JMIM0i2NoocRYbcw75xgXkNEWUhUCNq9ynqqURoCvcgQAvD_BwE)

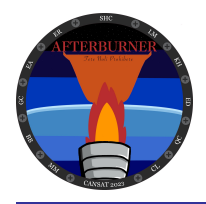

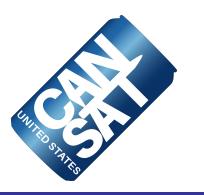

# **Descent Control Design**

### **Quinn Casper**

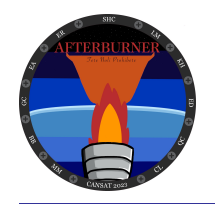

### **Descent Control Overview**

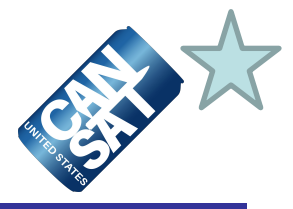

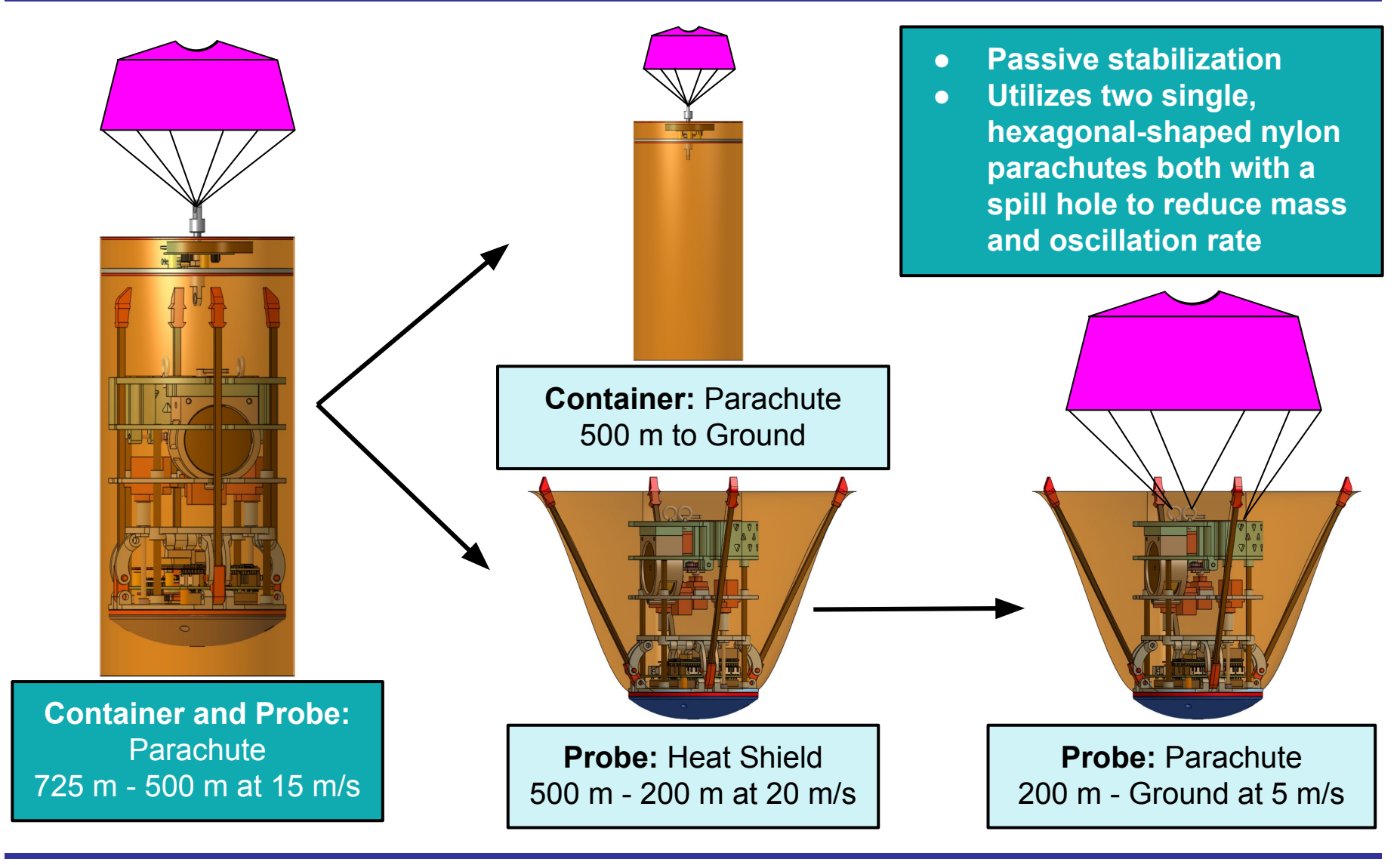
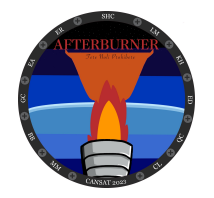

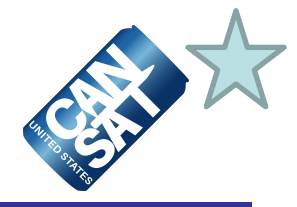

### **Parachute Descent**

#### **Changes:**

- Increased parachute container volume by 31,020 mm<sup>3</sup> after drop testing results
- Payload parachute deployment area increased by 2,586 mm<sup>2</sup>

#### **Rationale:**

- Increased parachute storage
- Decreases parachute deployment time

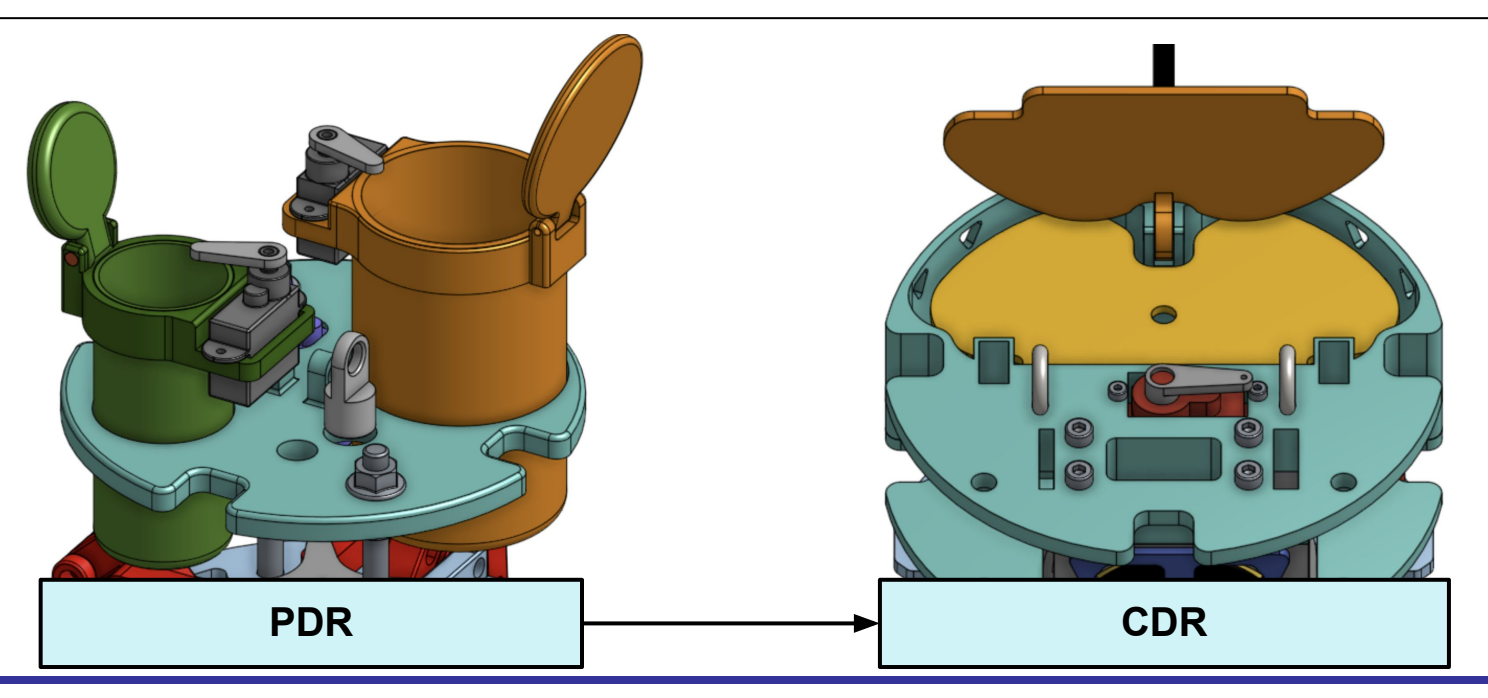

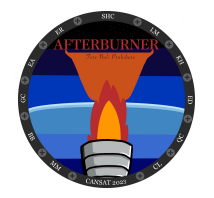

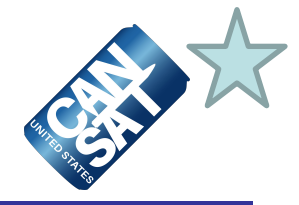

### **Aerobrake Deployment**

#### **Changes:**

Aerobraking and uprighting heatshield arms now powered by two servos with two linkages per arm as opposed to one servo with four linkages per arm

#### **Rationale:**

- Increased system torque for heat shield deployment
- Lowered center of mass
- Reduced backlash

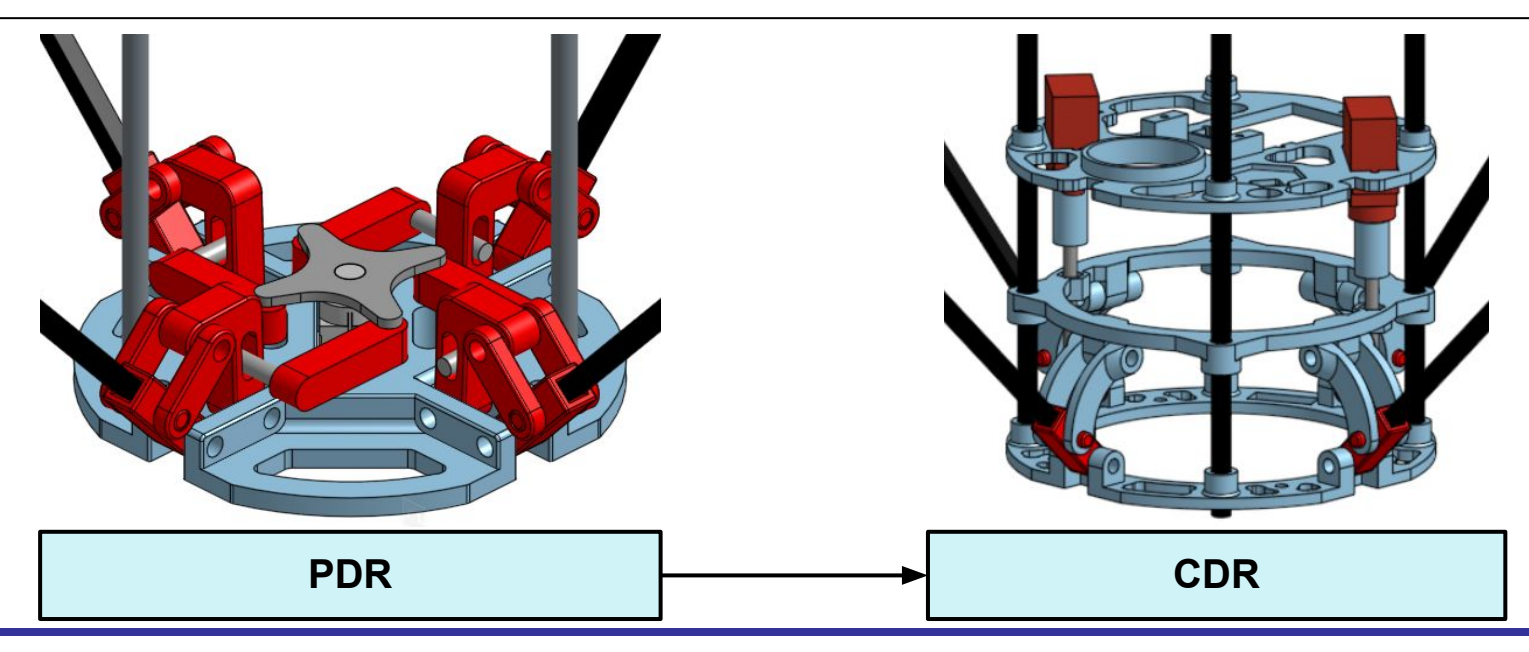

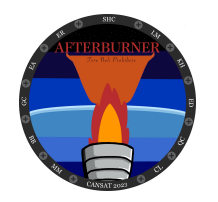

### **Container Descent Control Hardware Summary (1 of 2)**

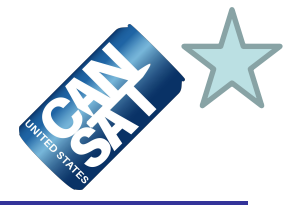

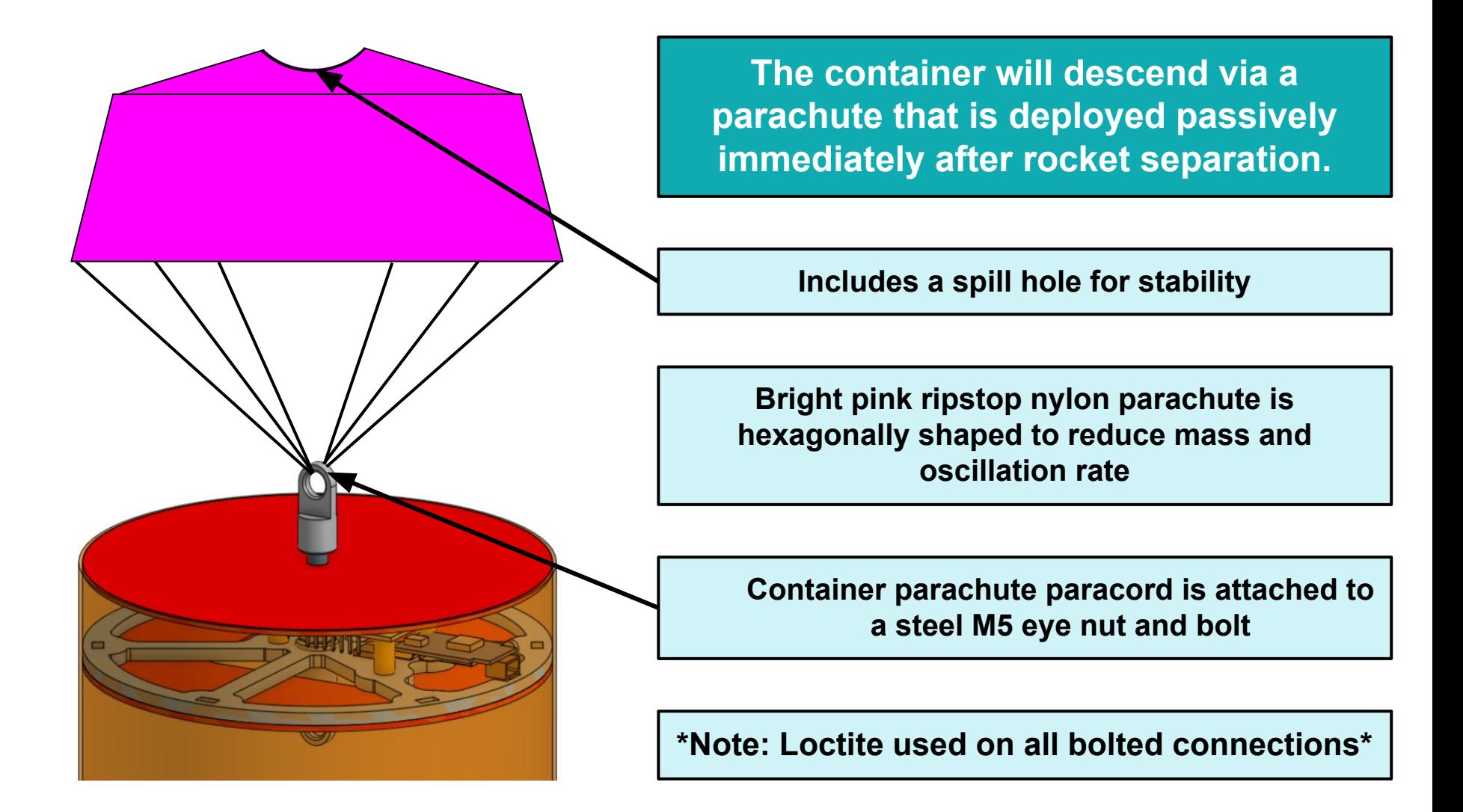

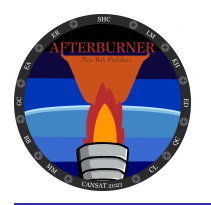

### **Container Descent Control Hardware Summary (2 of 2)**

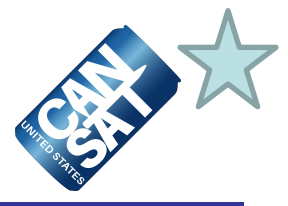

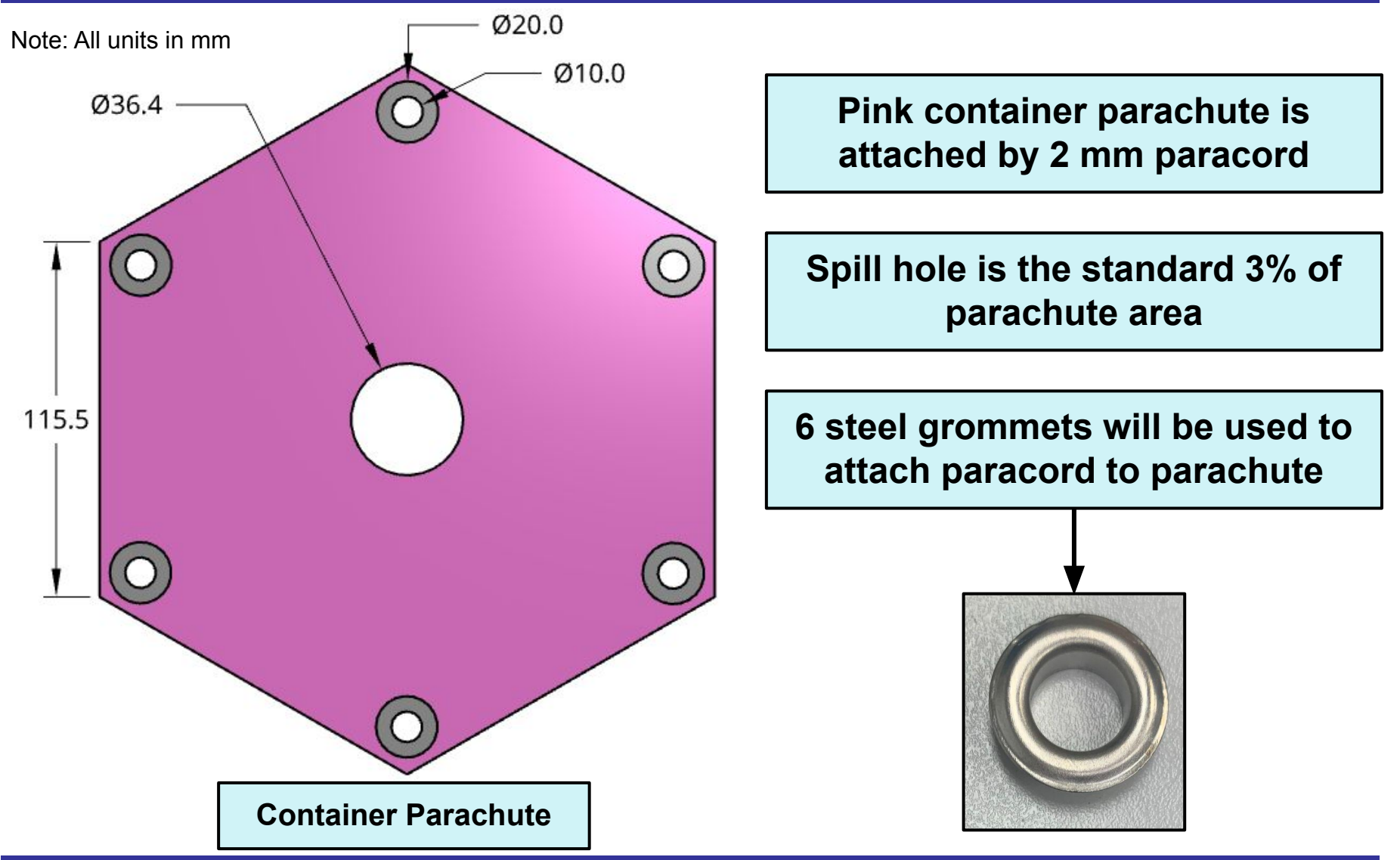

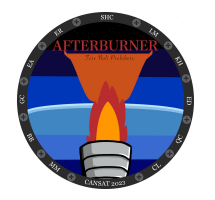

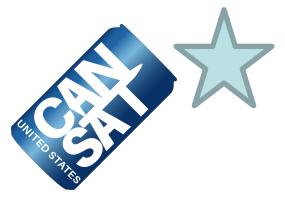

**Dual-servo deployment mechanism actuates 180 mm carbon composite arms to a 30° heat shield angle to increase surface area while providing passive stabilization**

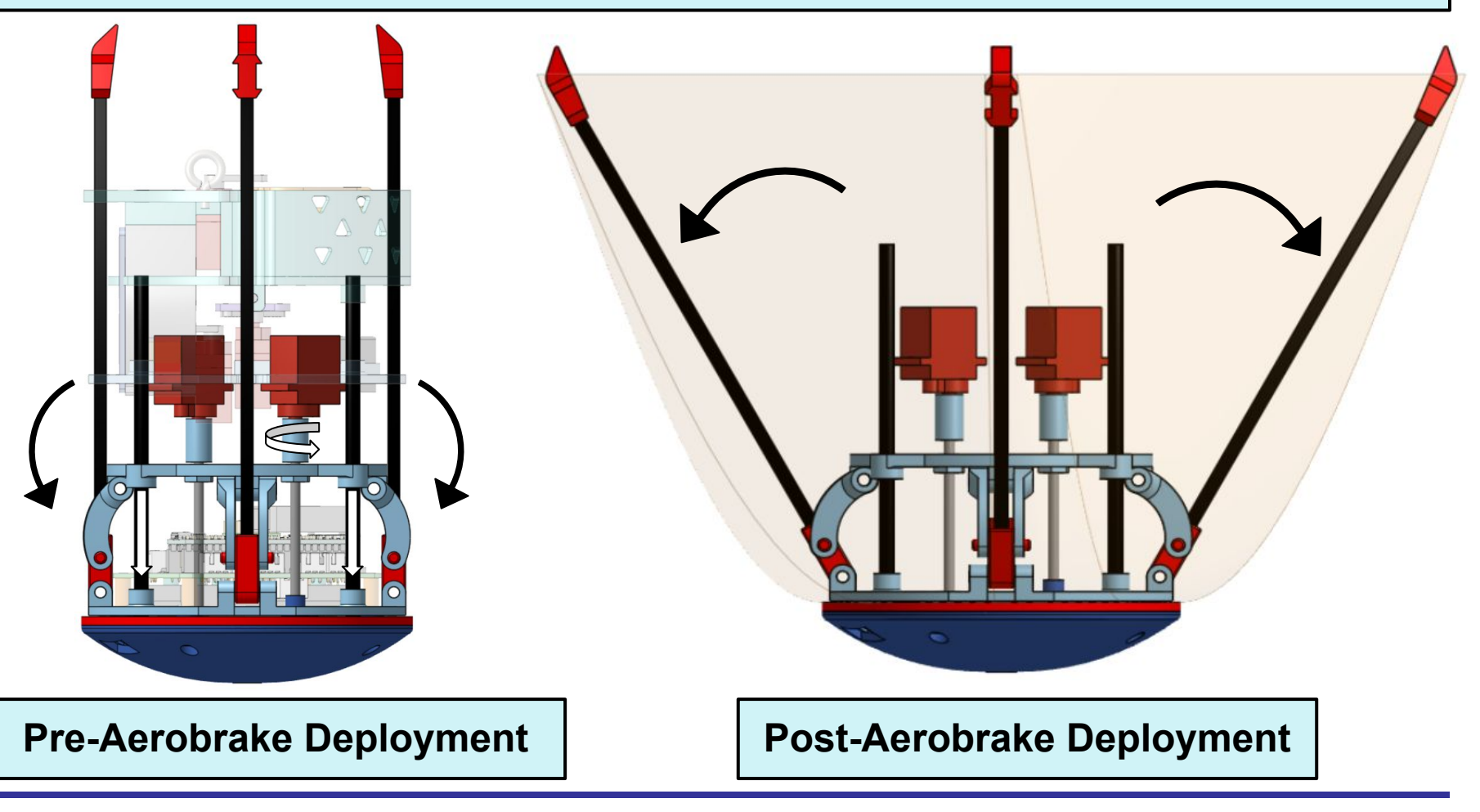

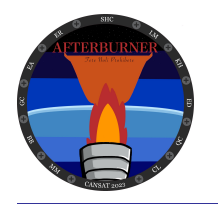

Note: All units in mm

### **Payload Aerobraking Descent Control Hardware Summary (2 of 2)**

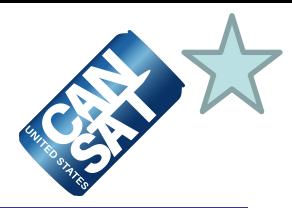

205.7 23.0 113.0

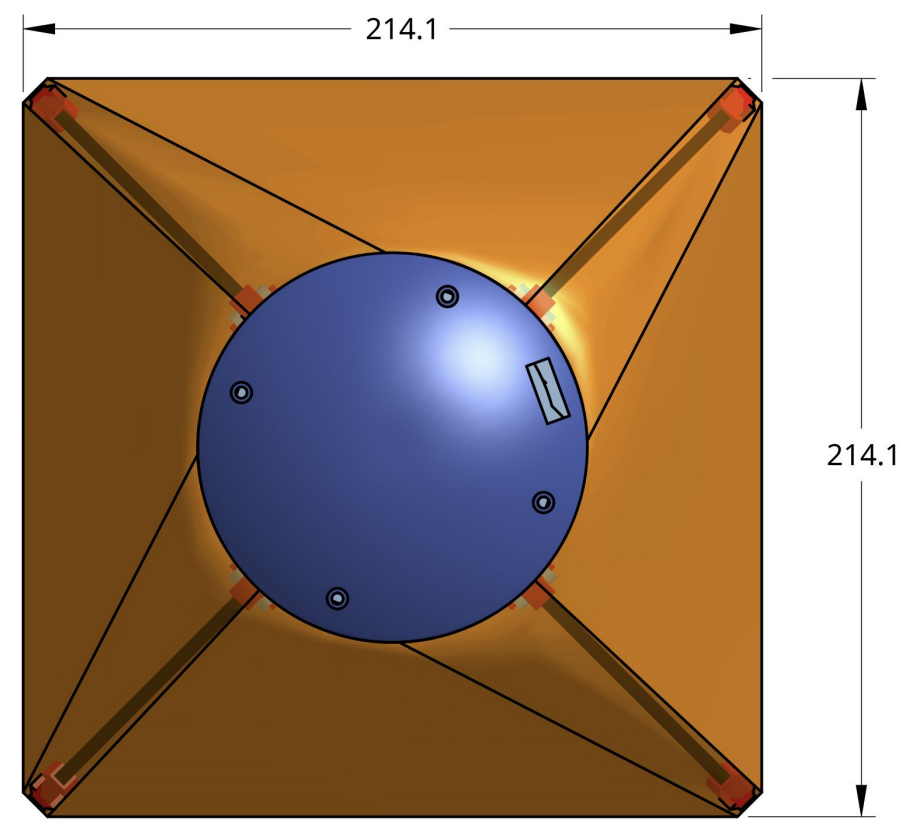

### **Heat shield utilizes bright orange ripstop nylon aerobraking heat shield**

**Aerobraking Area of 45,839 mm<sup>2</sup>**

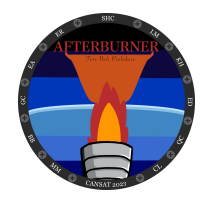

# **Payload Descent Stability Control Design**

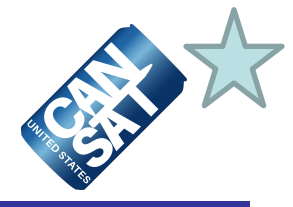

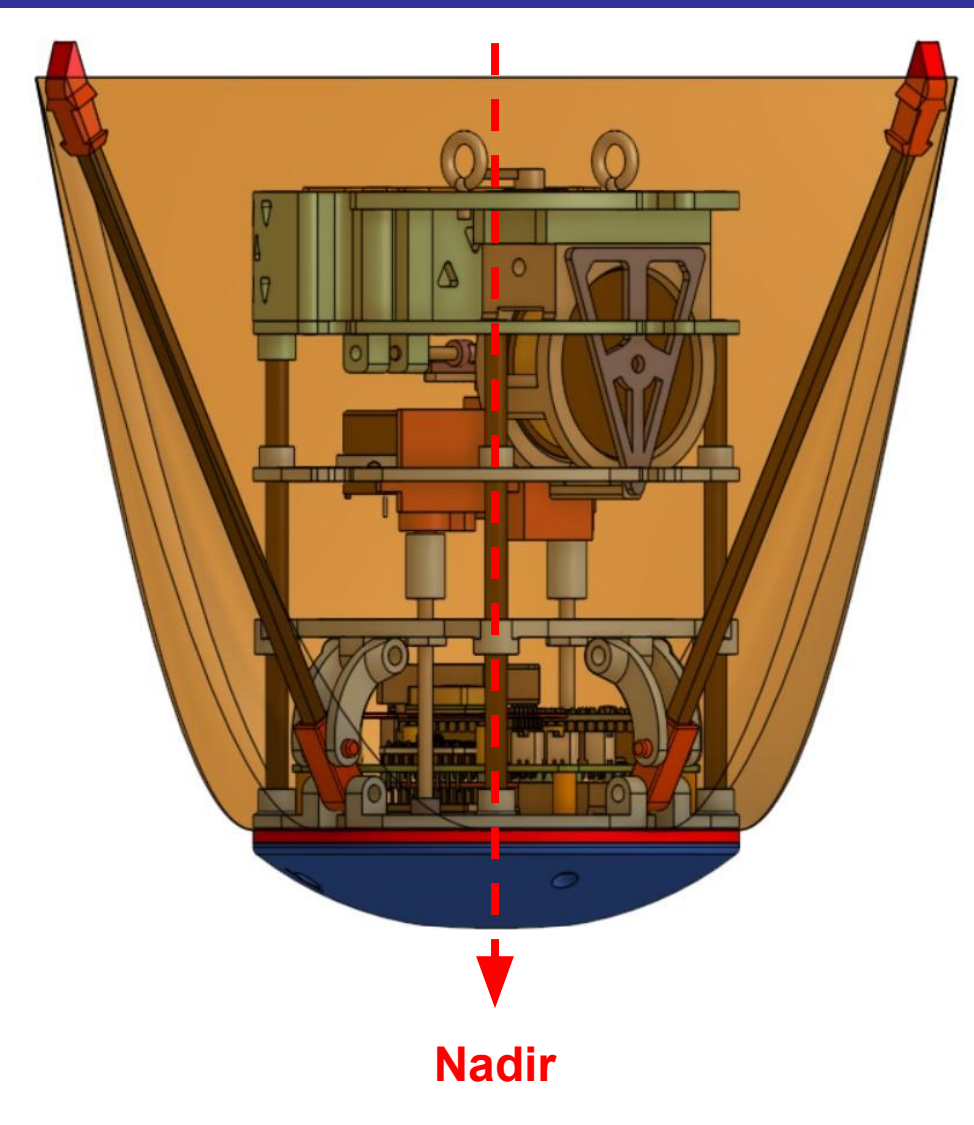

### **Passive stability control**

**Low center of mass keeps probe facing nadir direction and prevents tumbling**

**Sliding plate actuated by servos via threaded rods, which move aerobraking arms downward, thus increasing the heat shield surface area**

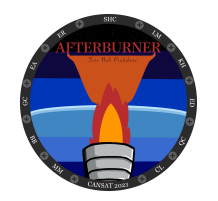

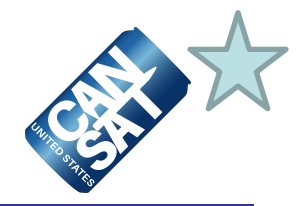

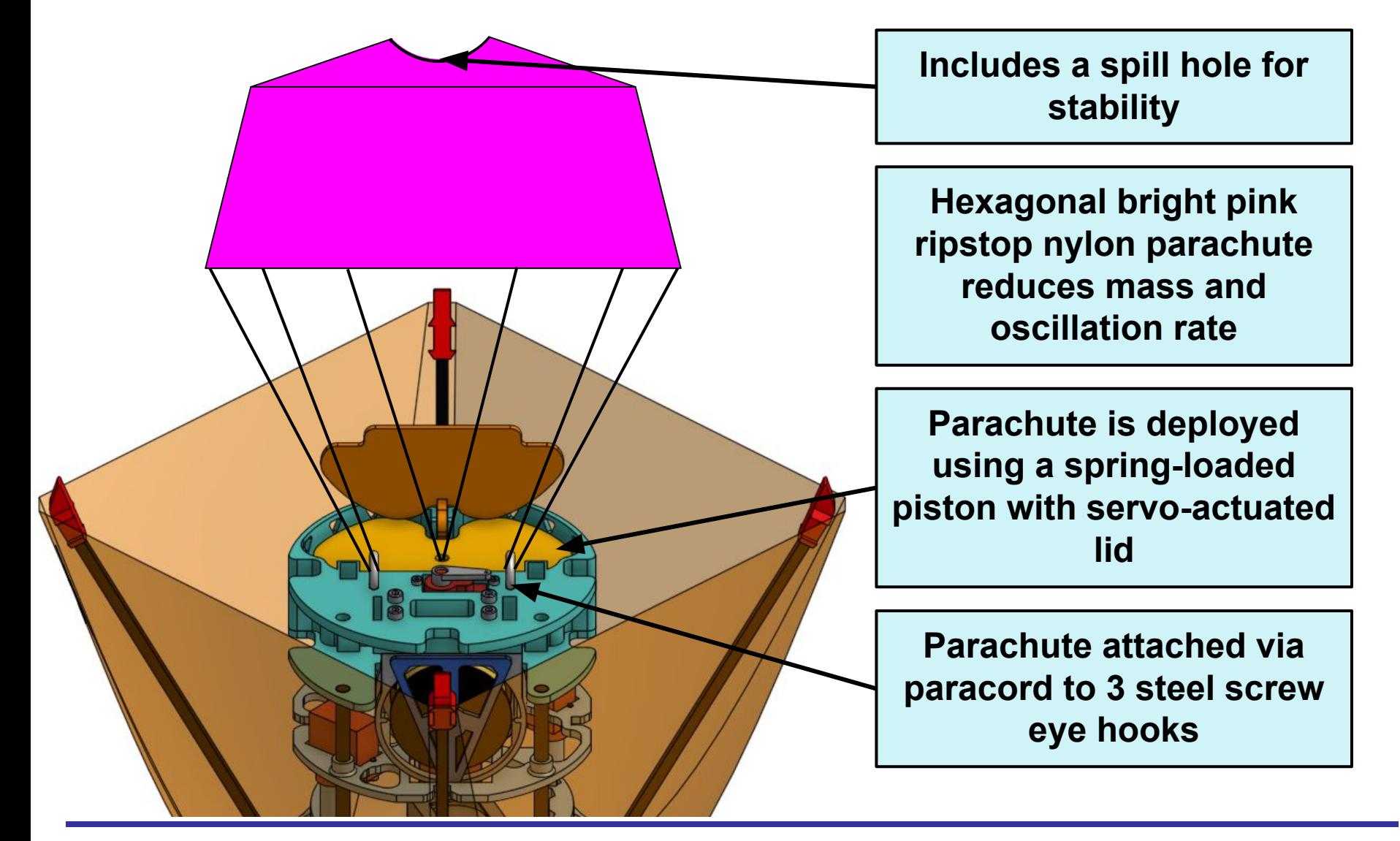

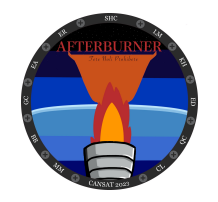

### **Payload Parachute Descent Control Hardware Summary (2 of 2)**

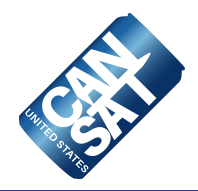

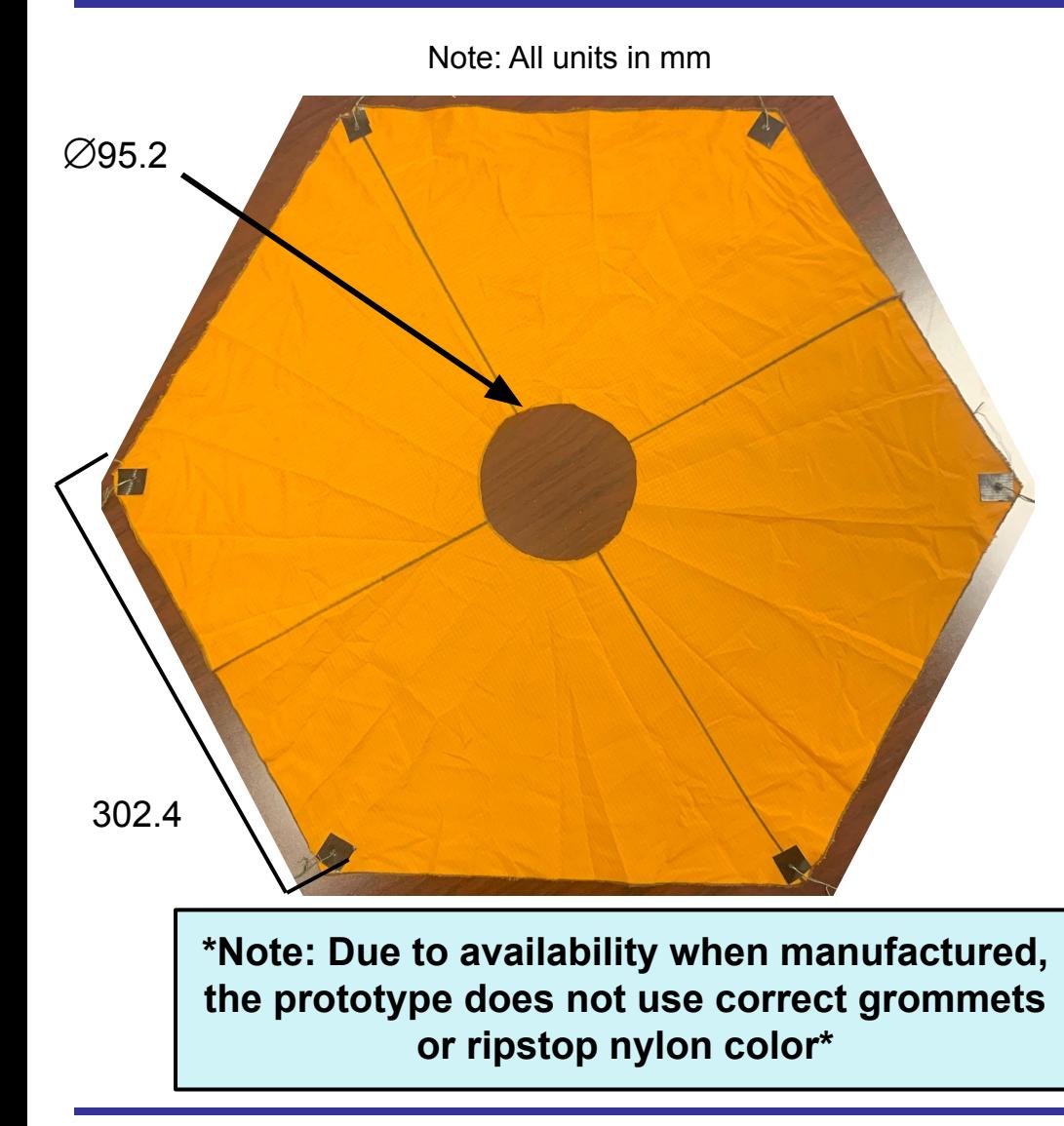

**Probe parachute is attached by 2 mm paracord** 

**Spill hole is the standard 3% of parachute area** 

**6 steel grommets will be used to attach paracord to parachute** 

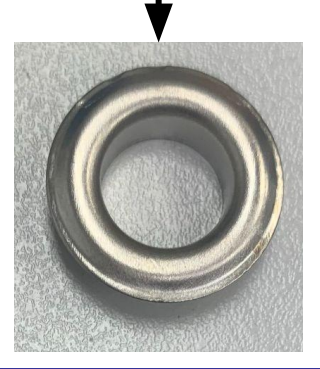

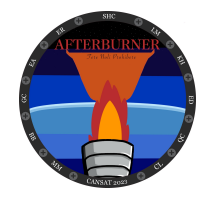

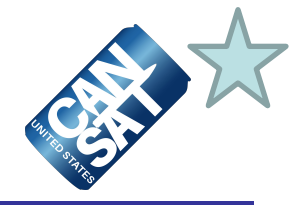

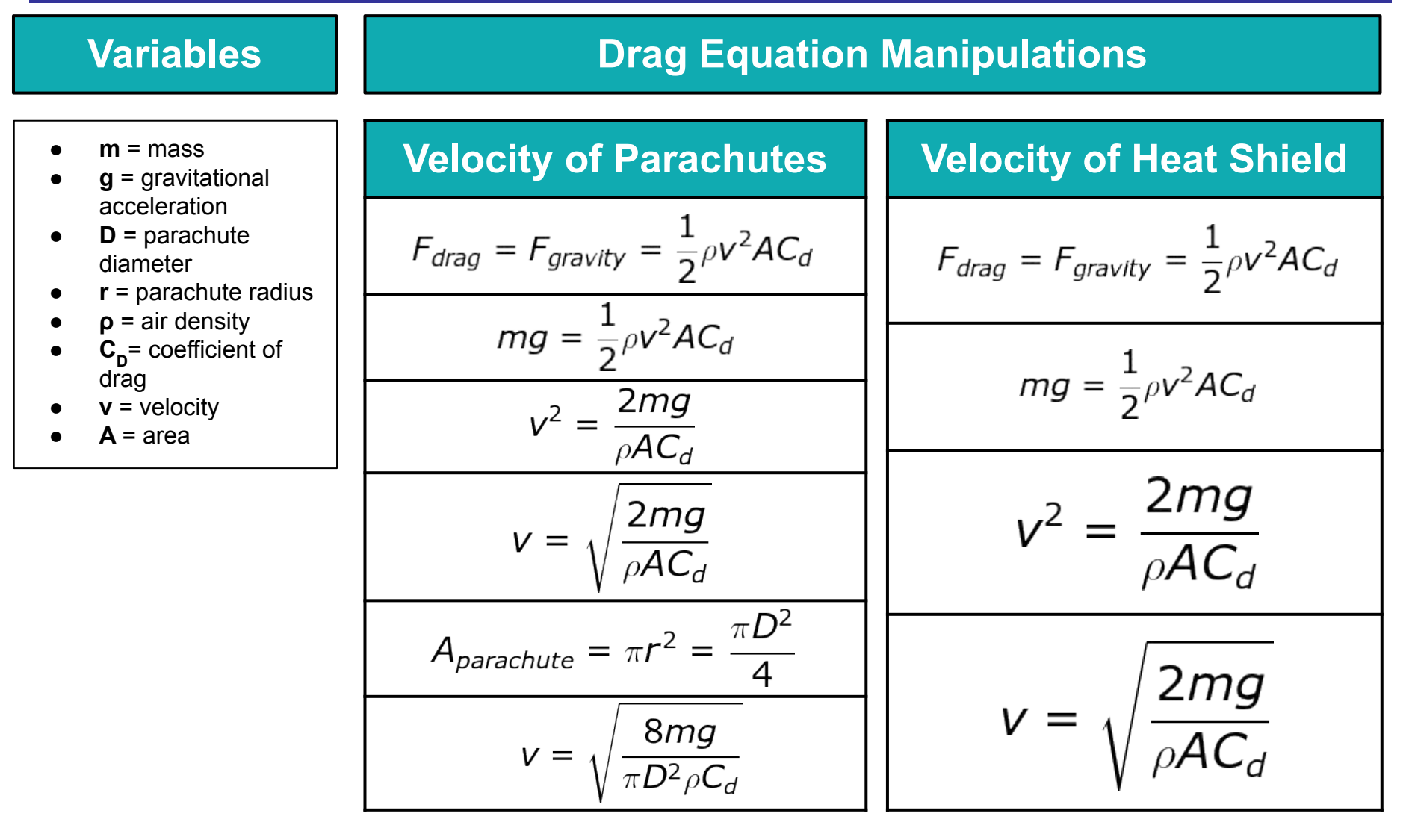

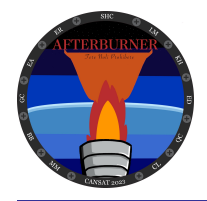

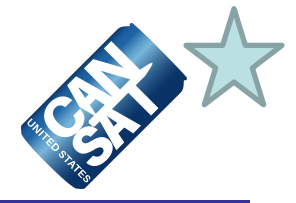

# **& Variables**

- CanSat is 700 g
- Probe is 540 g
- Heat shield is a square truncated pyramid
- Heat shield area is larger due to having four attachment points

**Assumptions | Selected Configuration Calculations and Summary** 

### **Container Parachute**

$$
v = \sqrt{\frac{8(0.7kg)(9.81 \frac{m}{s^2})}{\pi (0.21m)^2 (1.3 \frac{kg}{m^3})(1.5)}} \approx 14.3 \frac{m}{s}
$$

### **Probe Aerobraking Heatshield**

$$
v = \sqrt{\frac{2(0.54kg)(9.81\frac{m}{s^2})}{(1.3\frac{kg}{m^3})(4.25*10^{-2}m^2)(0.667)}} \approx 17.0
$$

### **Probe Parachute**

$$
v = \sqrt{\frac{8(0.54kg)(9.81\frac{m}{s^2})}{\pi (0.55m)^2 (1.3\frac{kg}{m^3})(1.5)}} \approx 4.78 \frac{m}{s}
$$

- $m =$  mass
- **g** = gravitational acceleration = 9.81  $m/s<sup>2</sup>$
- $D =$  parachute diameter
- $p =$ air density = 1.3  $kq/m<sup>3</sup>$
- **C<sub>D</sub>**= coefficient of drag (estimated)
- $v =$  velocity

 $m$ 

 $\mathcal{S}$ 

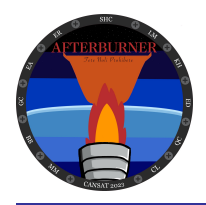

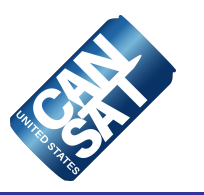

# **Mechanical Subsystem Design**

### **Elena Dishman, Kyle Hughes and Cole Lenhart**

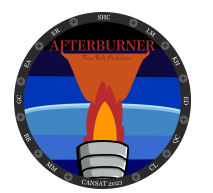

### **Mechanical Subsystem Overview (1 of 3)**

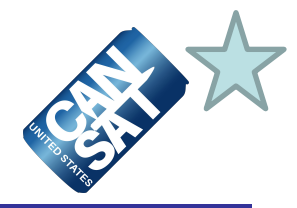

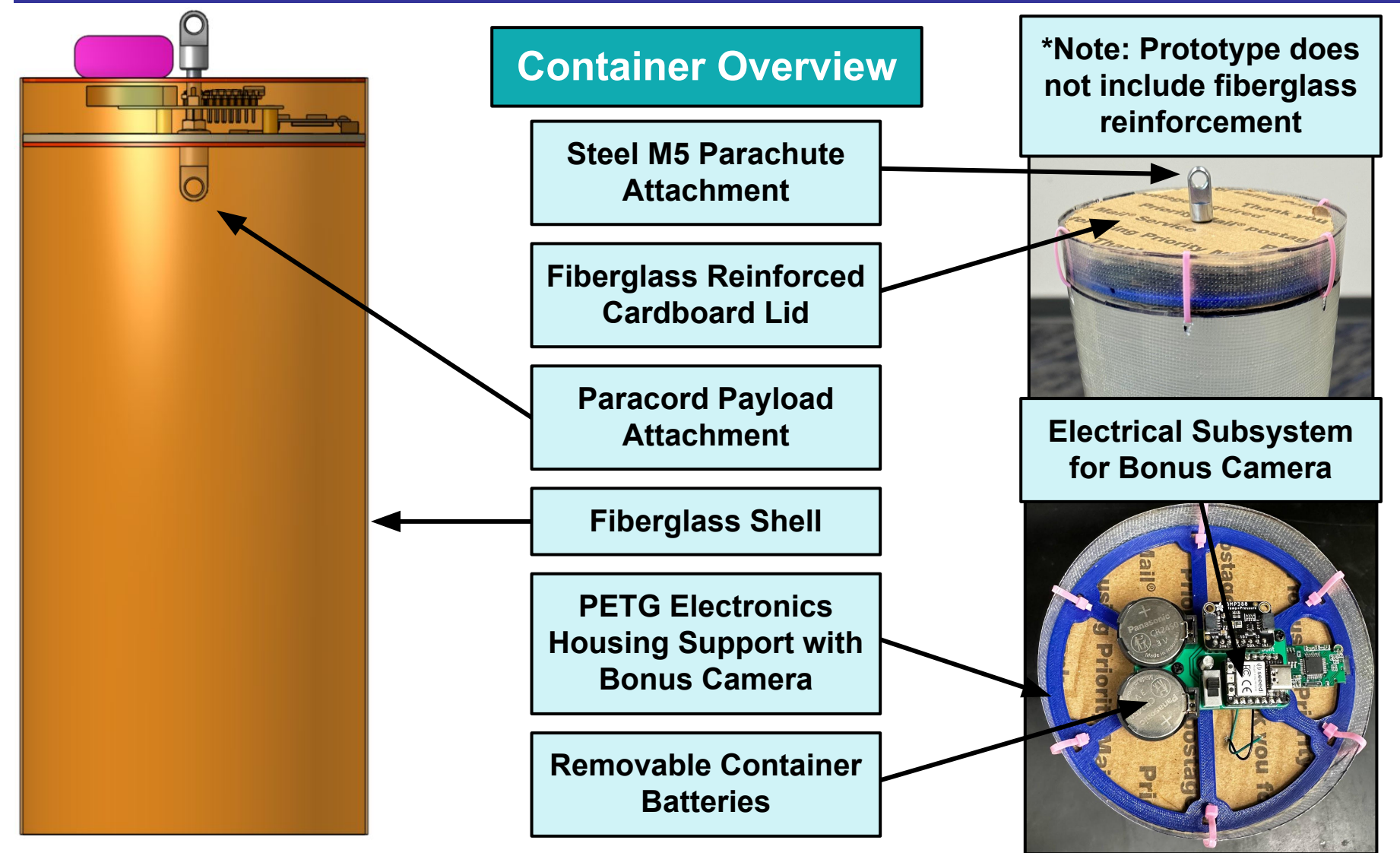

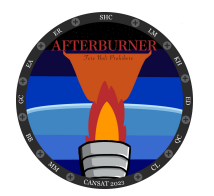

### **Mechanical Subsystem Overview (2 of 3)**

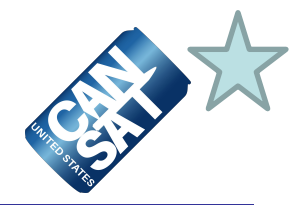

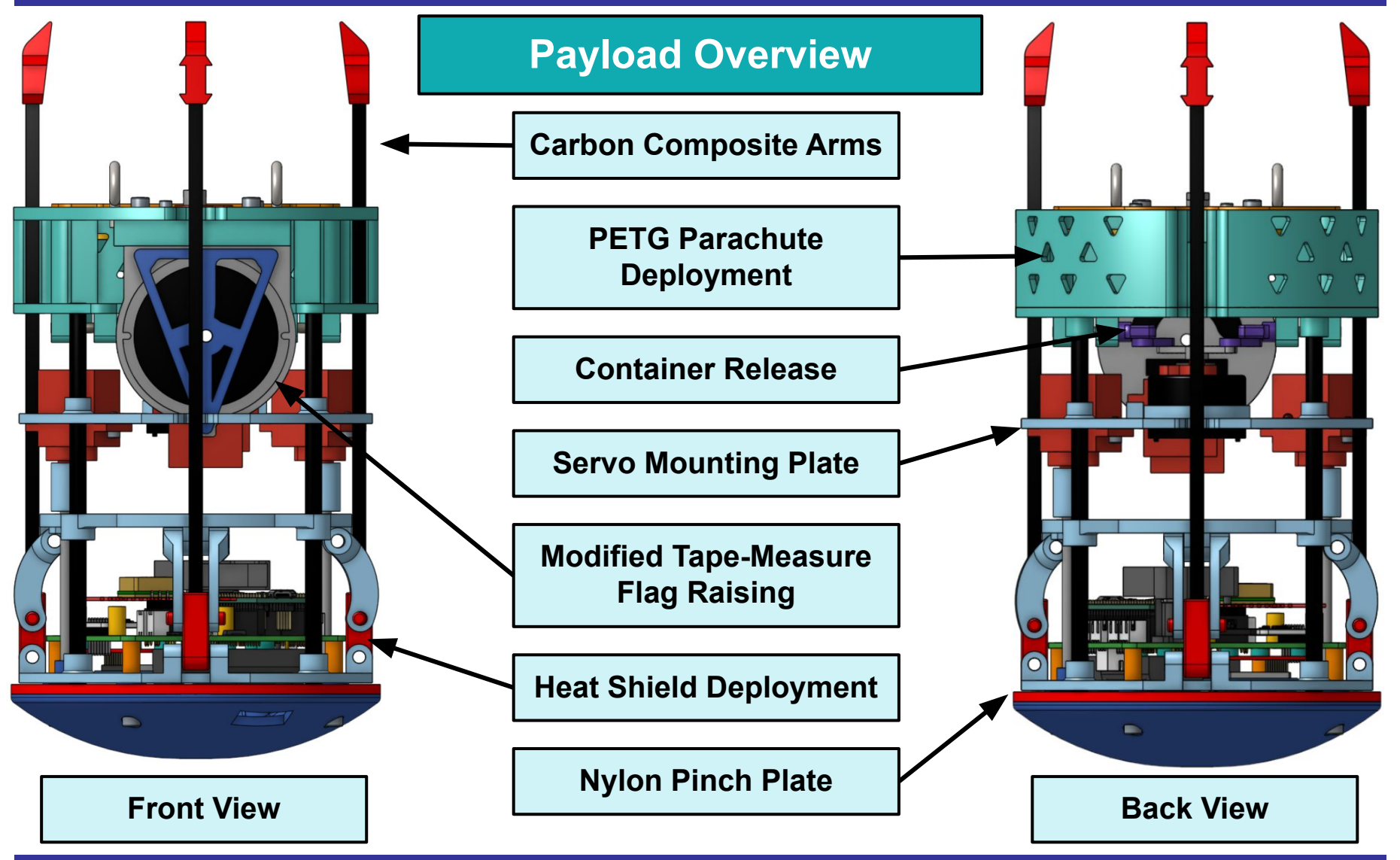

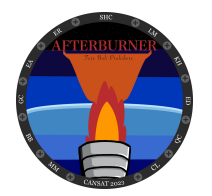

# **Mechanical Subsystem Overview (3 of 3)**

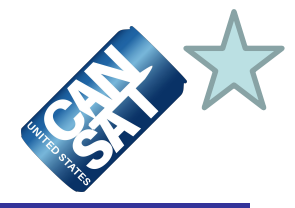

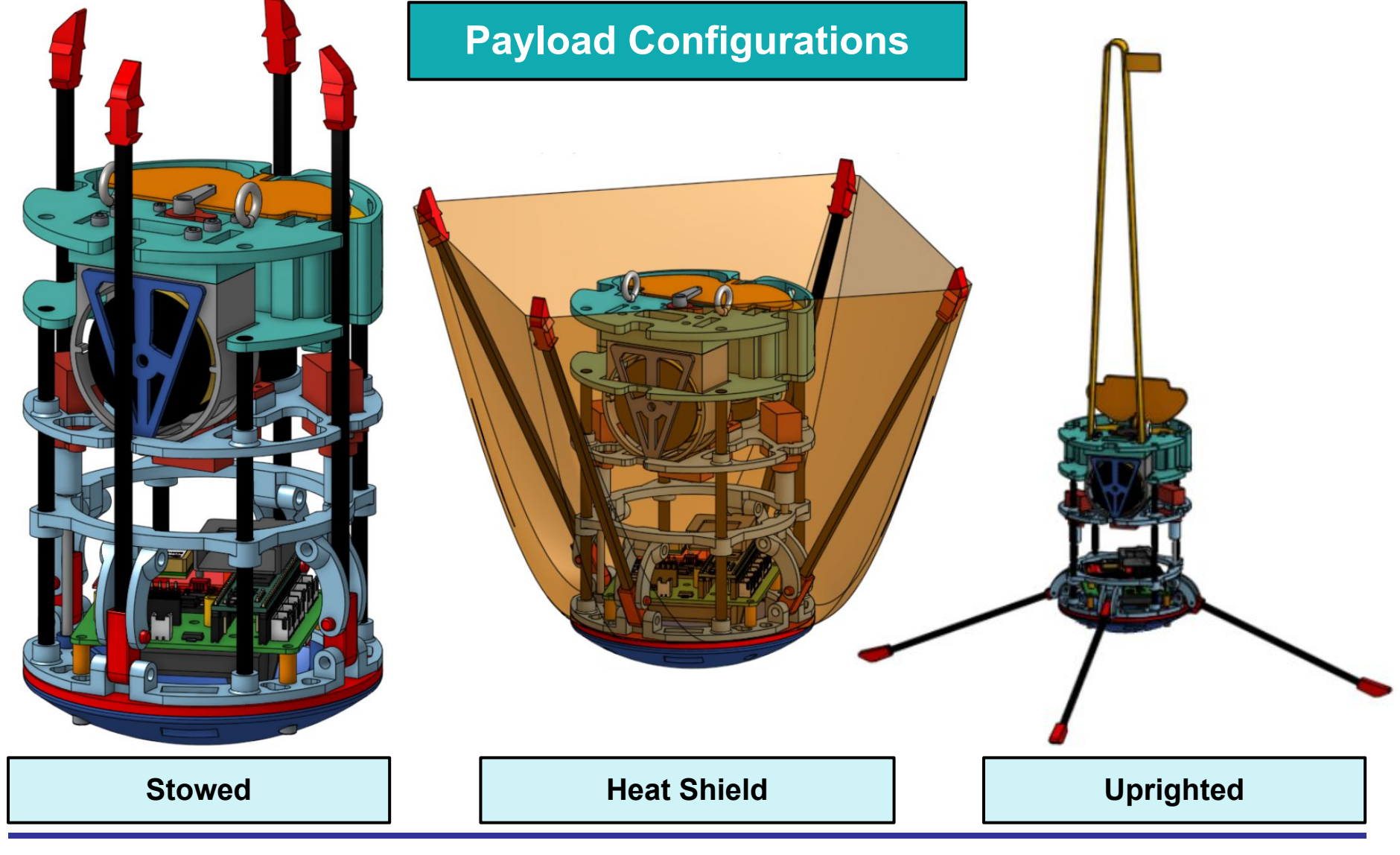

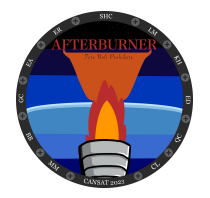

# **Mechanical Subsystem Changes Since PDR (1 of 7)**

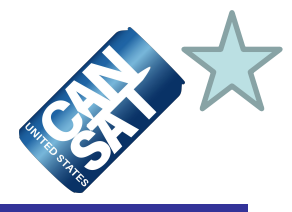

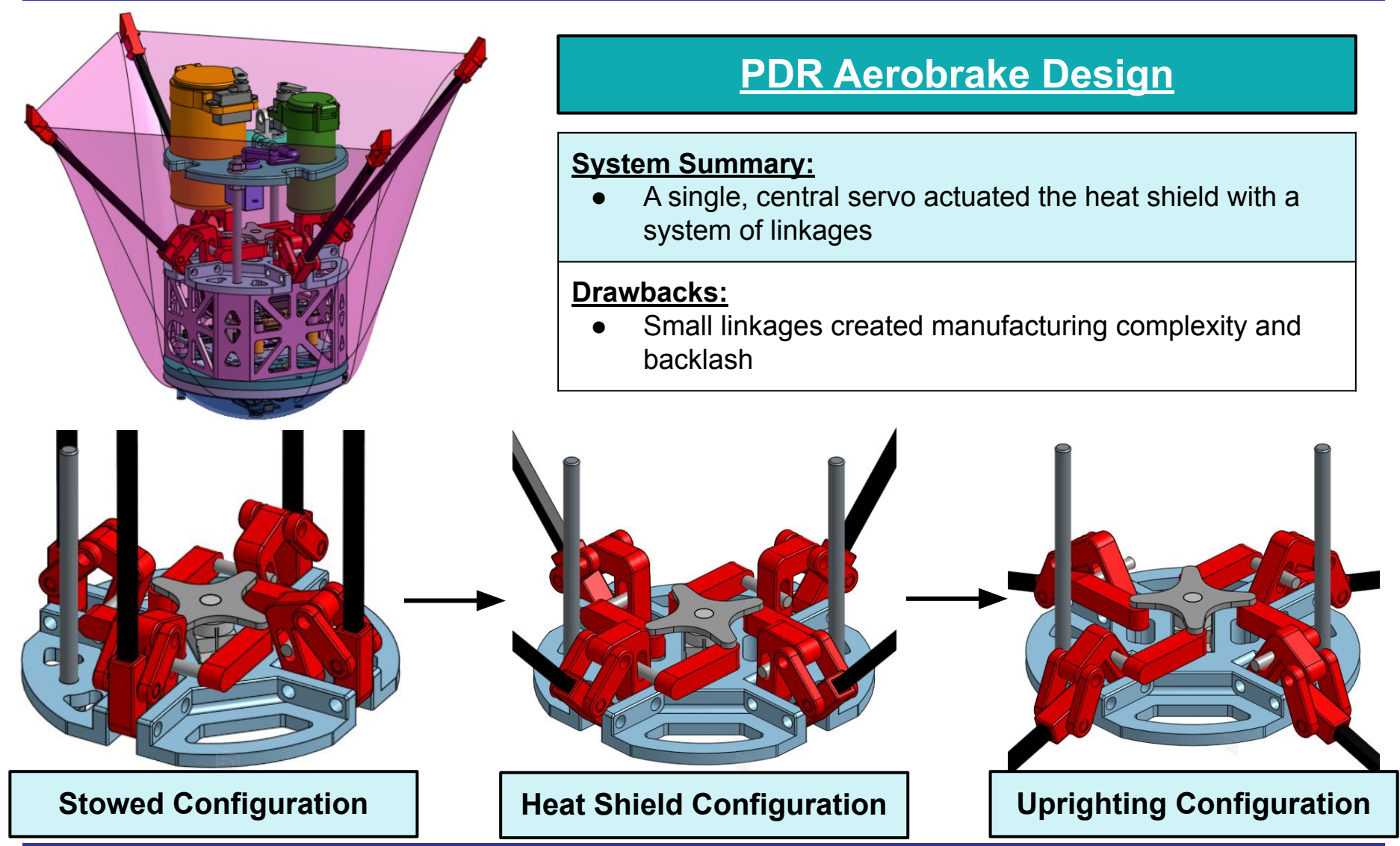

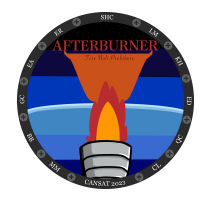

# **Mechanical Subsystem Changes Since PDR (2 of 7)**

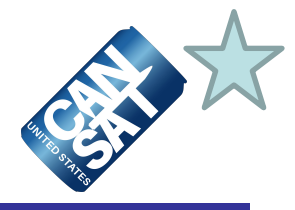

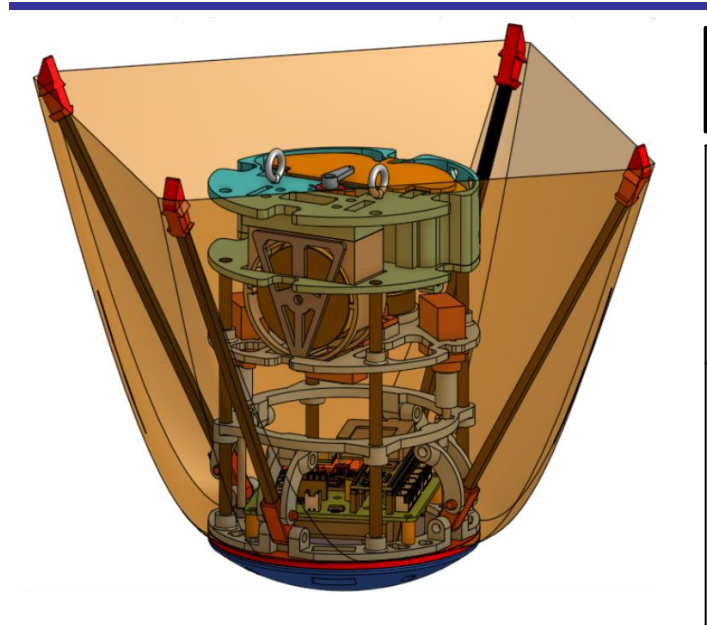

### **CDR Aerobrake Design**

#### **Changes:**

- Dual servo system with sliding plate attached to cylindrical threaded rods
- Low arm connection point

#### **Rationale:**

- Decreased complexity
- Increased mechanical advantage for heat shield deployment and uprighting
- Low center of gravity

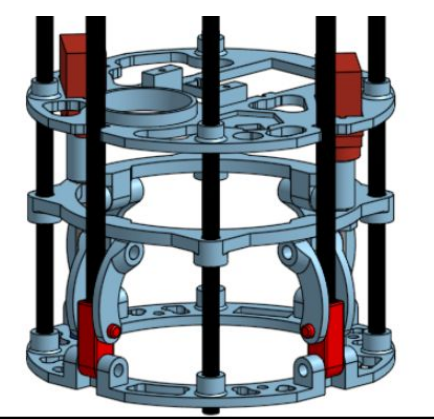

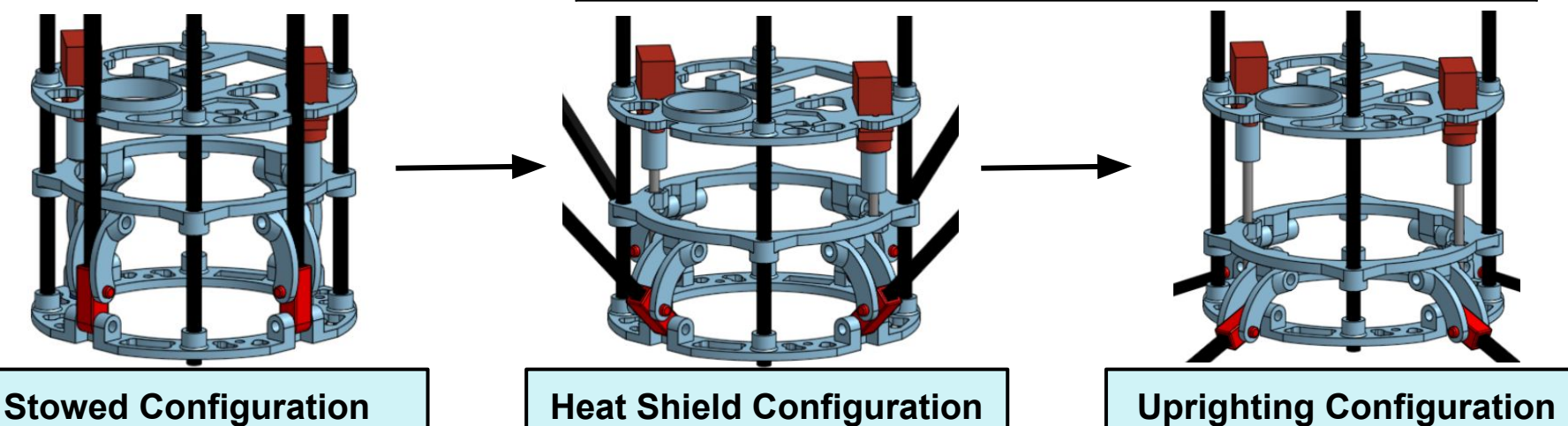

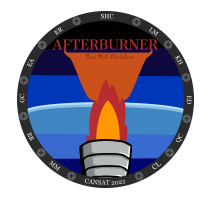

# **Mechanical Subsystem Changes Since PDR (3 of 7)**

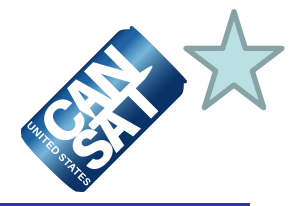

### **PDR Parachute Container Design System Summary:** Paracord attached to one M5 nut Cardboard tube used as parachute storage and mounted to top plate ● Utilizes servo-actuated spring-loaded piston deployment **Drawbacks:** Small area of deployment Compact volume for storage

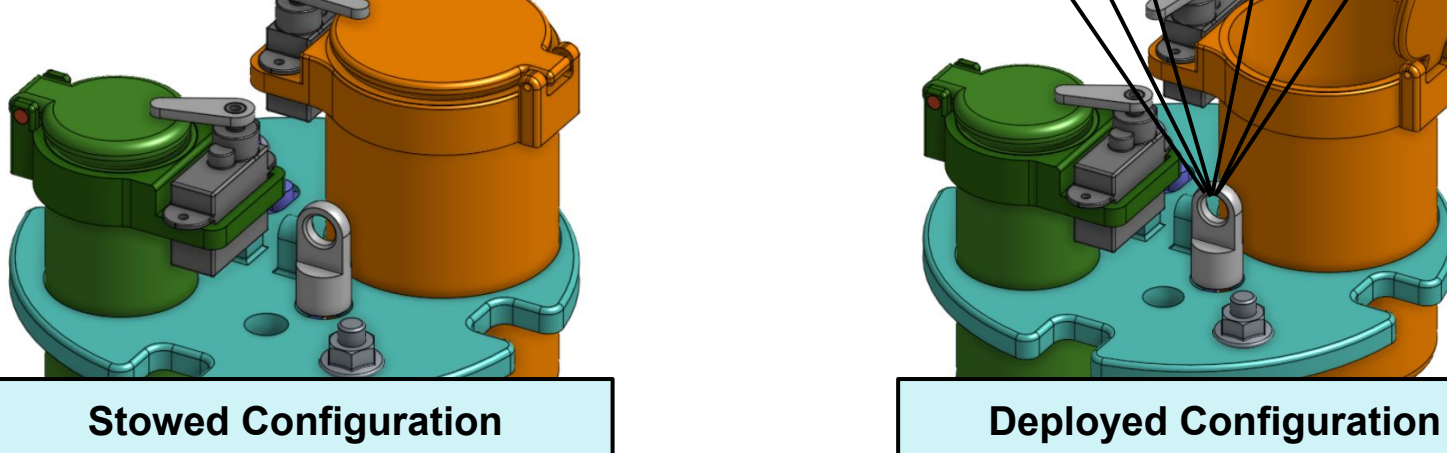

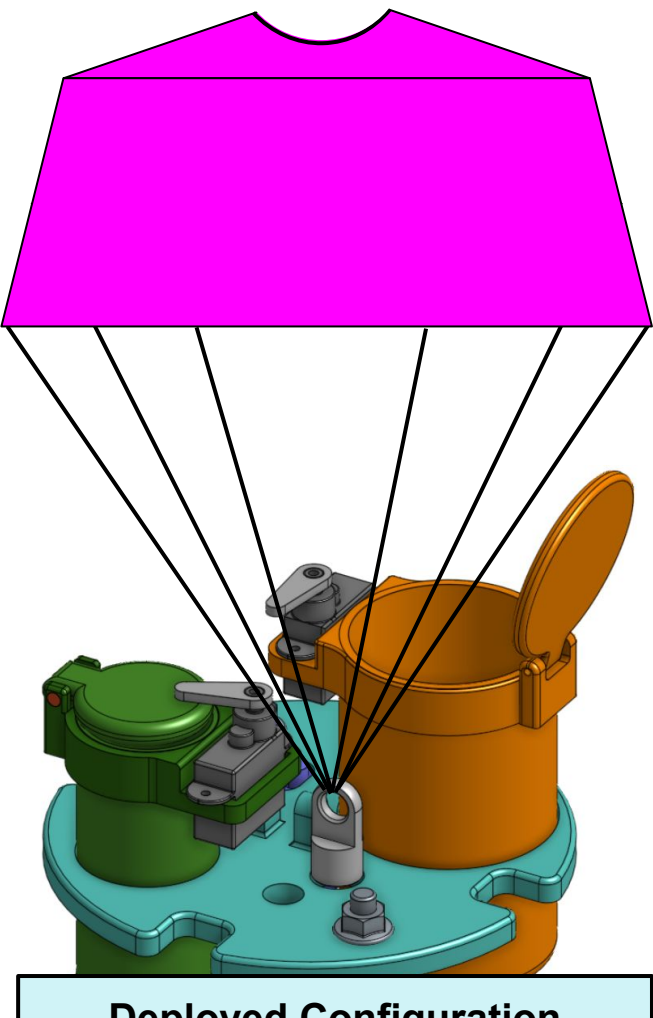

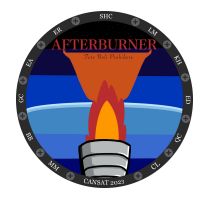

# **Mechanical Subsystem Changes Since PDR (4 of 7)**

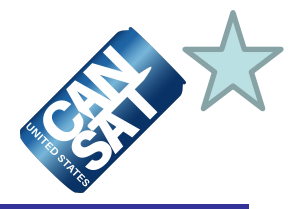

### **CDR Parachute Container Design**

#### **Changes:**

- Parachute container is integrated into the top plate
- Paracord is attached to 3 steel screw eye hooks
- Increases area of deployment by 2,586 mm<sup>2</sup>
- Increase storage volume by  $31,020$  mm<sup>3</sup>

#### **Rationale:**

- Increased reliability for deployment
- Decreases deployment time

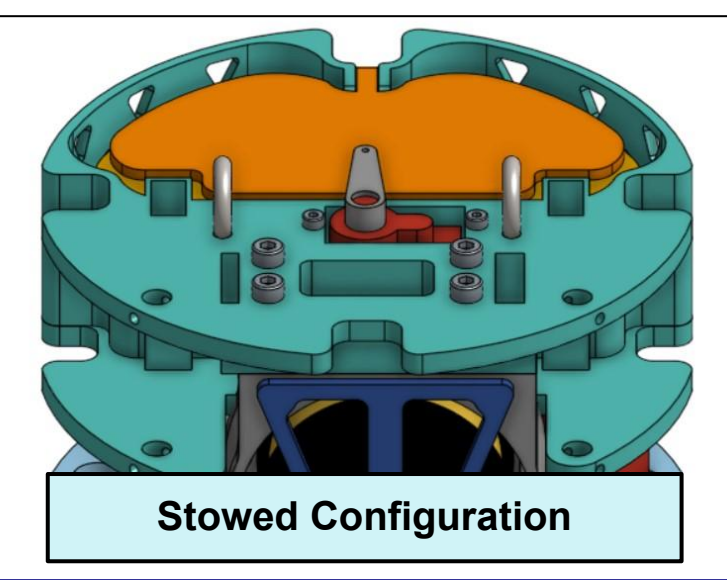

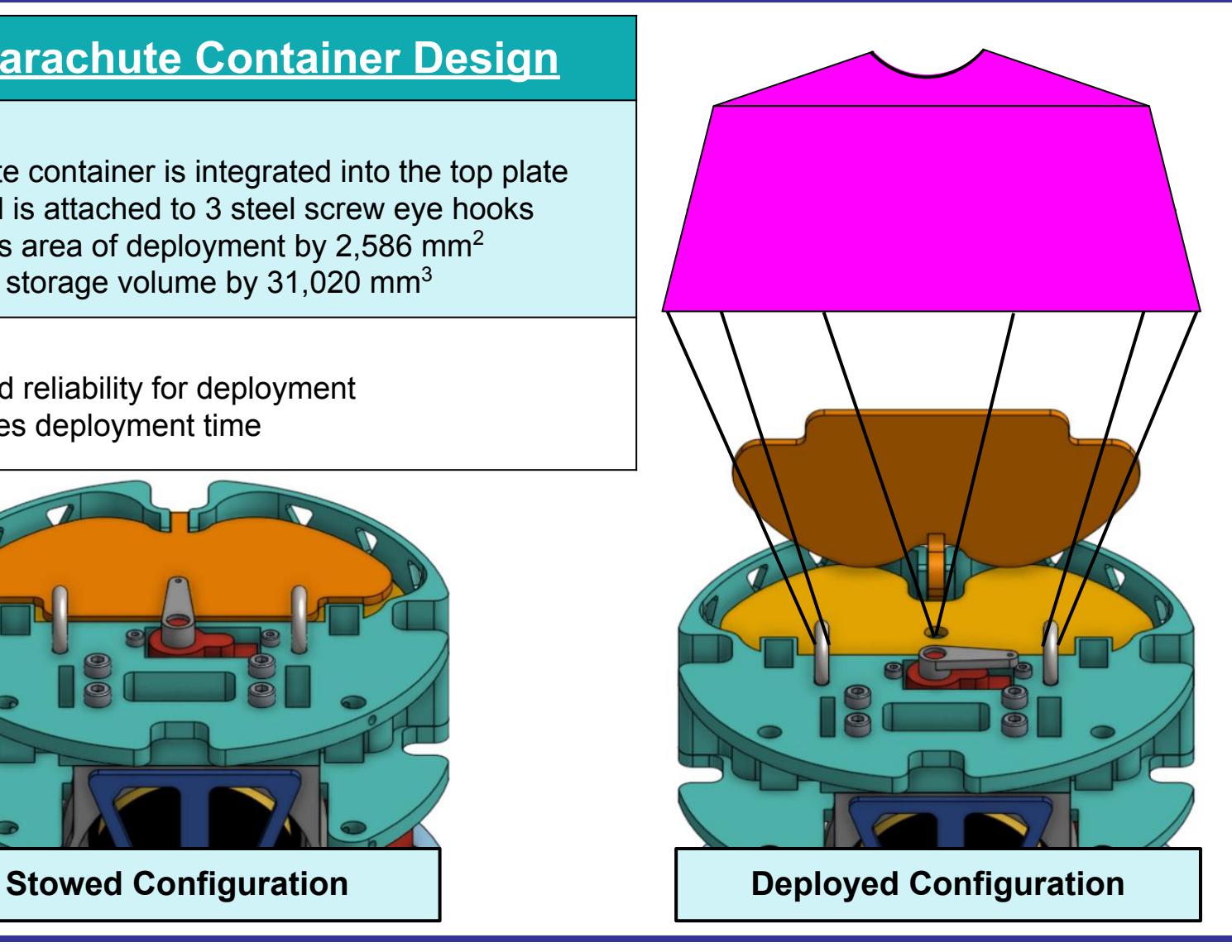

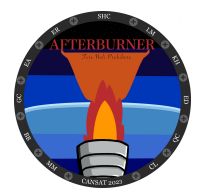

# **Mechanical Subsystem Changes Since PDR (5 of 7)**

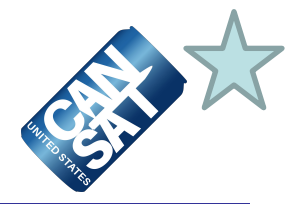

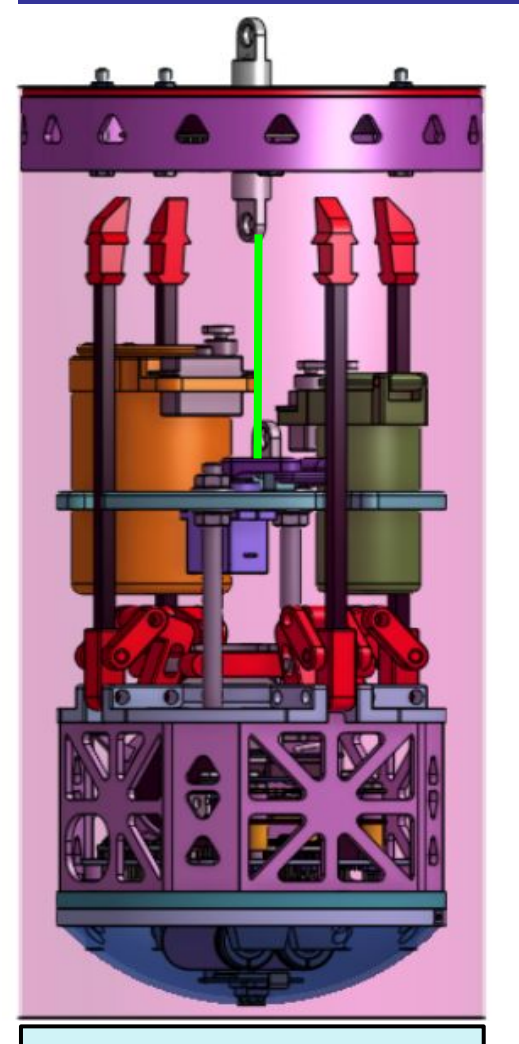

#### **Stowed Configuration**

### **PDR Container Release Design**

#### **System Summary:**

- One-pin system located on the top plate
- 2 mm paracord passes through top plate

#### **Drawbacks:**

- Single point of attachment between container and probe
- Possibility of twisting during flight

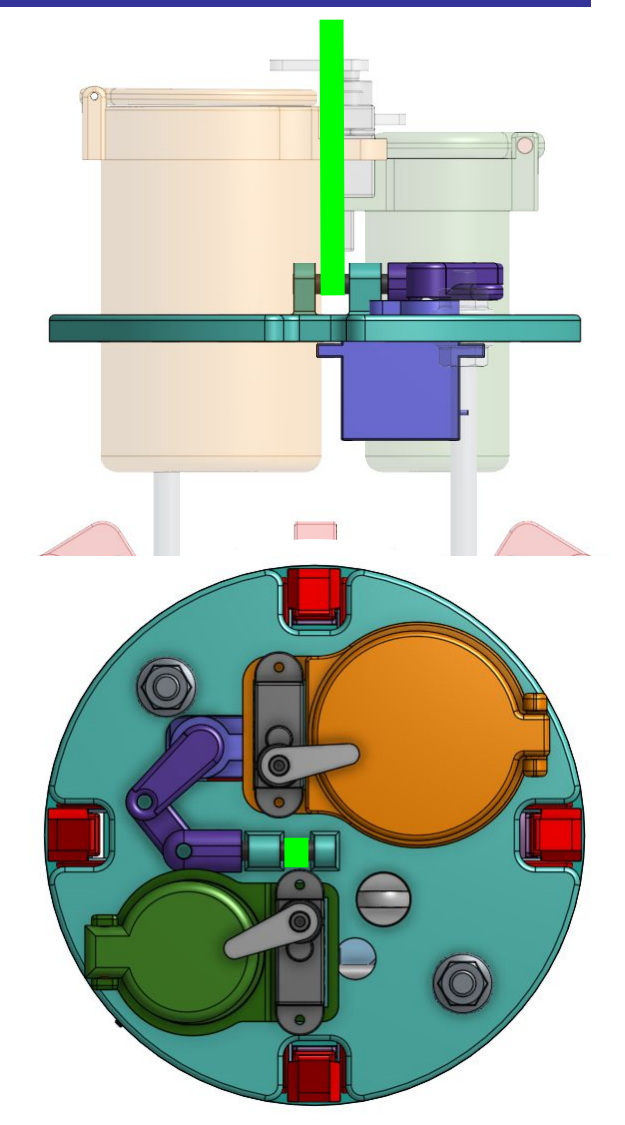

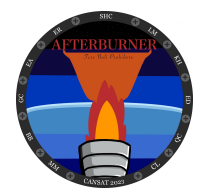

# **Mechanical Subsystem Changes Since PDR (6 of 7)**

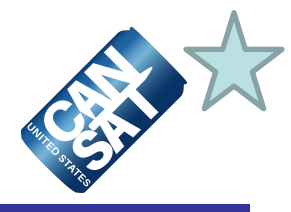

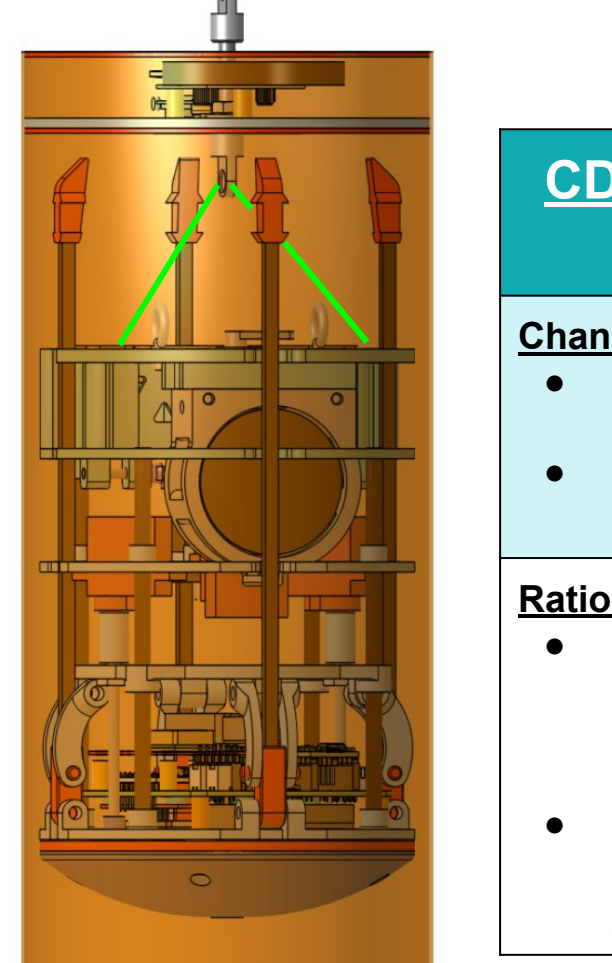

#### **Stowed Configuration**

### **CDR Container Release Design**

#### **Changes:**

- Two-pin system located under the top plate
- 2 mm paracord passes through top plate

#### **Rationale:**

- Due to increased parachute container size, the release mechanism no longer fits on the top plate
- Provides attachment for the paracord in two places versus just one

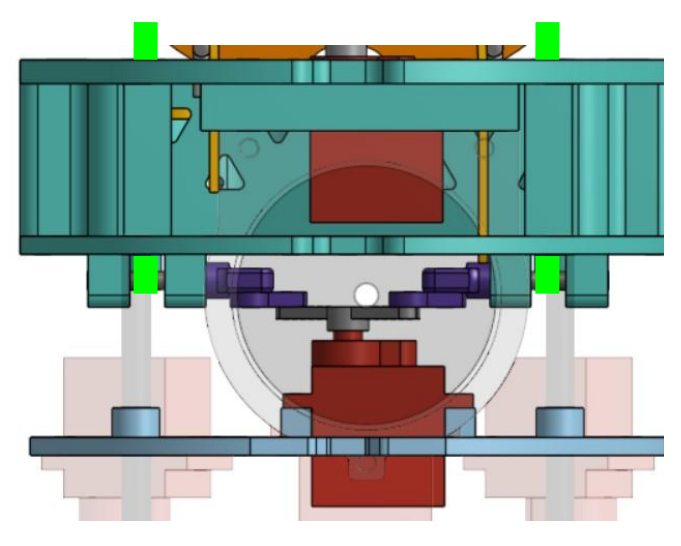

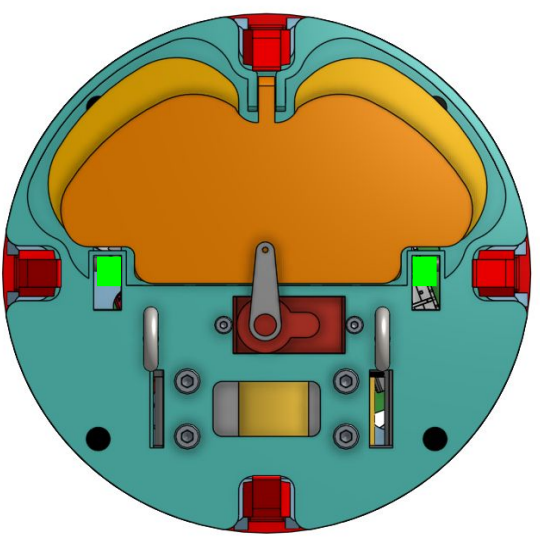

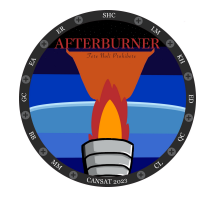

# **Mechanical Subsystem Changes Since PDR (7 of 7)**

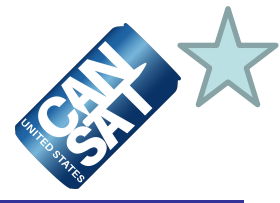

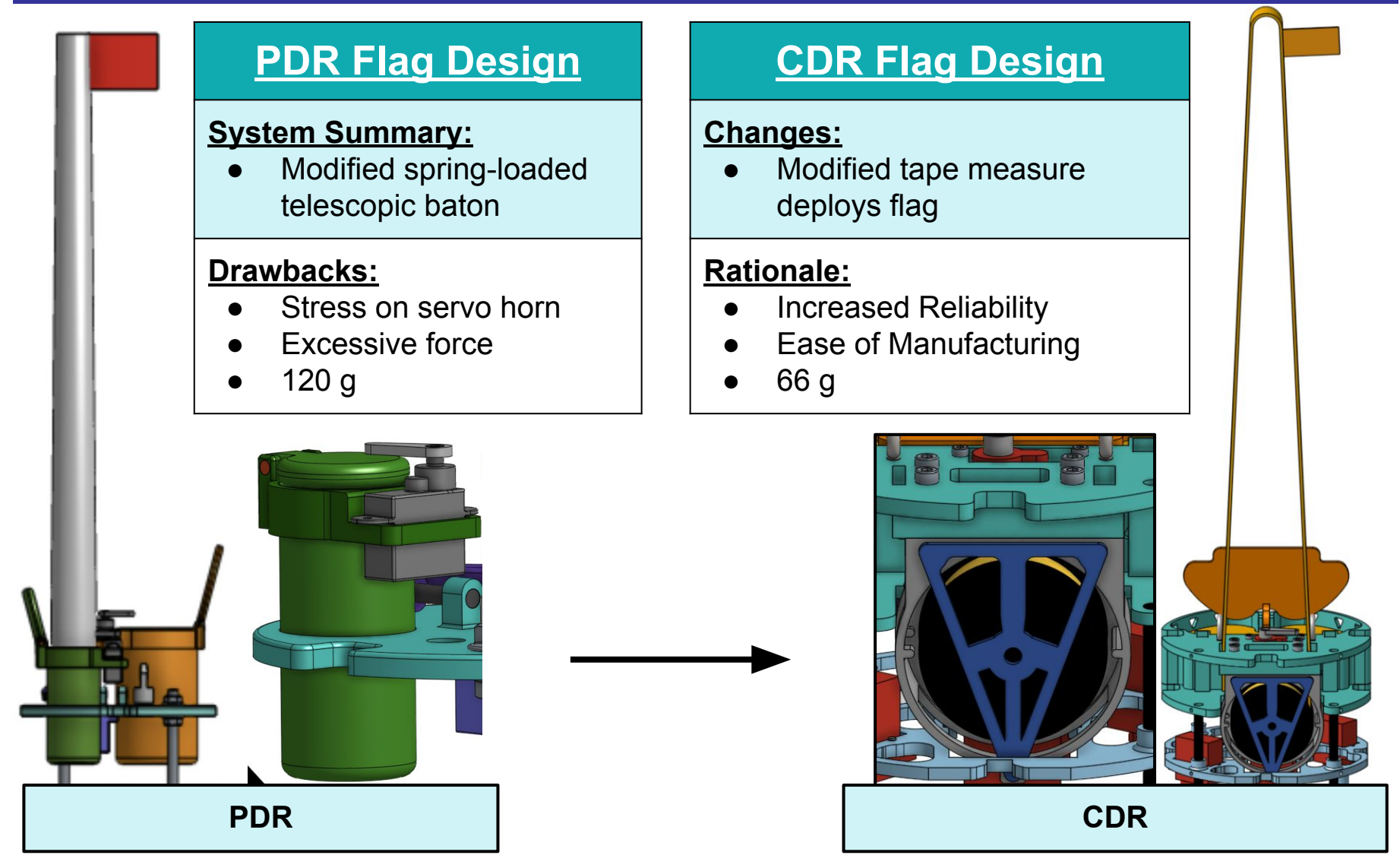

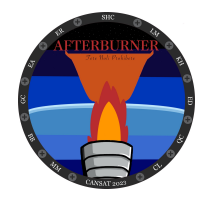

### **Container Mechanical Layout of Components**

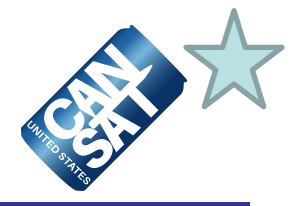

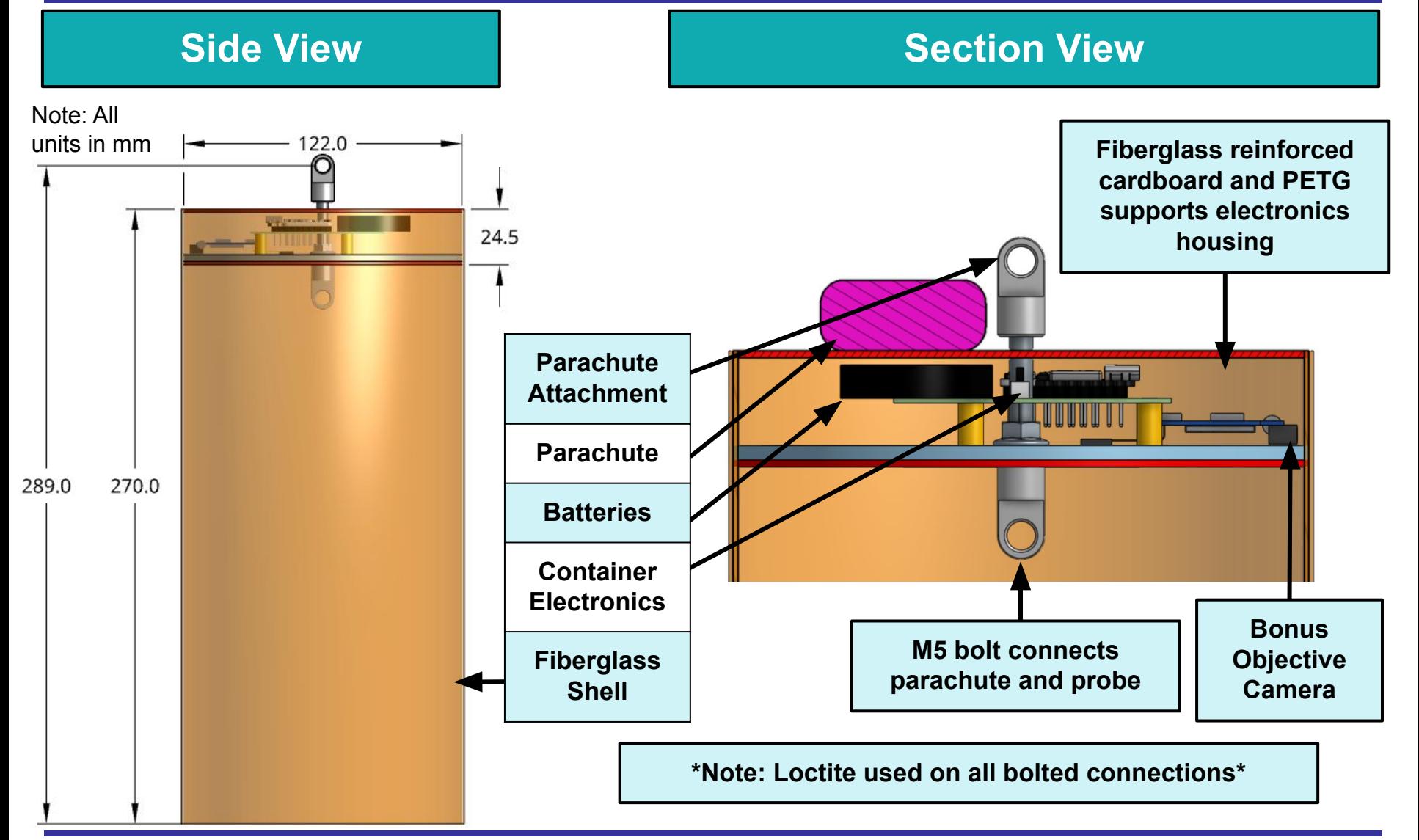

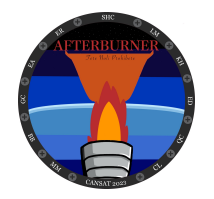

### **Container Parachute Attachment Mechanism**

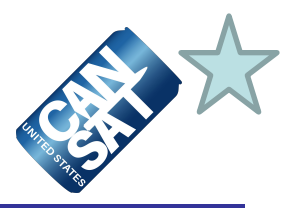

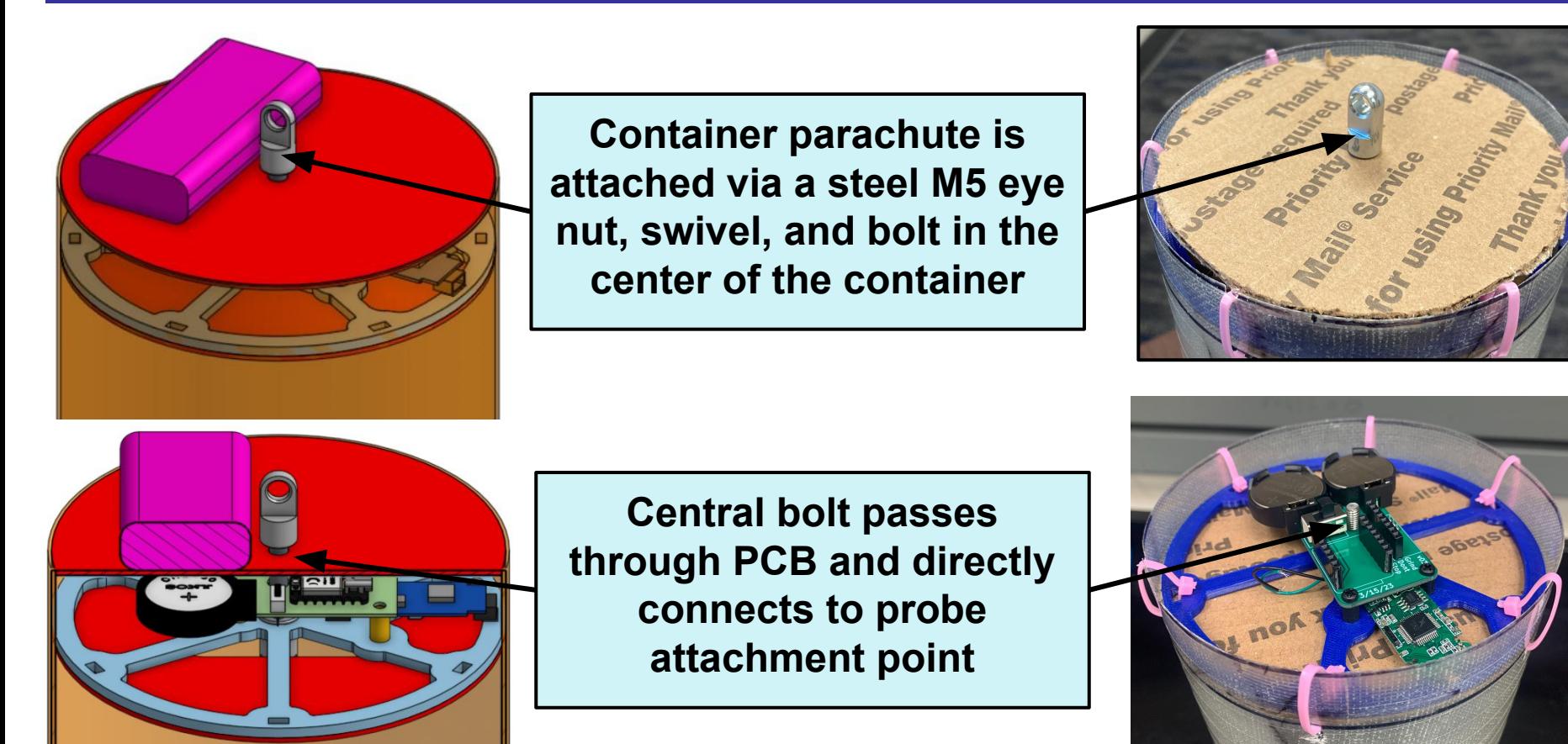

### **\*Note: The parachute will be folded in such a way that it can release passively after rocket separation\***

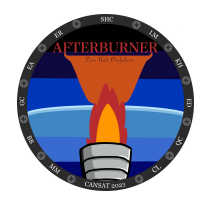

# **Payload Mechanical Layout of Components (1 of 2)**

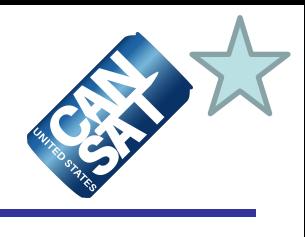

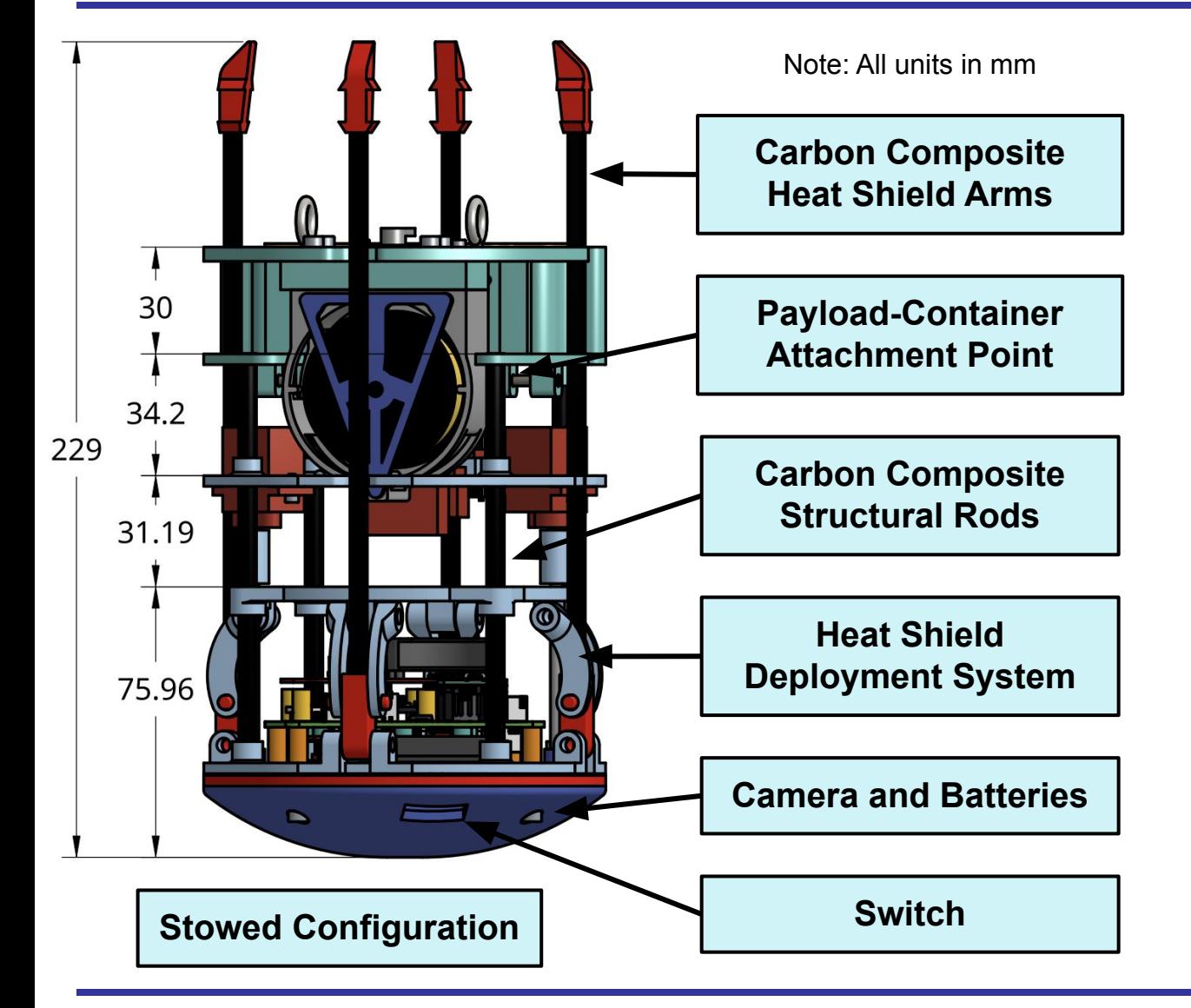

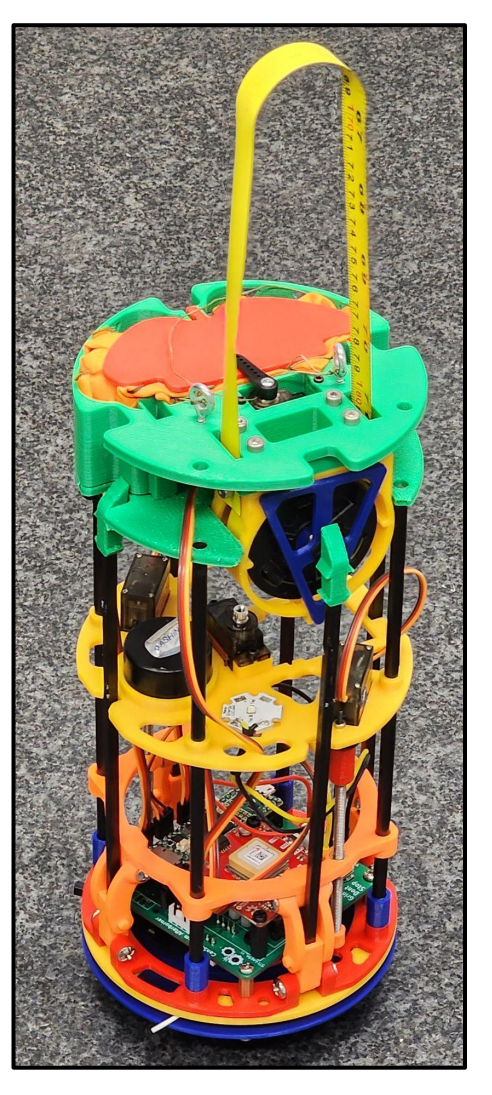

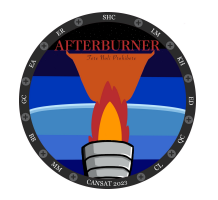

## **Payload Mechanical Layout of Components (2 of 2)**

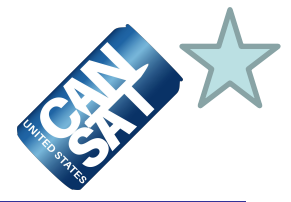

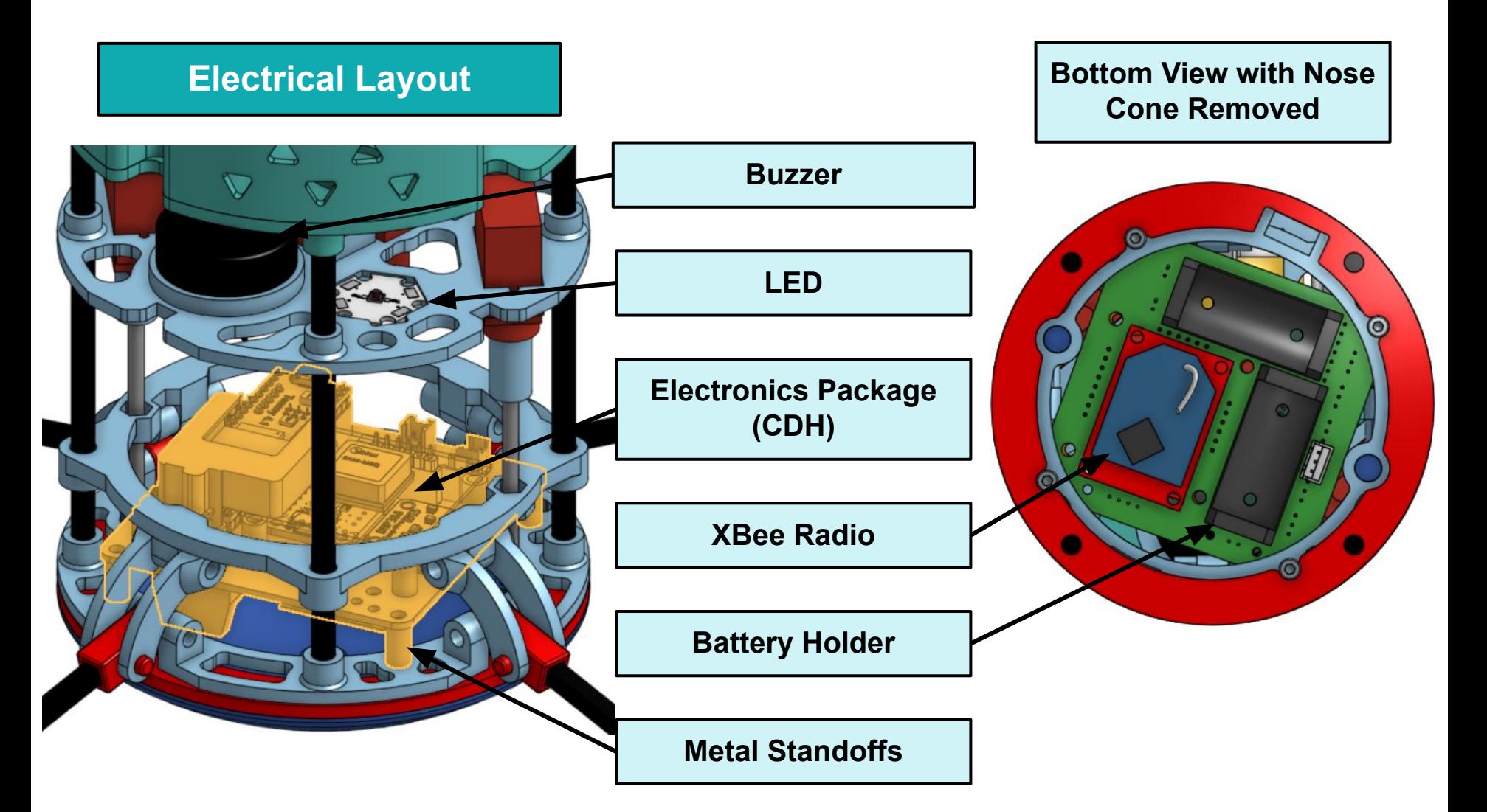

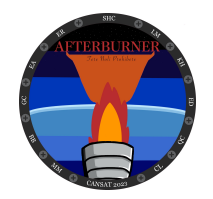

### **Payload Pre Deployment Configuration**

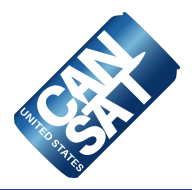

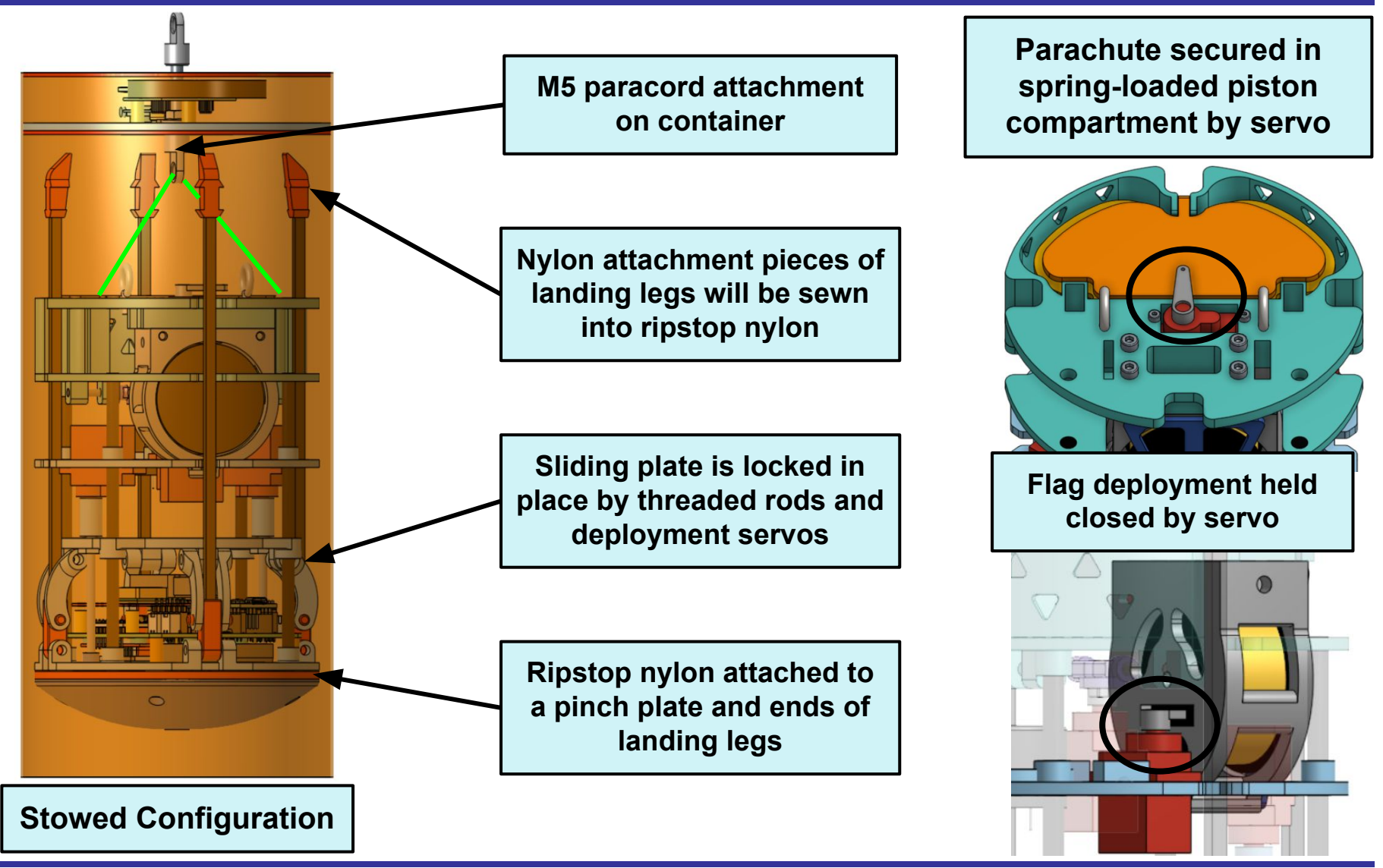

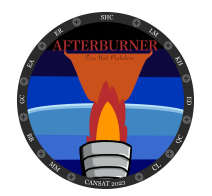

### **Payload Aerobraking Deployment Configuration (1 of 2)**

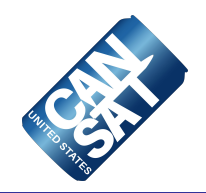

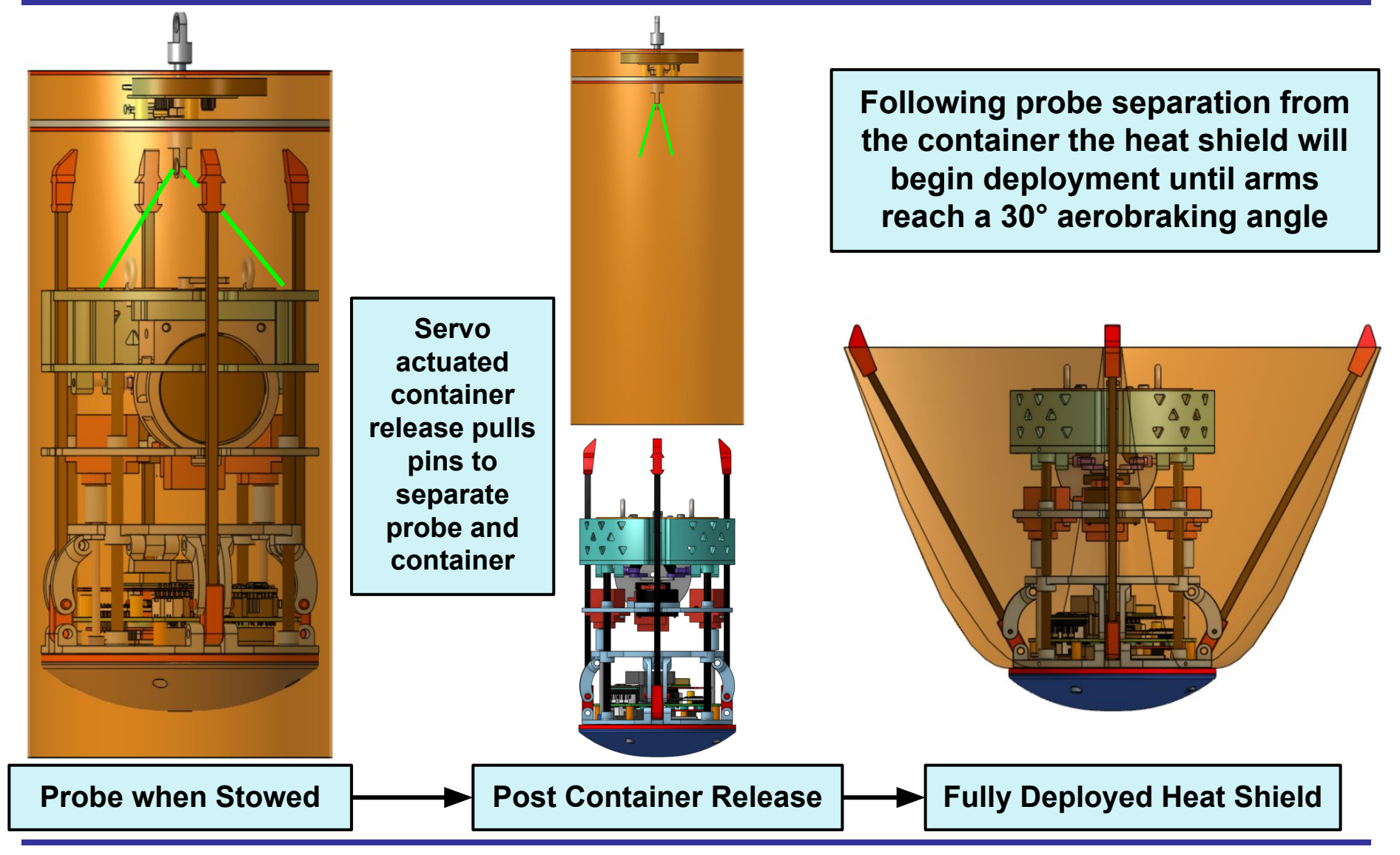

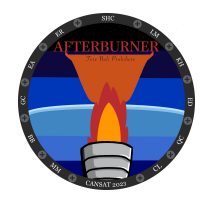

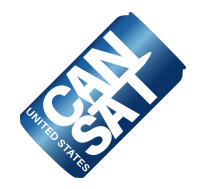

**The heat shield arms will deploy when two servos rotate threaded rods. A PETG sliding plate will have two captive nuts that move the plate down, extending the arms out and pulling the nylon tight**

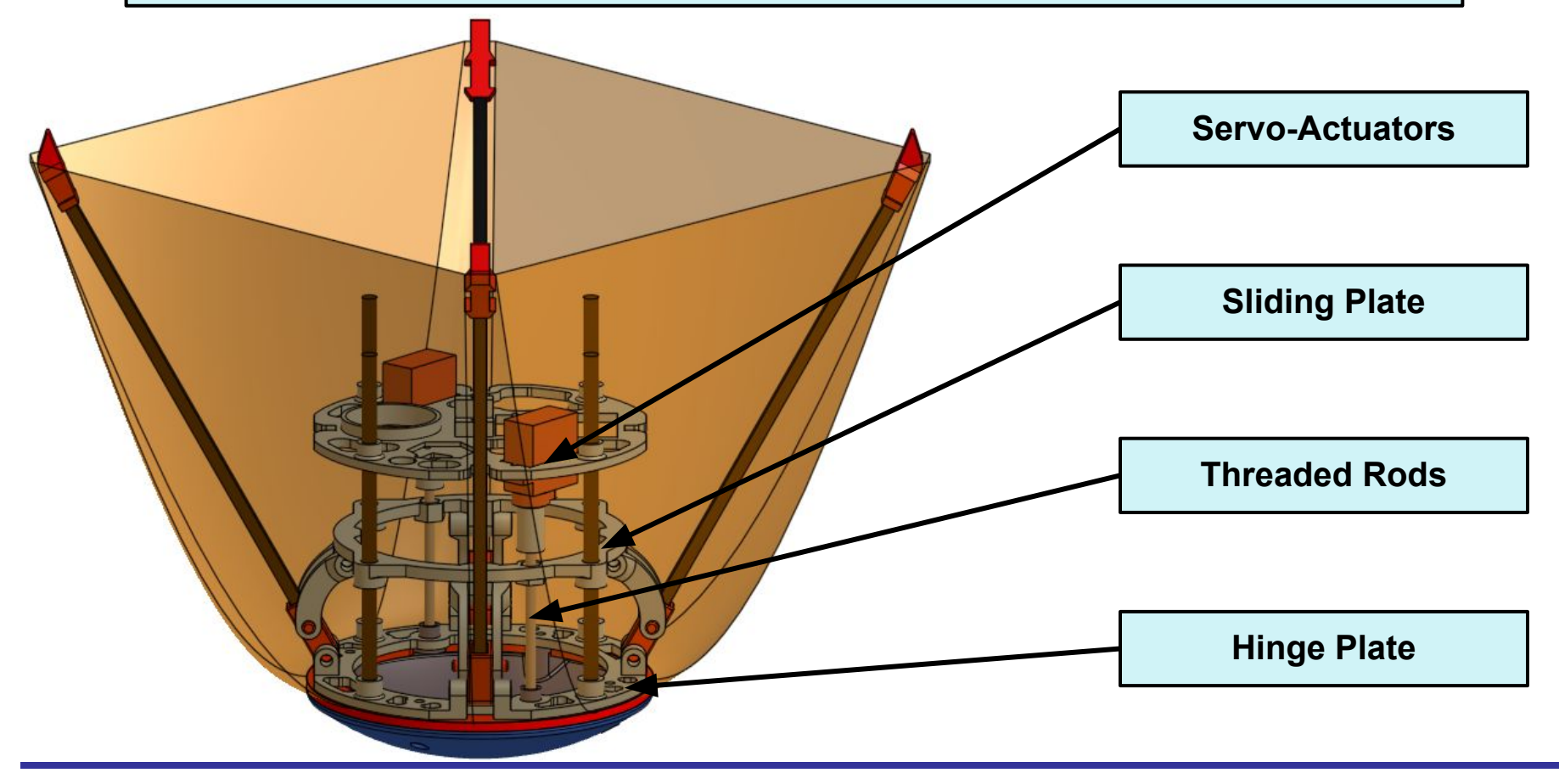

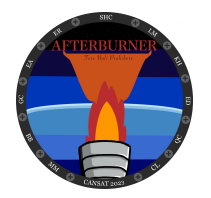

### **Payload Parachute Deployment Configuration**

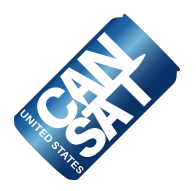

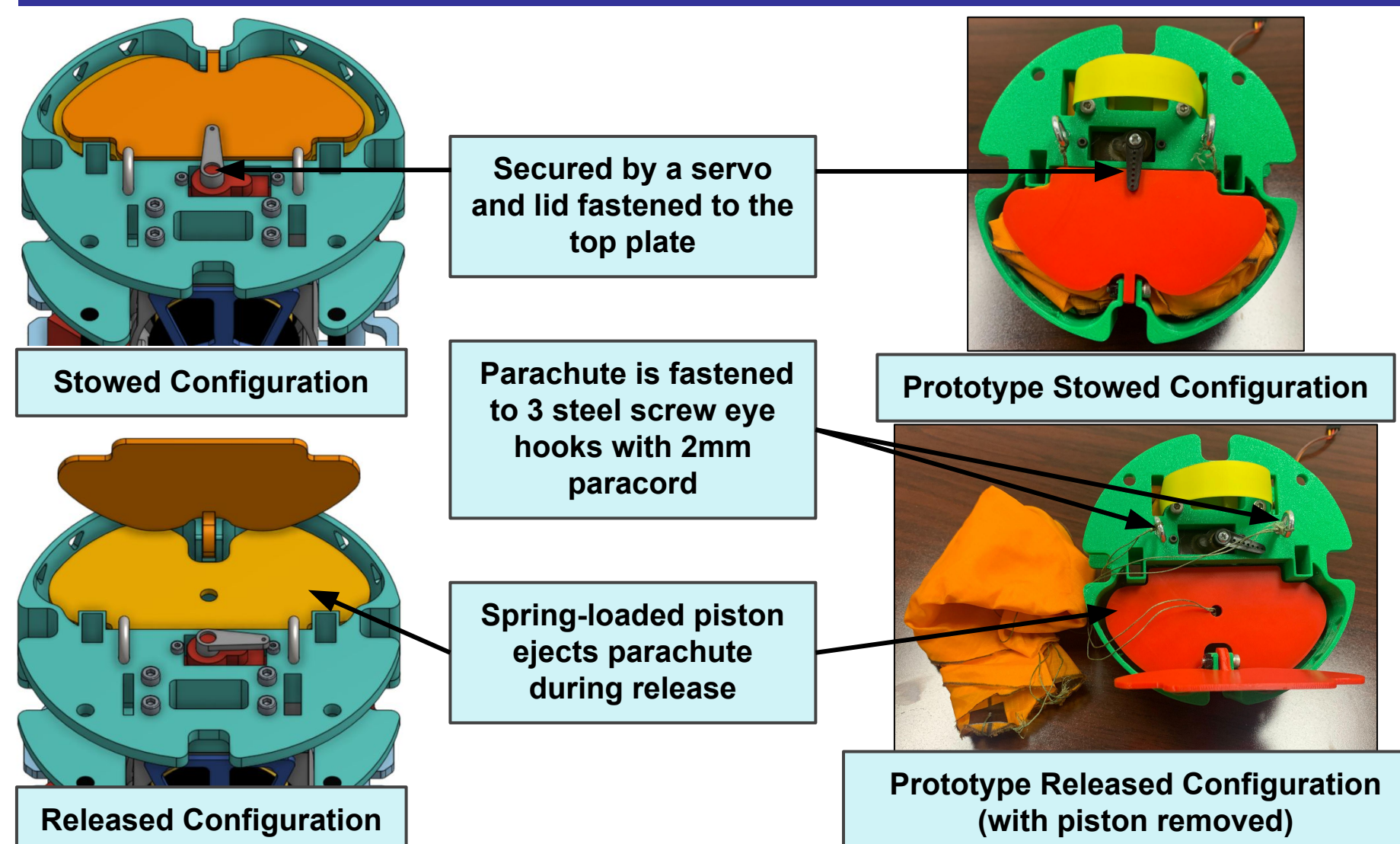

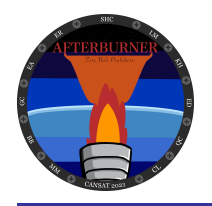

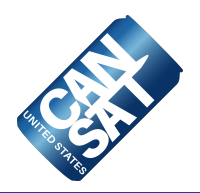

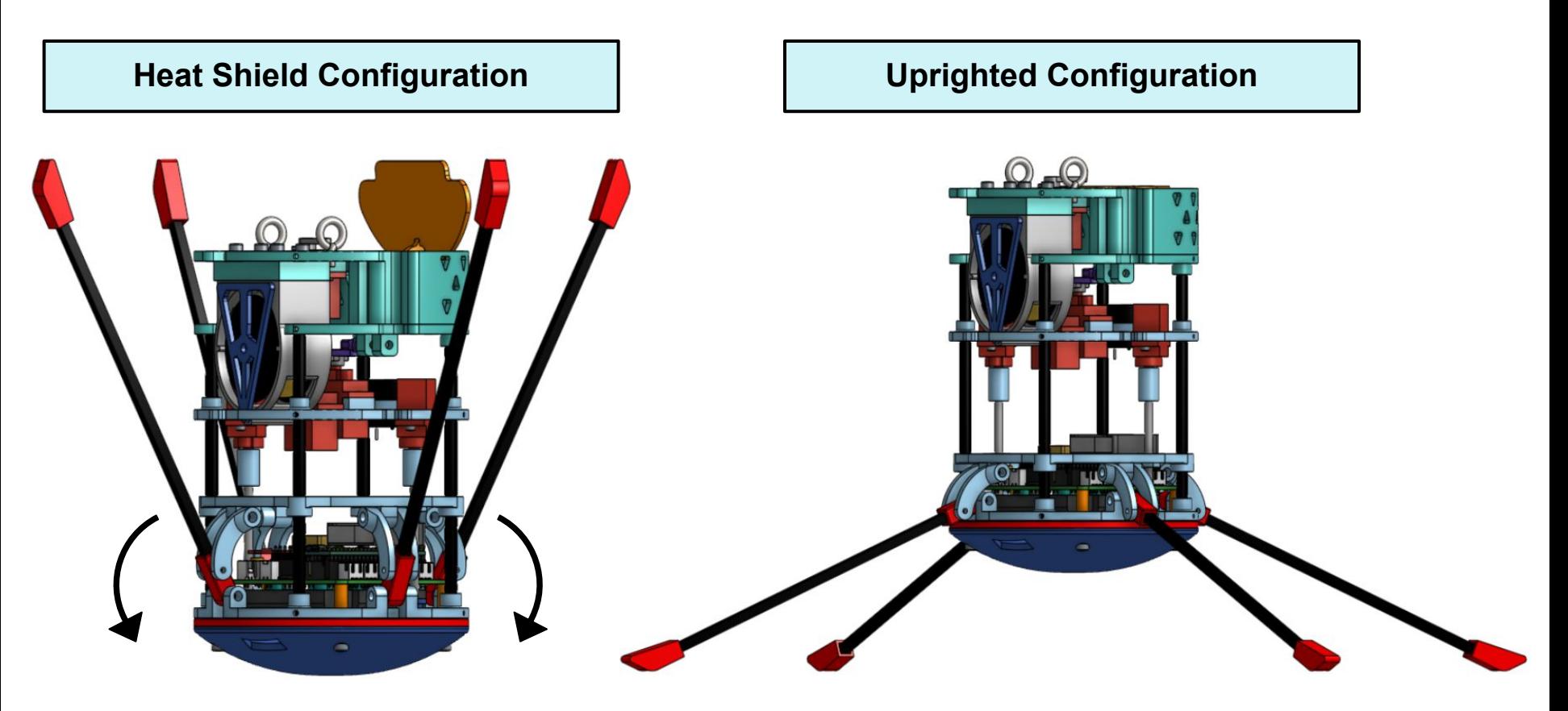

**To upright, the 360° servos will continue rotating once the probe has landed. The carbon composite heat shield arms also serve as uprighting legs. The ends of the nylon attachment points are rounded to ease the uprighting process.** 

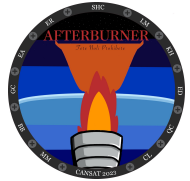

# **Payload Flag Deployment Configuration**

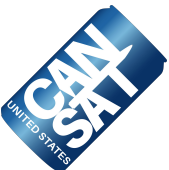

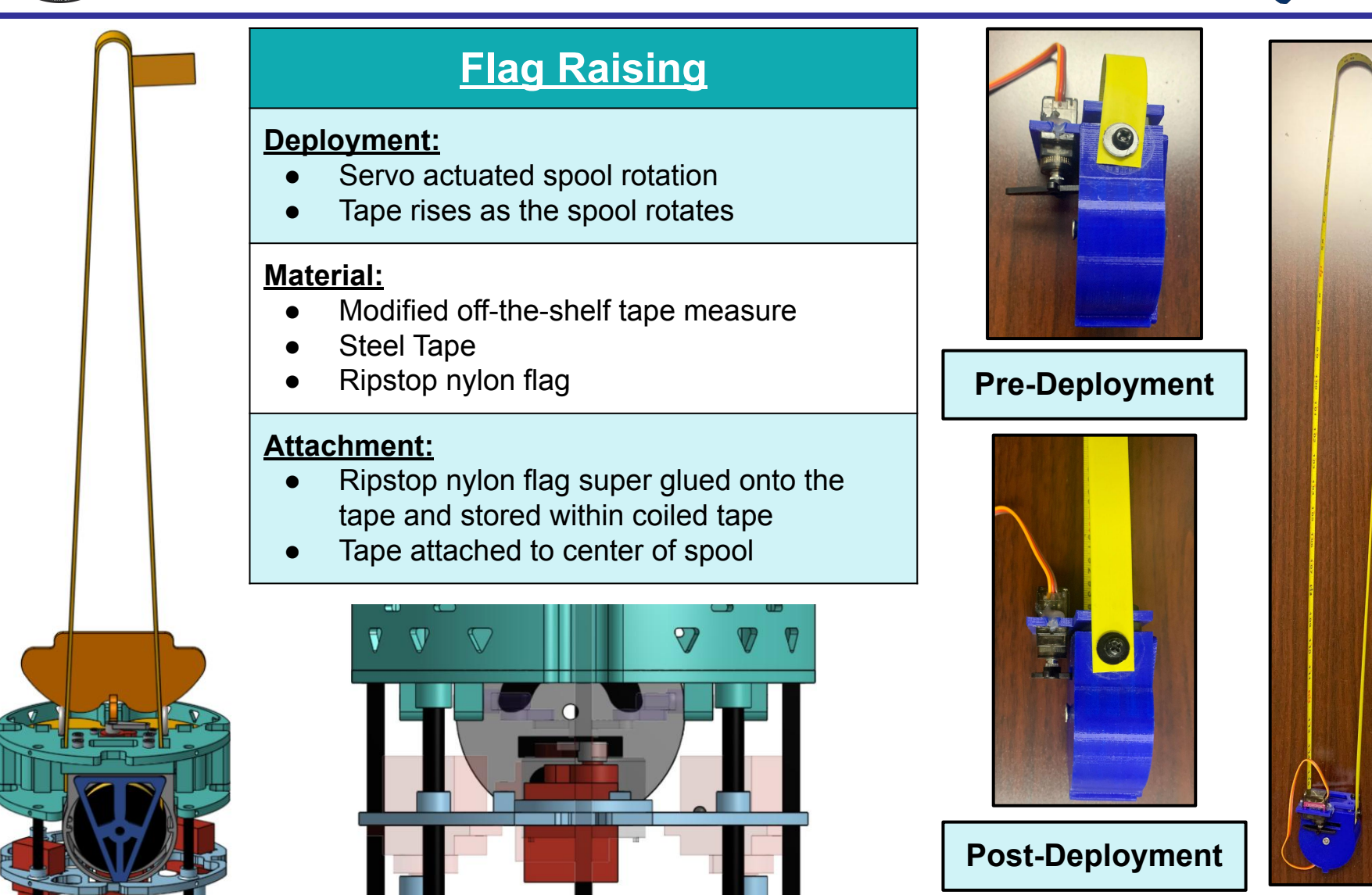

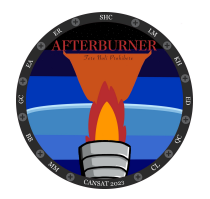

### **Container Payload Mount**

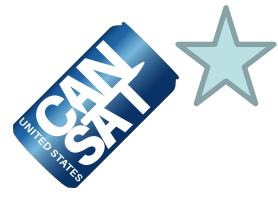

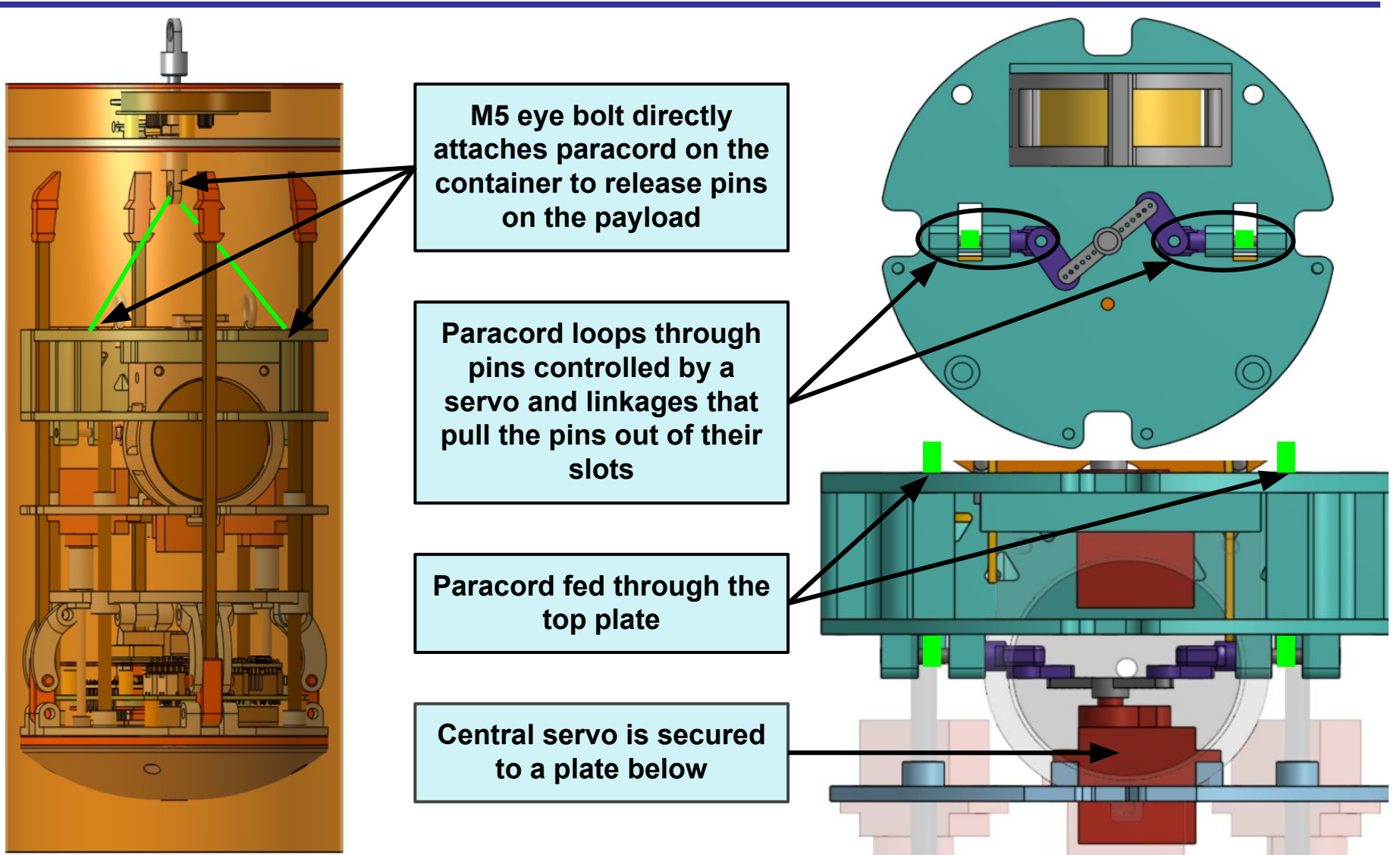

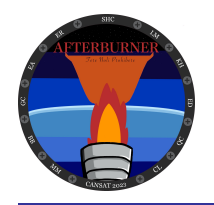

# **Structure Survivability (1 of 2)**

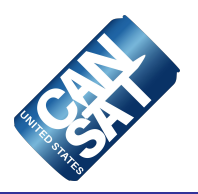

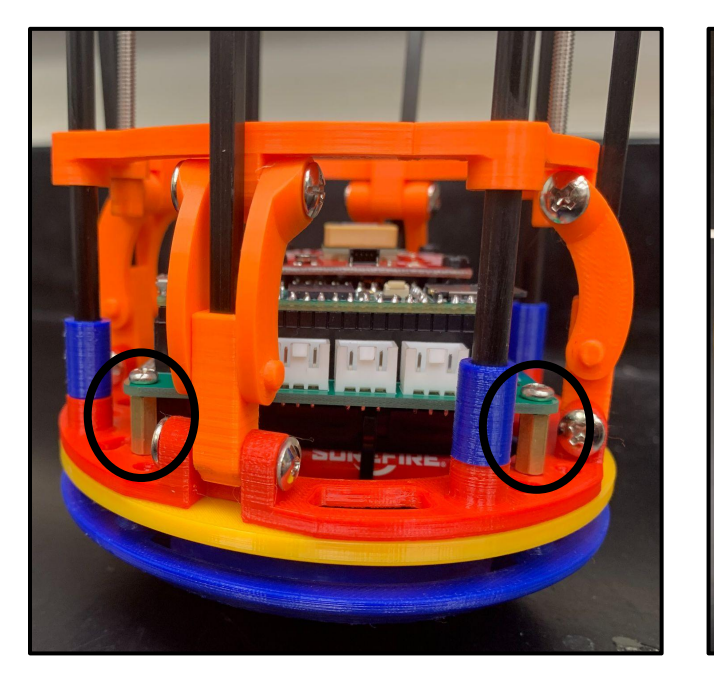

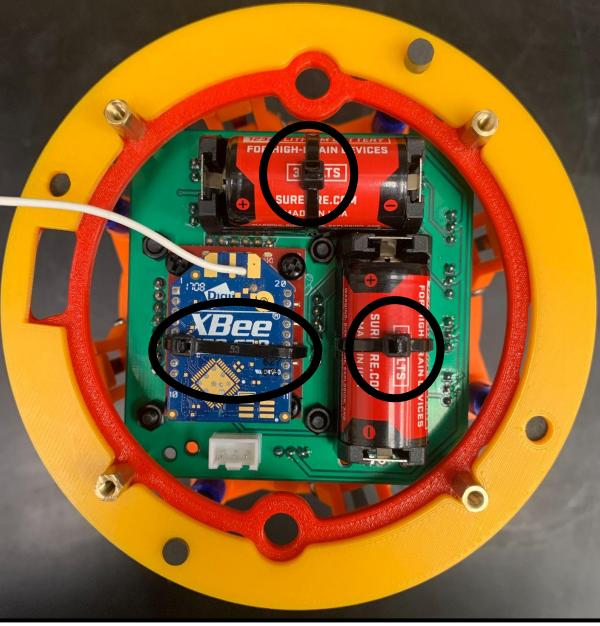

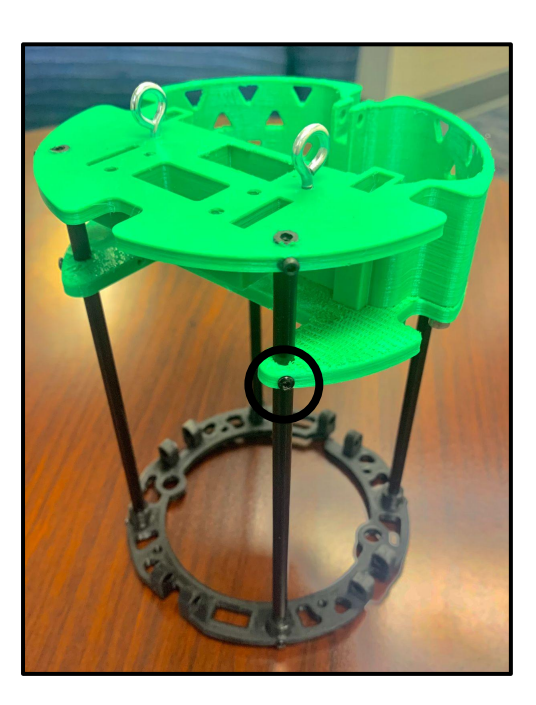

#### **Electronics:**

- PCB and breakout boards attached with metal standoffs
- XBee module attached with a zip-tie
- Actuator, buzzer, and LED wires in cable bundles

#### **Structural**

- **Mounting through** four carbon composite rod
- Bolt hole into each plate through rod

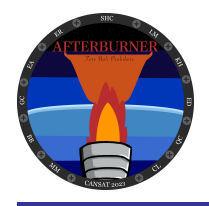

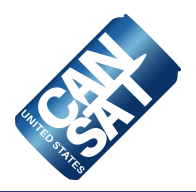

#### **Decent Control Attachment:**

- Ripstop nylon sandwiched between deployment system hinge and pinch plates that are held together with superglue and fasteners
- Ripstop nylon on each deployable arm is sewed into 3D printed nylon attachment piece which is press fit and super glued onto each carbon fiber arm

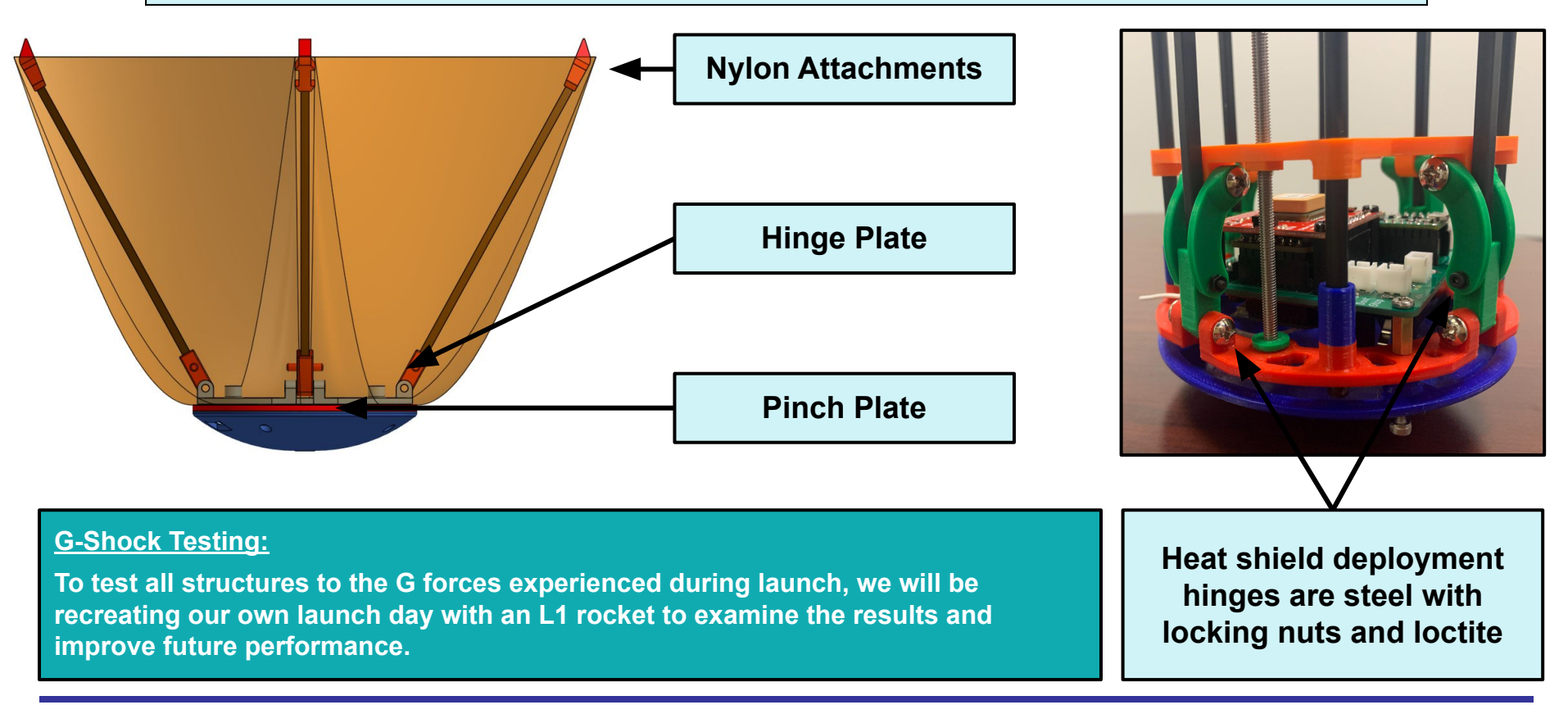

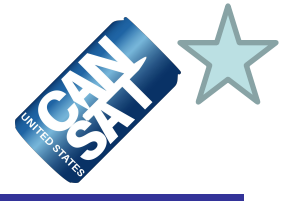

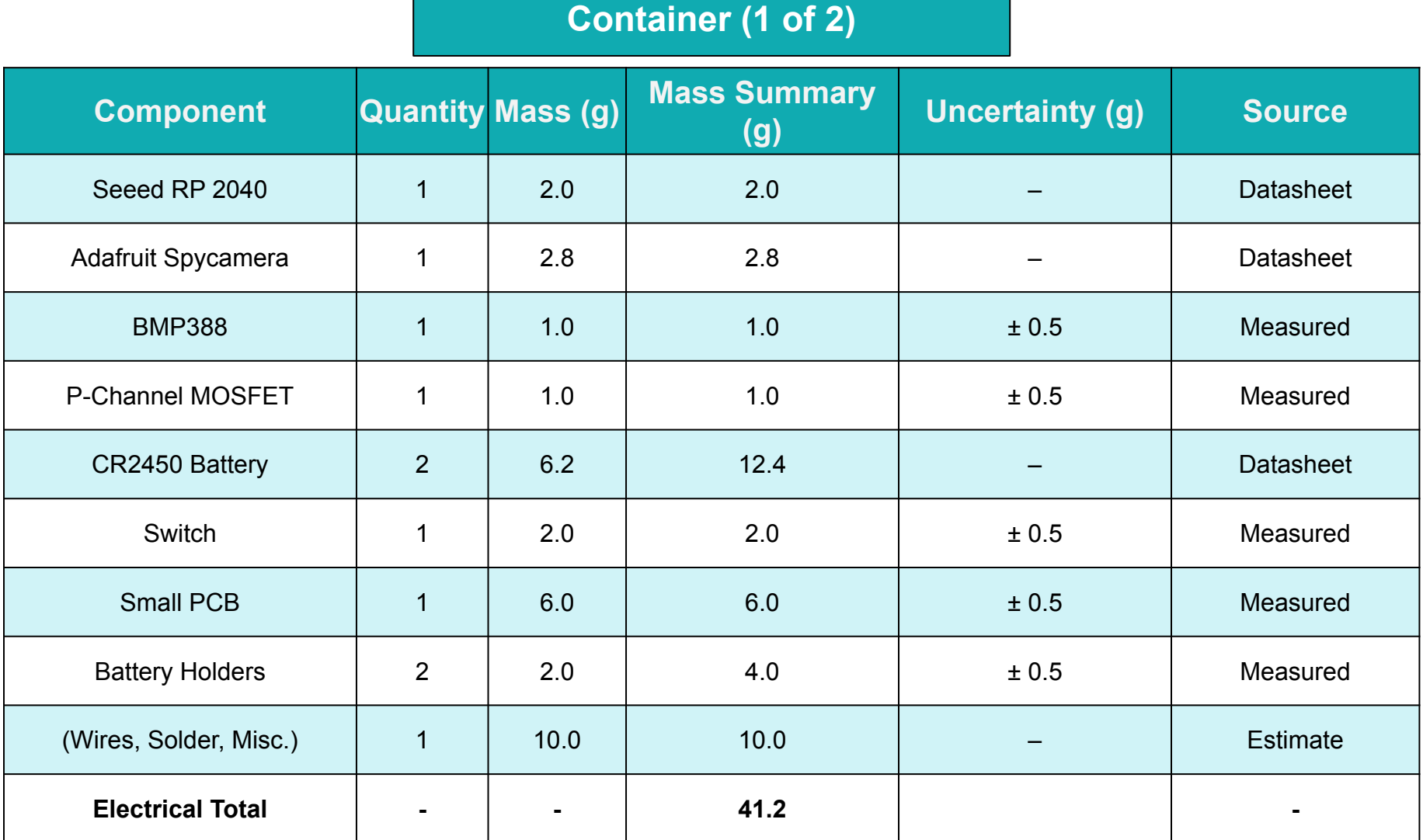
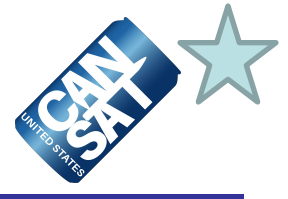

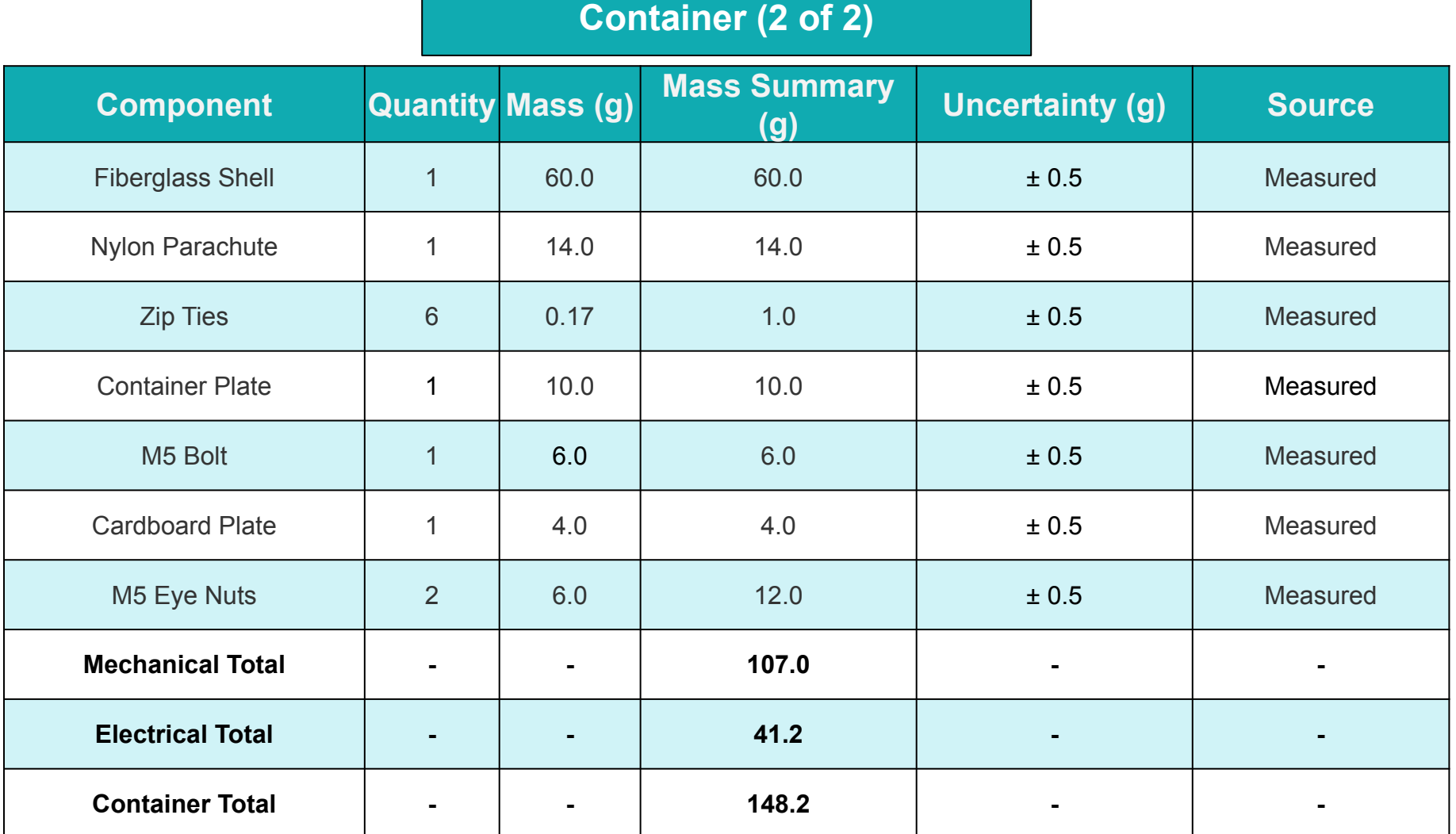

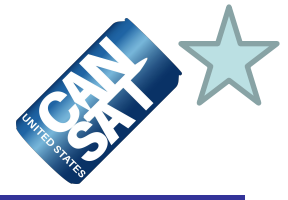

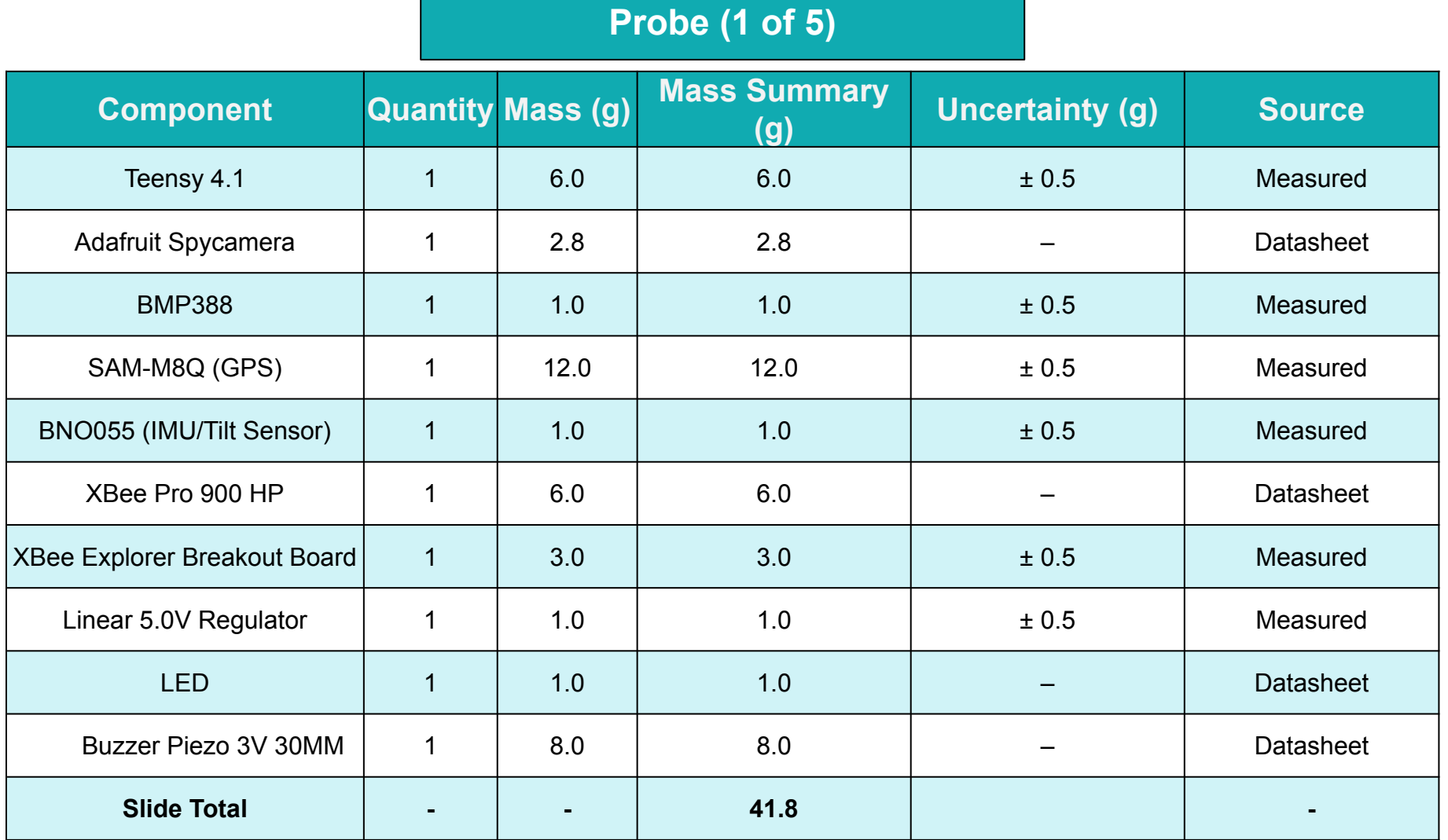

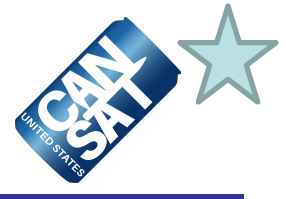

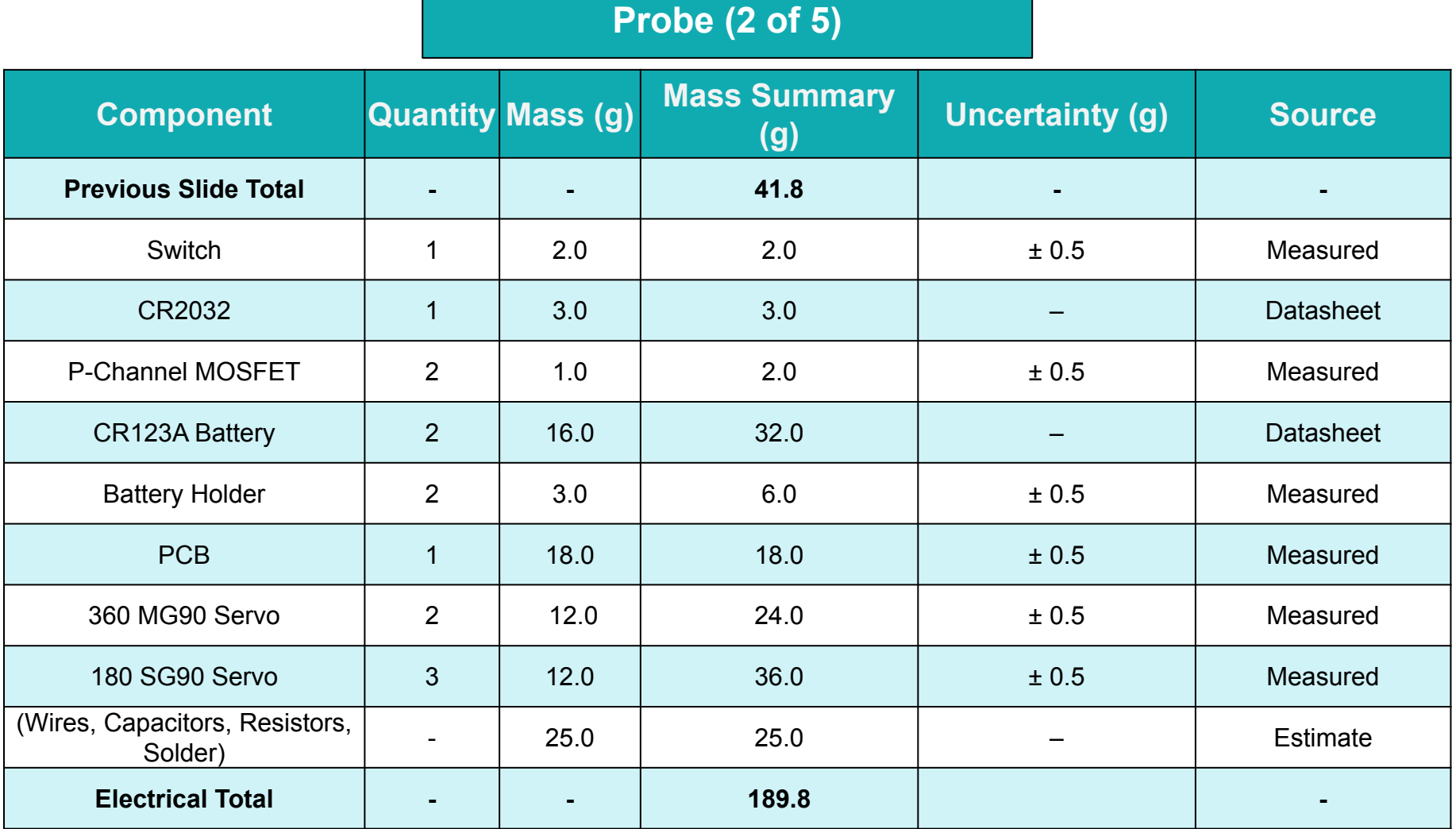

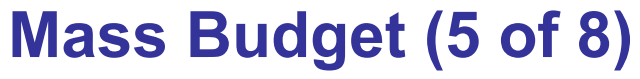

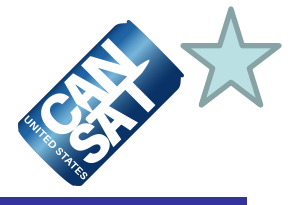

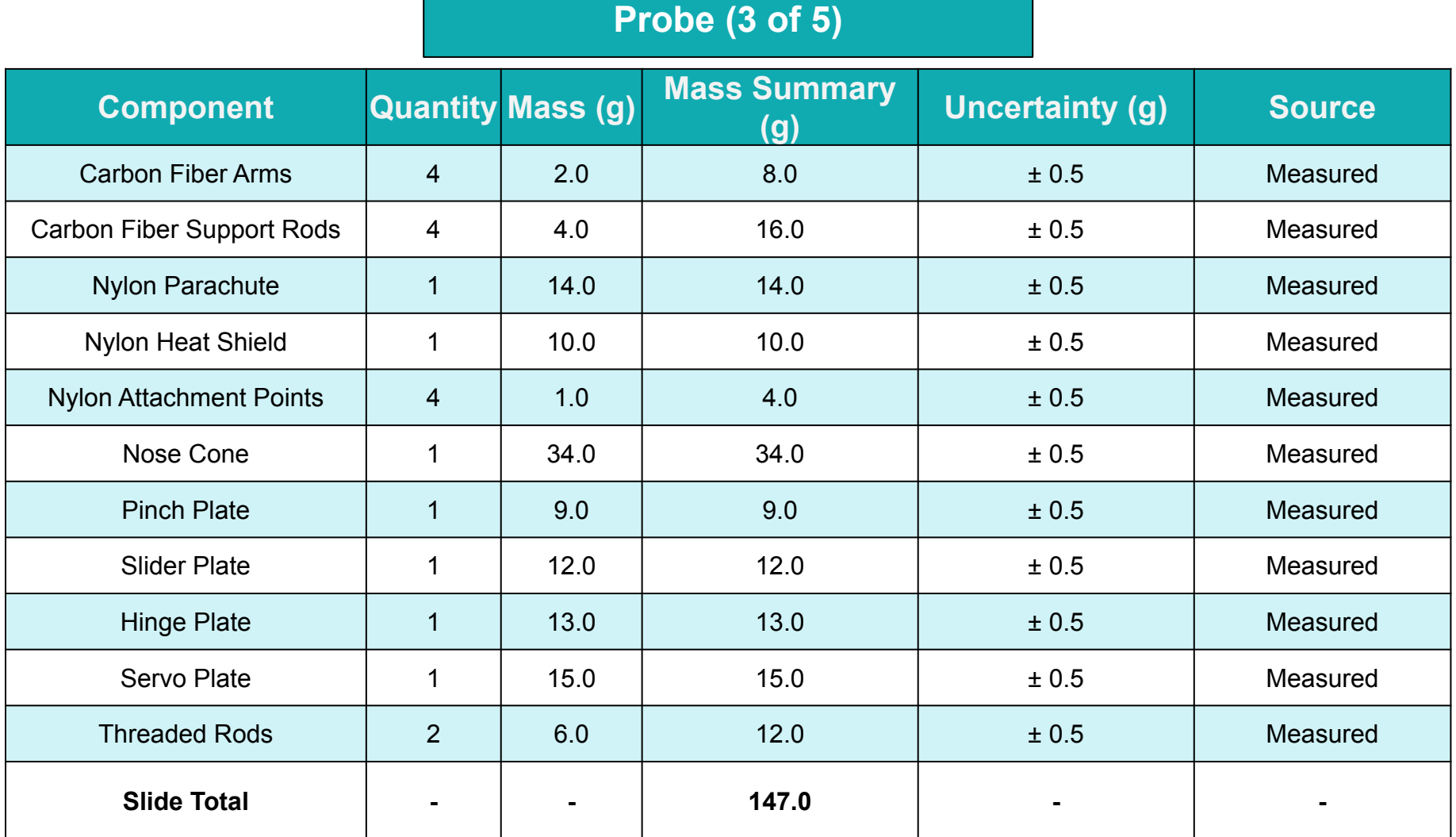

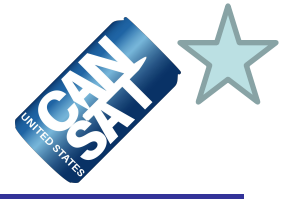

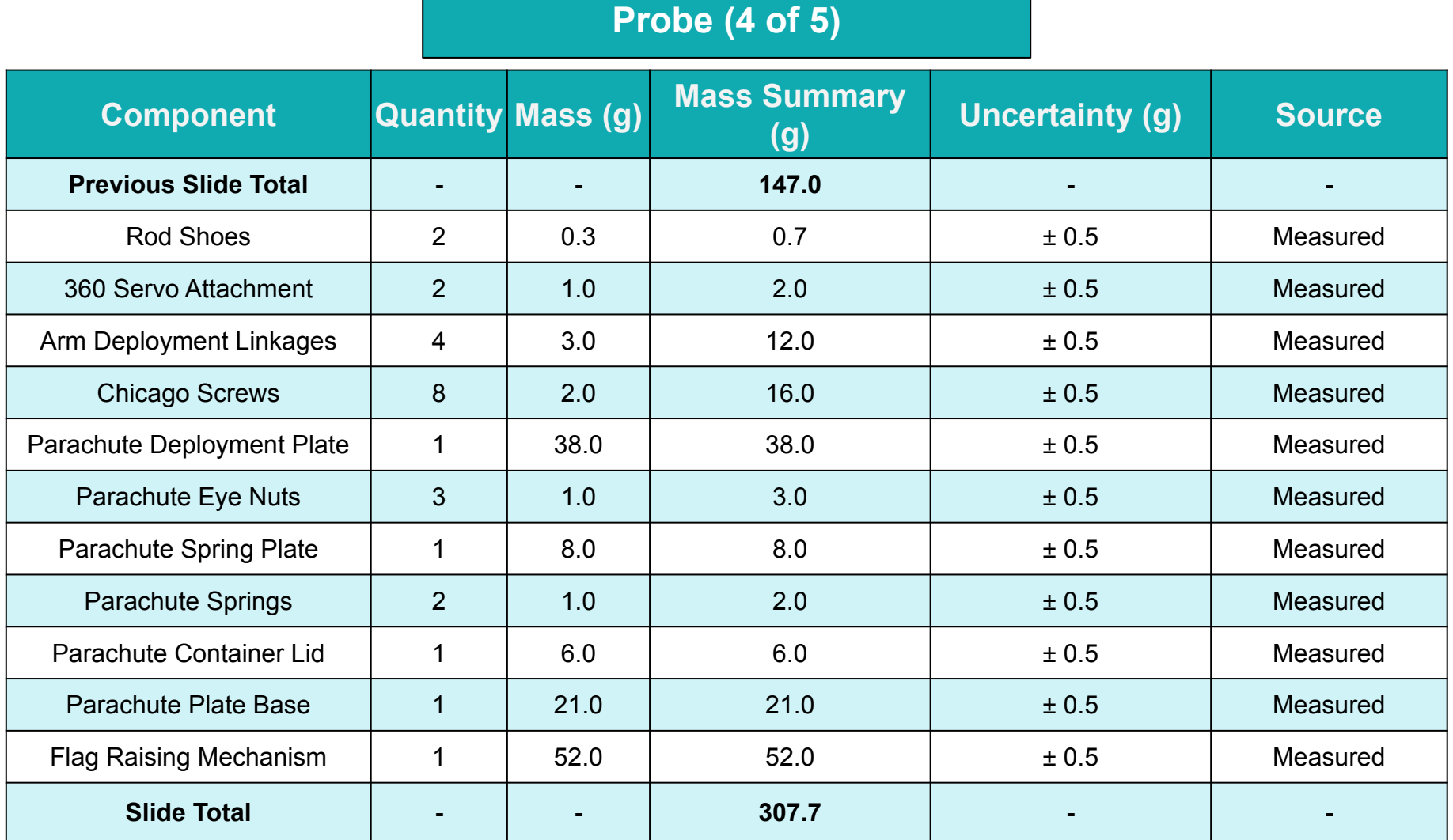

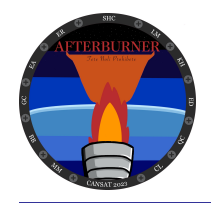

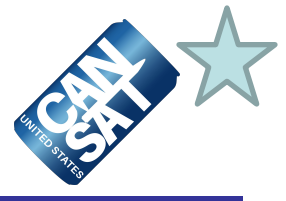

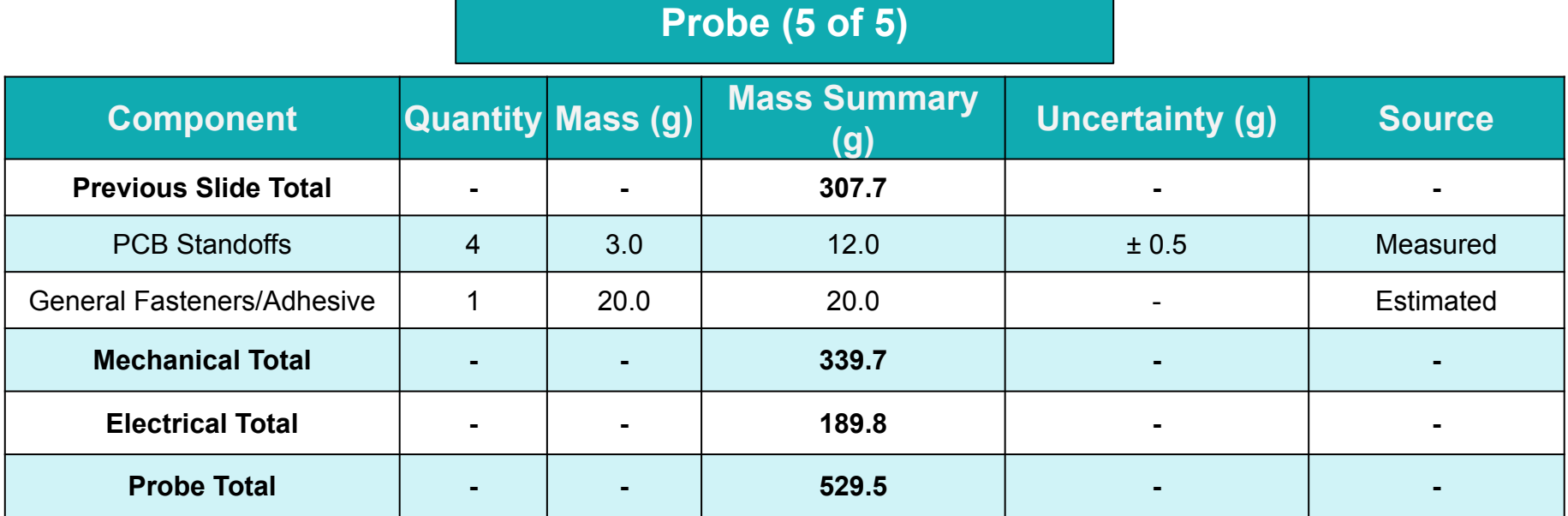

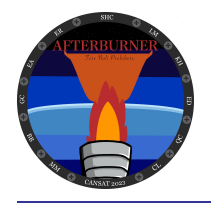

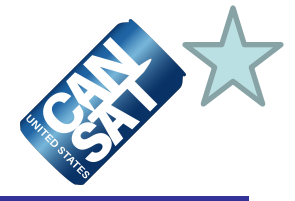

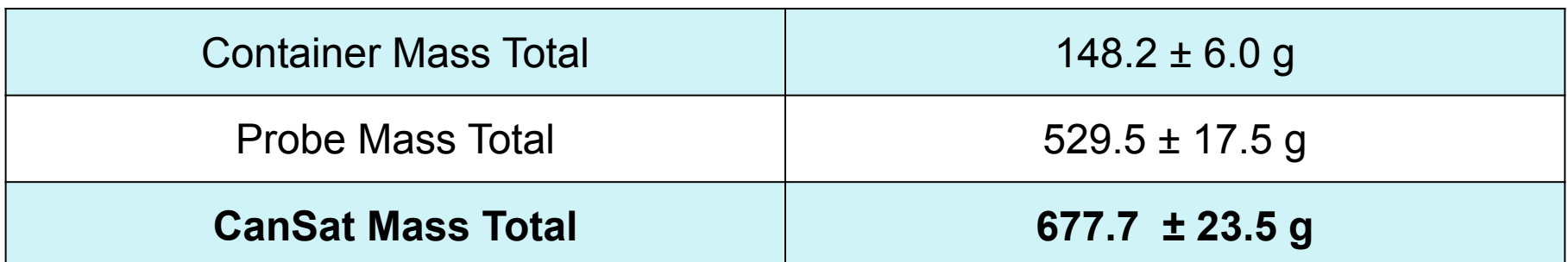

**677.7 g - 700.00 g = -22.3 g Below Ideal Mass of 700 g Outside Mass limit of 690 g - 710 g**

### **Methods to increase CanSat mass:**

- Increase infill on 3D printed parts to increase structural integrity
- Put ballast in the nose cone to lower center of mass

### **Methods to decrease CanSat mass:**

Remove extra material on top plate and parachute container

**\*Note: The scale used for measurements reads to the gram. Our uncertainty is the standard half of the smallest increment.\***

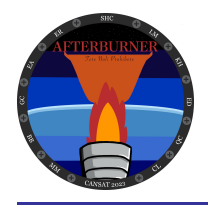

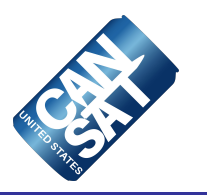

# **Communication and Data Handling (CDH) Subsystem Design**

## **Brennan Begley and Emann Rivero**

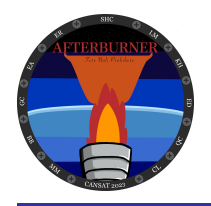

## **CDH Overview**

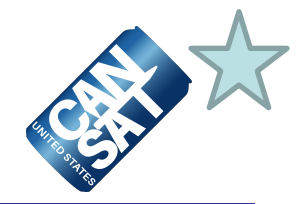

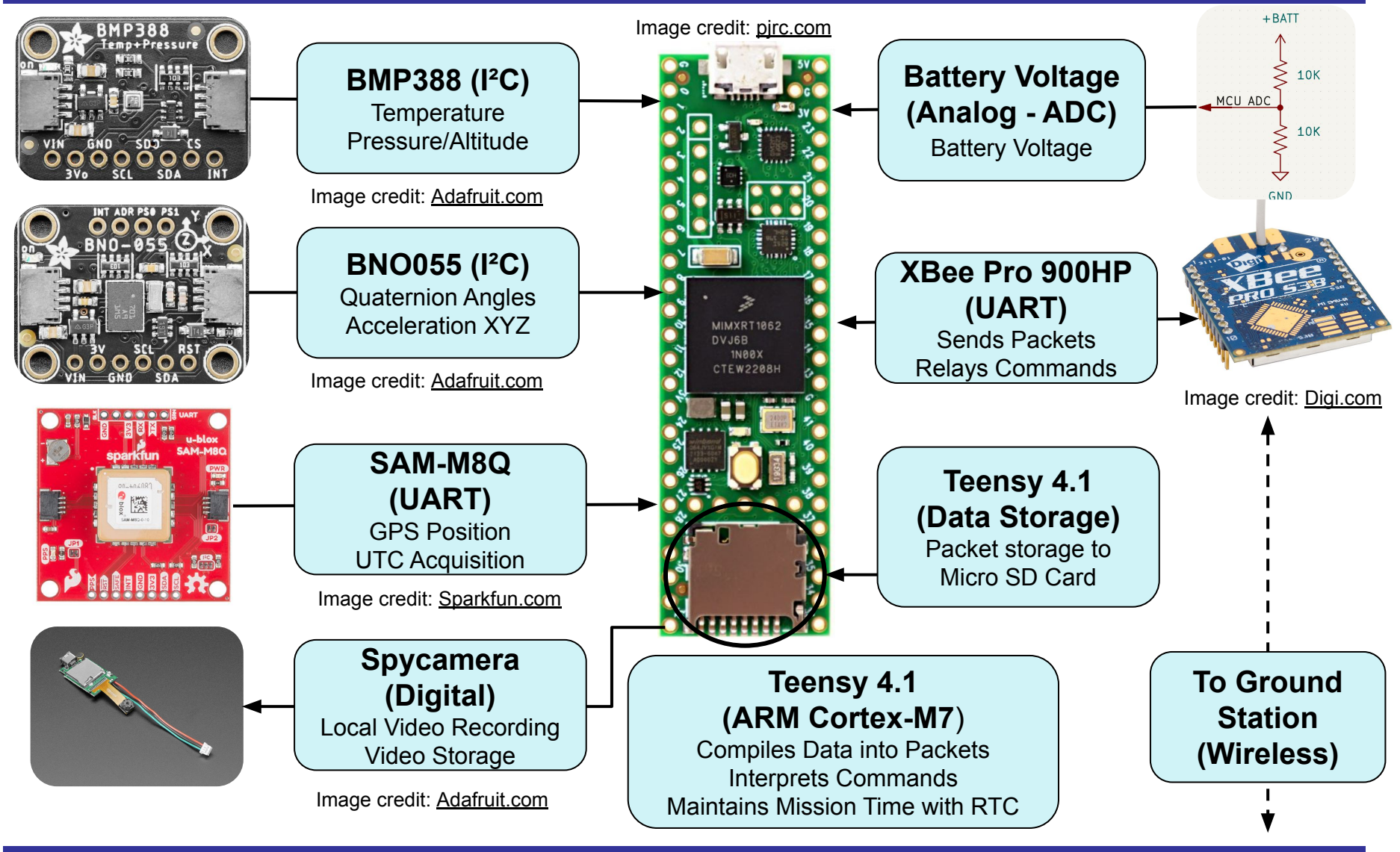

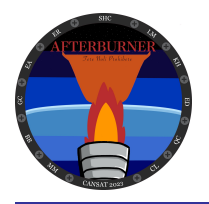

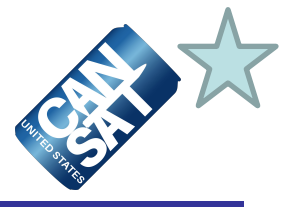

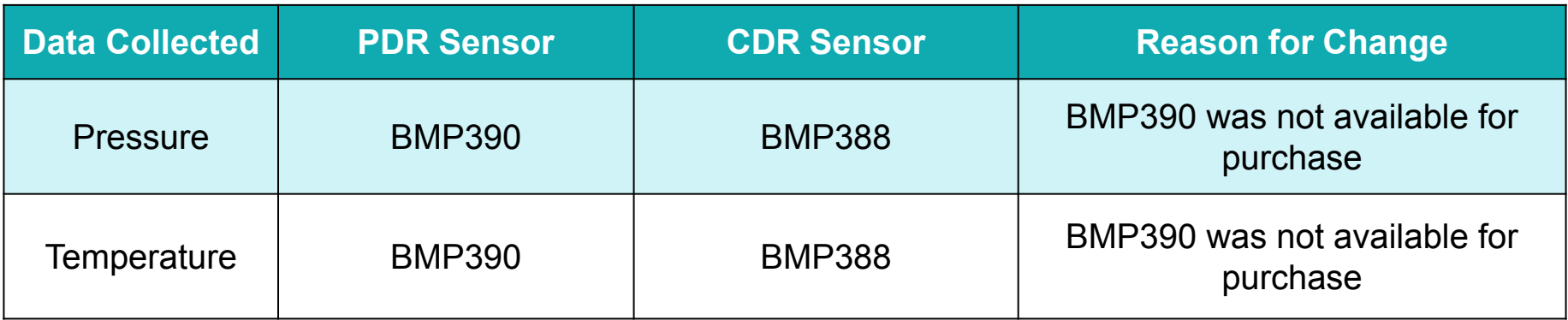

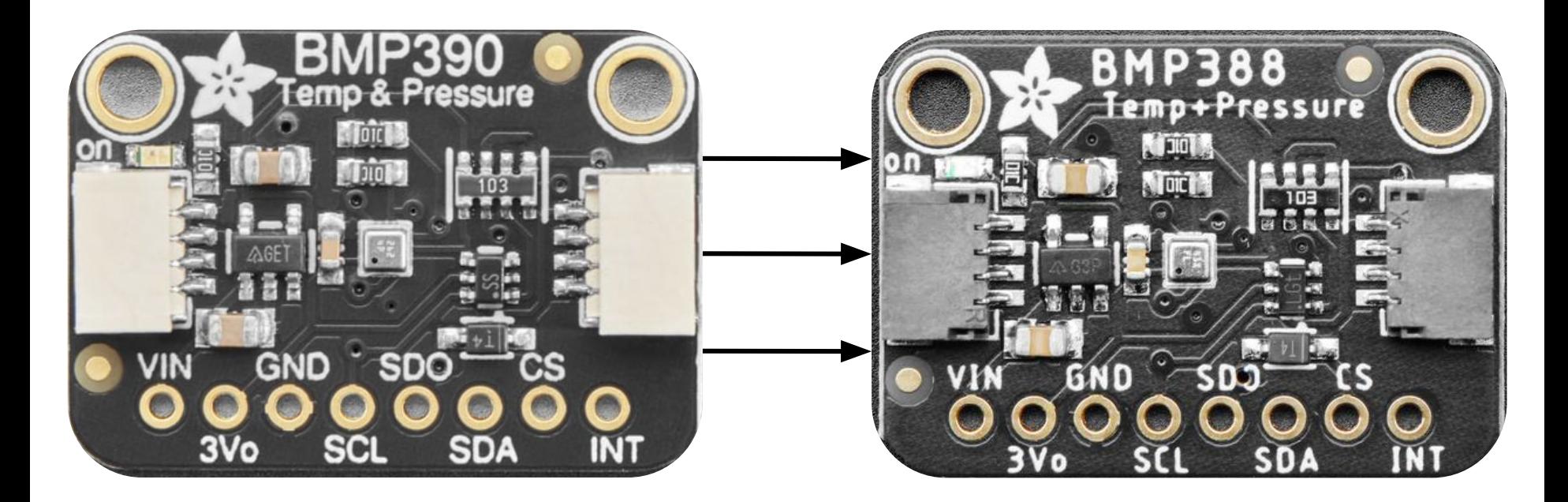

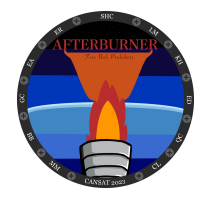

# **Payload Processor & Memory Selection**

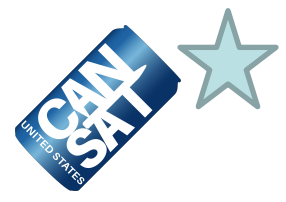

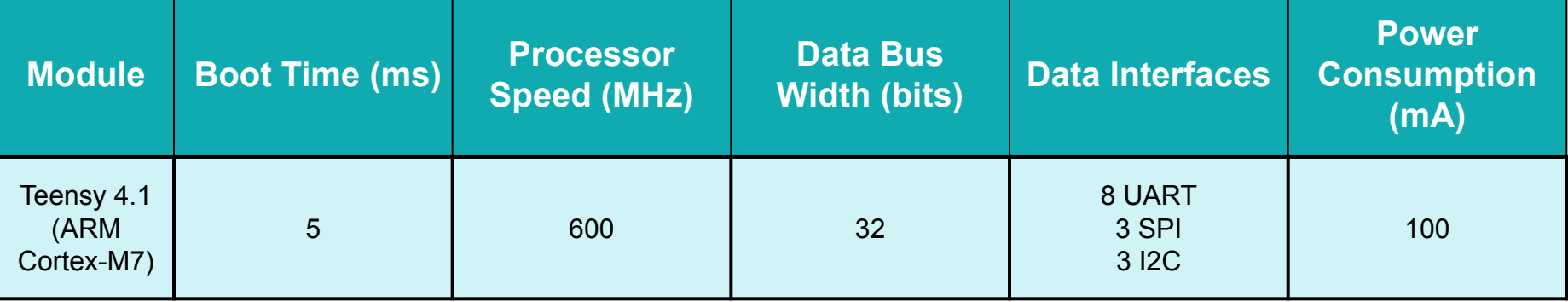

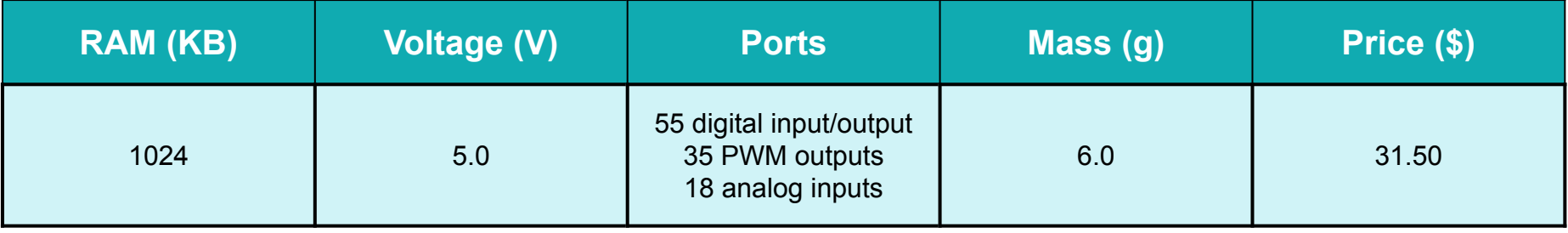

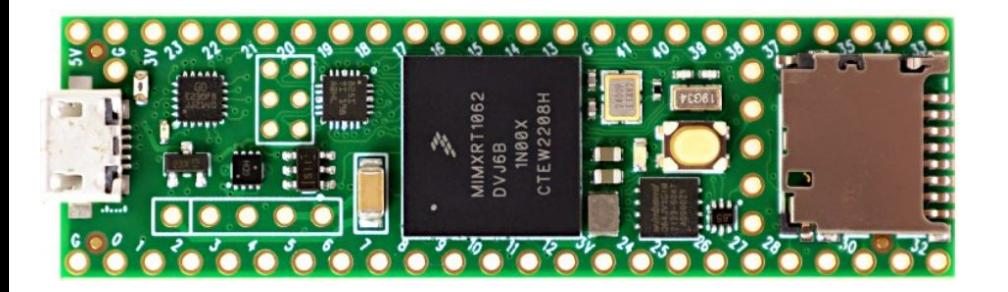

Image credit: [www.pjrc.com](https://www.pjrc.com/store/teensy41.html)

### **Teesy 4.1**

- **● 5 ms start-up time**
- **● Many useable ports**
- **● Integrated SD card reader/writer**
- **● 600 MHz processing speed**

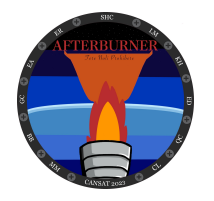

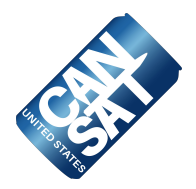

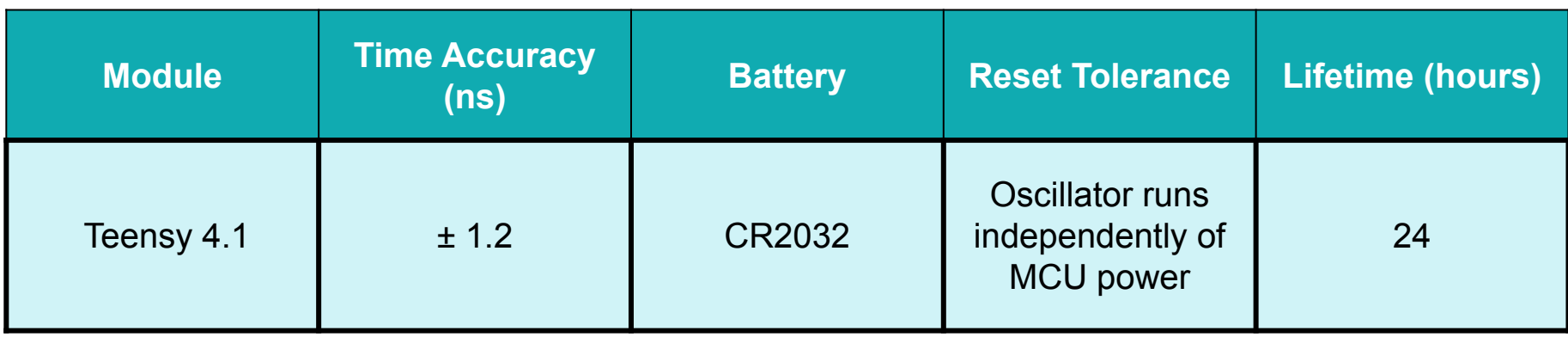

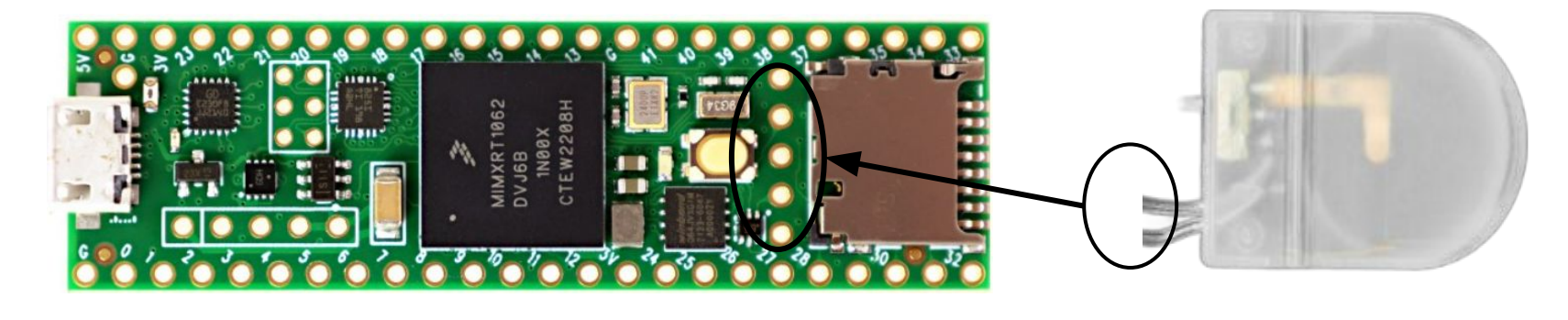

#### **Teensy 4.1**

- **● Integrated with Teensy module**
- **● ± 1.2 ns accuracy**
- **● Use with any 3.3V cell**
- **● Long lifetime**

Image credit: [www.pjrc.com](https://www.pjrc.com/store/teensy41.html)

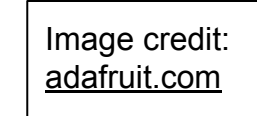

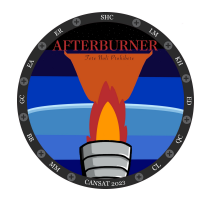

# **Payload Antenna Selection**

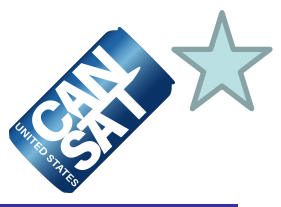

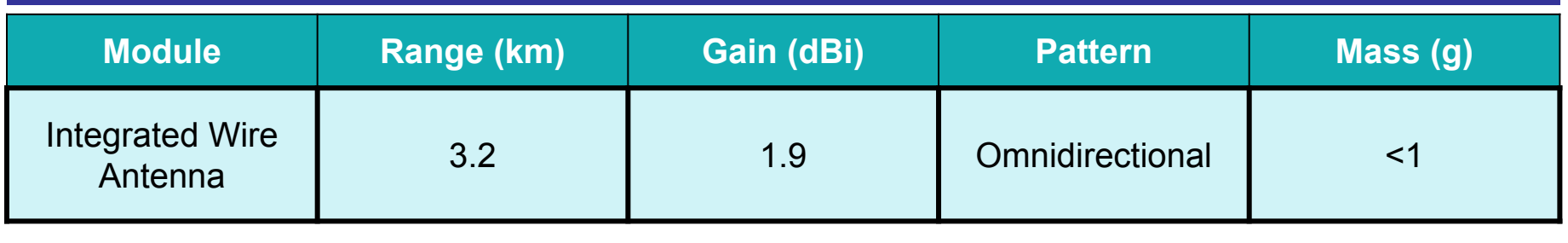

60 mm long antenna

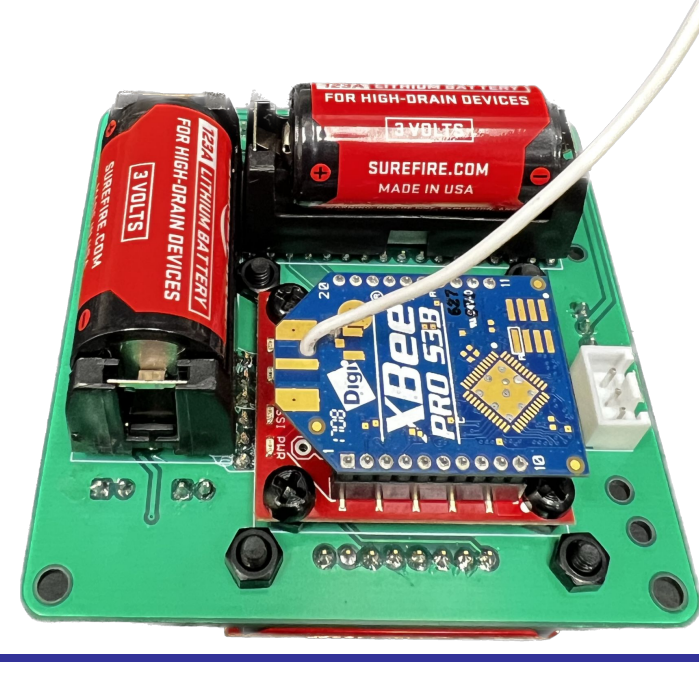

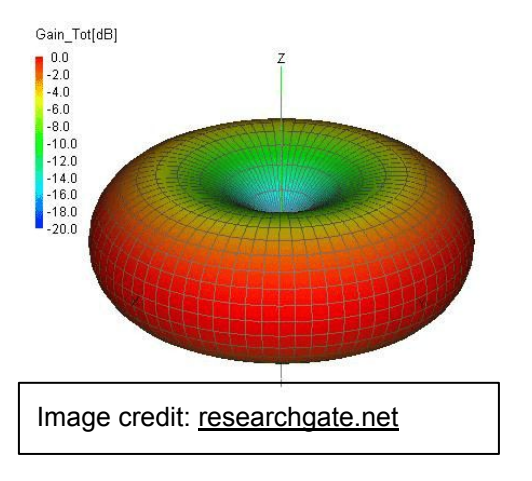

**Integrated Wire Antenna**

- **● 3.2 km range**
- **● Included with XBee**
- **● Negligible mass**

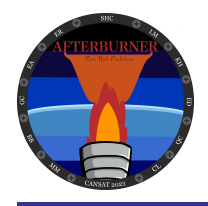

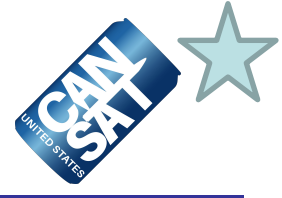

### **XBee Radio Selection : XBee-Pro 900HP**

**NETID: 1079** 

**Transmission Method: Unicast**

**Transmission Protocol:** XBees will initialize and boot sensors, waiting for CX ON Command. Once said command is sent, Probe XBee will transmit telemetry at a rate of 1 Hz to Ground XBee regardless of selected flight mode (simulation or flight). On landing, Probe XBee will cease transmission after receiving CX\_OFF.

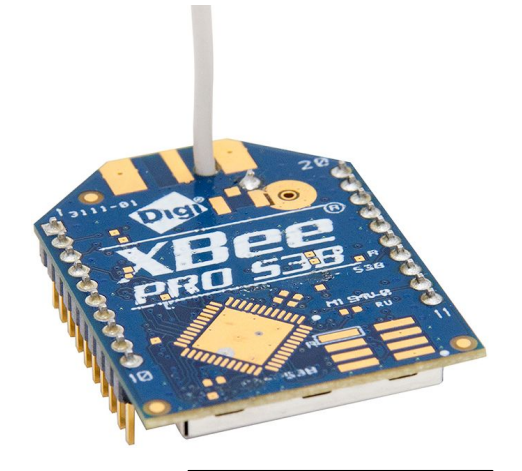

Image credit: [digi.com](https://www.digi.com/products/models/xbp9b-dmwtb002)

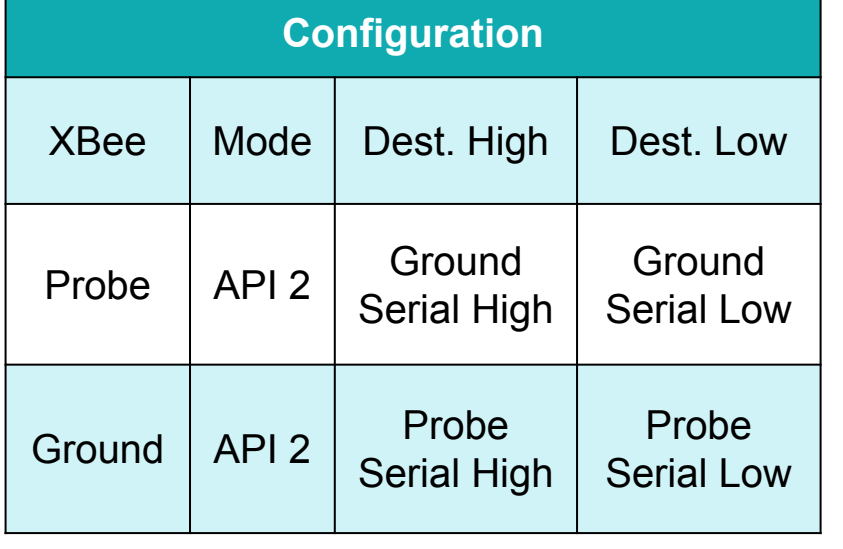

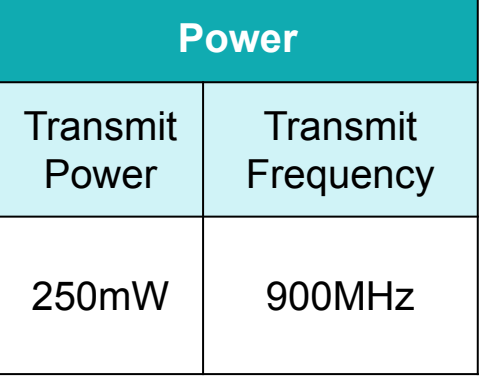

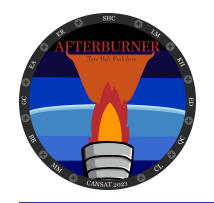

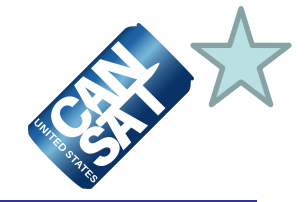

**Competition Given Telemetry Format**

<TEAM\_ID>, <MISSION\_TIME>, <PACKET\_COUNT>, <MODE>, <STATE>, <ALTITUDE>, <HS\_DEPLOYED>, <PC\_DEPLOYED>, <MAST\_RAISED>, <TEMPERATURE>, <PRESSURE>, <VOLTAGE>,<GPS\_TIME>, <GPS\_ALTITUDE>, <GPS\_LATITUDE>, <GPS\_LONGITUDE>, <GPS\_SATS>, <TILT\_X>, <TILT\_Y>, <CMD\_ECHO>

**Example Telemetry Packet**

"1079, 01:23:45, 560, S, DESCENT, 30.52, P, C, N, 24.45, 101.3, 5.4, 12:34:55, 329.52, 20.0035, 2.1940, 400, 12.39, 39.12, CMD,1079,SIM,ENABLE"

> **Note: Spaces added for legibility of telemetry packet; Payload sends packets at a rate of 1 Hz**

> > **Example CX\_ON Command**

"CMD,1079,CX,ON"

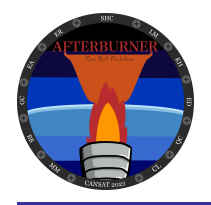

# **Payload Telemetry Format (2 of 3)**

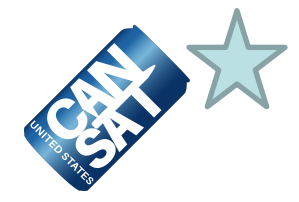

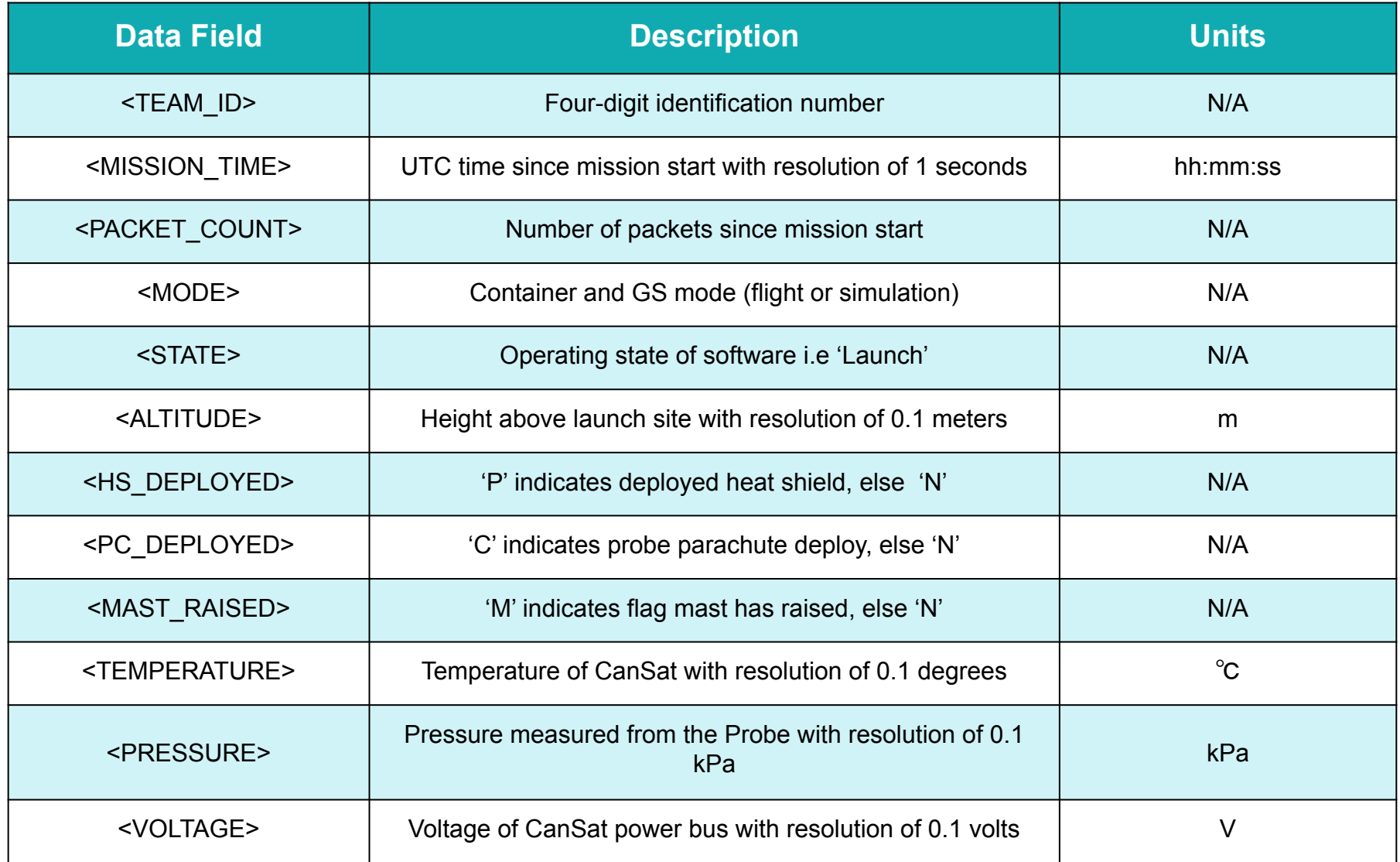

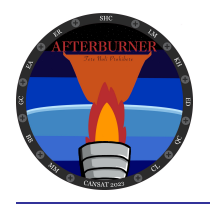

# **Payload Telemetry Format (3 of 3)**

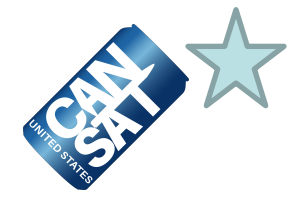

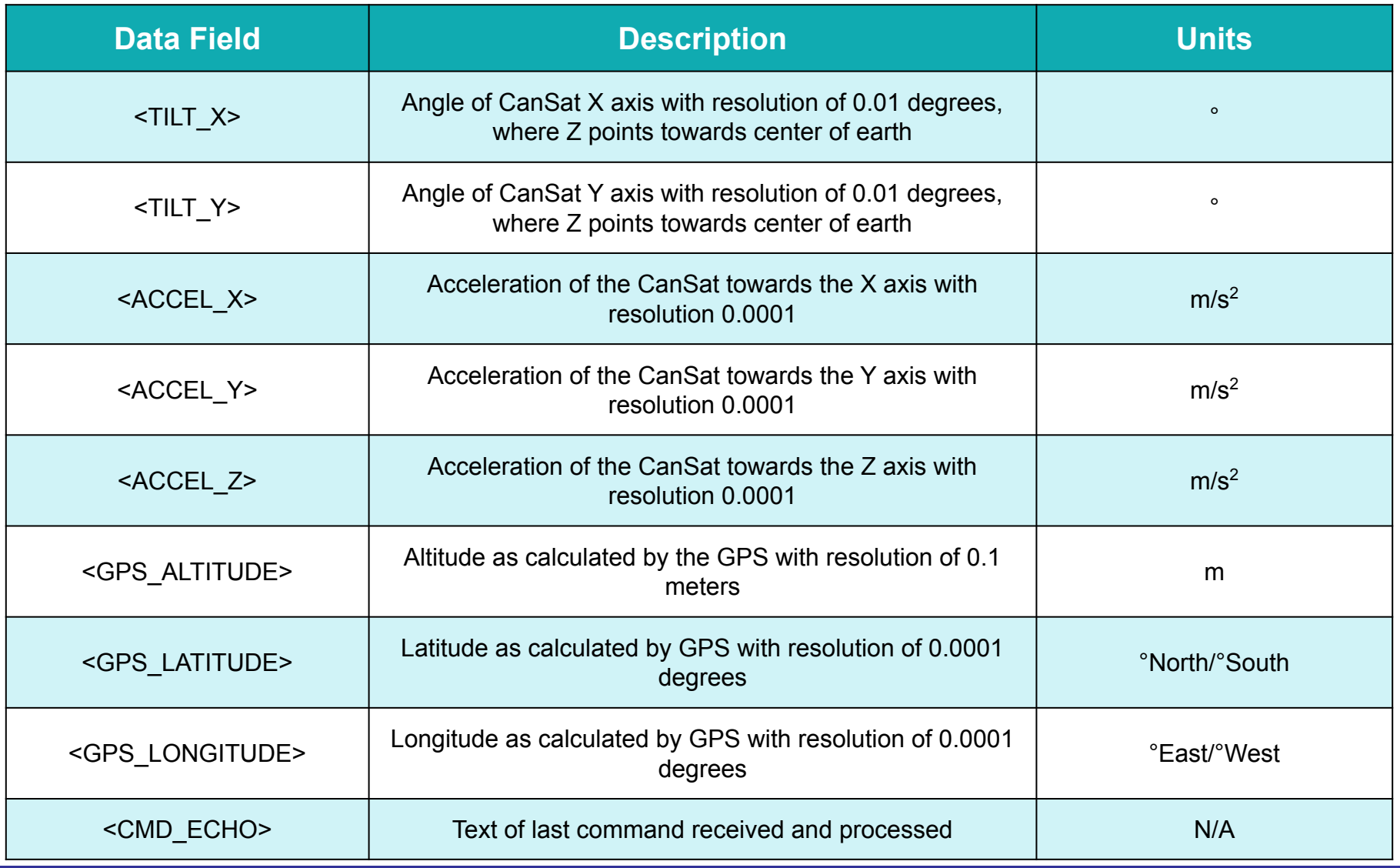

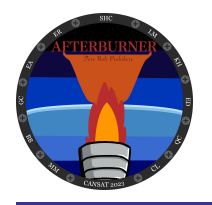

# **Payload Command Formats**

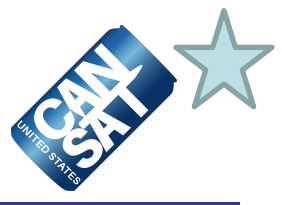

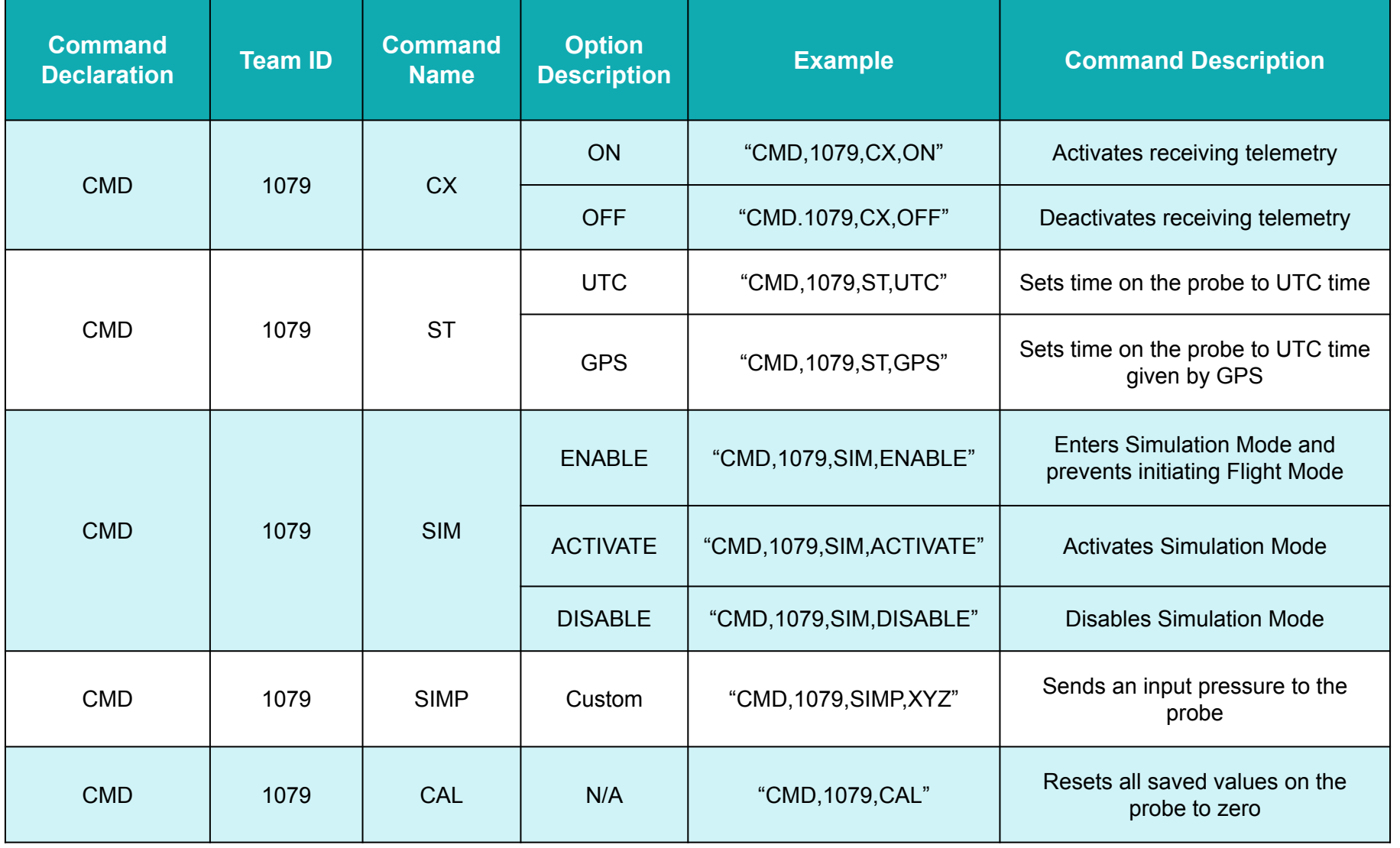

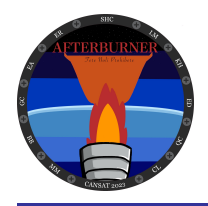

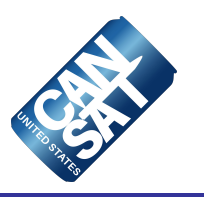

# **Electrical Power Subsystem Design**

**Mason Mills**

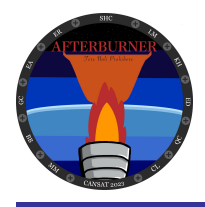

## **EPS Overview**

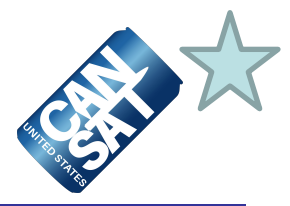

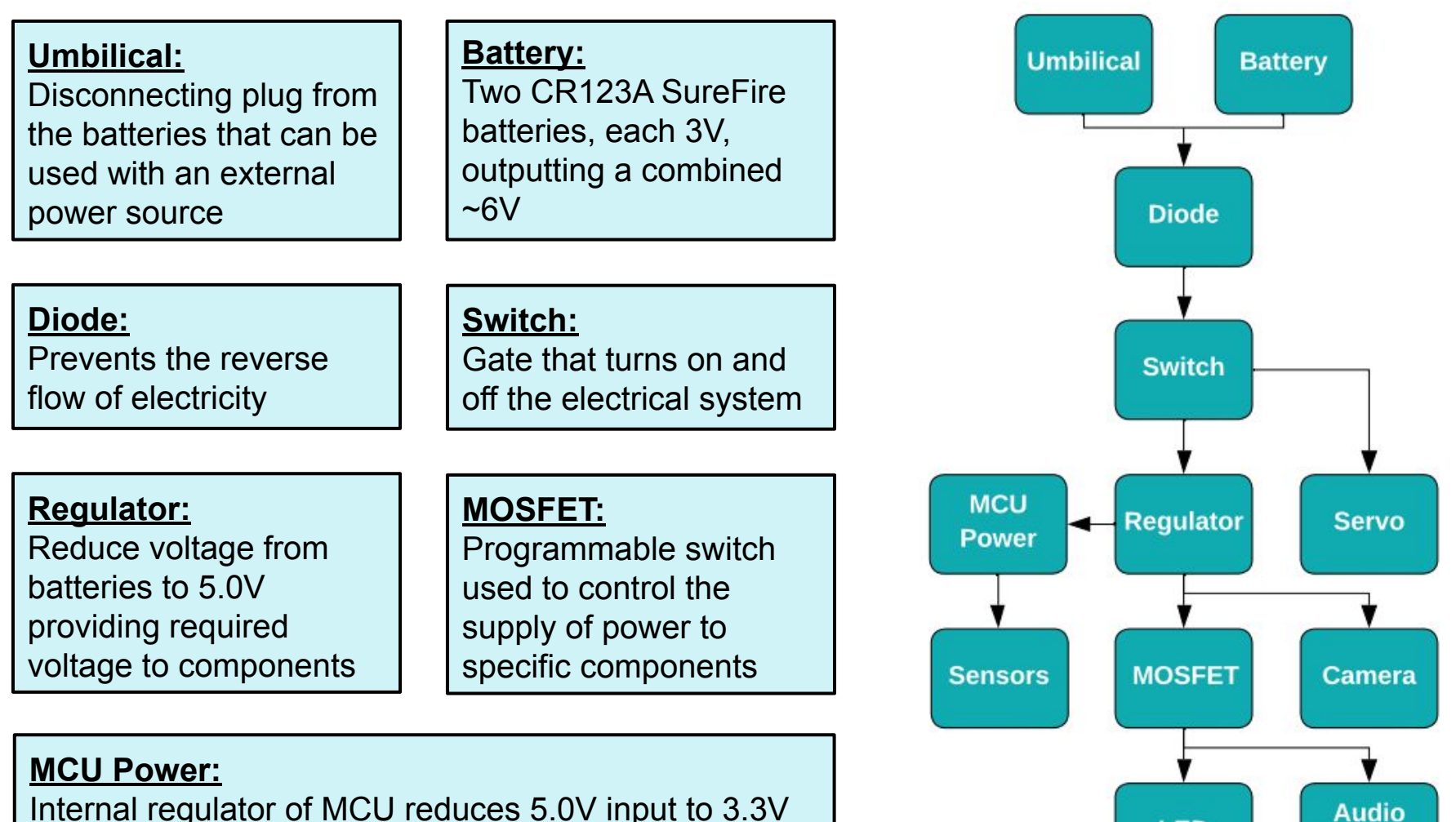

Internal regulator of MCU reduces 5.0V input to 3.3V output that powers each sensor

**Beacon** 

**LED** 

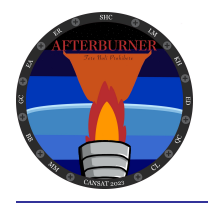

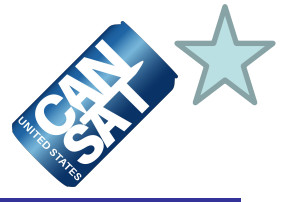

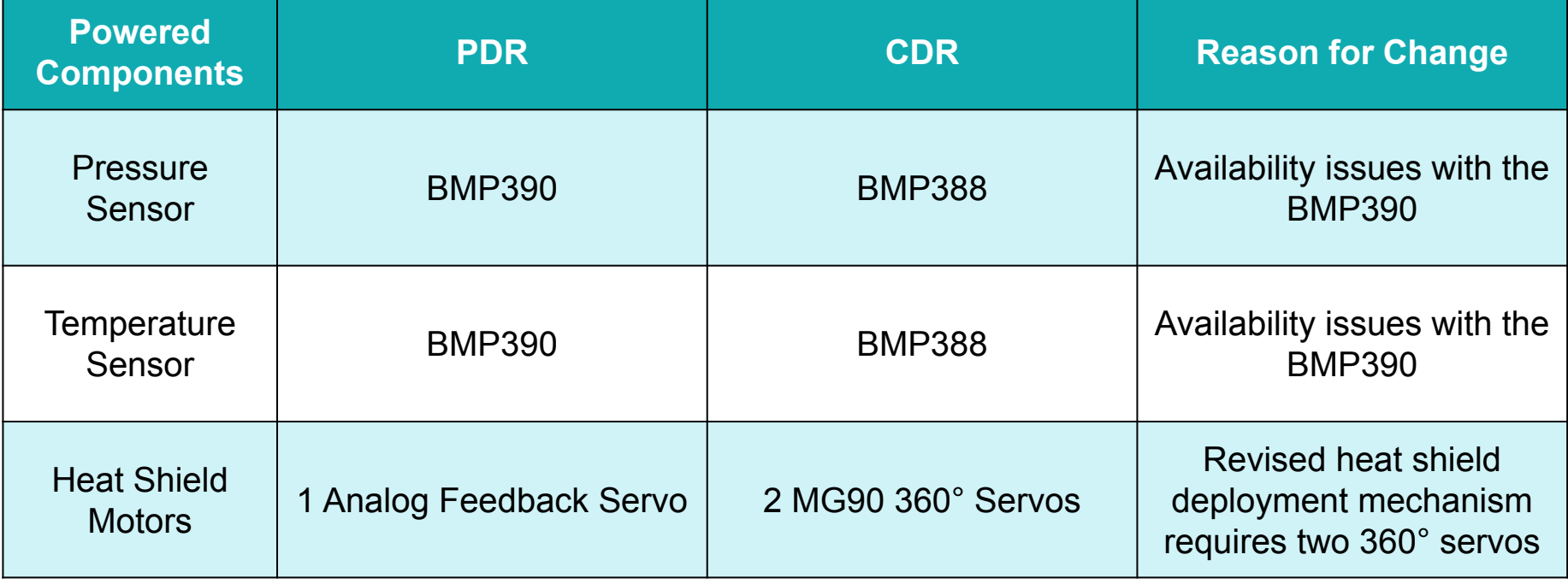

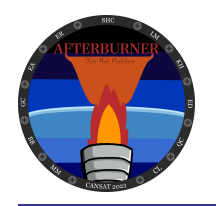

## **Payload Electrical Block Diagram**

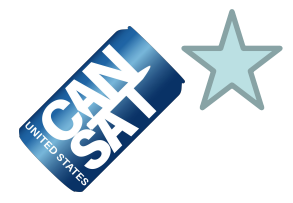

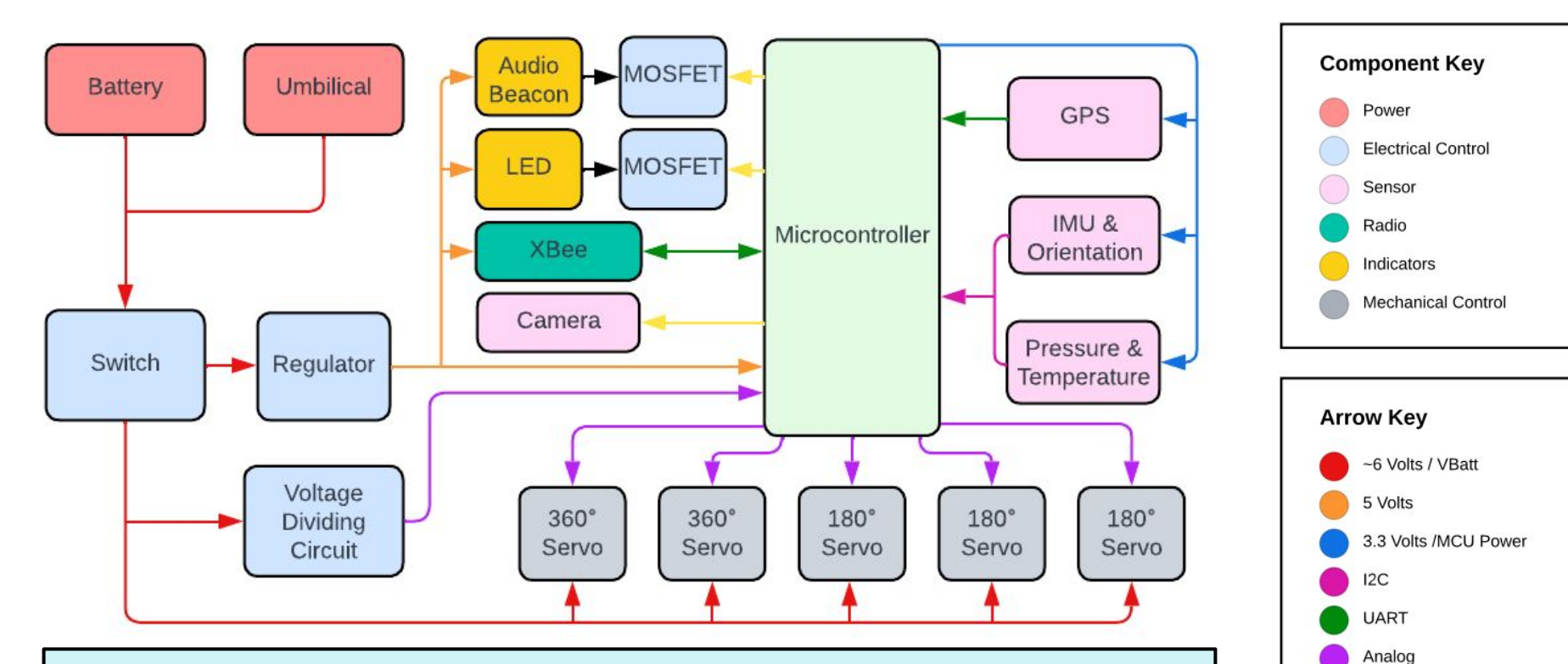

- **● Switch located in the nose cone, easily accessible from the shell located at the bottom of the CanSat**
- **● To read voltage, power will pass through a VDC which will then be read by the microcontroller and verified by the ground station**

Digital Ground

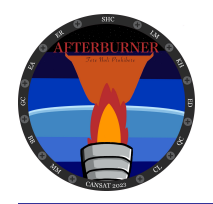

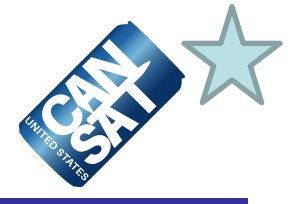

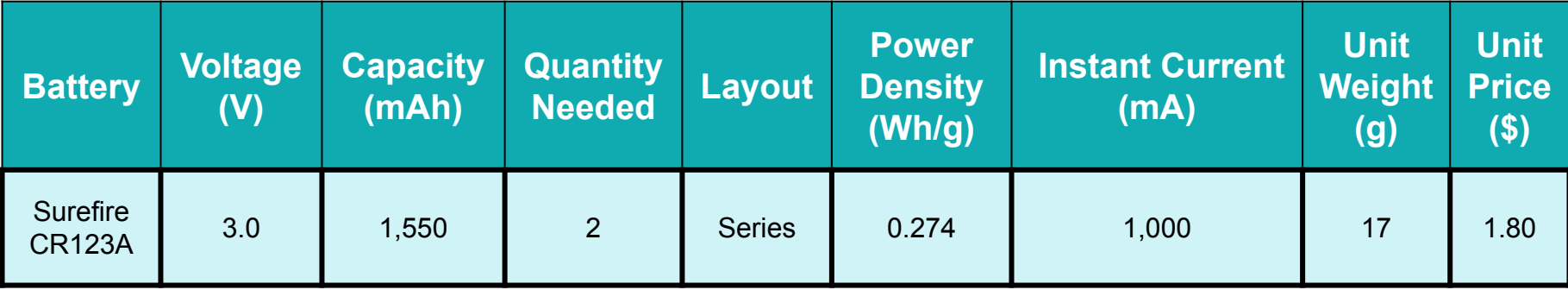

Image credit:

**Image credit: Note: Batteries will be mounted in battery holders and secured [surefire.com](https://www.surefire.com/products/parts-accessories/batteries/123a-batteries/) with two heavy duty zip ties**

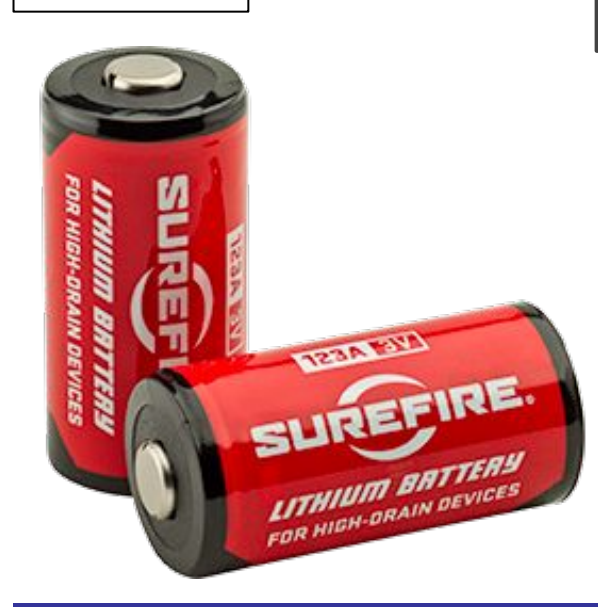

### **Surefire CR123A**

- **● High power density**
- **● Reliable and predictable**
- **● Well documented discharge traits**

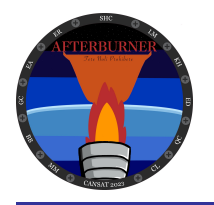

# **Payload Power Budget (1 of 2)**

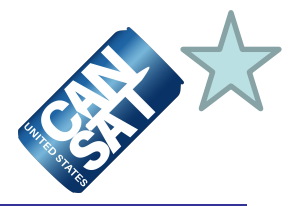

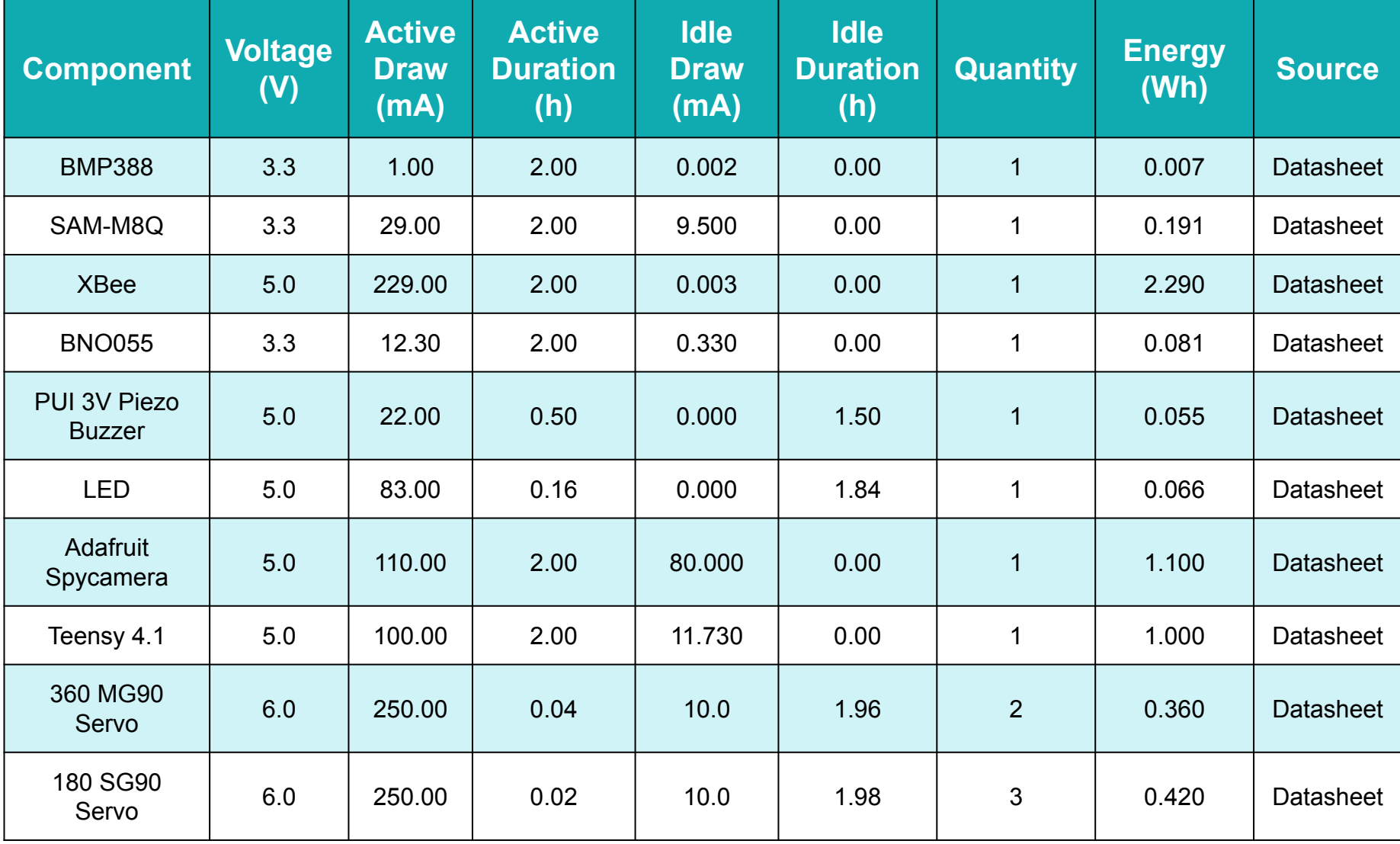

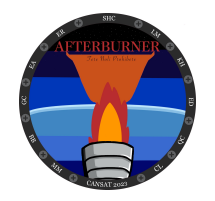

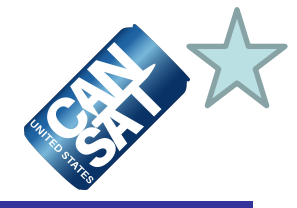

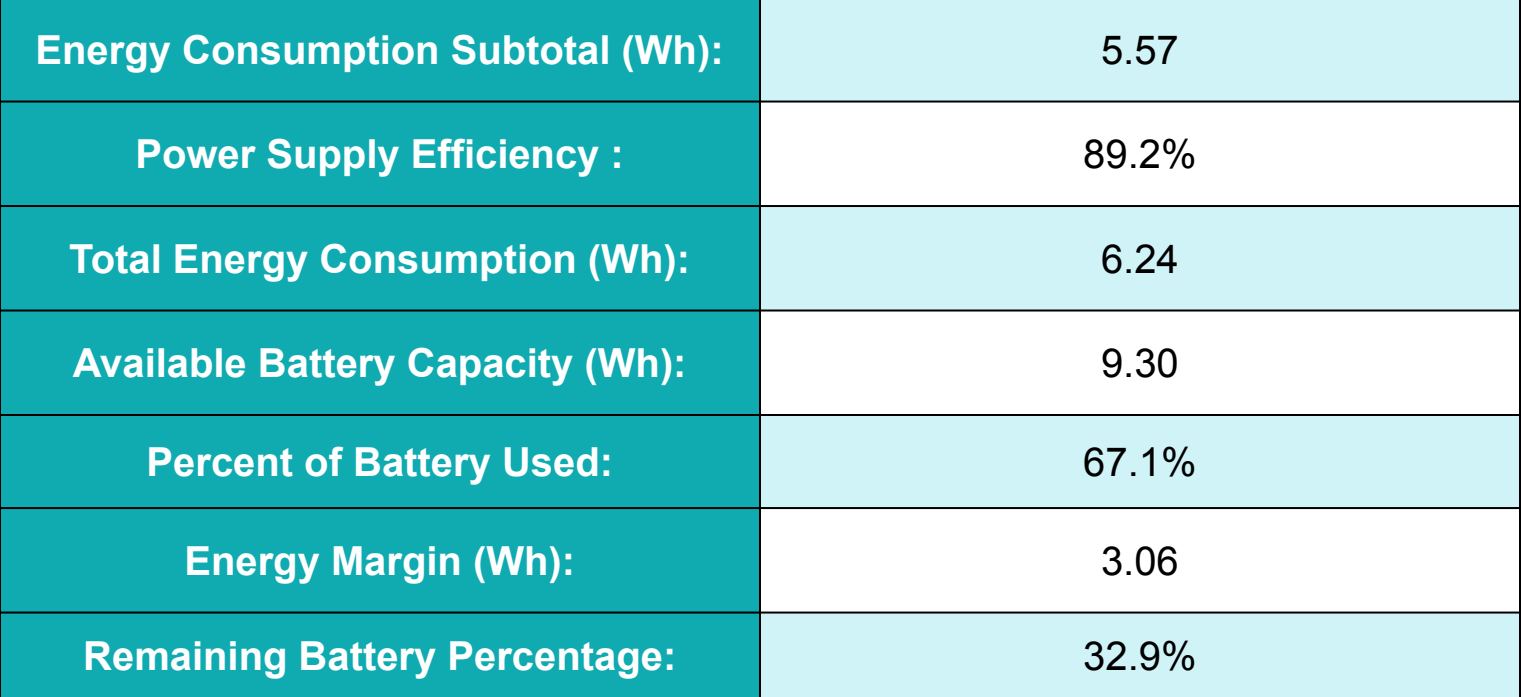

**Note: The energy margin will account for any uncertainties in datasheet accuracy**

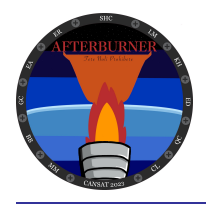

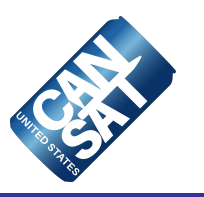

# **Flight Software (FSW) Design**

**Emann Rivero**

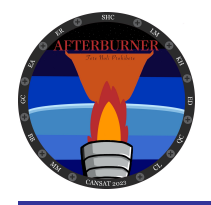

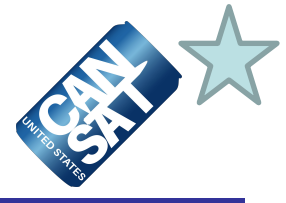

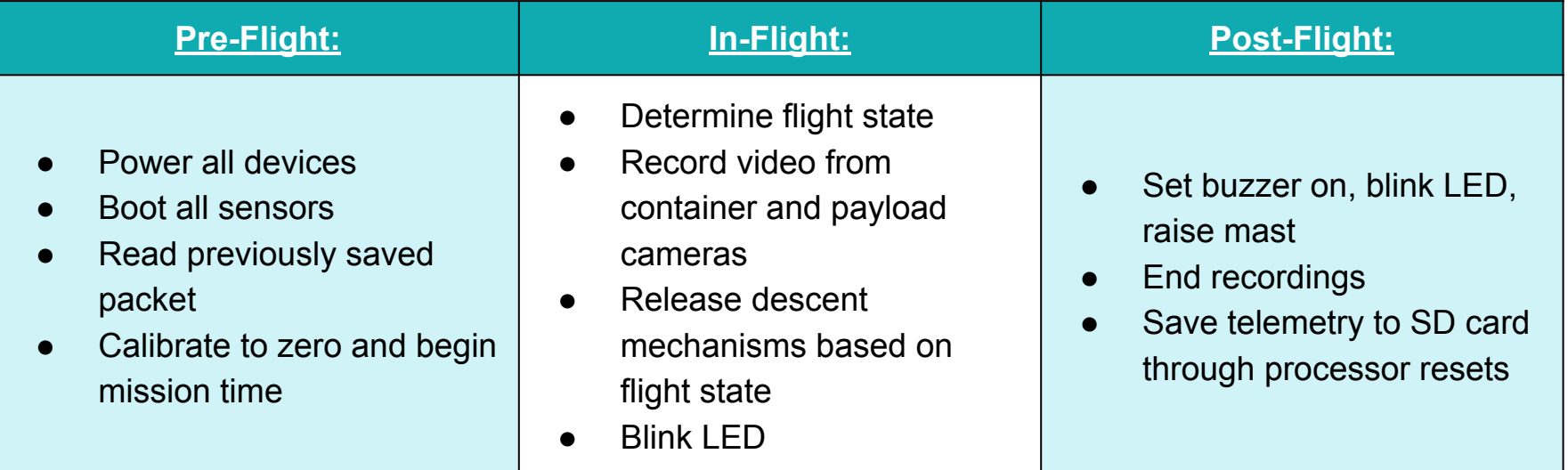

## **Note: Flight software is developed in the Arduino IDE using Arduino**

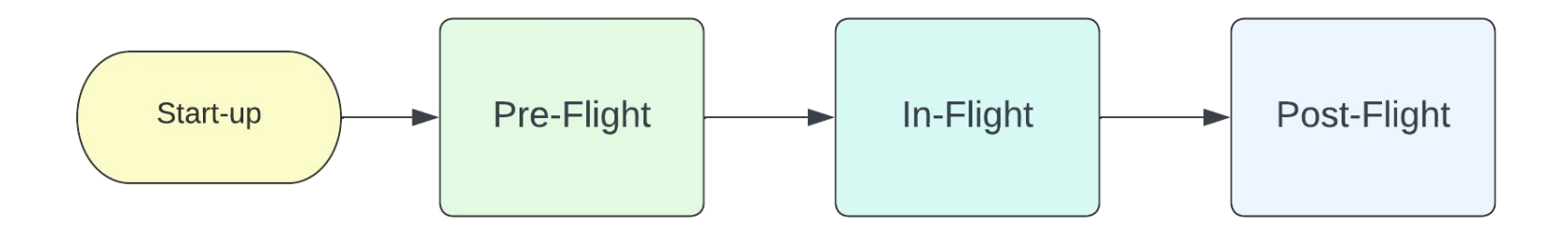

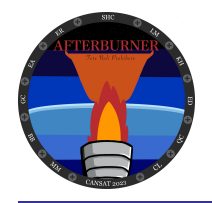

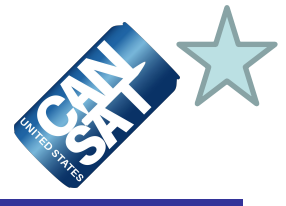

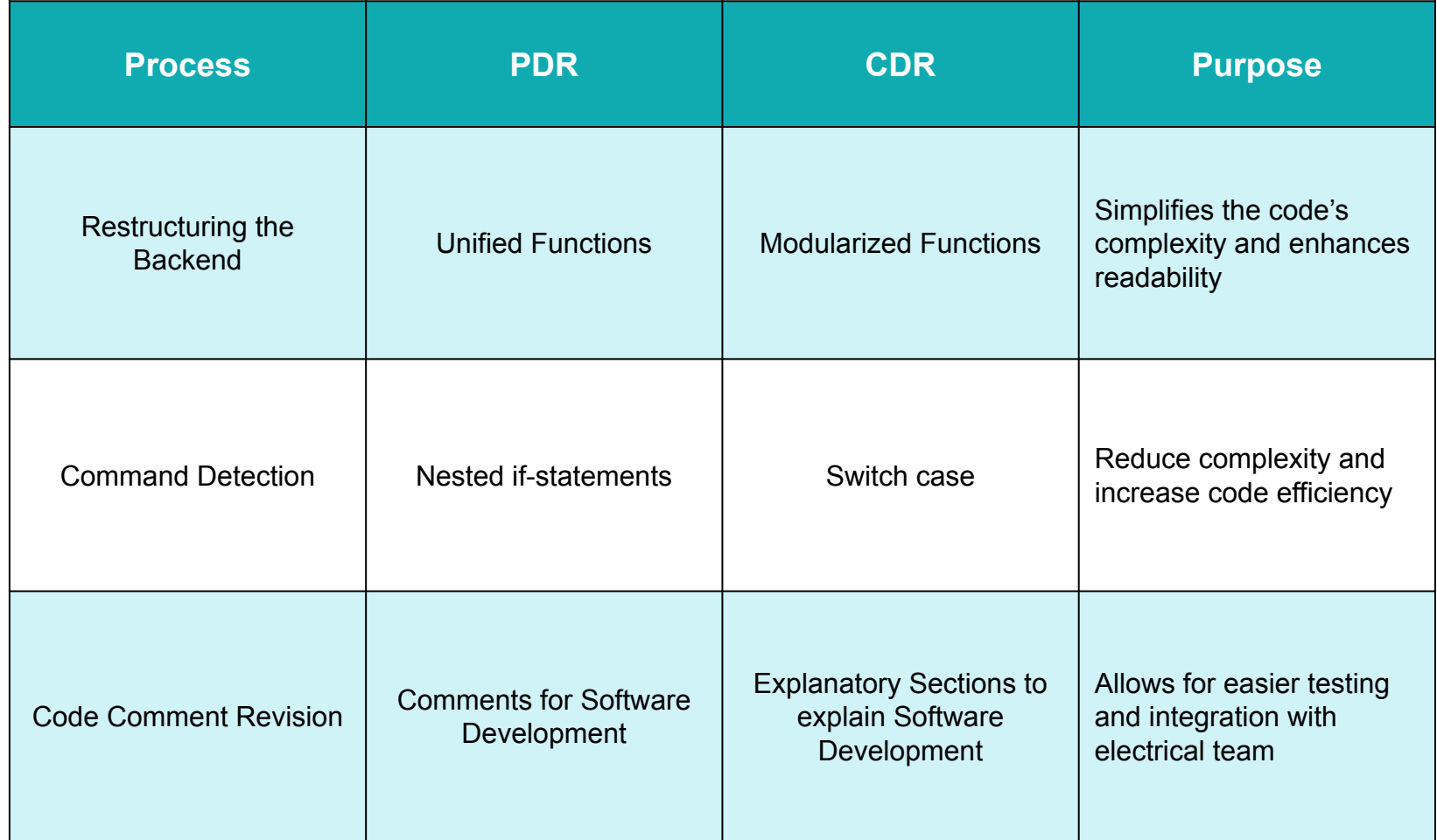

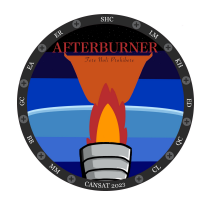

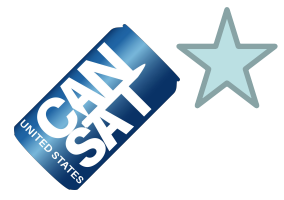

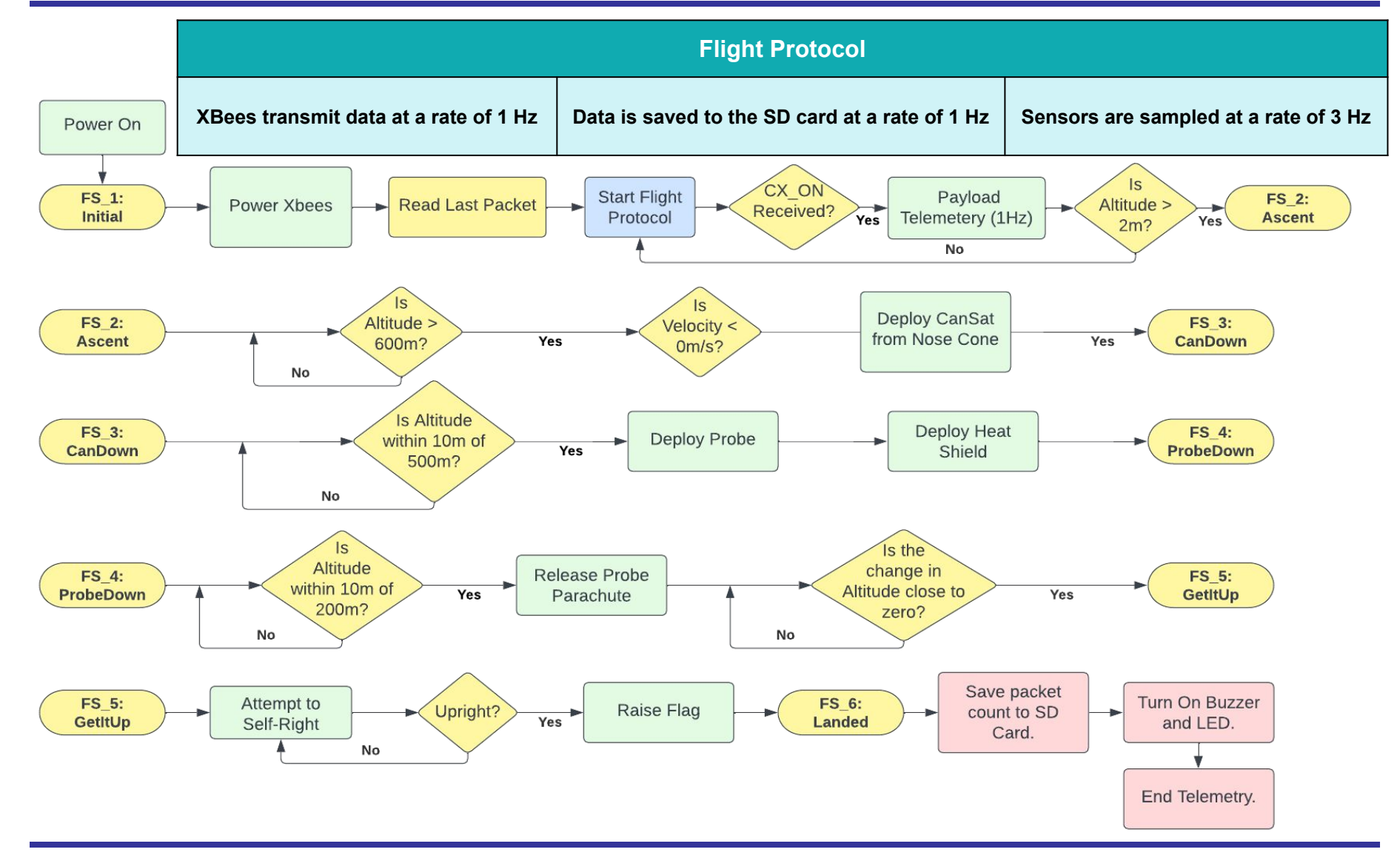

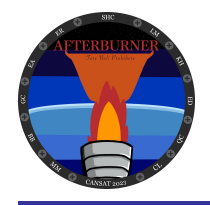

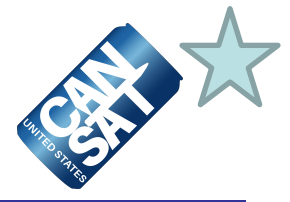

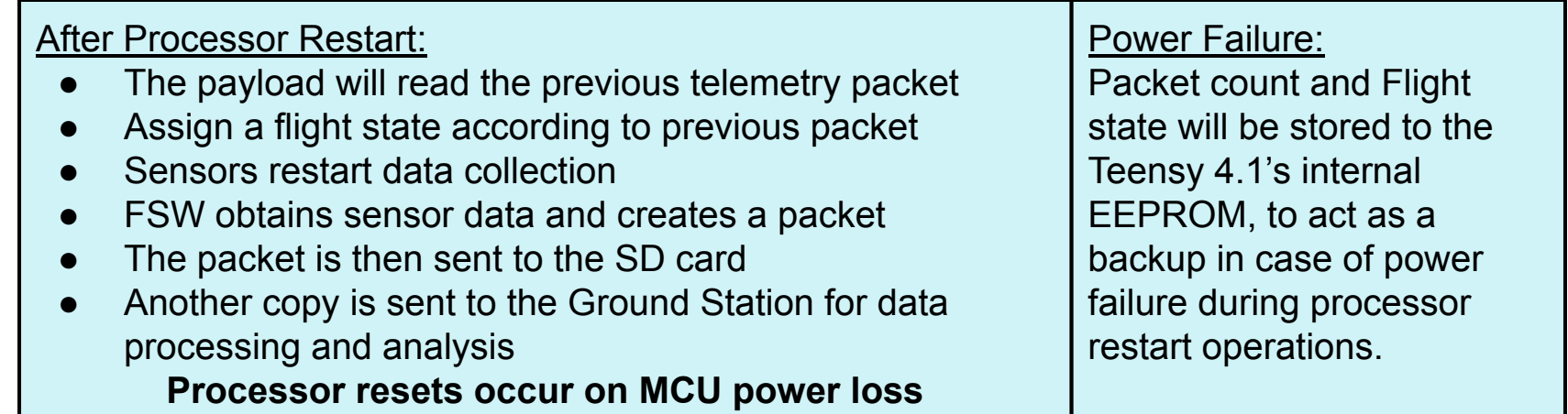

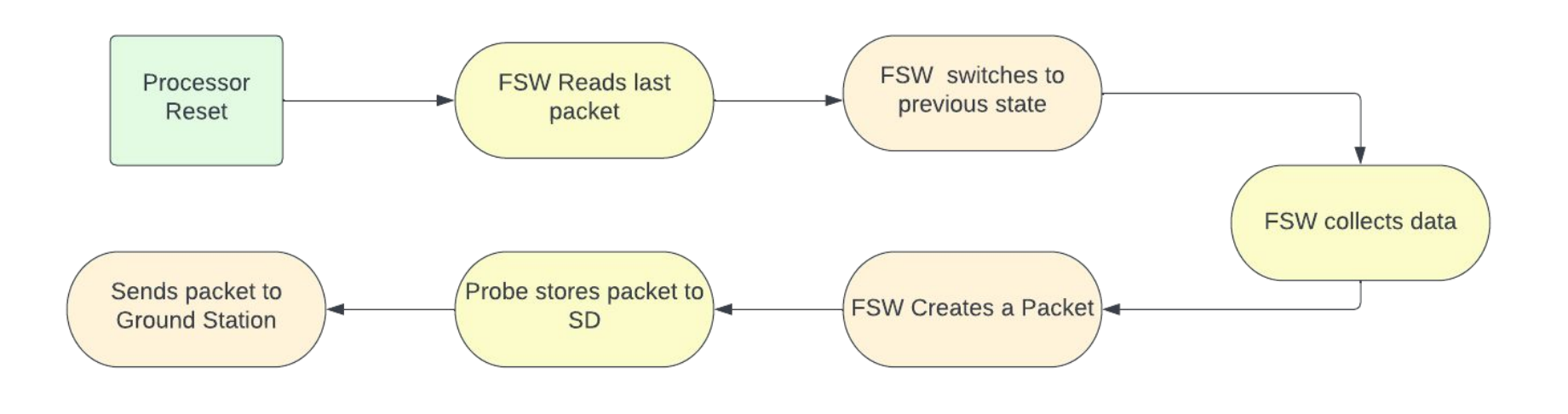

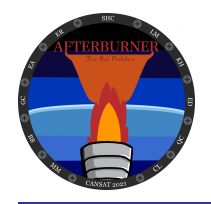

# **Simulation Mode Software**

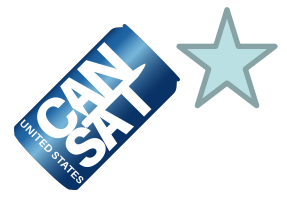

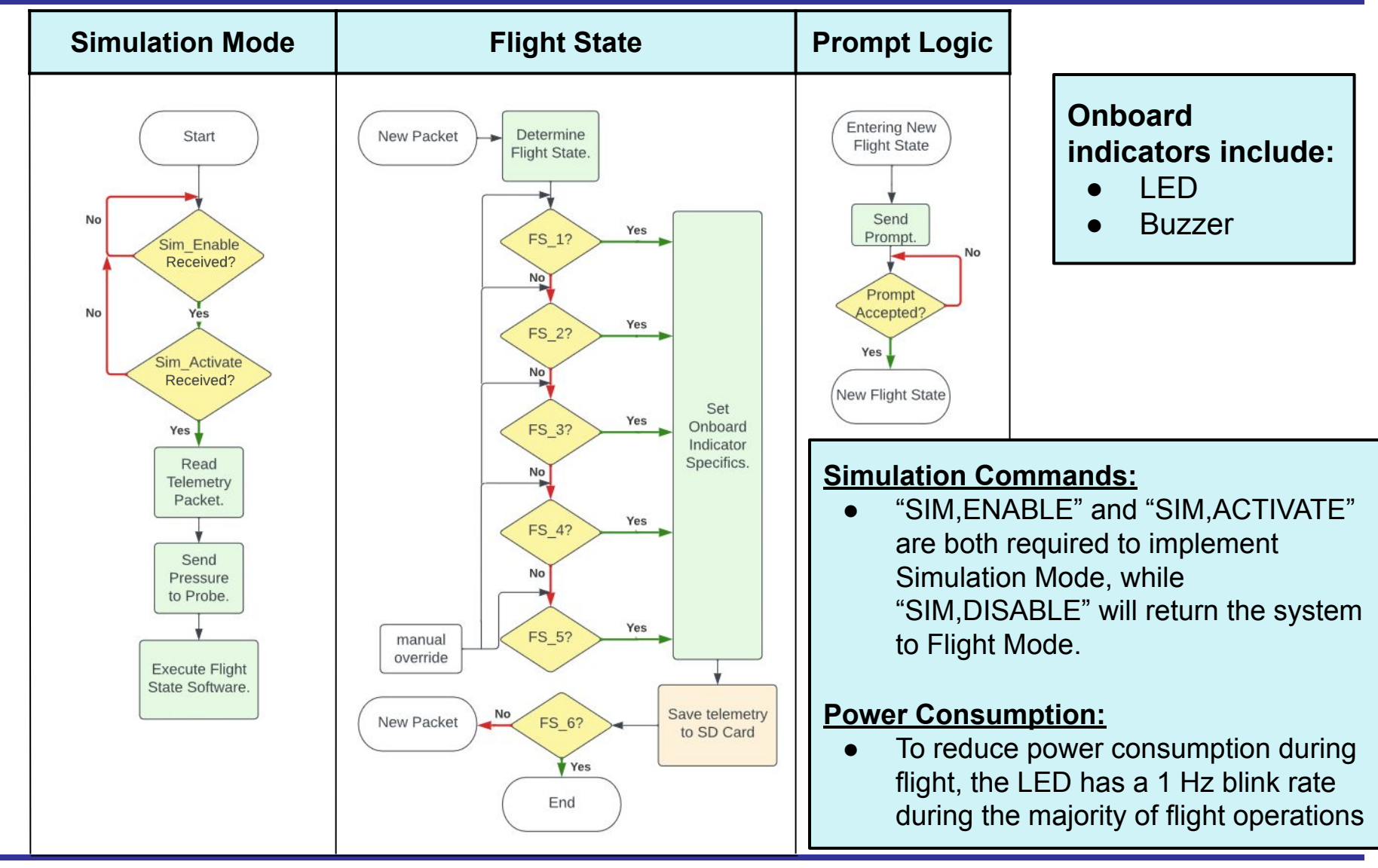

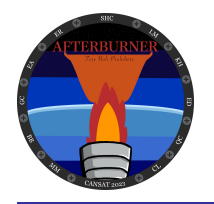

## **Software Development Plan**

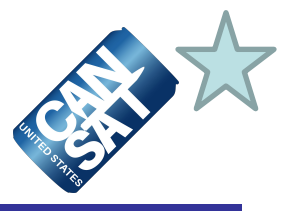

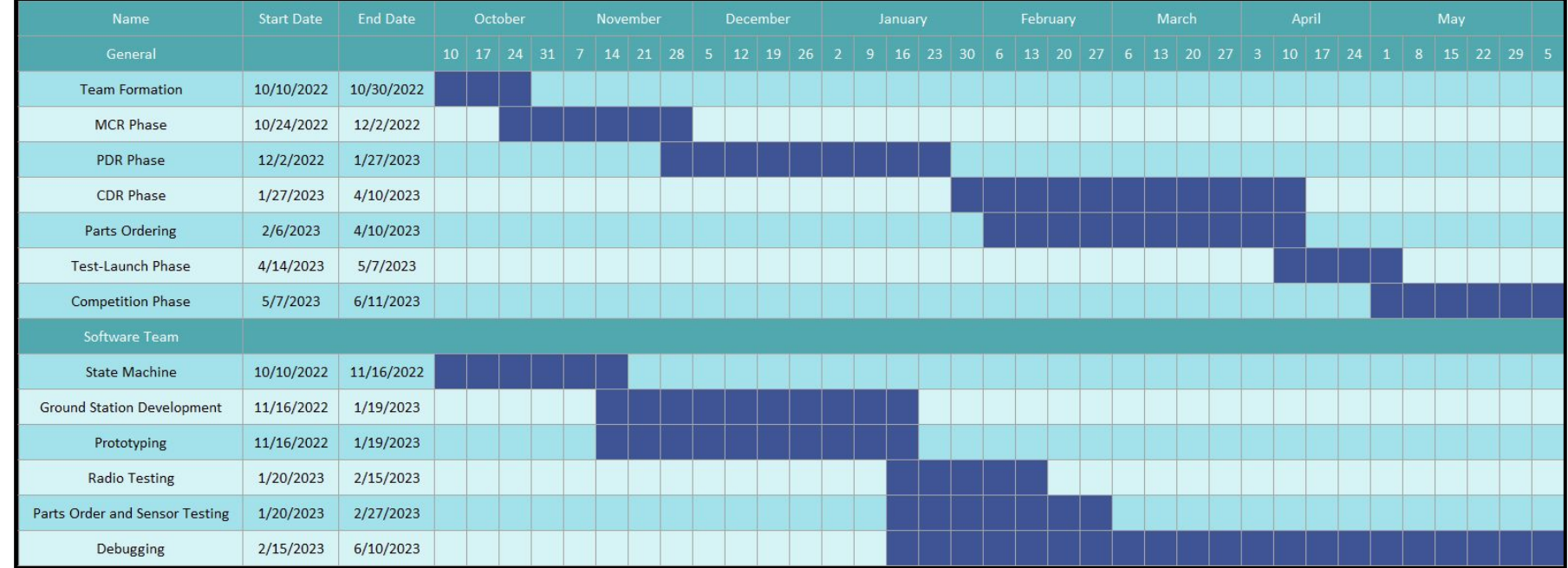

### **Software Development Progress (Enrico Addy and Emann Rivero)**

- Sensor testing for each sensor has been completed but needs to be maintained throughout sensor integration.
- Sensor integration and simulation testing is still ongoing with electrical team

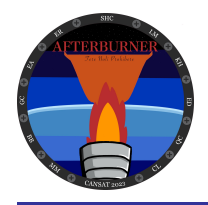

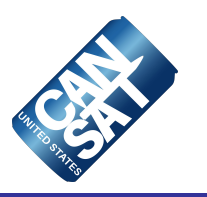

# **Ground Control System (GCS) Design**

# **Enrico Addy**

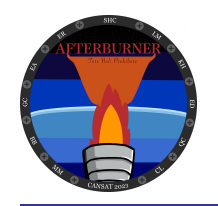

## **GCS Overview**

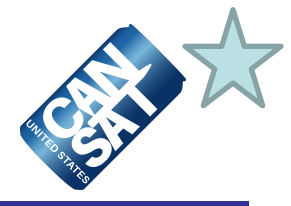

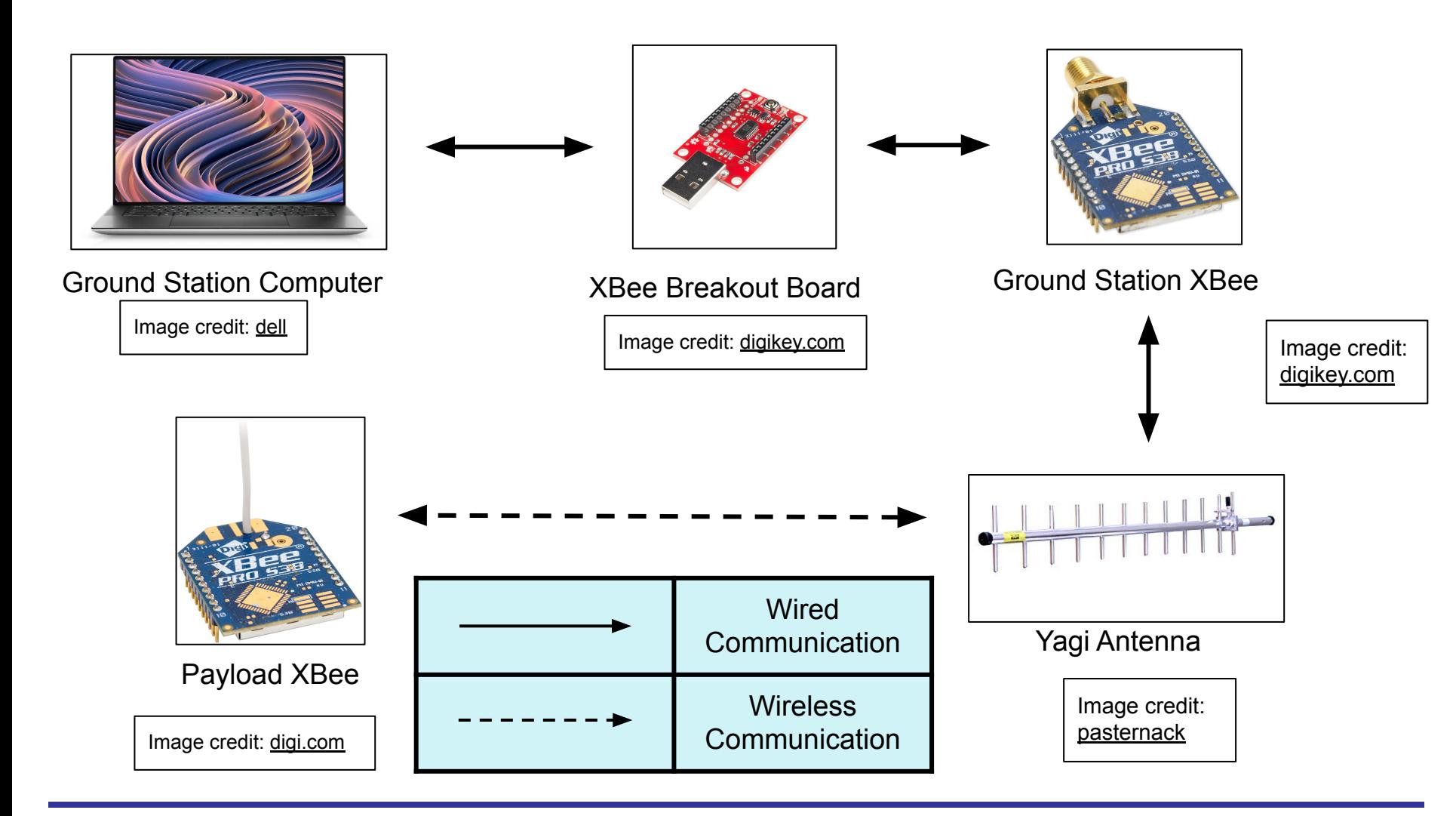

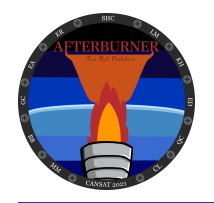

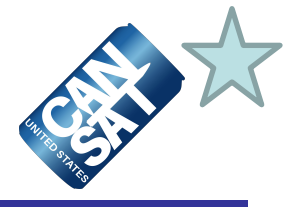

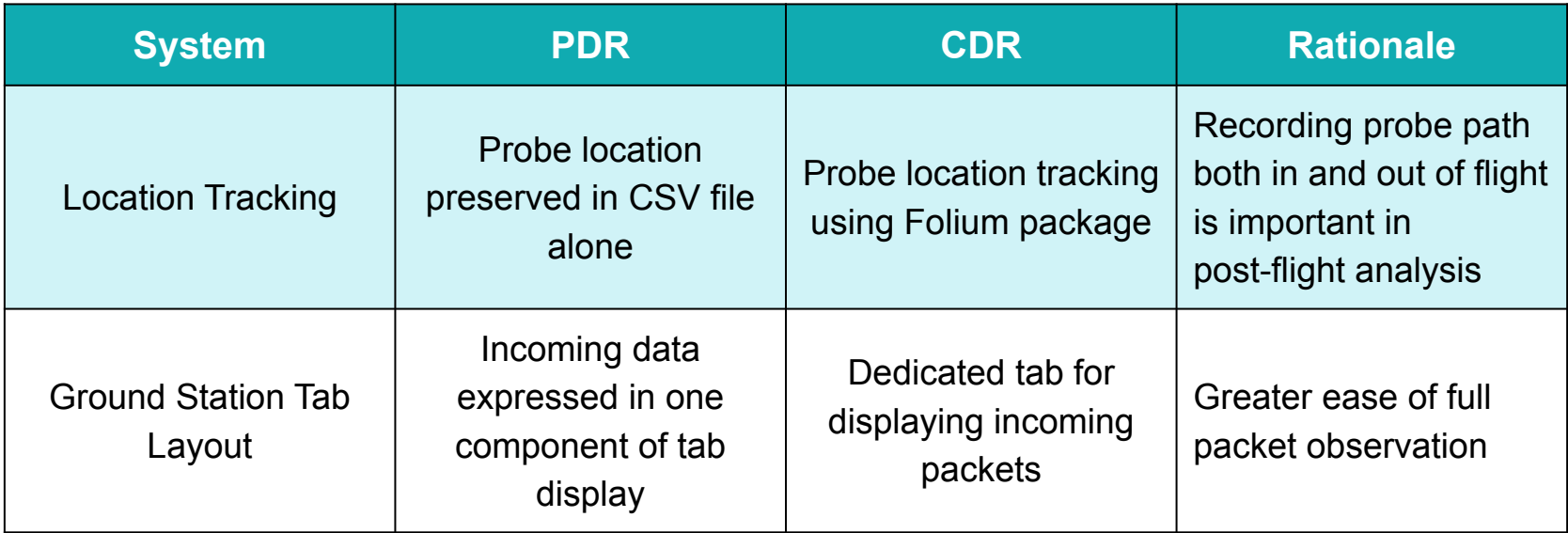

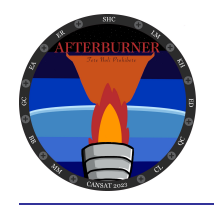

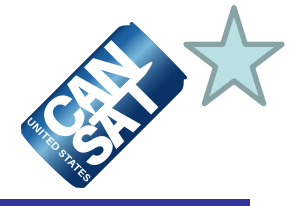

## **GCS Communication Pathway**

- The GS is hosted locally on a Dell XPS 15, from which telemetry is communicated through two USB adaptors to the Ground XBee
- The ground XBee communicates via the SMA Male to N Female connector to reach the handheld antenna, which relays telemetry to the Probe XBee

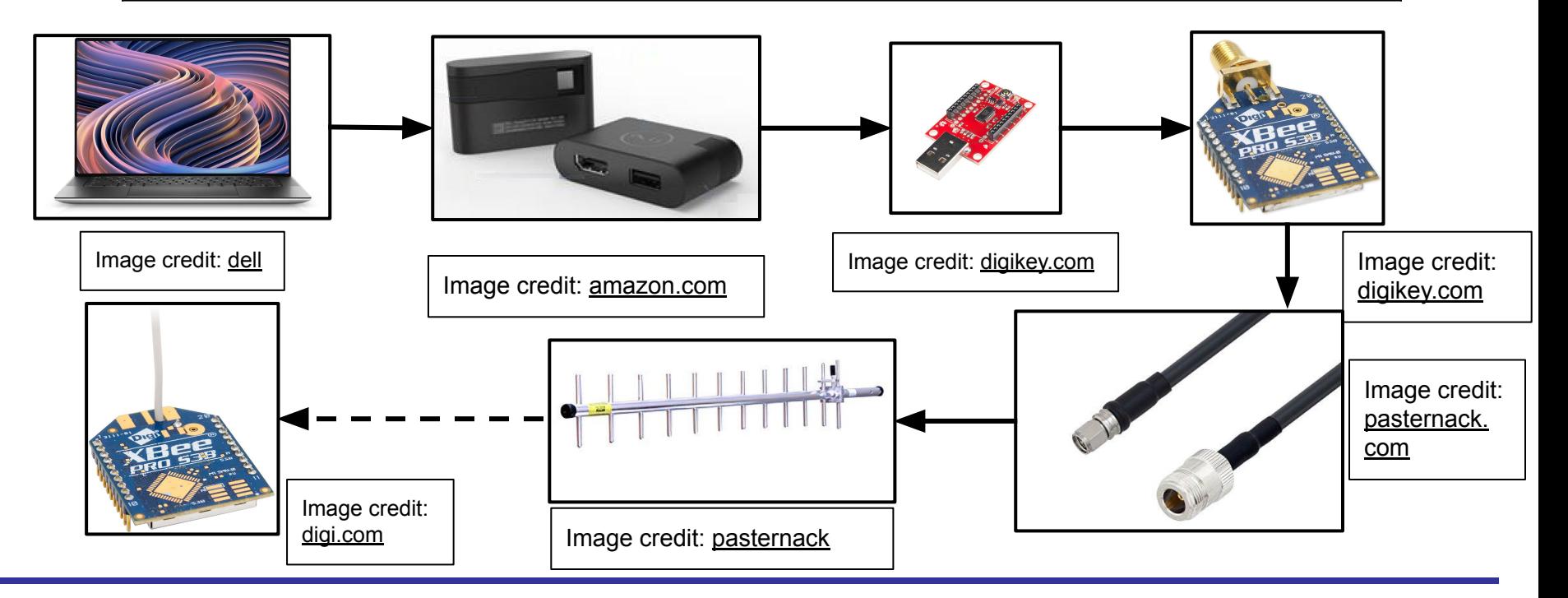
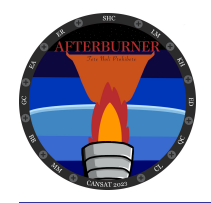

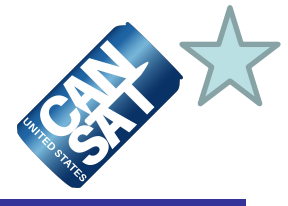

#### **GCS Specifications**

- The GS Computer will be set to pause updates for one month surrounding Flight Day, and the Windows update device will be stopped for the same period.
- As seen in the technical diagram, a laptop sunshade will be used to shield the GS computer from the sun.
- GS computer has a run time of 3 hours.
- A backup mobile power source will be available to extend run time

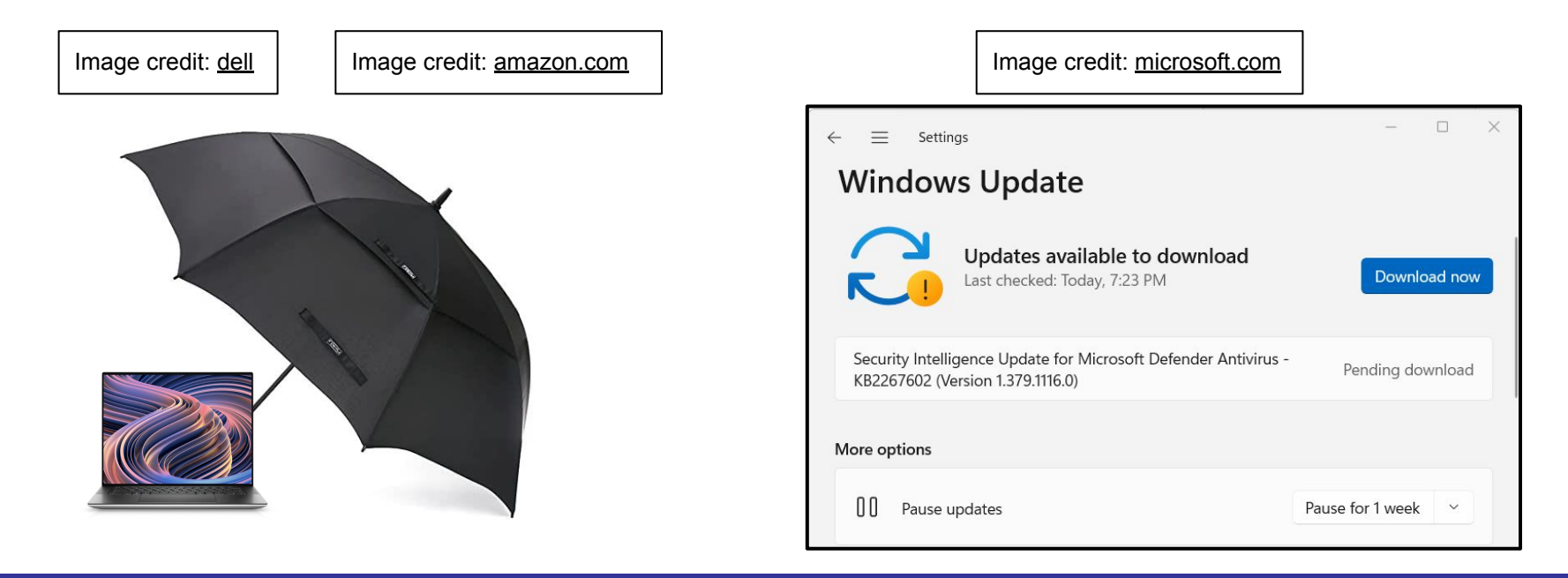

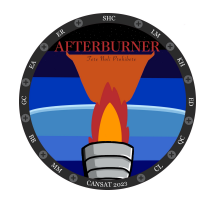

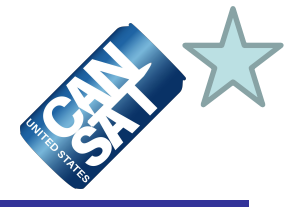

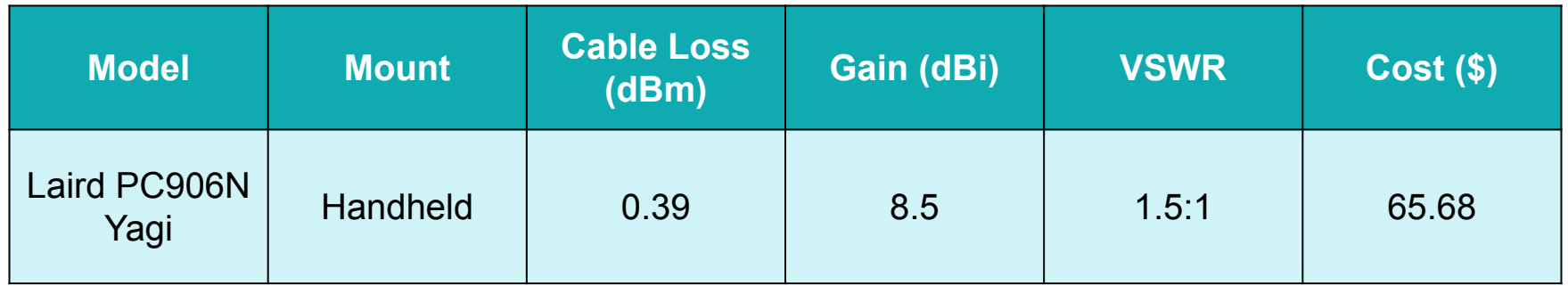

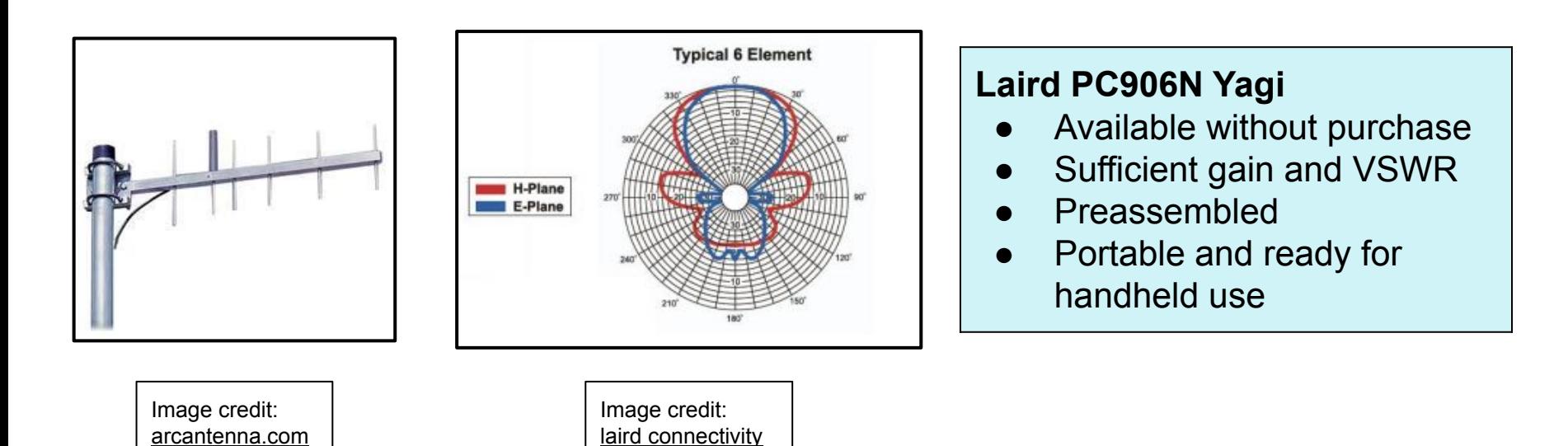

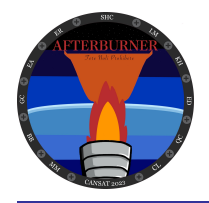

## **GCS Antenna (2 of 2)**

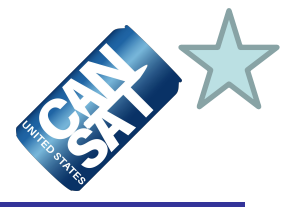

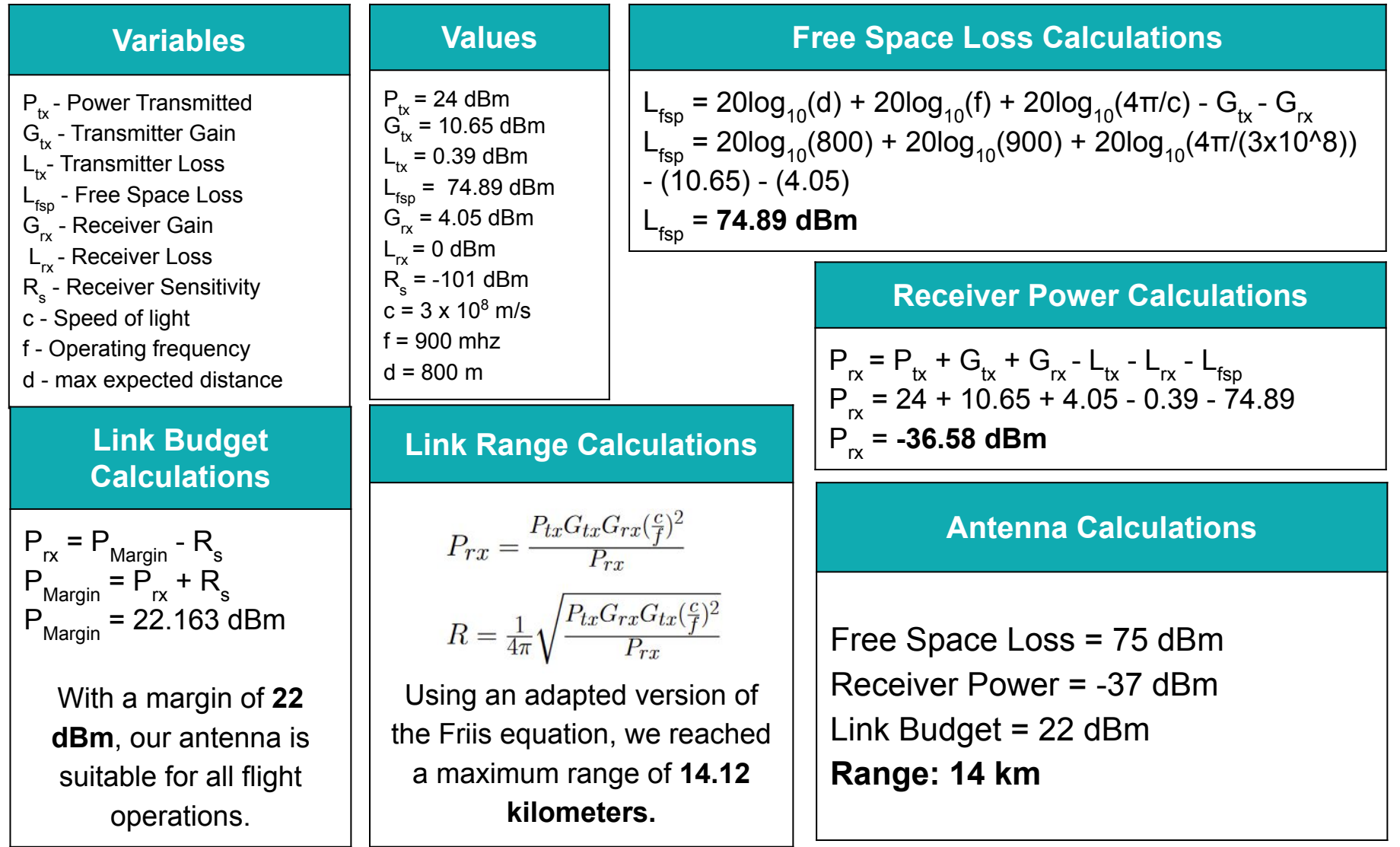

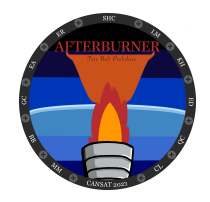

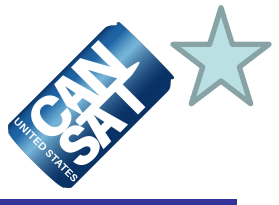

#### **Ground Station made in Python 3 with PyQt5, CSV, Folium, and Digi-XBee packages**

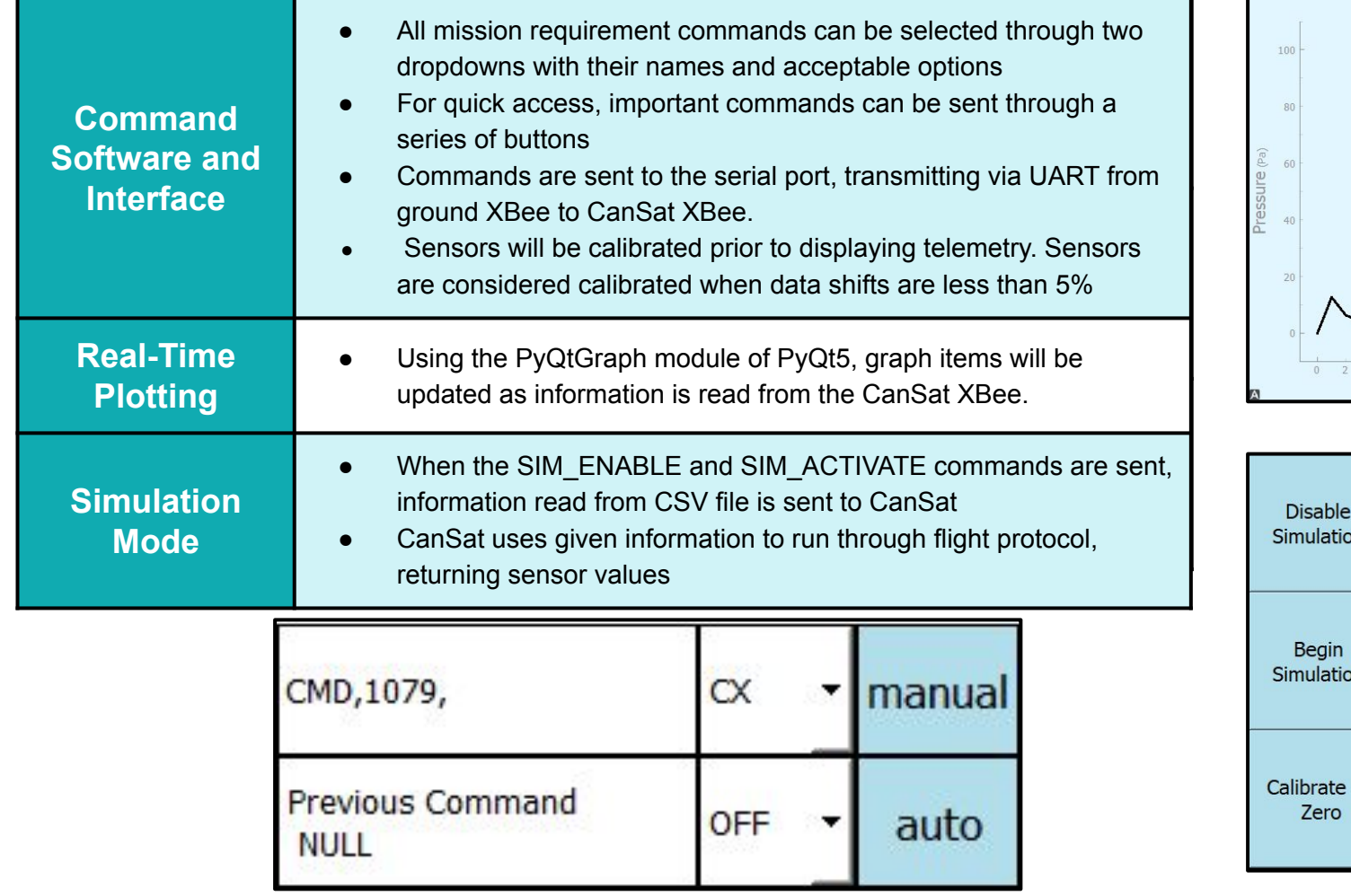

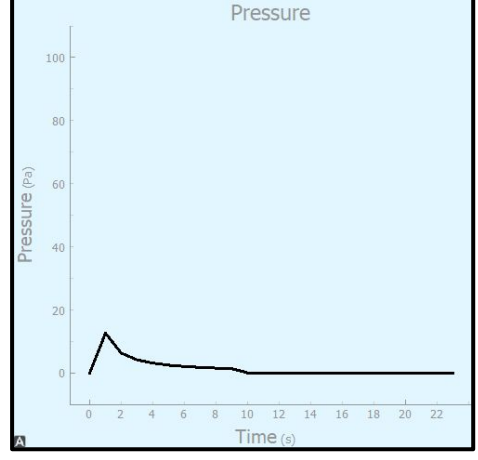

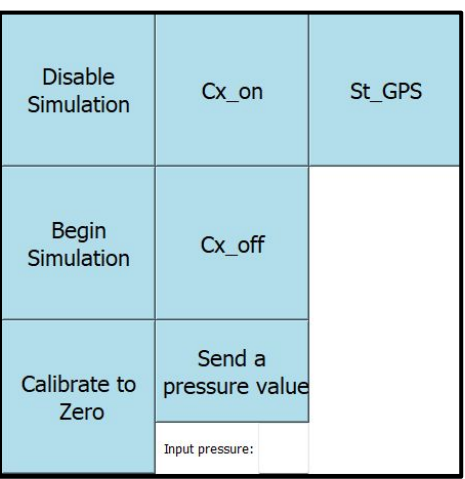

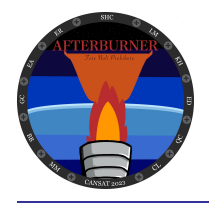

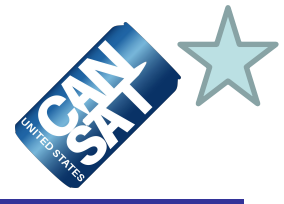

#### **CSV File Creation**

- After deciding to enter Simulation Mode a file dialog box will open, allowing selection of read-only CSV file.
- Information in this file is read to the Probe once per second, and return telemetry is saved to a Flight\_1079.csv file.
- On GS termination another file dialog will open, copying above file to a new location as input.
- In Flight Mode, flight telemetry will be saved to our CSV file and GS termination behavior will occur as input.

#### Data Selection **Data Saving**

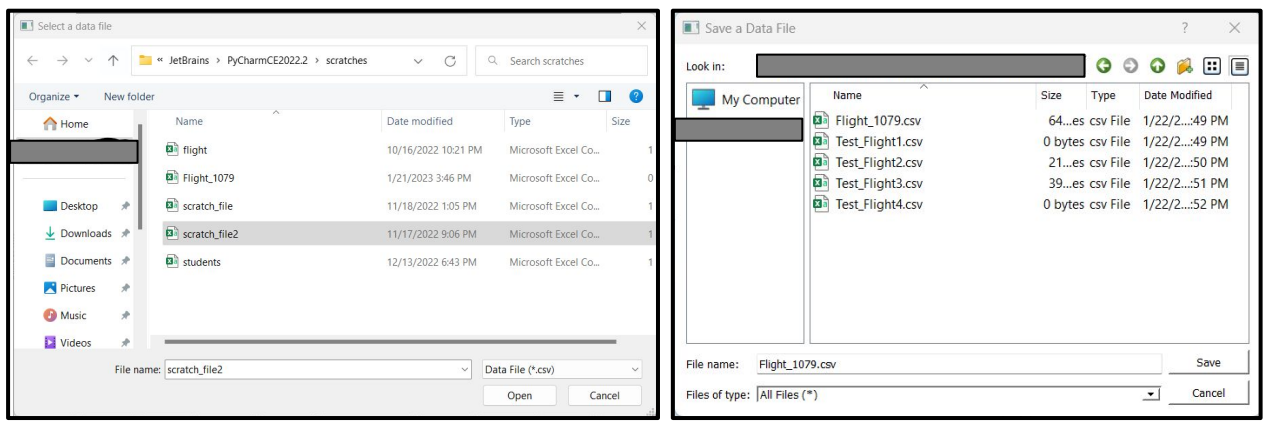

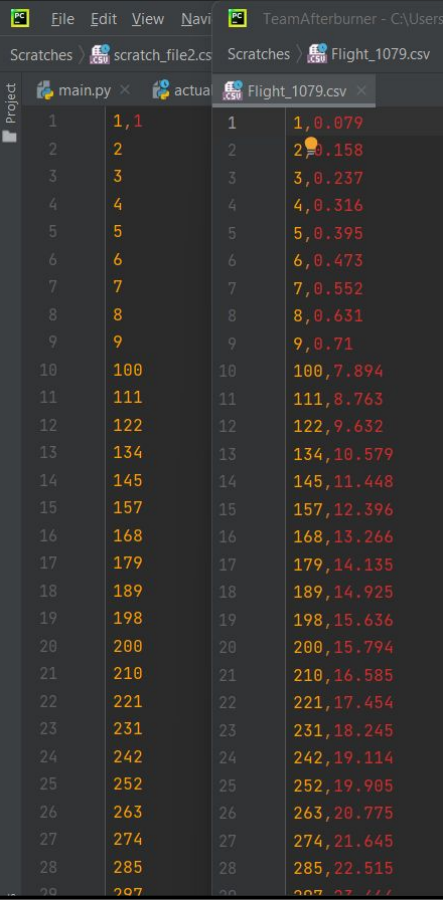

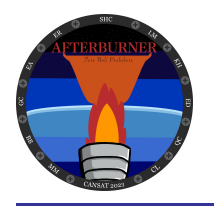

## **GCS Software (3 of 3)**

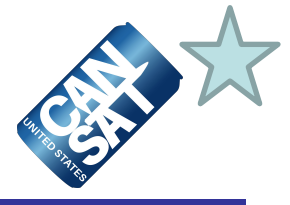

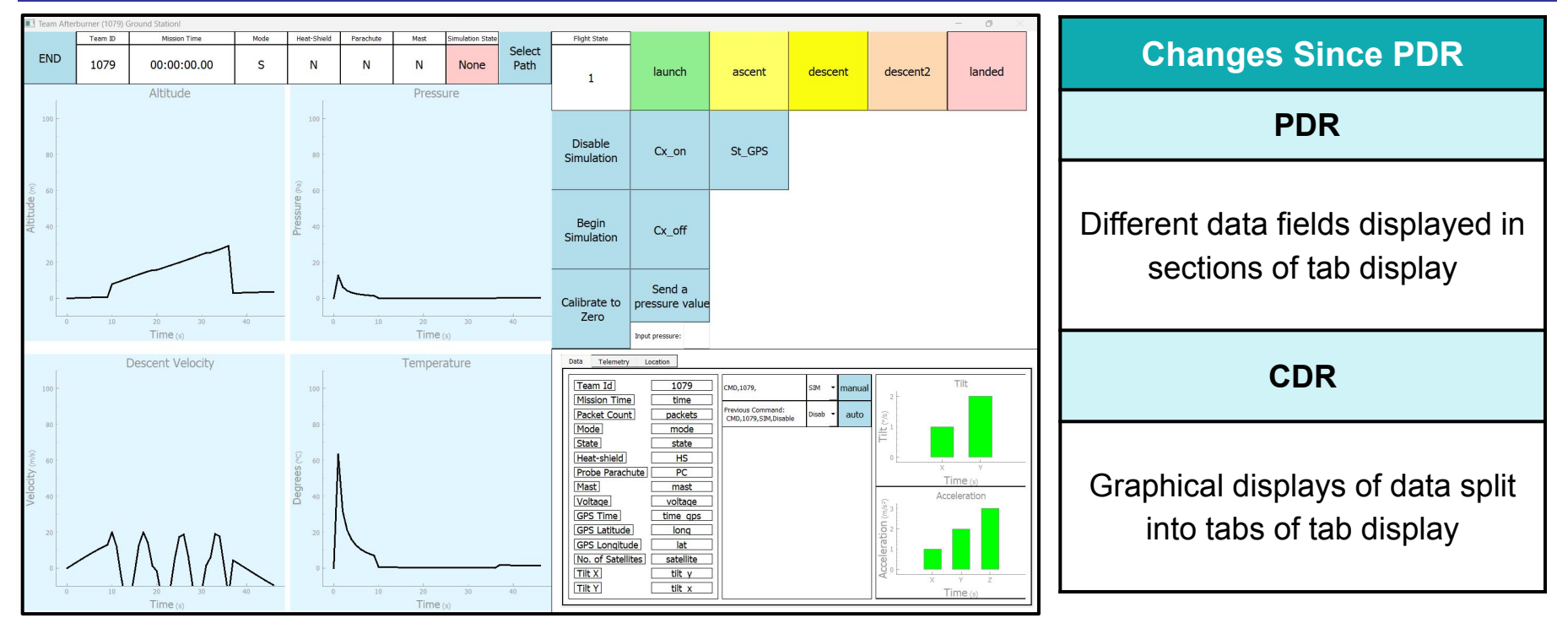

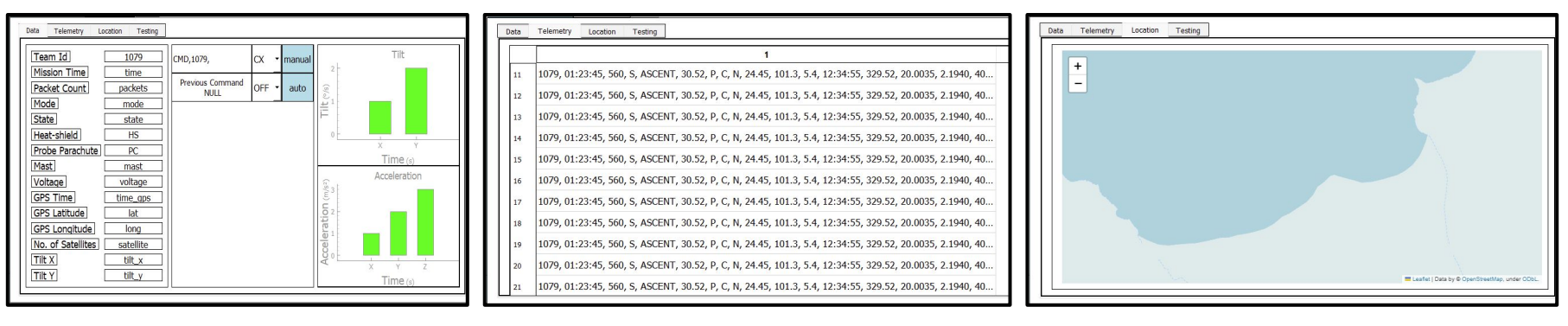

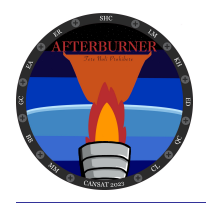

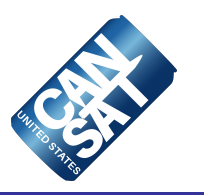

# **CanSat Integration and Test**

## **Cole Lenhart**

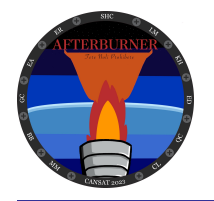

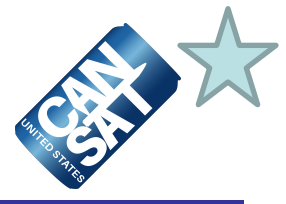

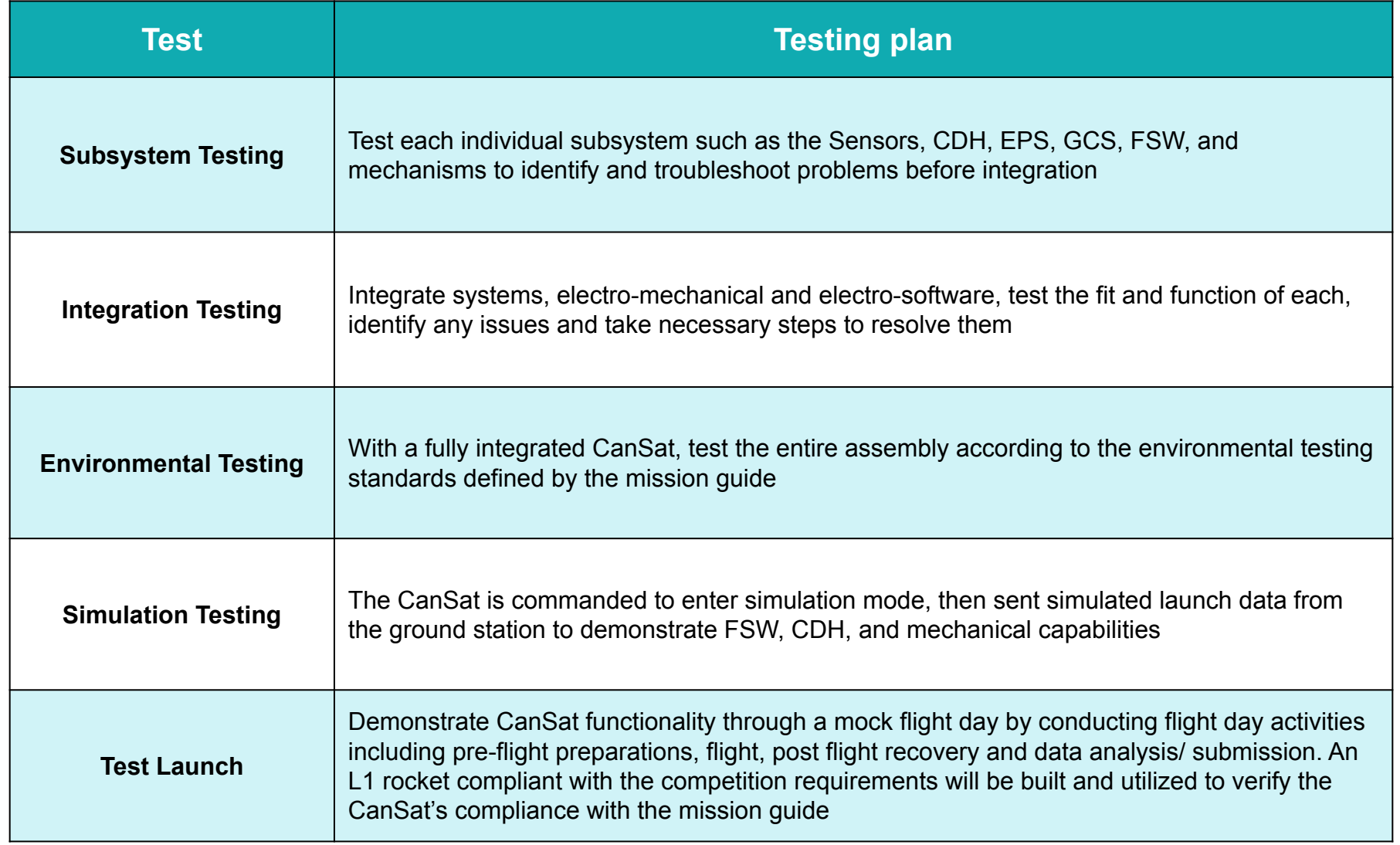

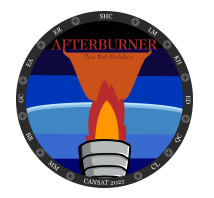

## **Subsystem Level Testing Plan (1 of 2)**

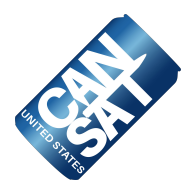

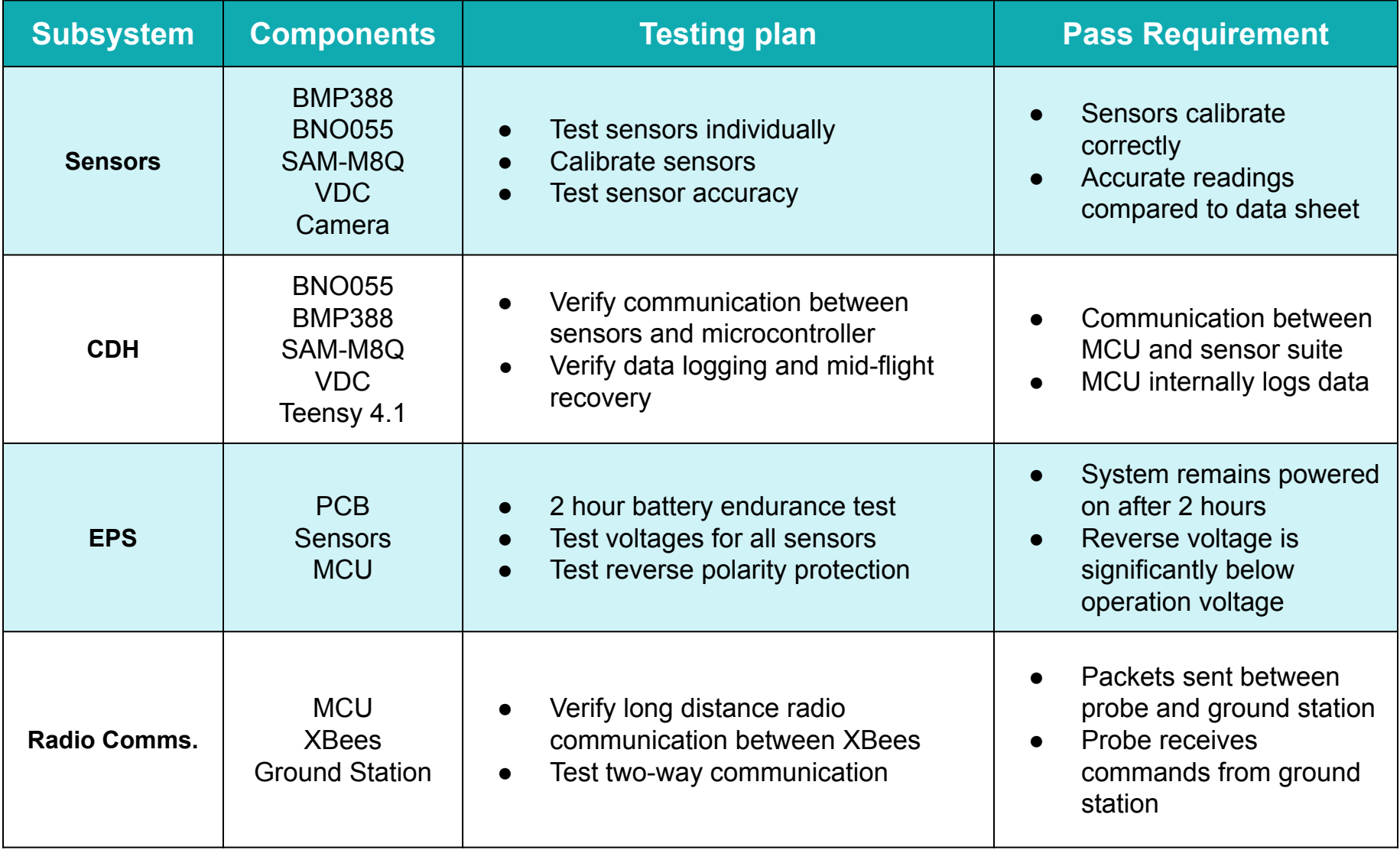

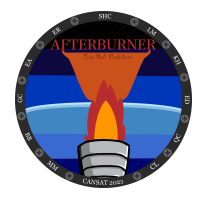

## **Subsystem Level Testing Plan (2 of 2)**

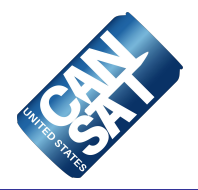

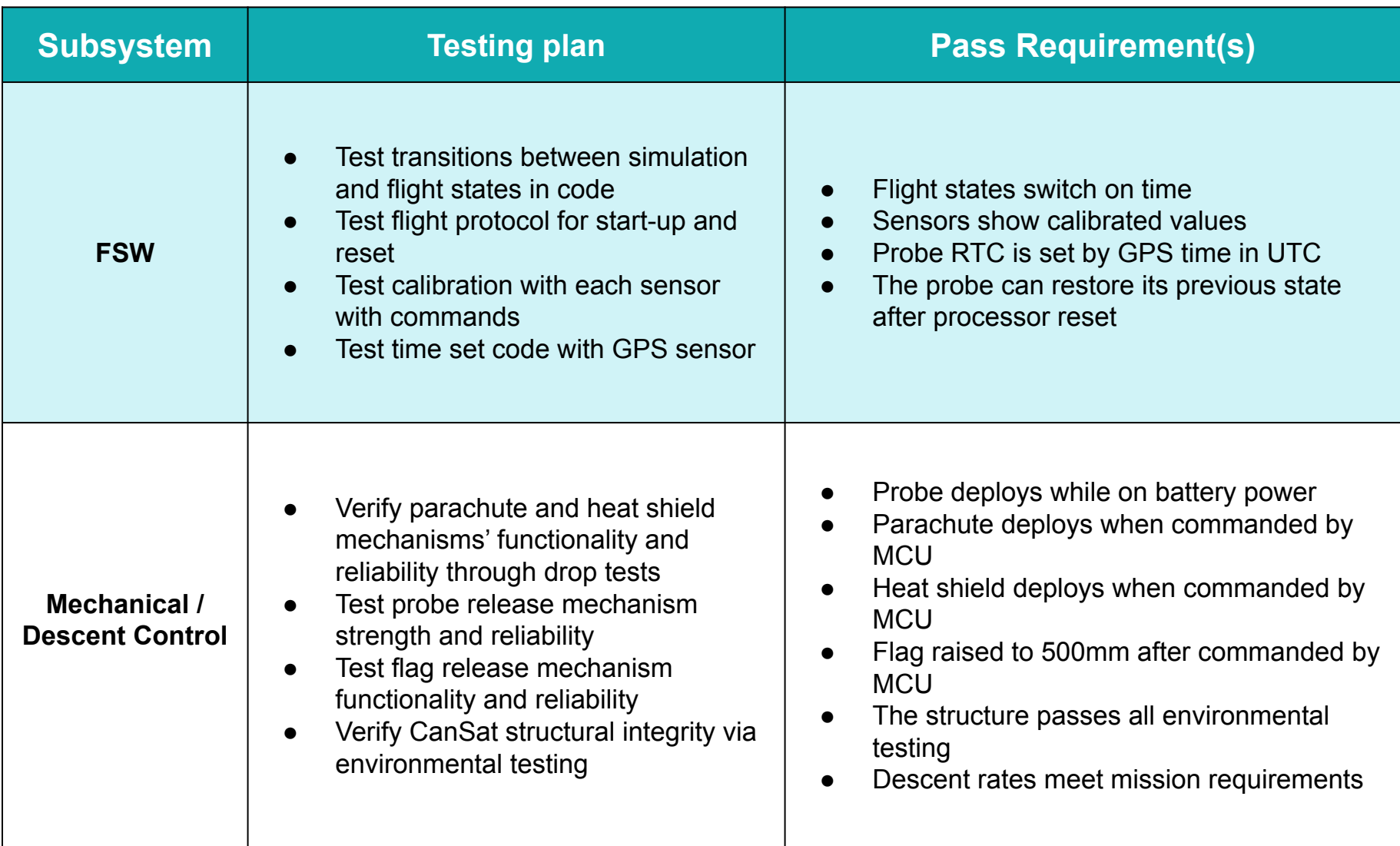

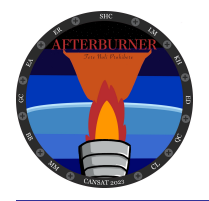

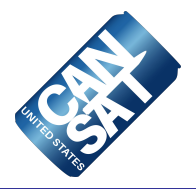

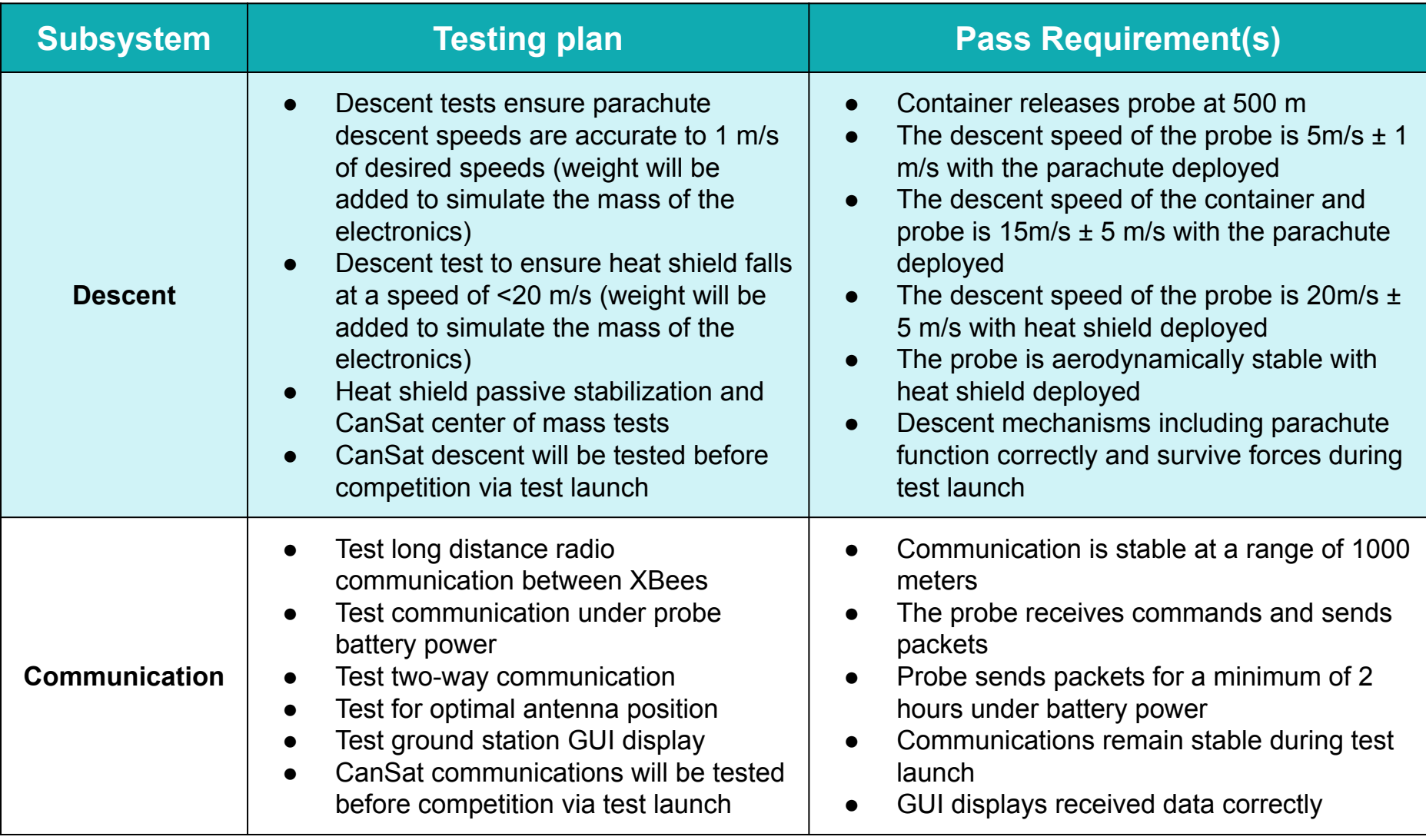

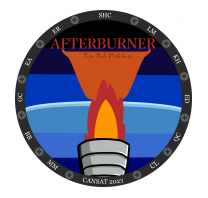

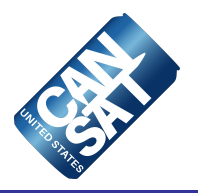

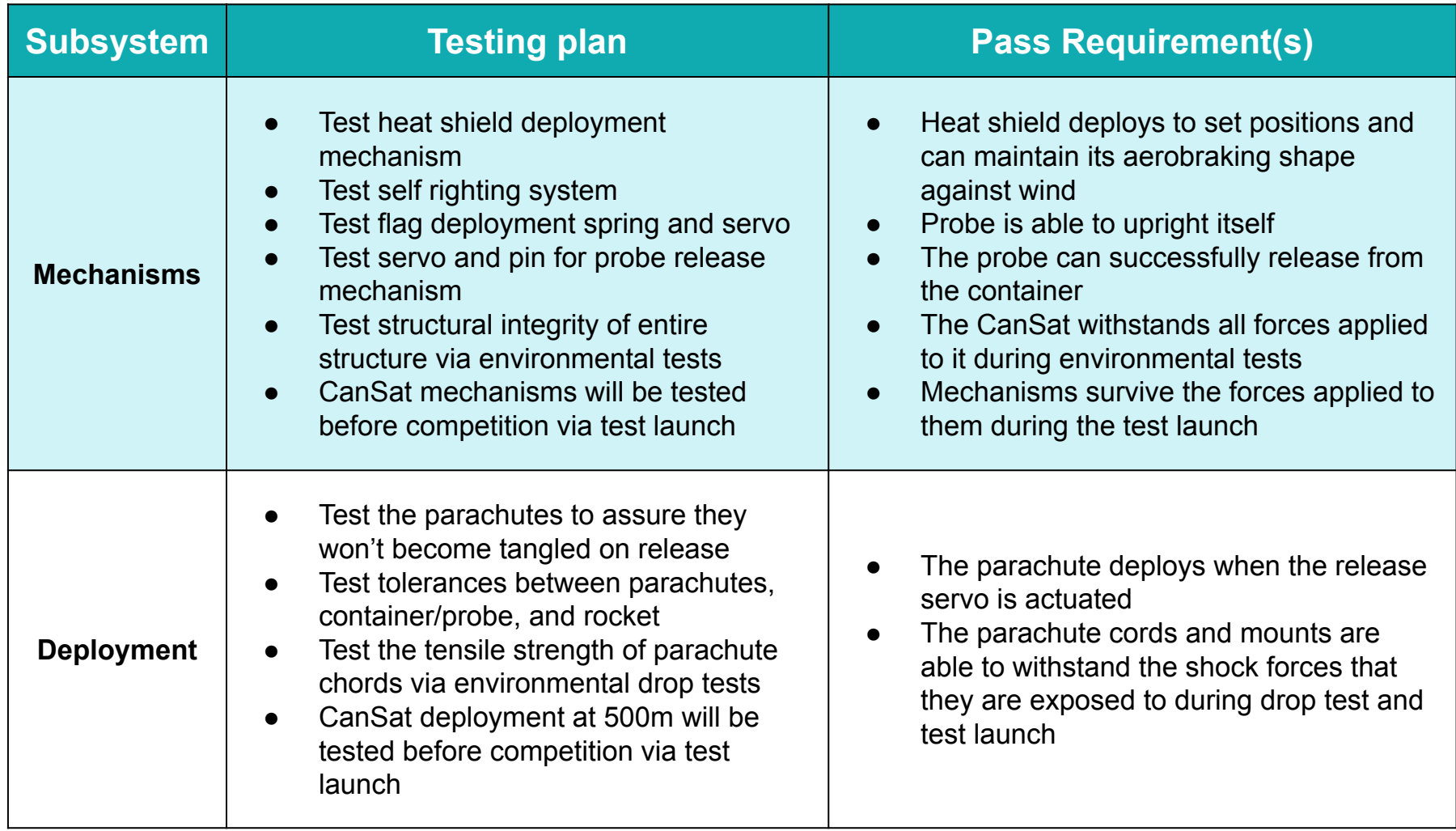

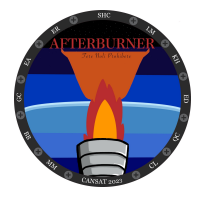

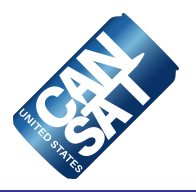

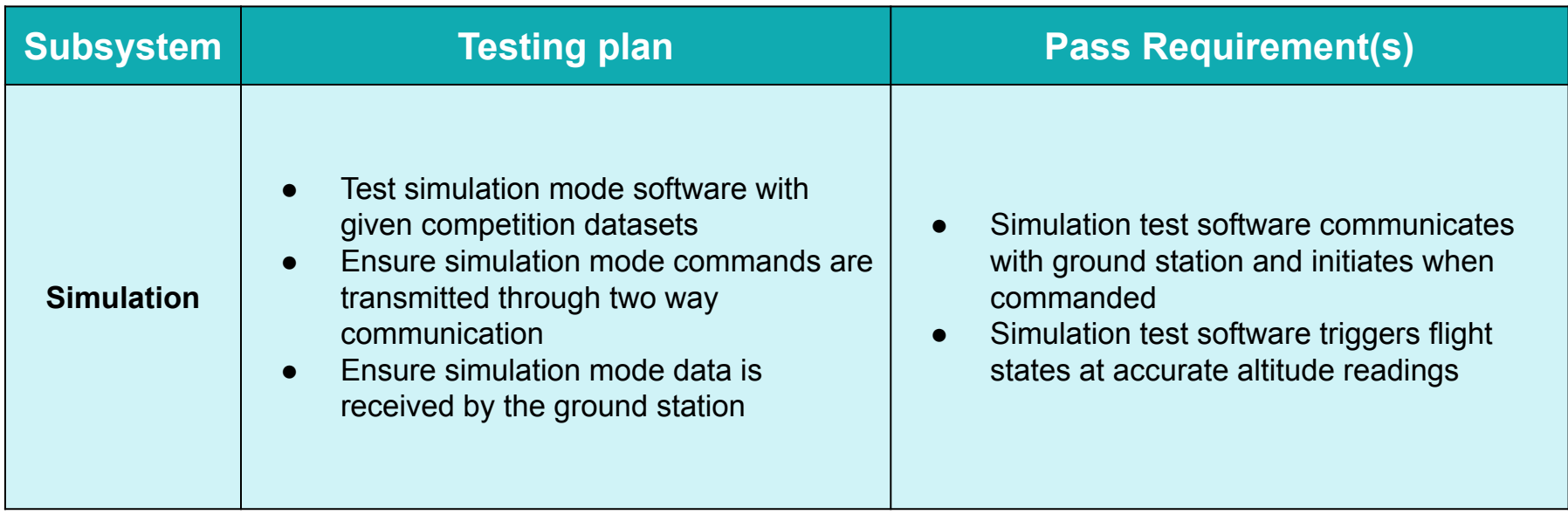

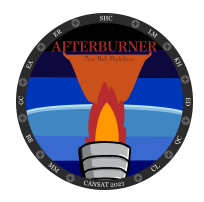

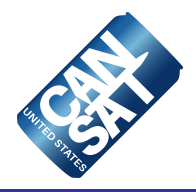

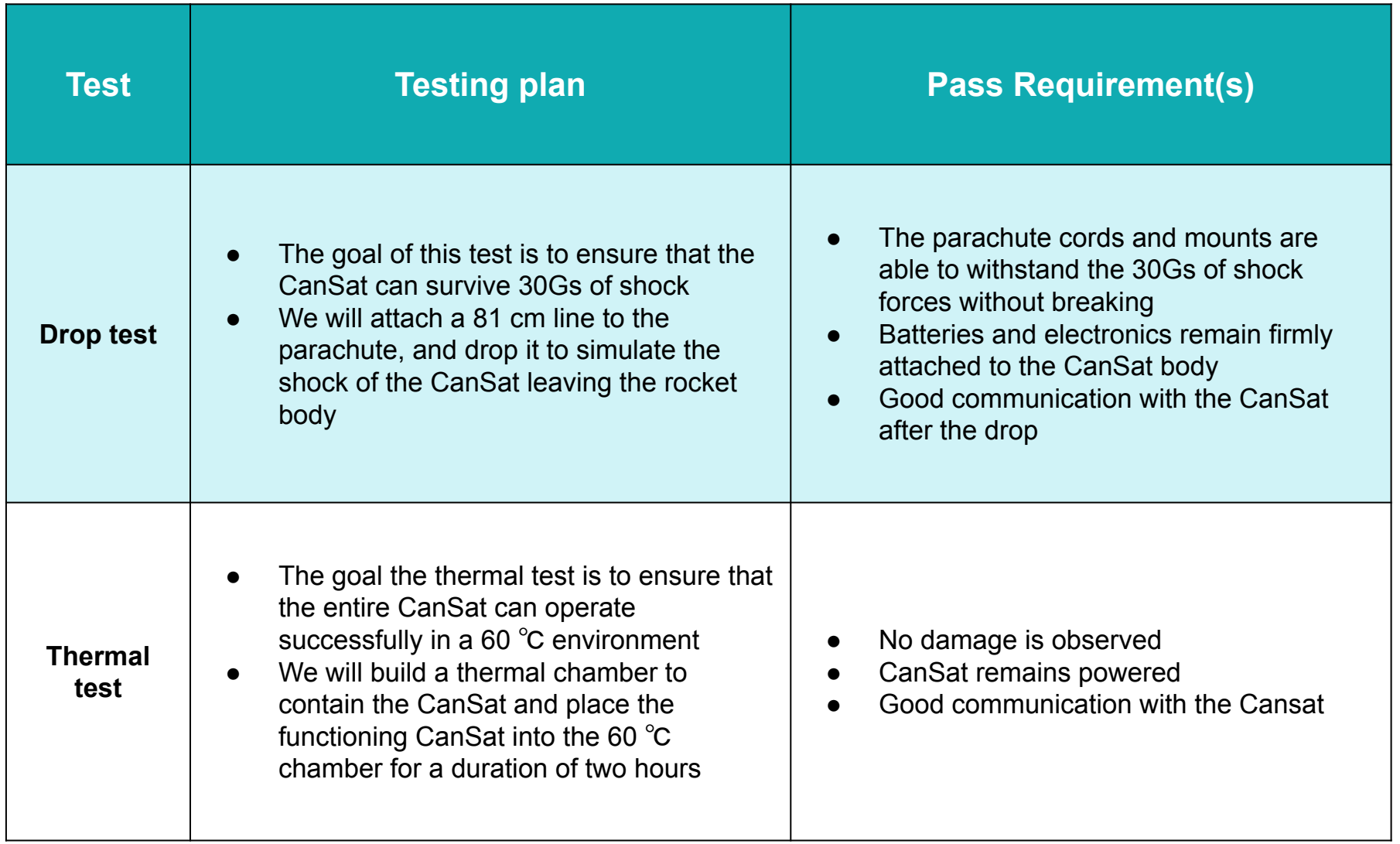

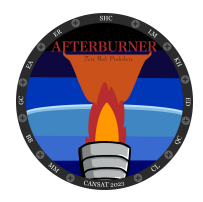

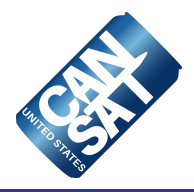

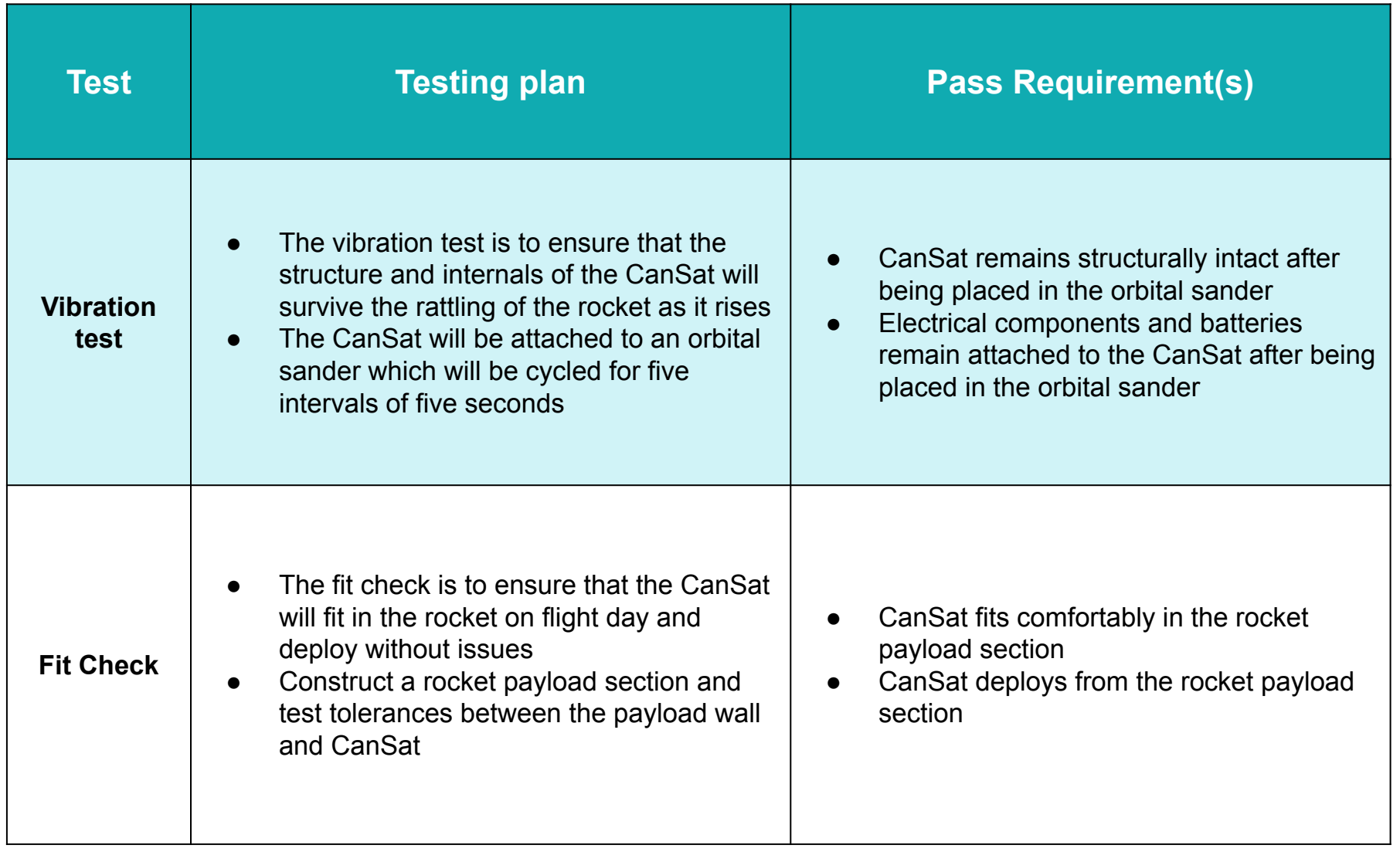

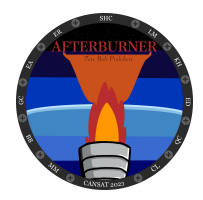

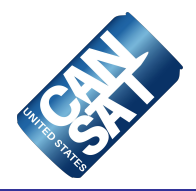

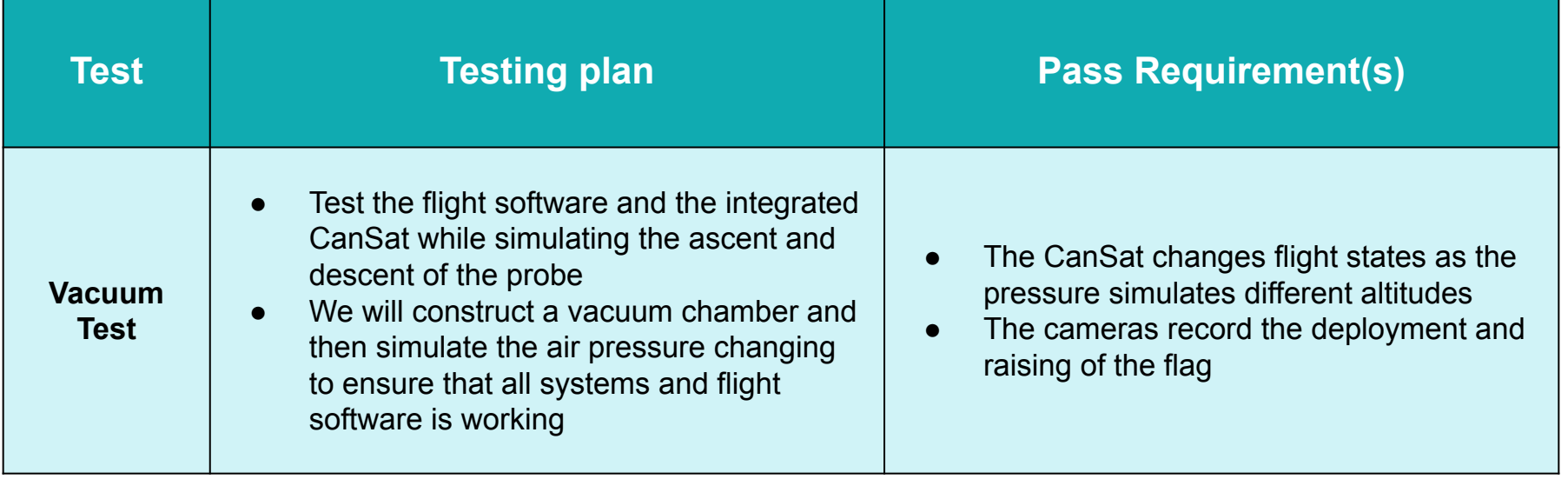

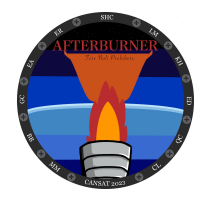

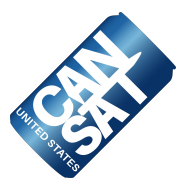

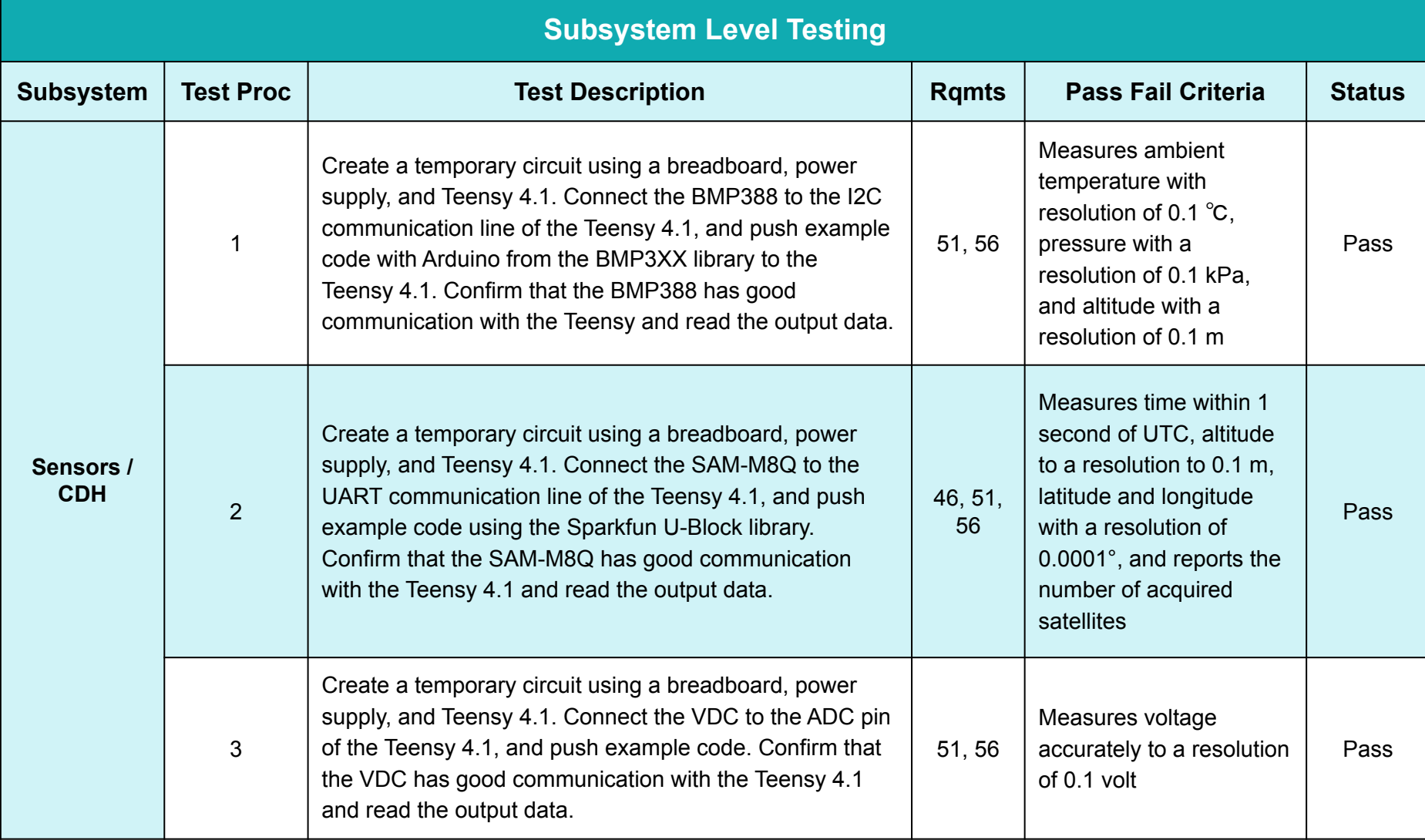

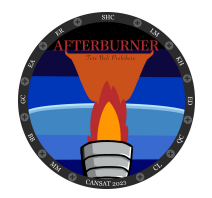

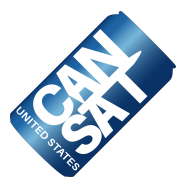

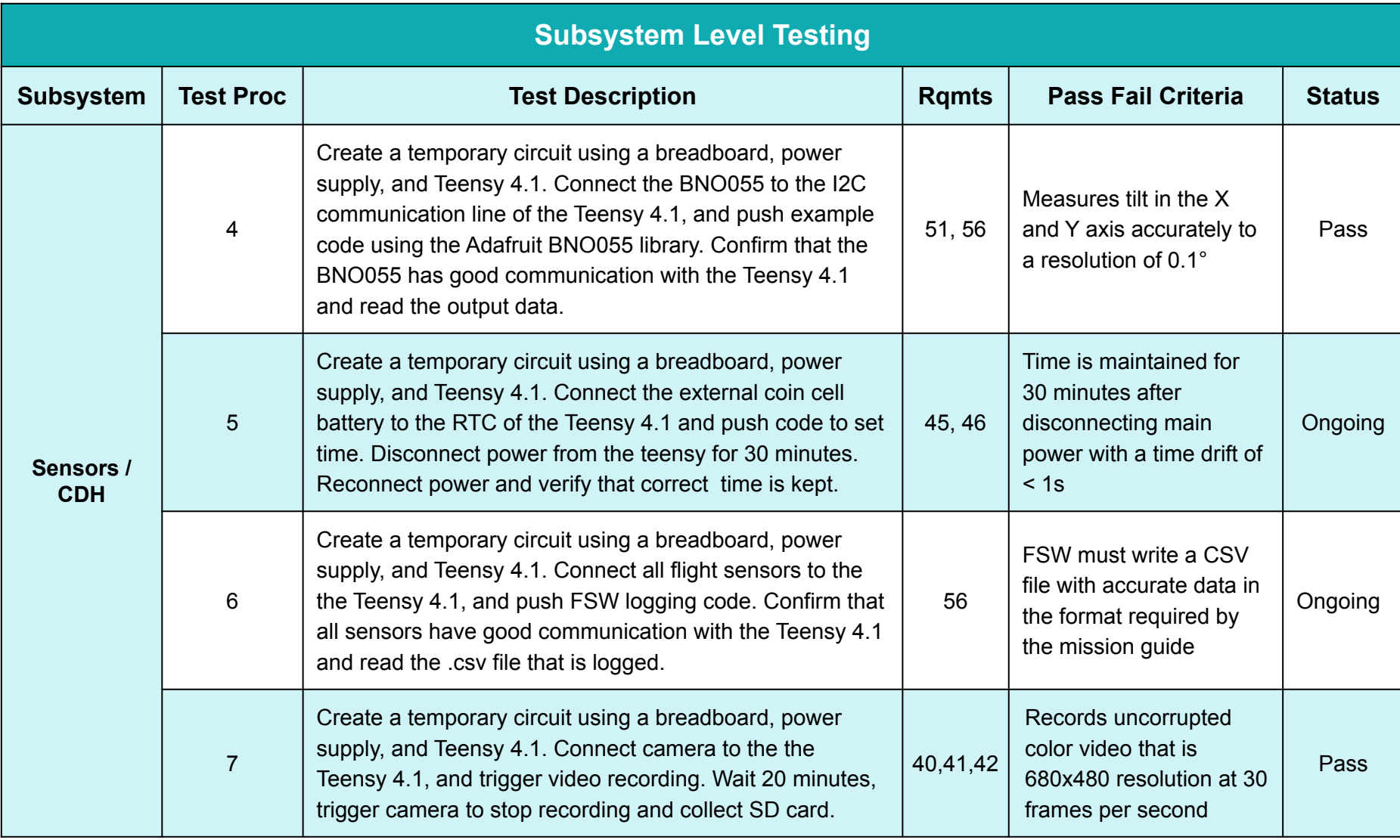

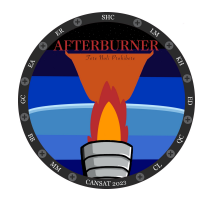

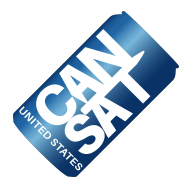

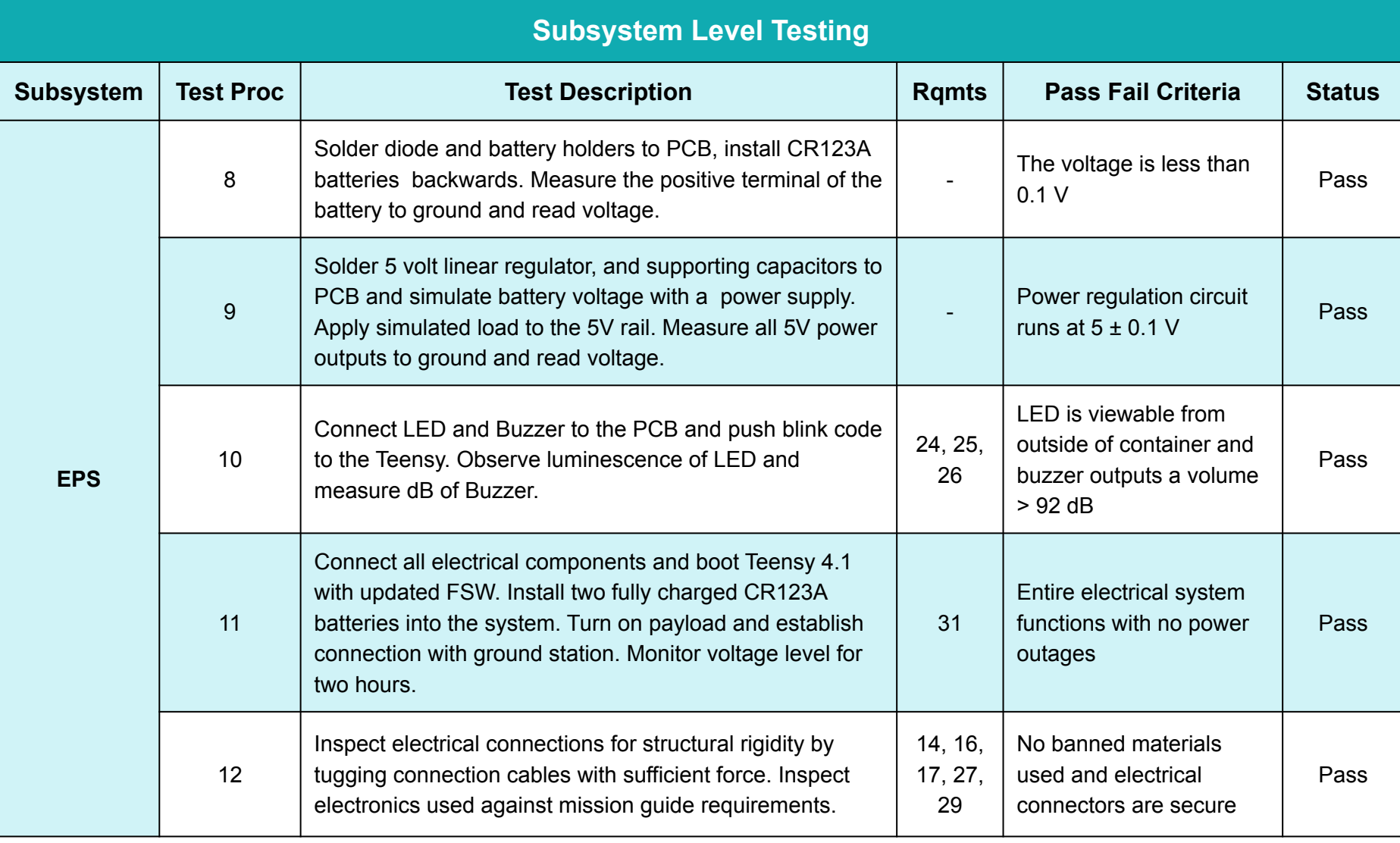

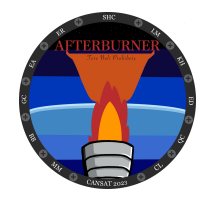

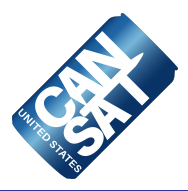

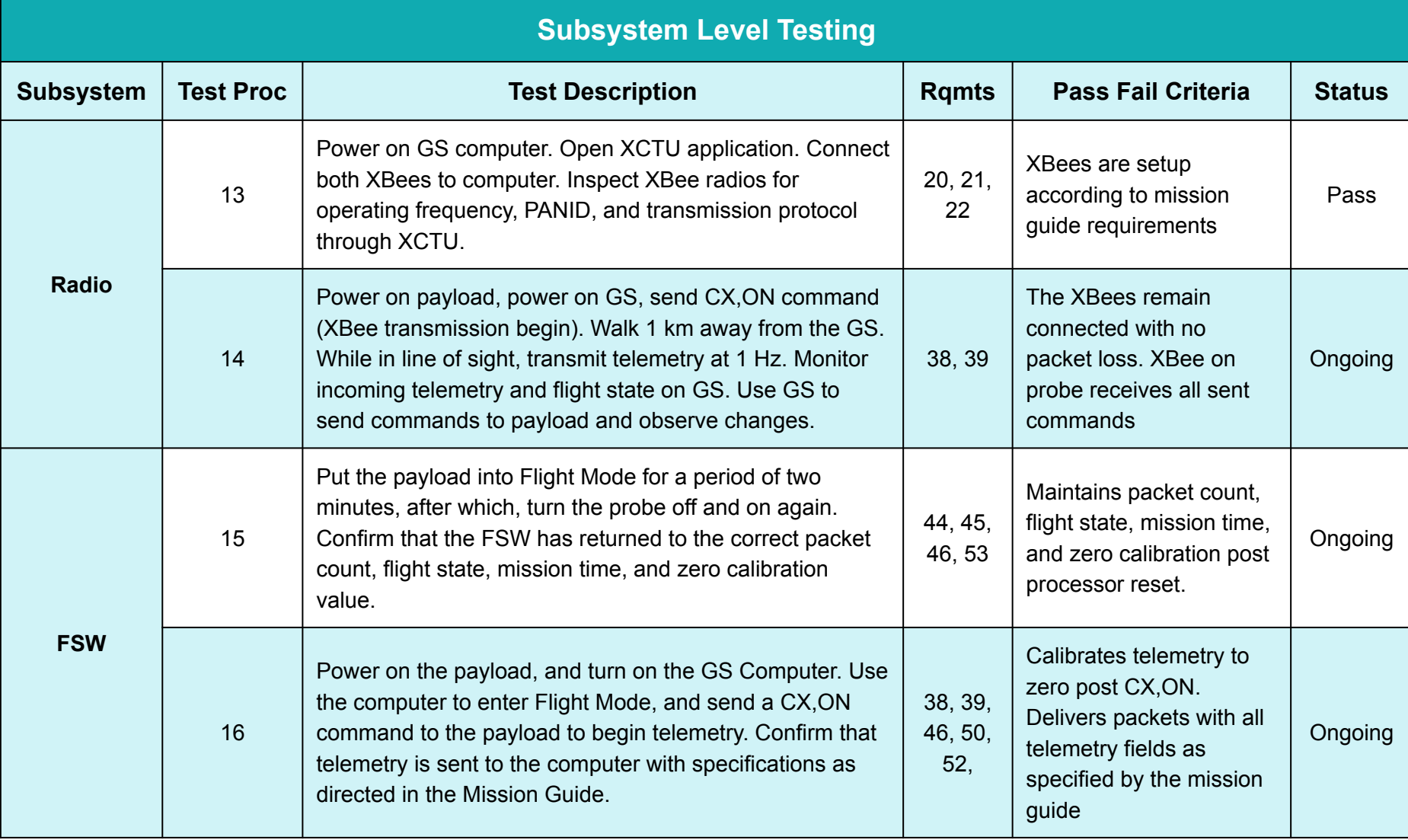

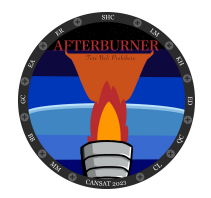

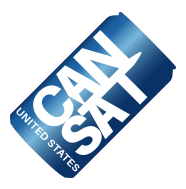

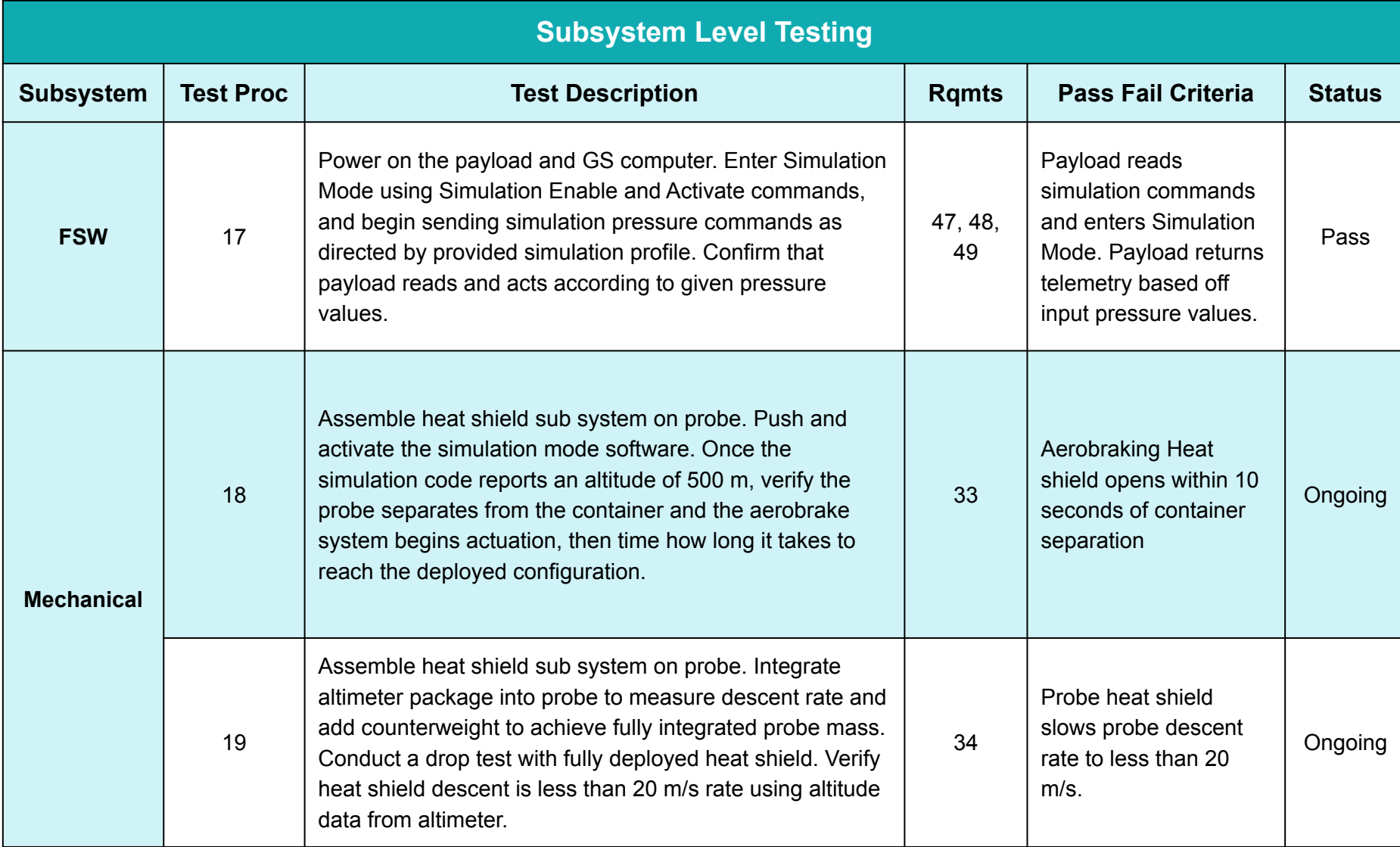

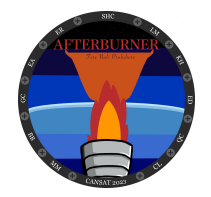

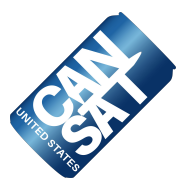

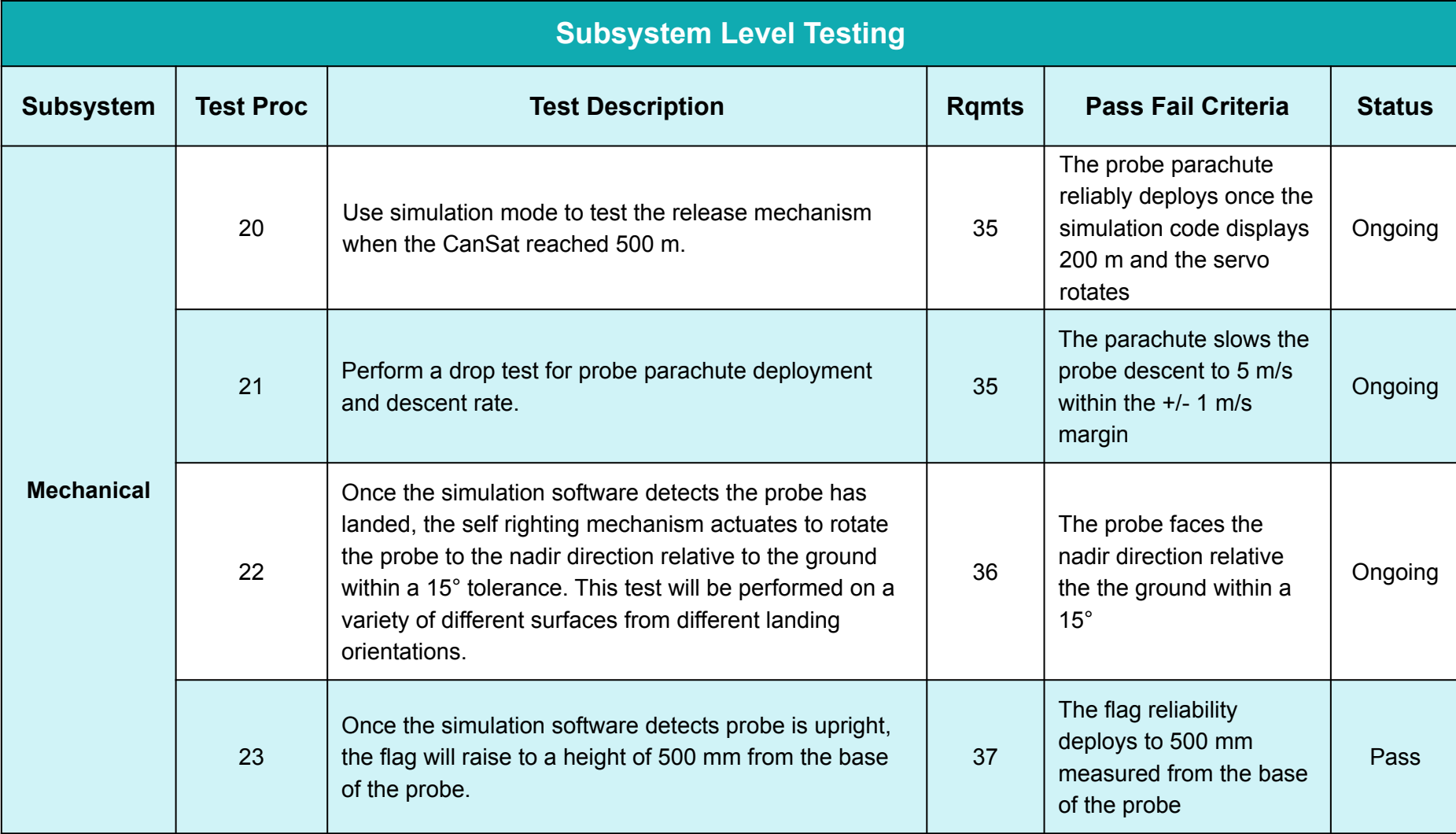

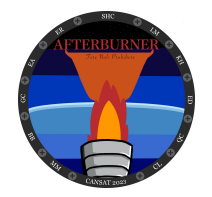

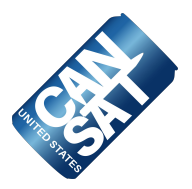

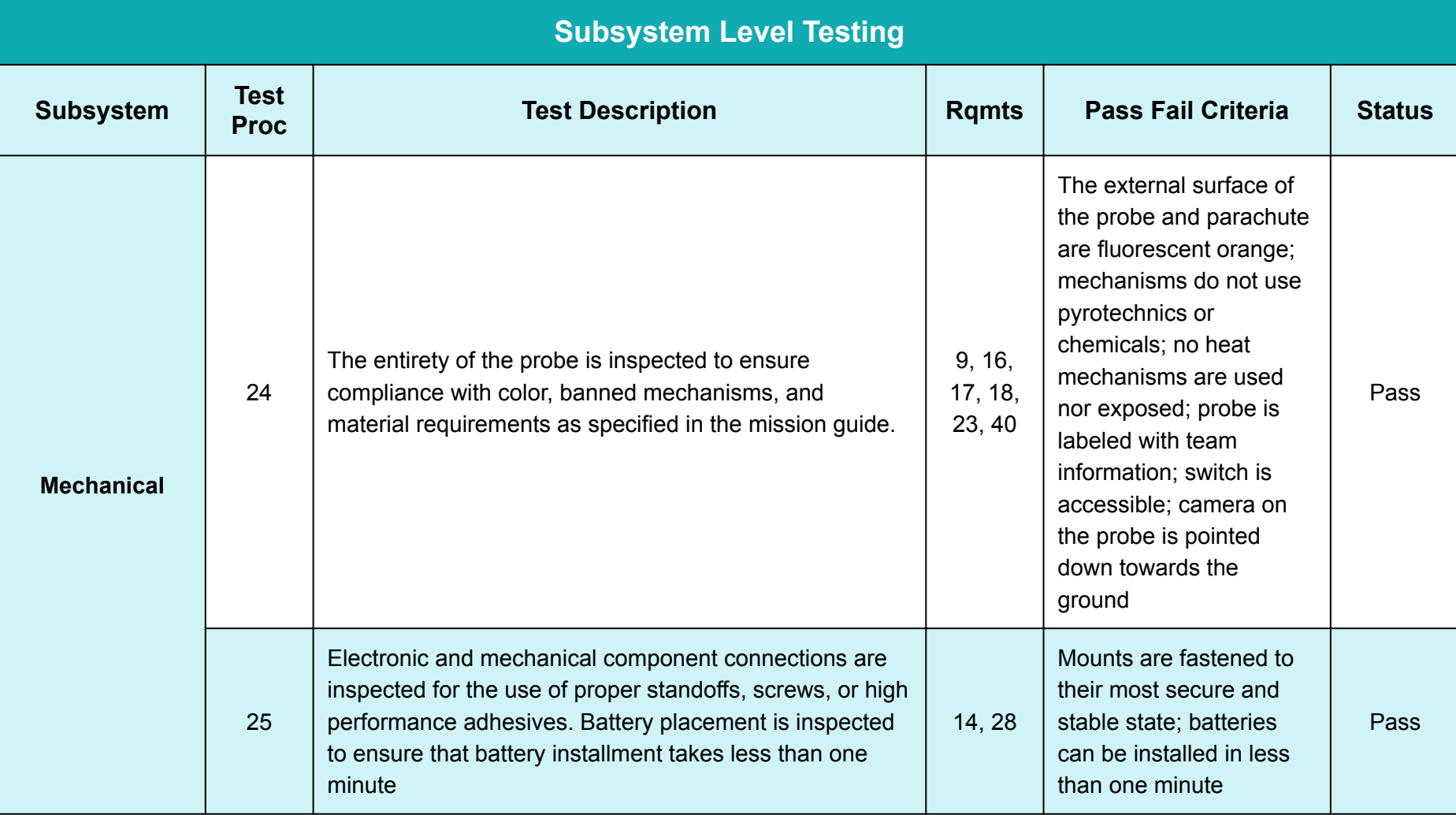

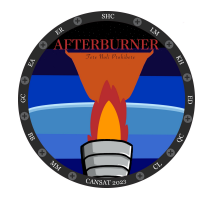

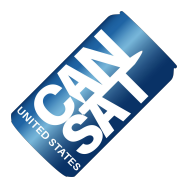

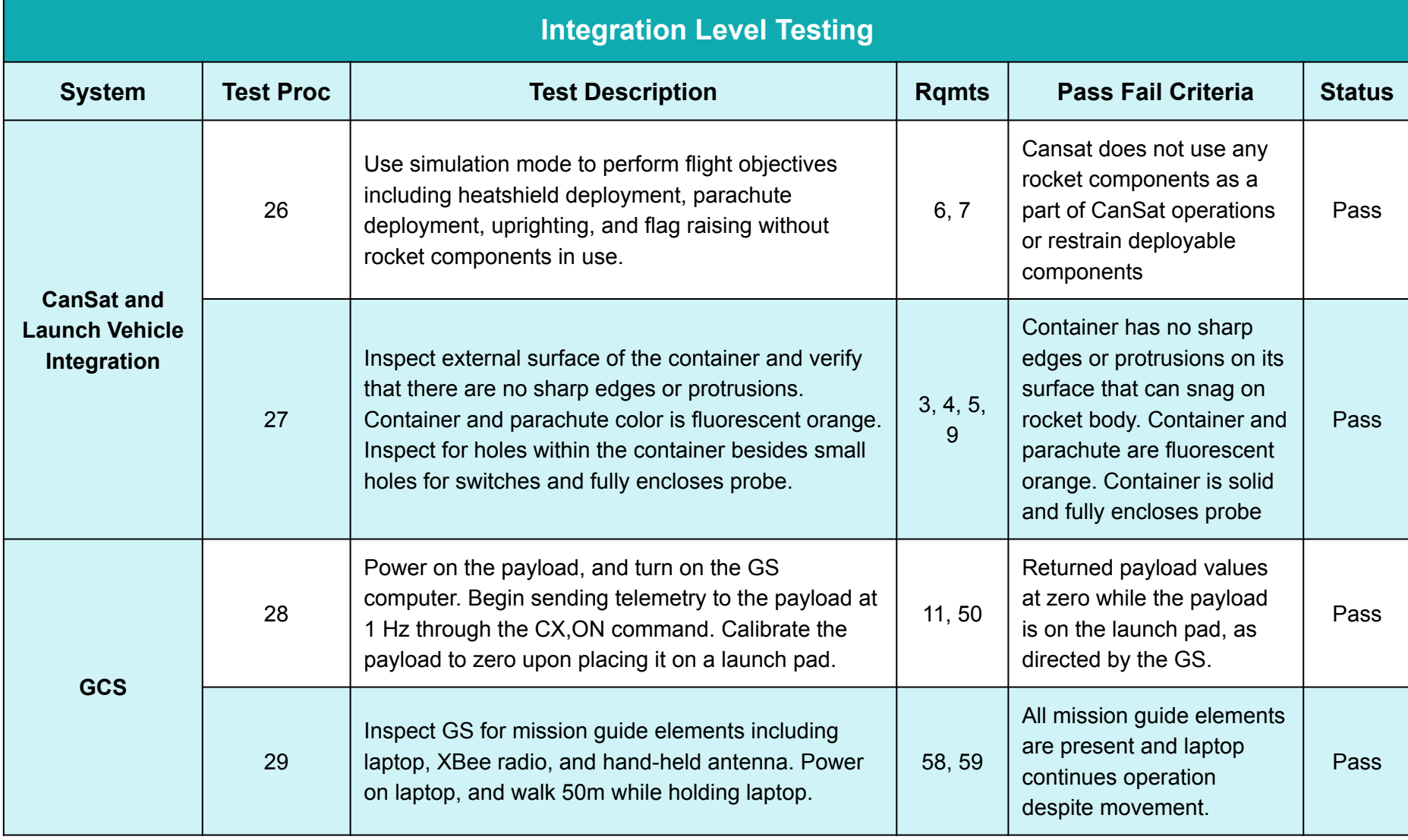

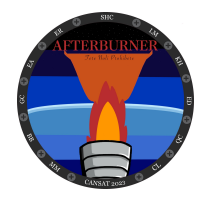

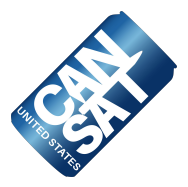

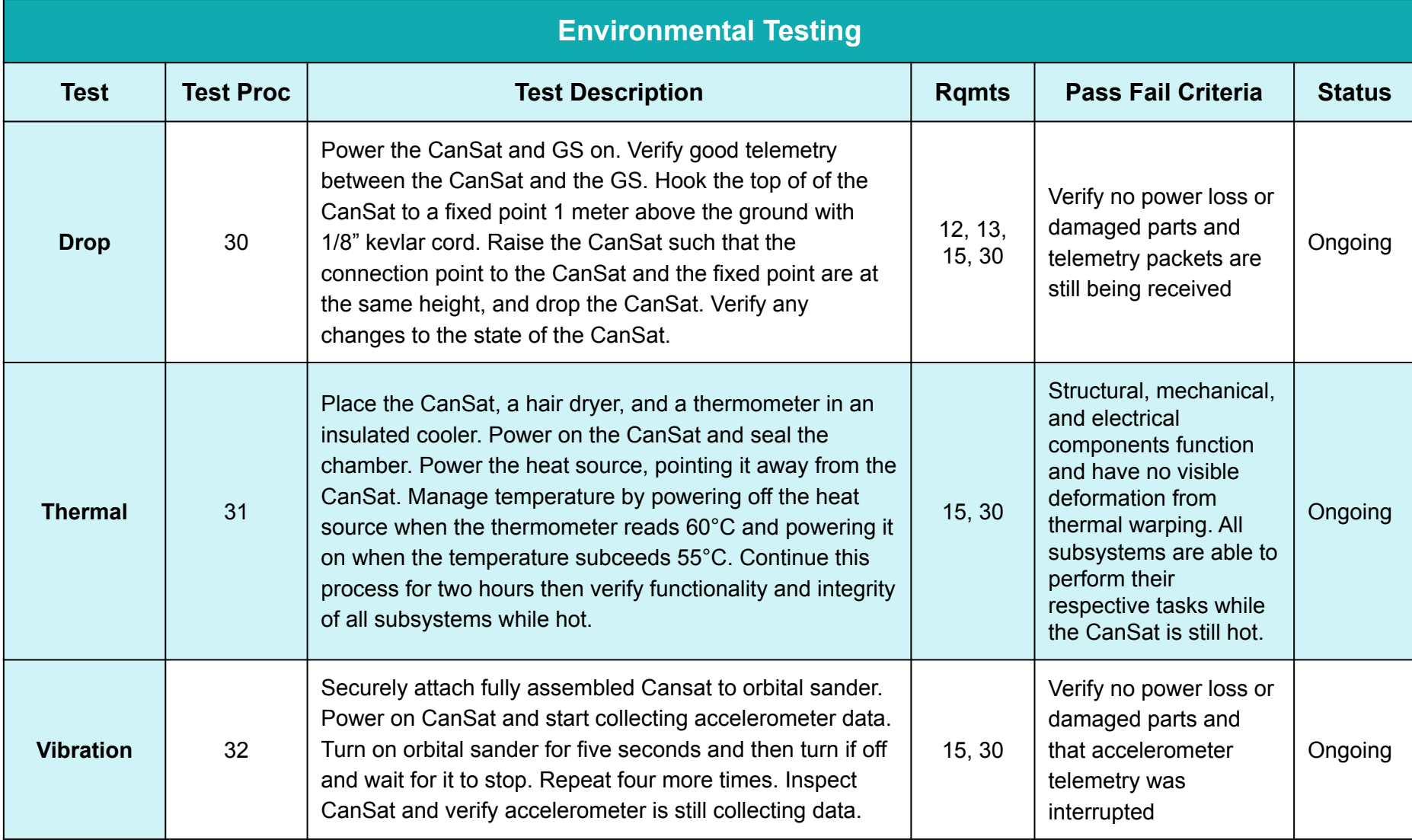

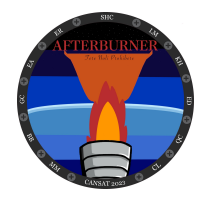

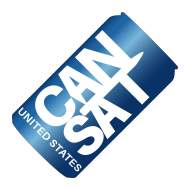

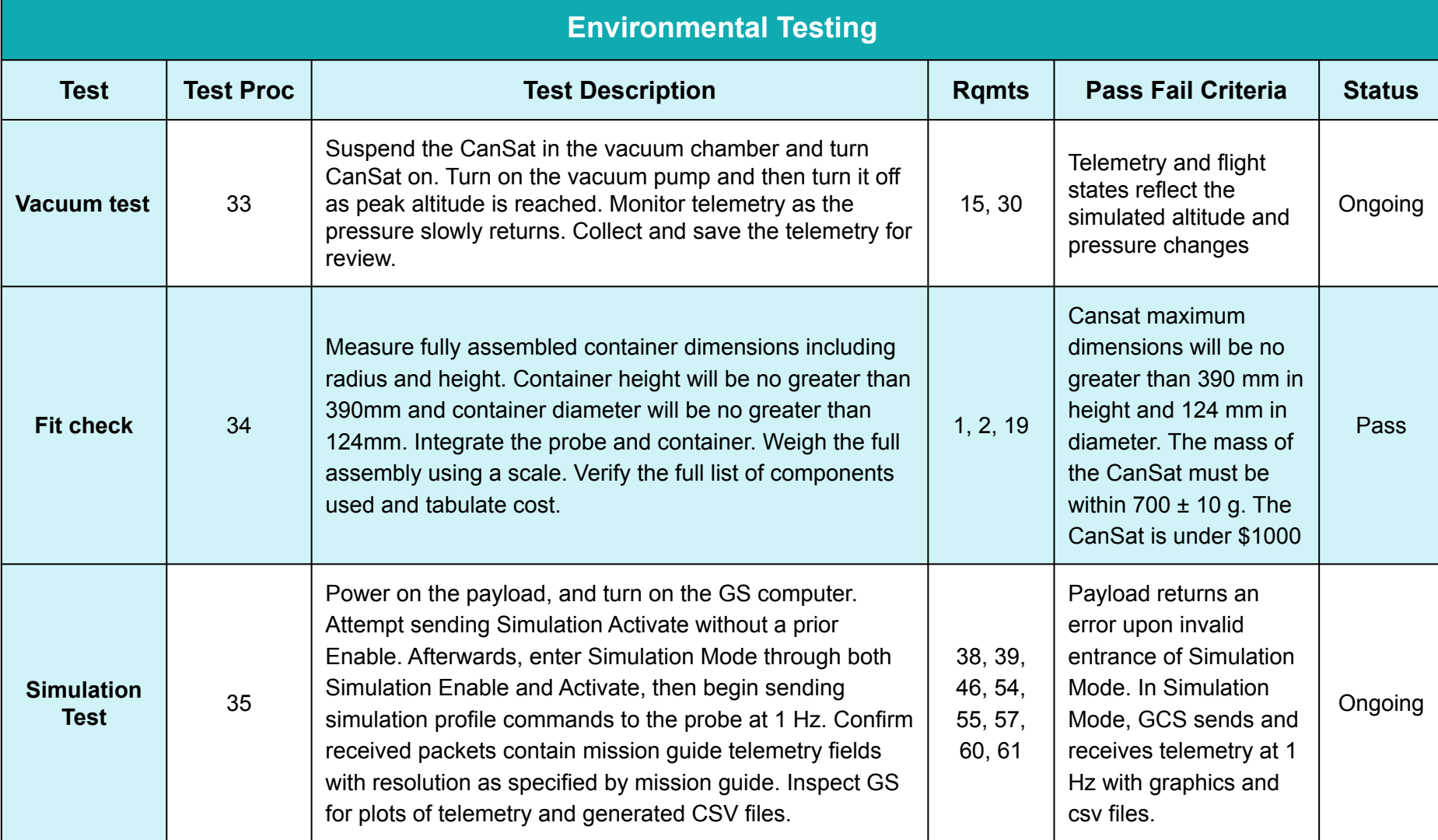

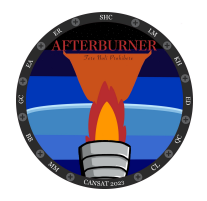

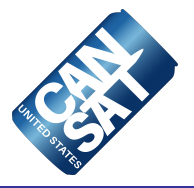

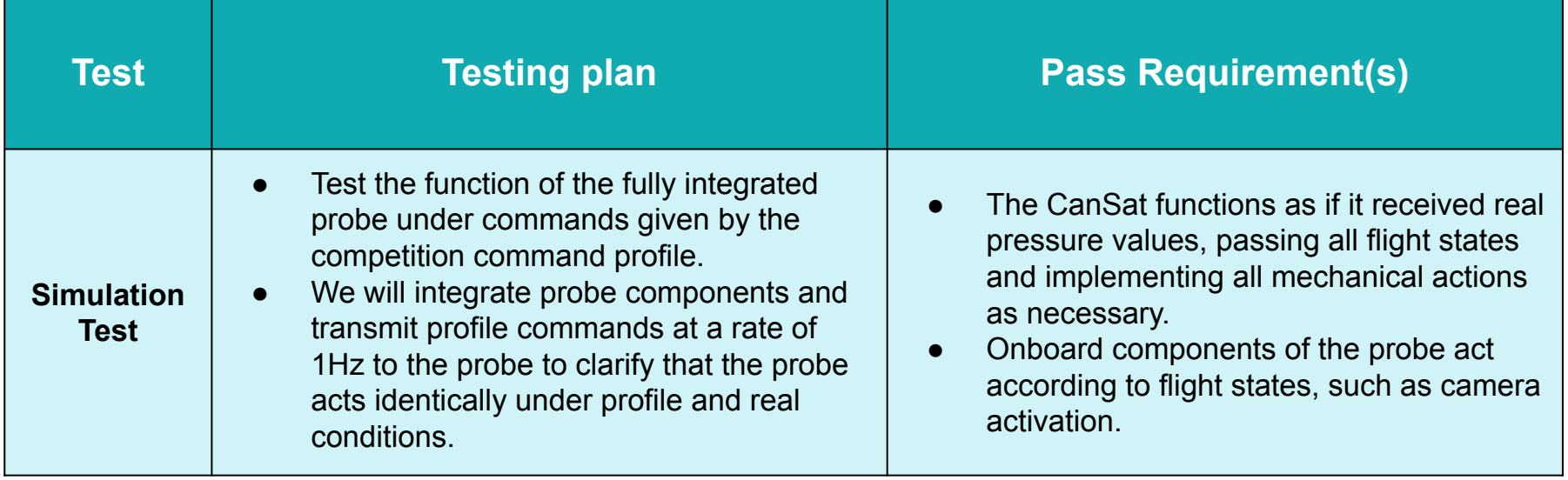

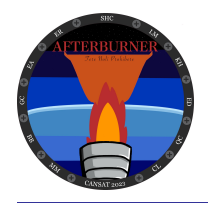

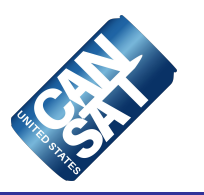

# **Mission Operations & Analysis**

**Brennan Begley**

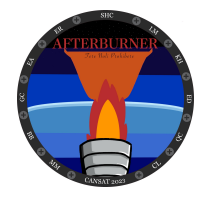

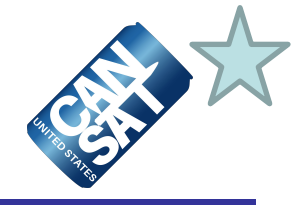

#### **Team Roles and Responsibilities:**

- Everyone on the team will be contributing to the events of launch day
- The Mission Operation Manual lays out the events that the team will follow

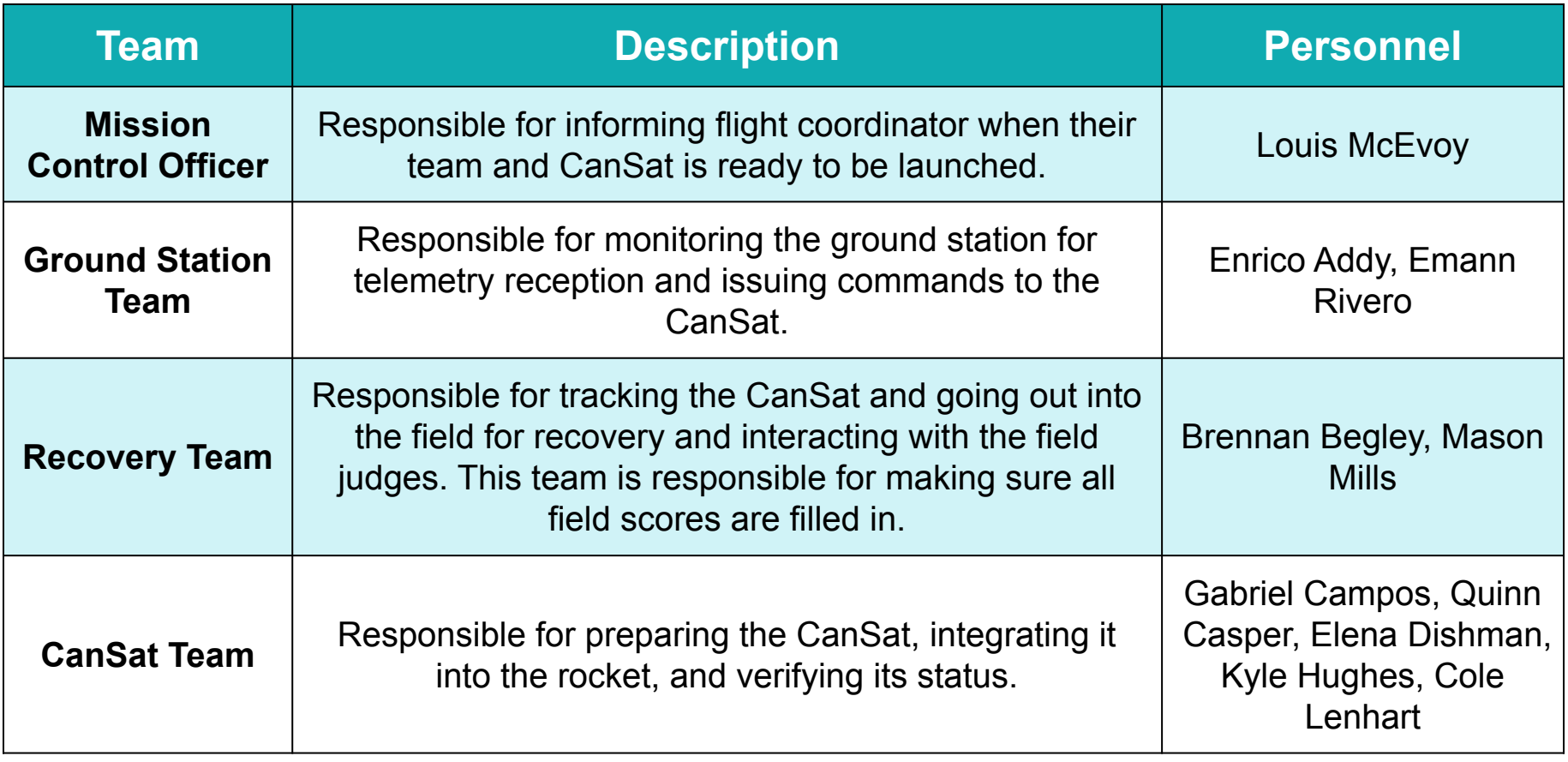

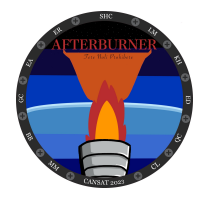

## **Overview of Mission Sequence of Events (2 of 3)**

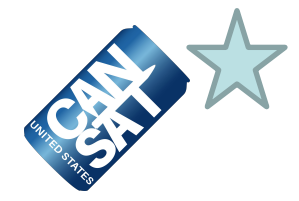

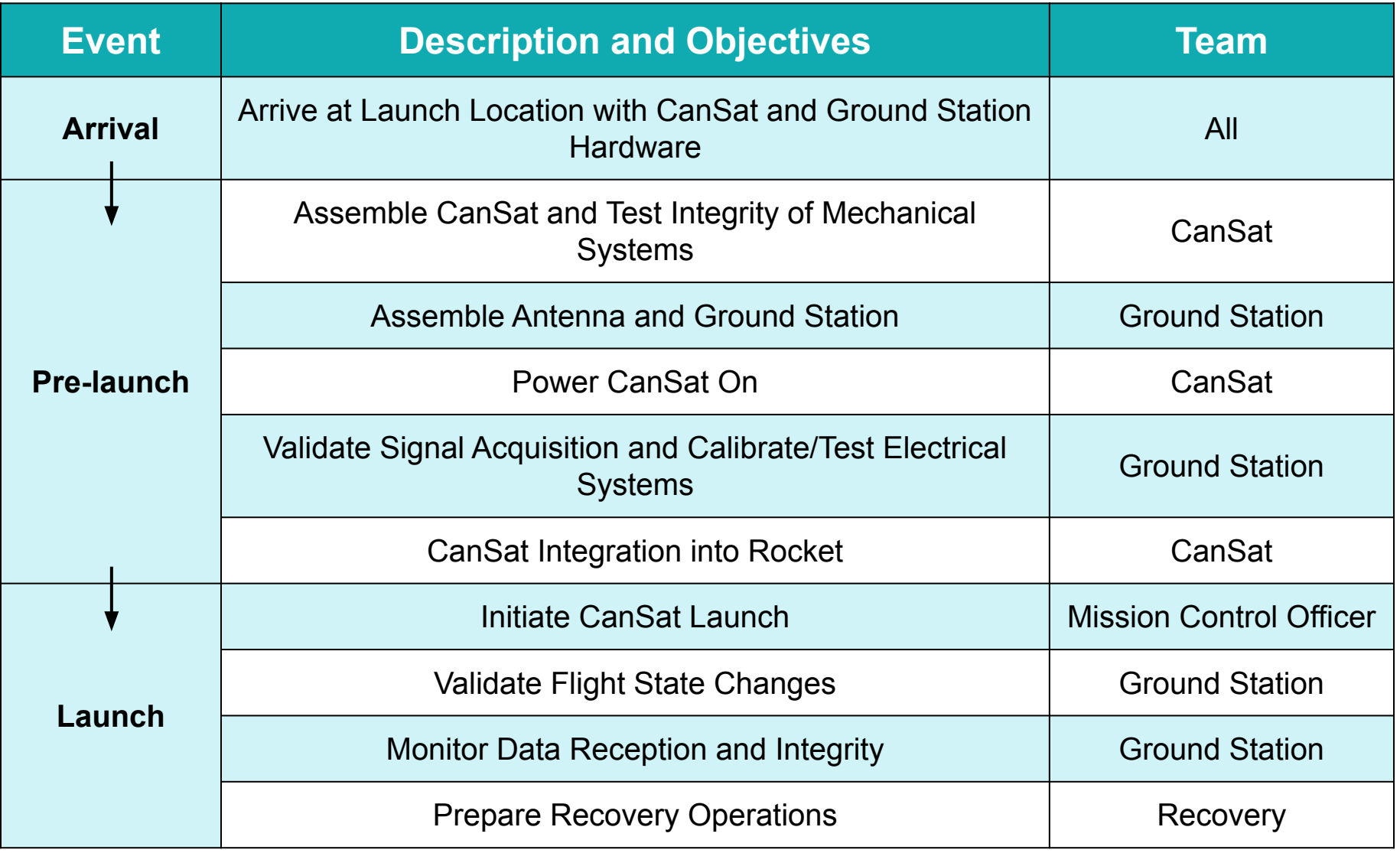

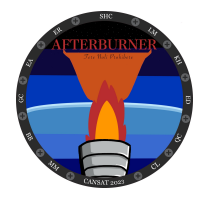

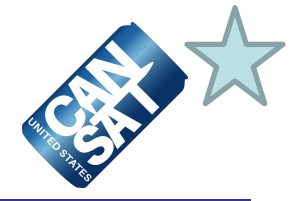

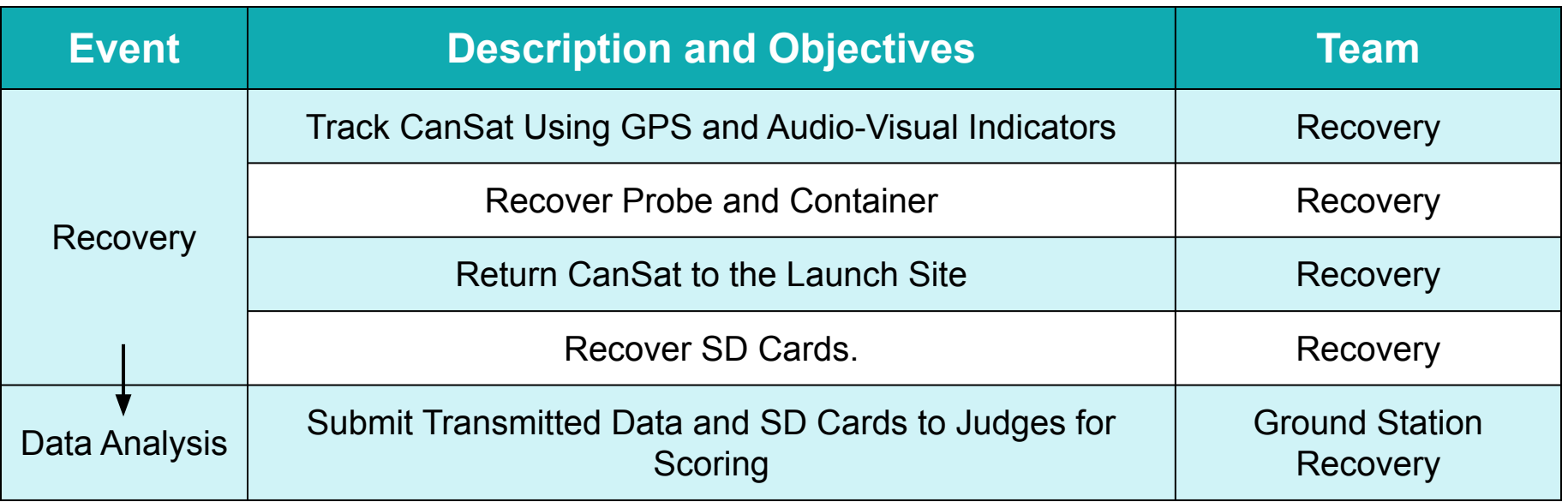

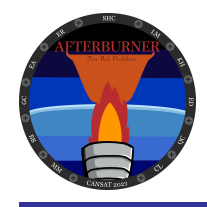

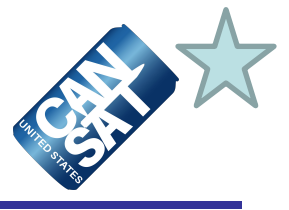

### **The Mission Operations Manual (MOM) will contain the following sections:**

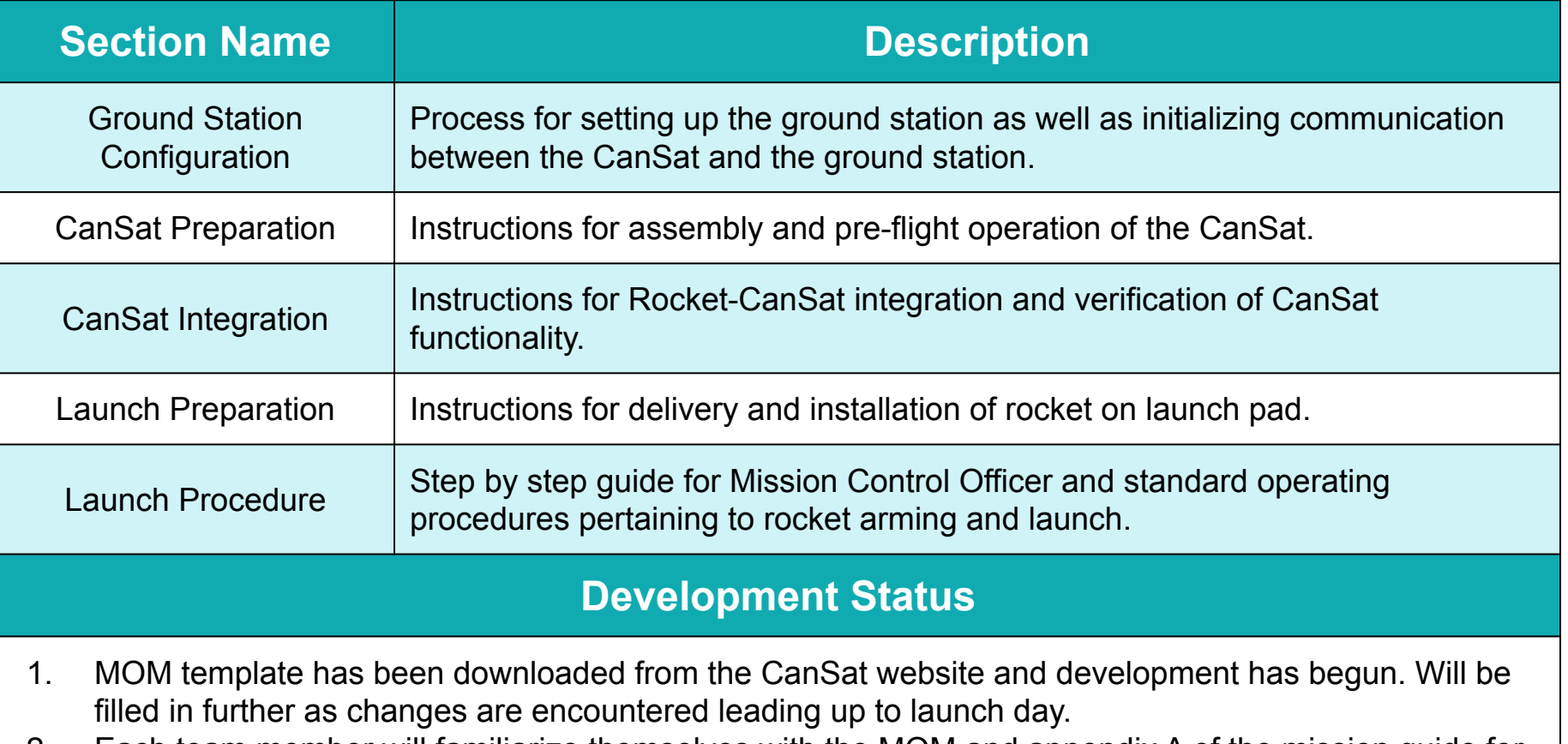

- 2. Each team member will familiarize themselves with the MOM and appendix A of the mission guide for their and everyone else's safety at the launch site.
- 3. Each member of the team will receive a copy of the MOM with the field safety rules on launch day for reference.

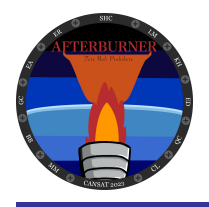

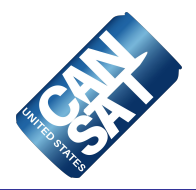

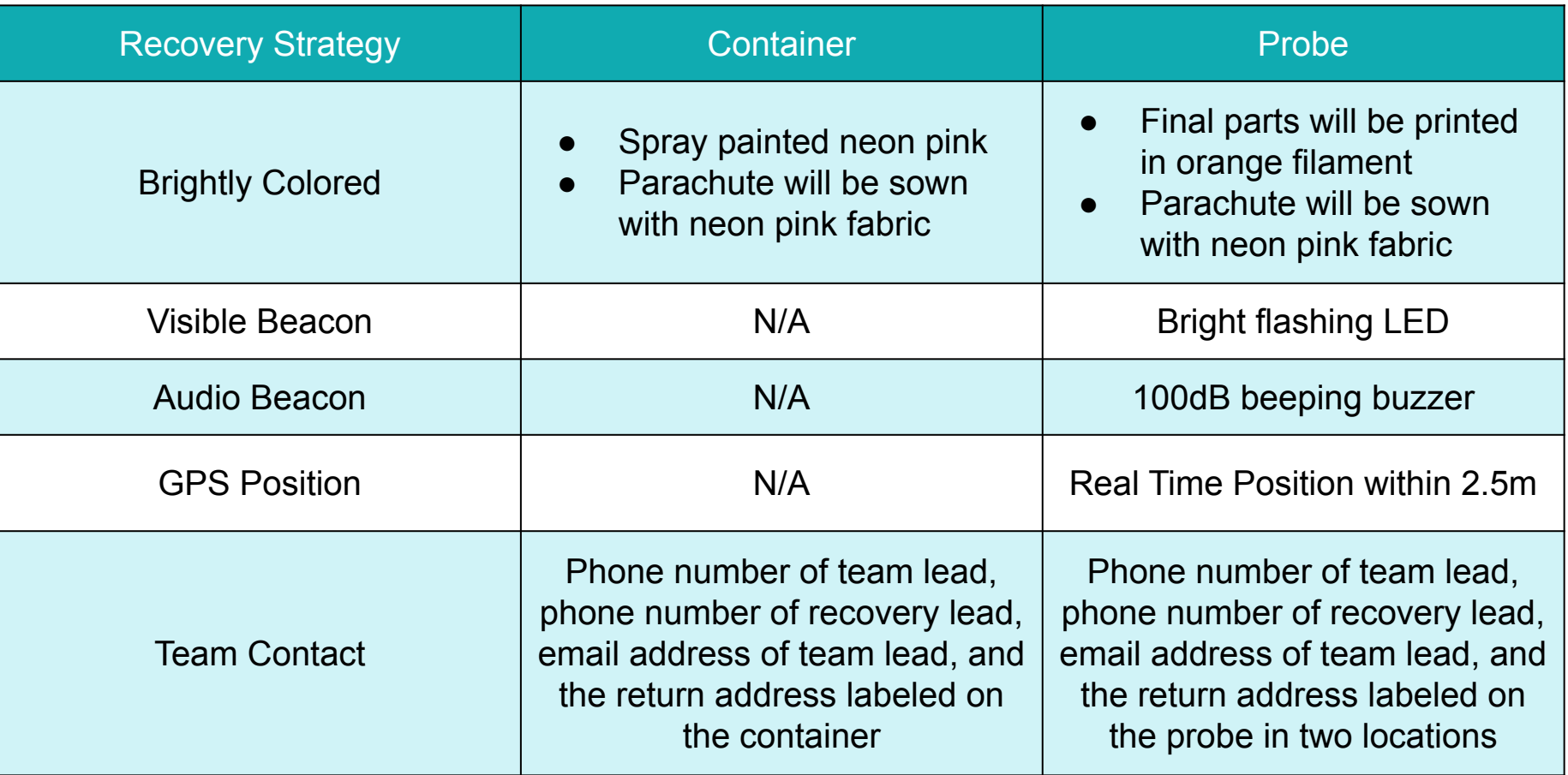

#### **Team Contact Info:**

Louis McEvoy (951-395-4732); Mason Mills (205-520-6471); wlm0013@uah.edu; 901 John Wright Dr NW, Huntsville, AL 35805

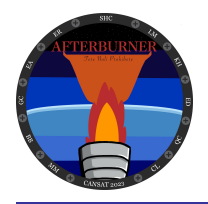

## **Mission Rehearsal Activities (1 of 3)**

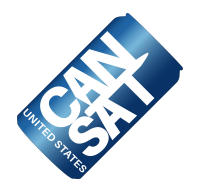

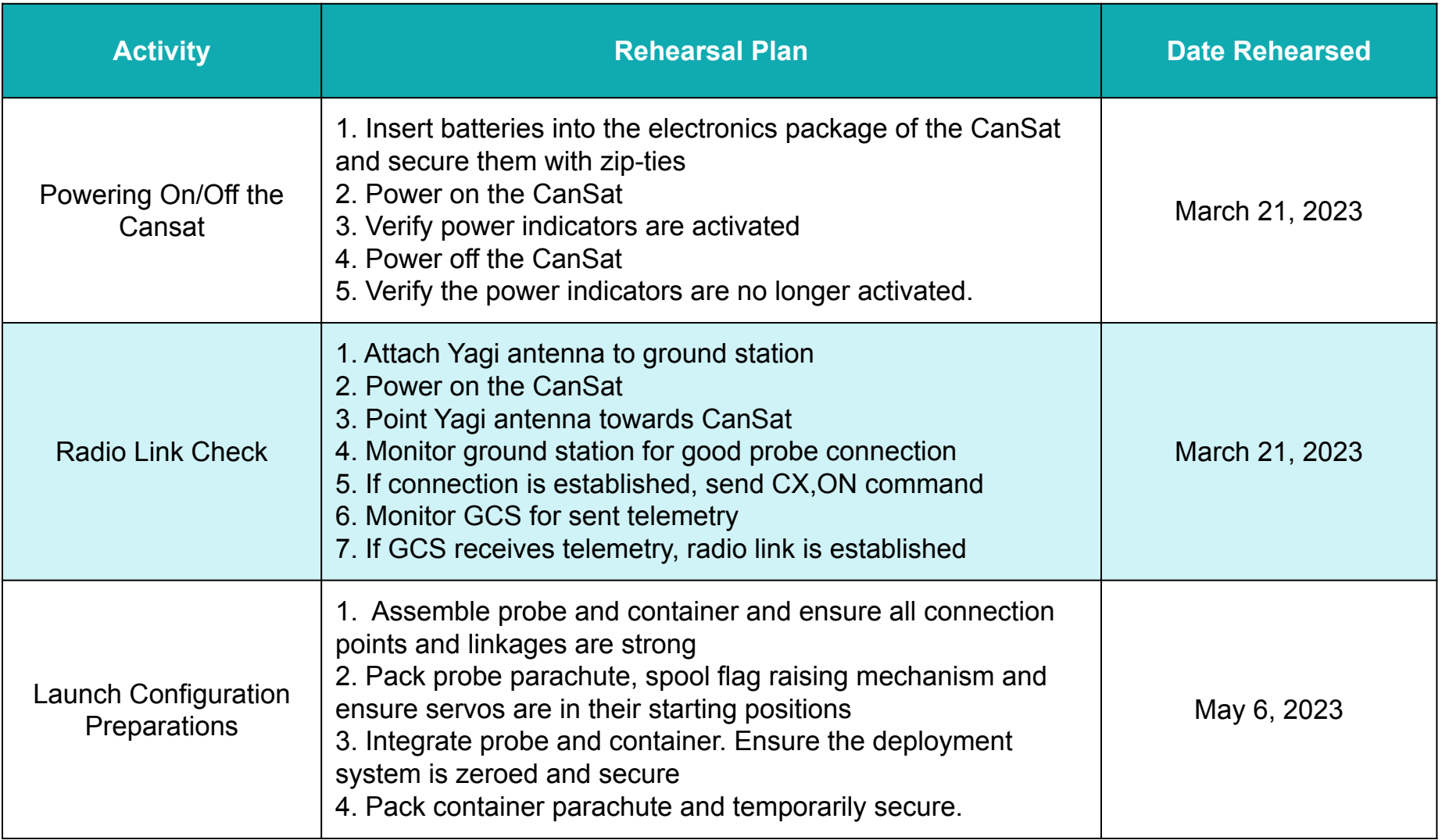

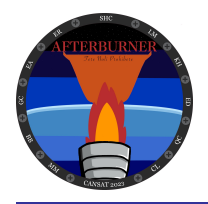

## **Mission Rehearsal Activities (2 of 3)**

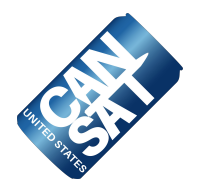

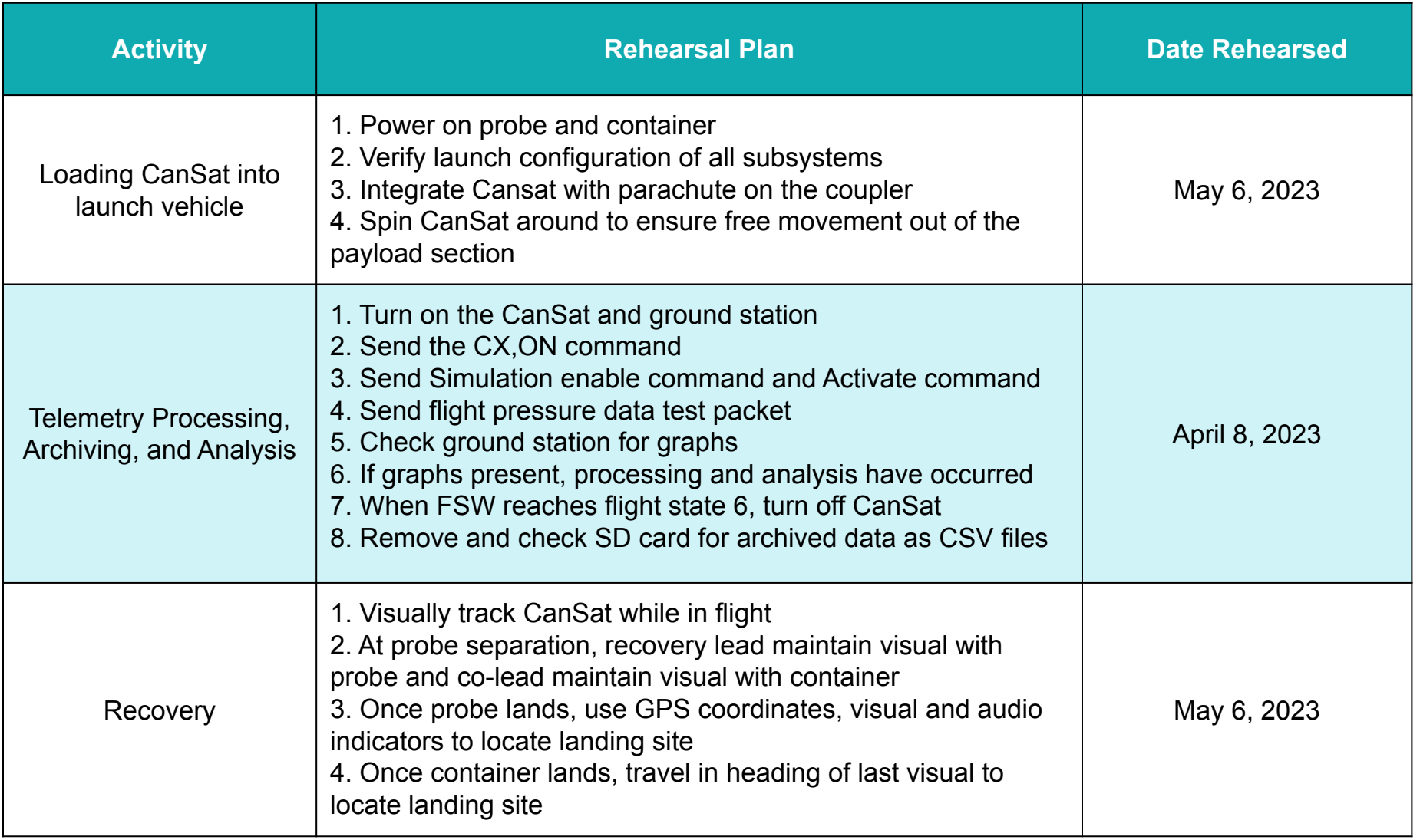

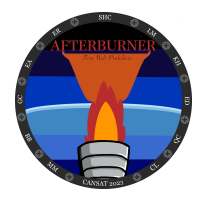

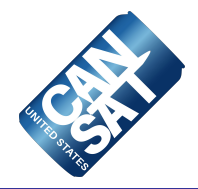

#### **Drop Test and Test Launch**

- We will be conducting an "at altitude" drop test on April 8th, 2023 and a full scale test launch on May 6th, 2023 to validate launch day procedures, familiarize the team with the MOM, and test the entire CanSat assembly
- Using what we learn from the drop test and test launch, we will be able to make the necessary adjustments to our CanSat and the team's procedures so that we are as prepared as possible for competition

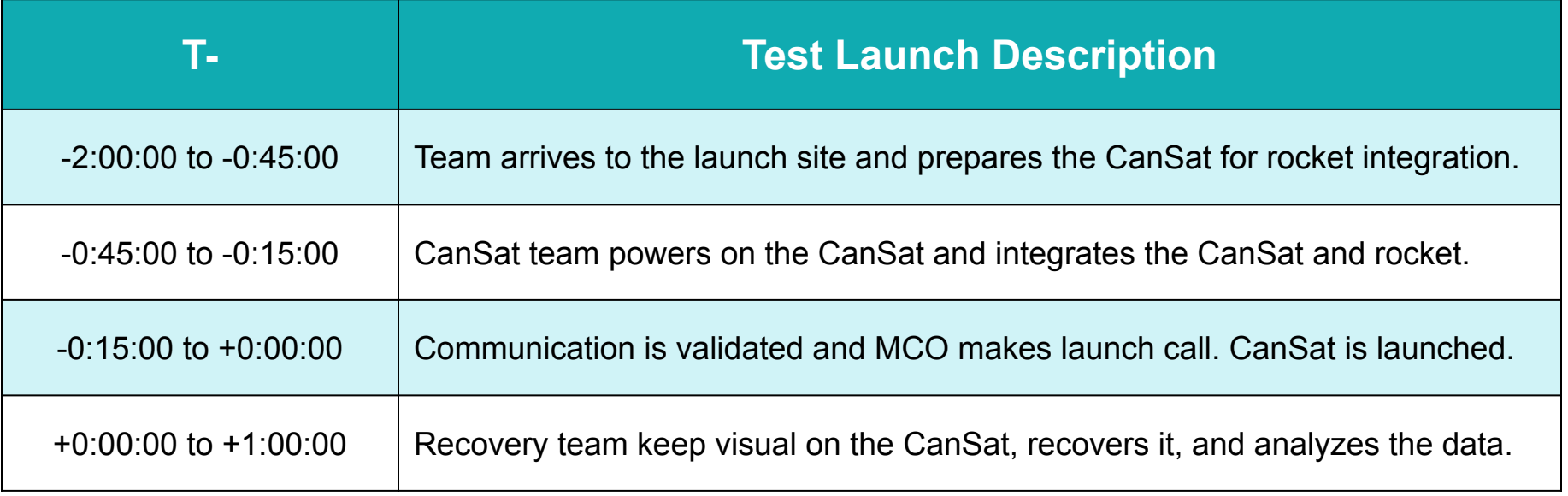
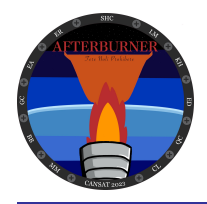

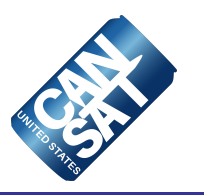

# **Requirements Compliance**

### **Louis McEvoy**

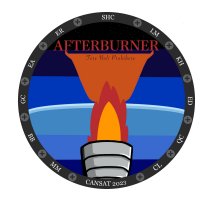

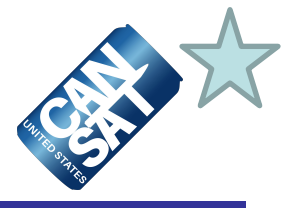

#### **We comply with 60 of the 60 requirements listed in the mission guide.**

Requirement #43 was omitted because it was skipped in the mission guide.

#### **Mechanical:**

All of our structural components comply with the strength, size, appearance and descent rate requirements.

#### **Electrical:**

Our PCB and electronics package collect the required information and send telemetry to the ground station.

#### **Software:**

Our FSW and GS comply with the formatting and telemetry presentation requirements.

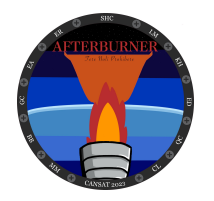

### **Requirements Compliance (1 of 9)**

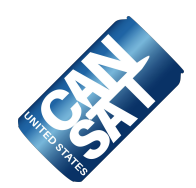

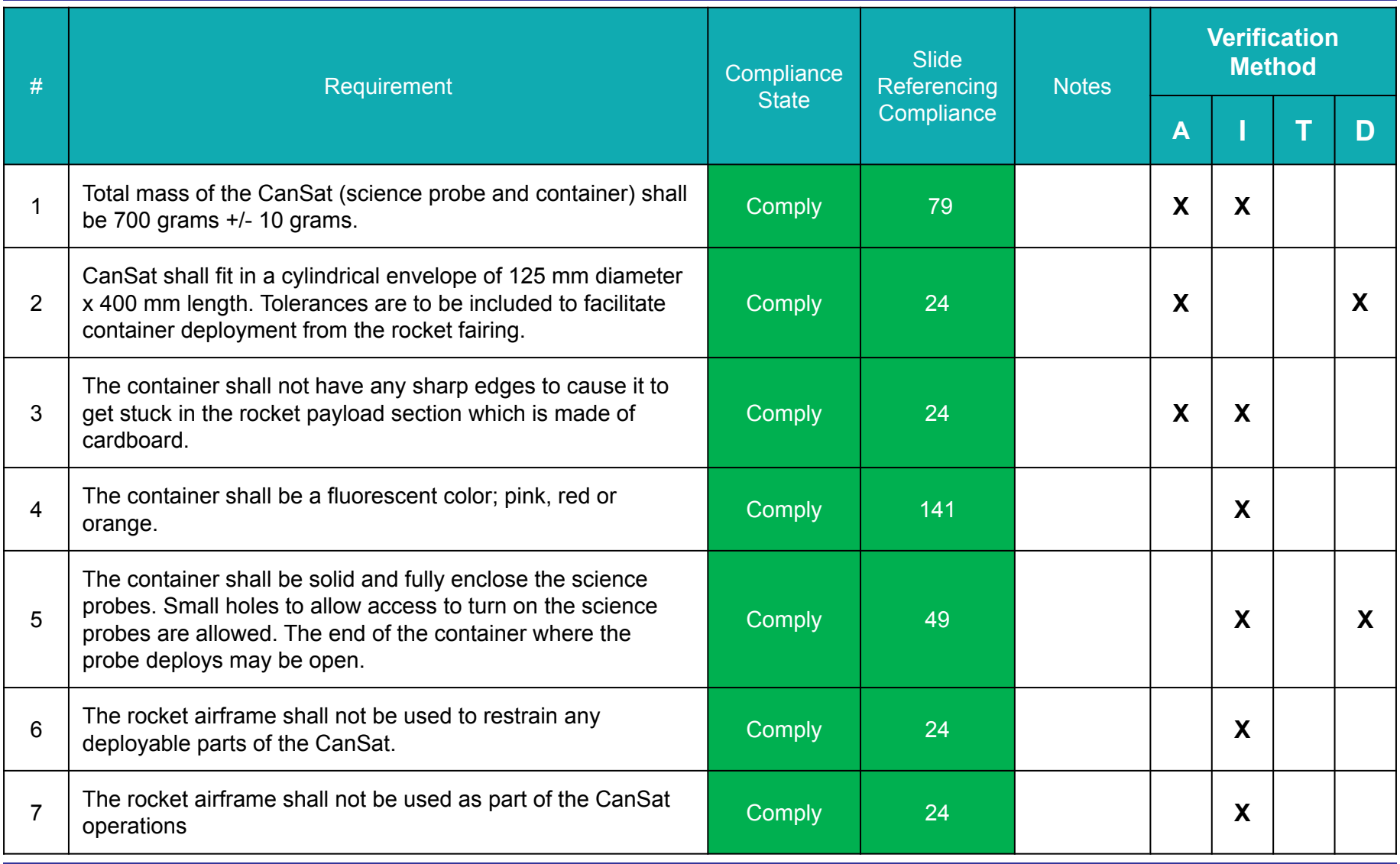

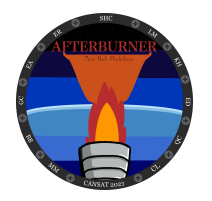

### **Requirements Compliance (2 of 9)**

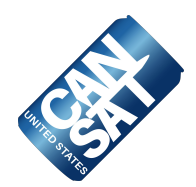

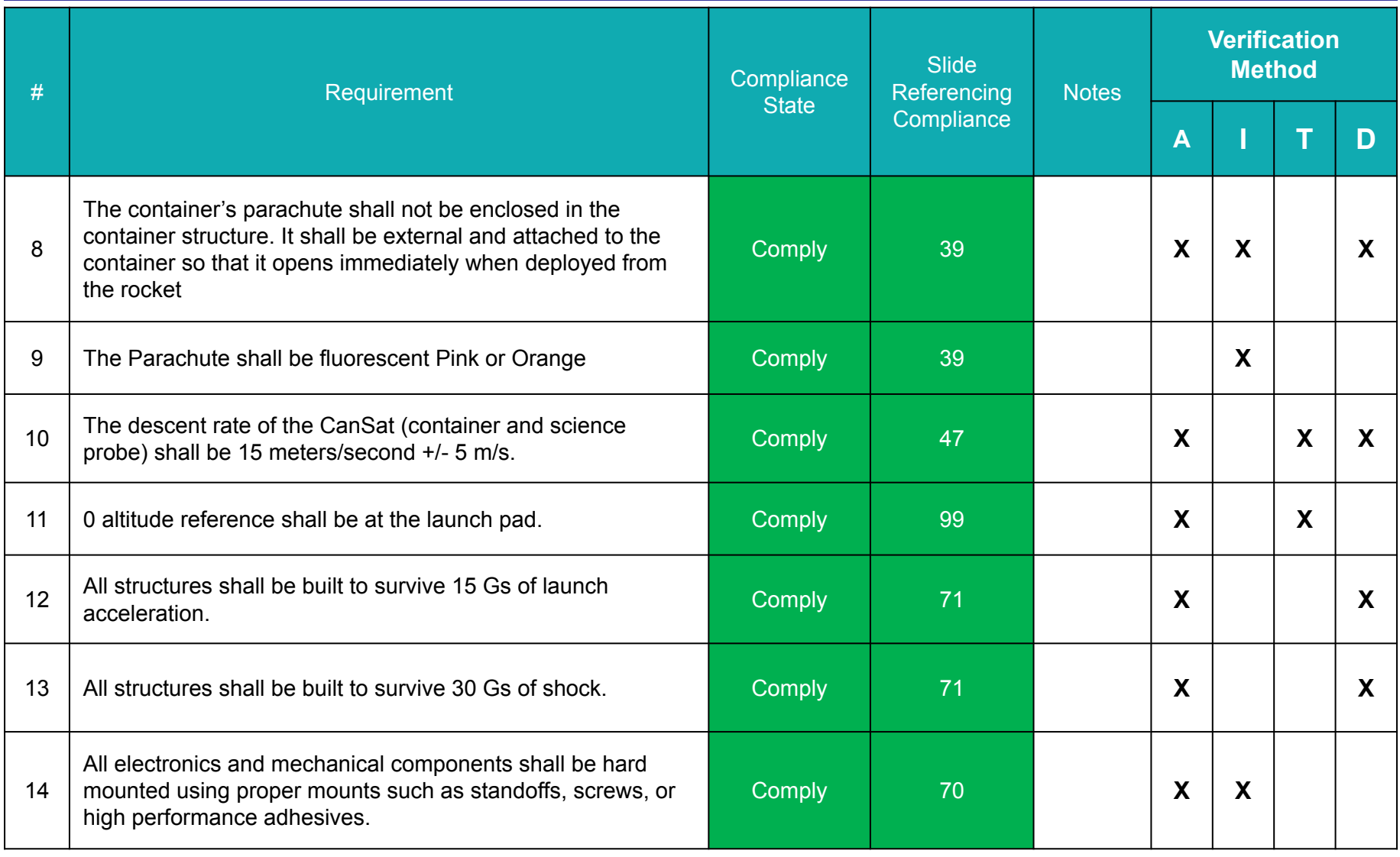

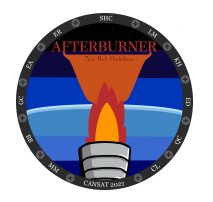

#### **Requirements Compliance (3 of 9)**

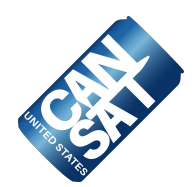

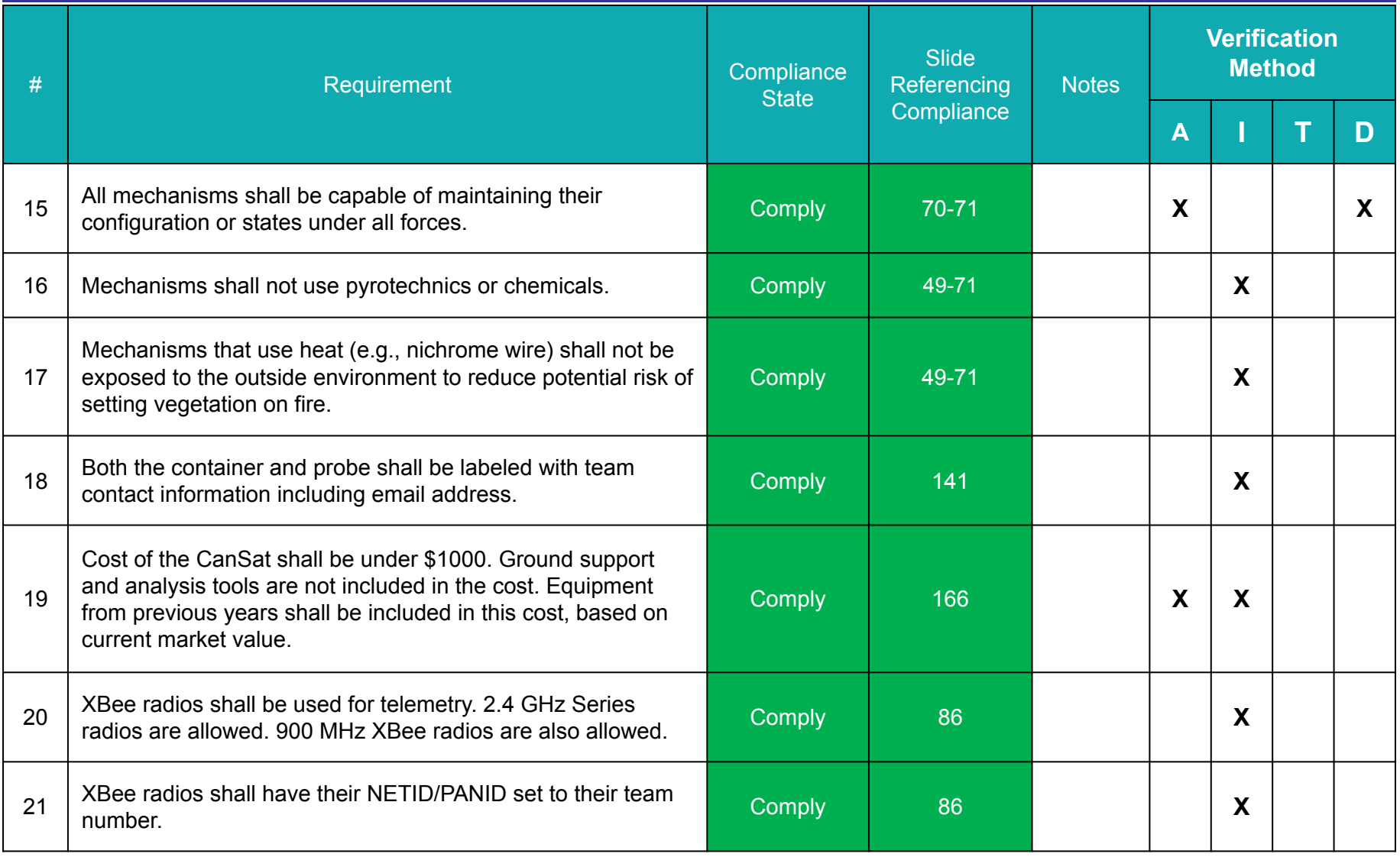

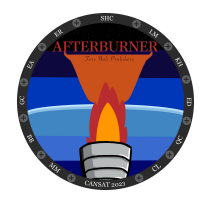

### **Requirements Compliance (4 of 9)**

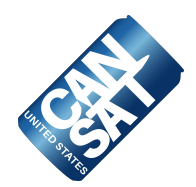

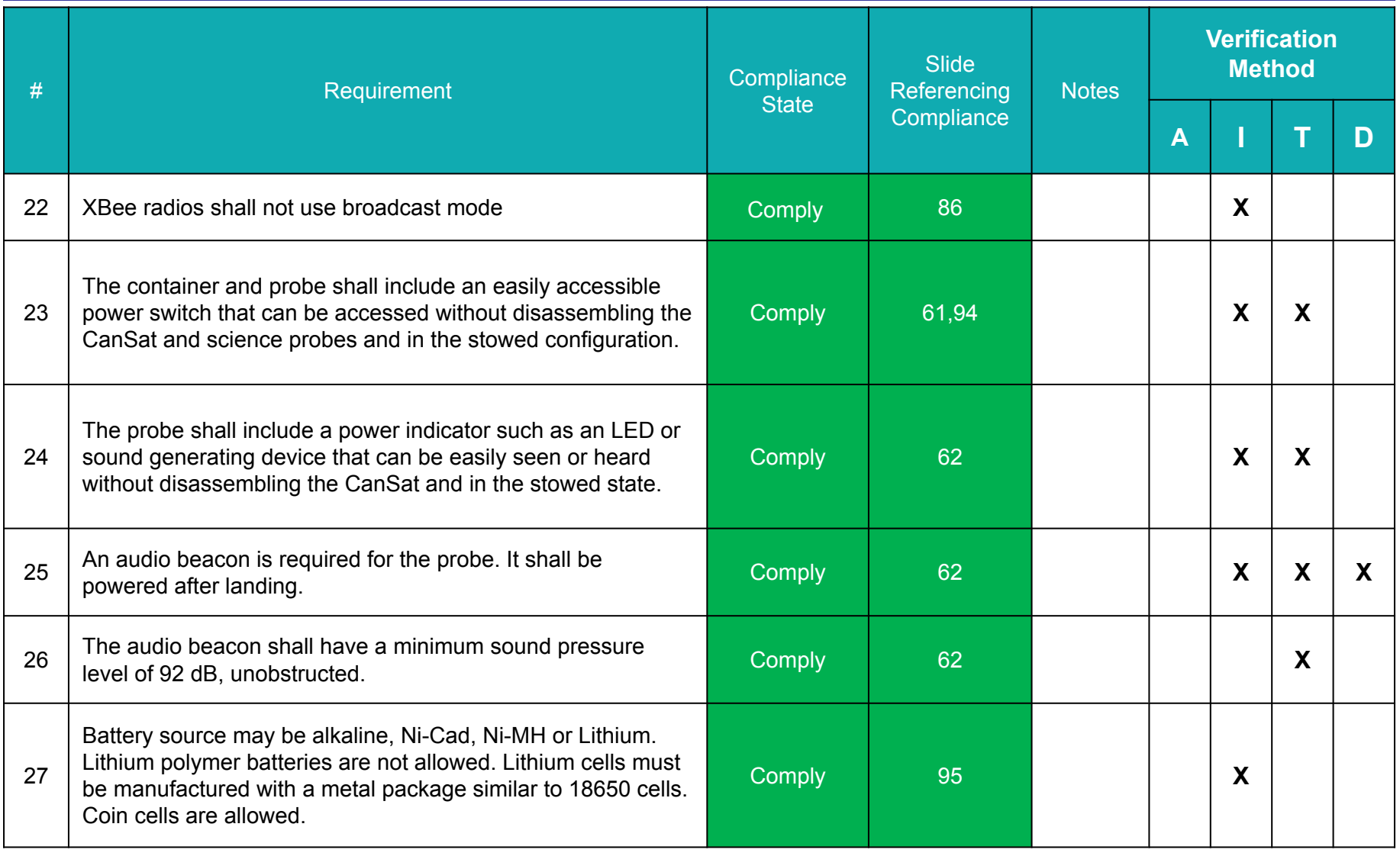

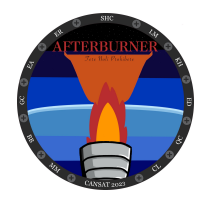

#### **Requirements Compliance (5 of 9)**

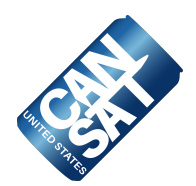

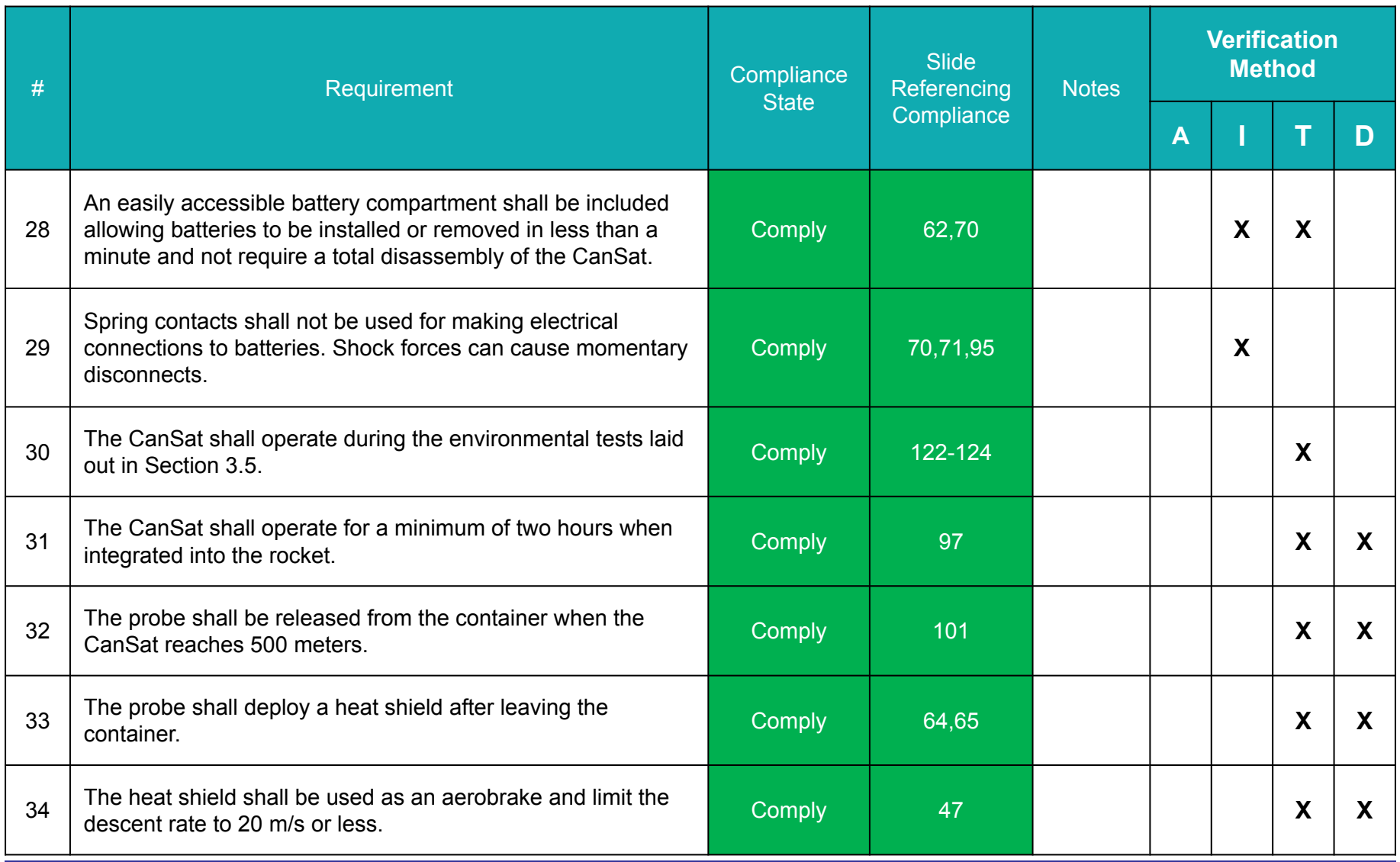

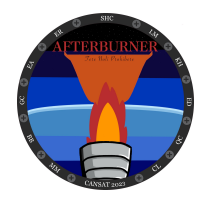

#### **Requirements Compliance (6 of 9)**

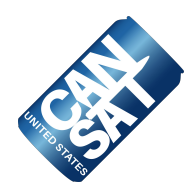

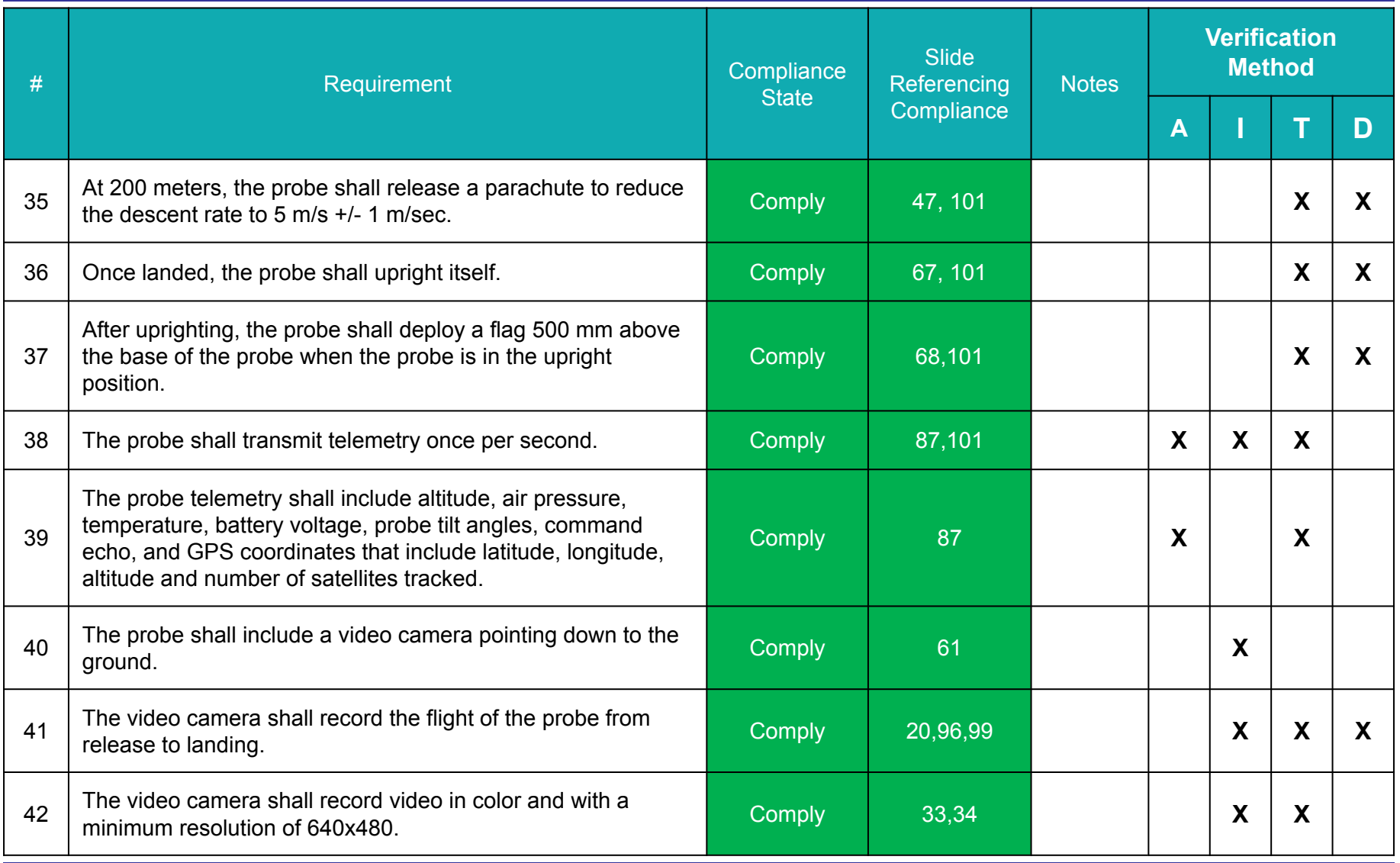

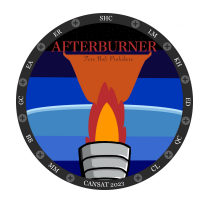

### **Requirements Compliance (7 of 9)**

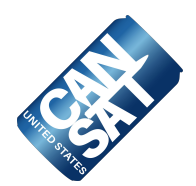

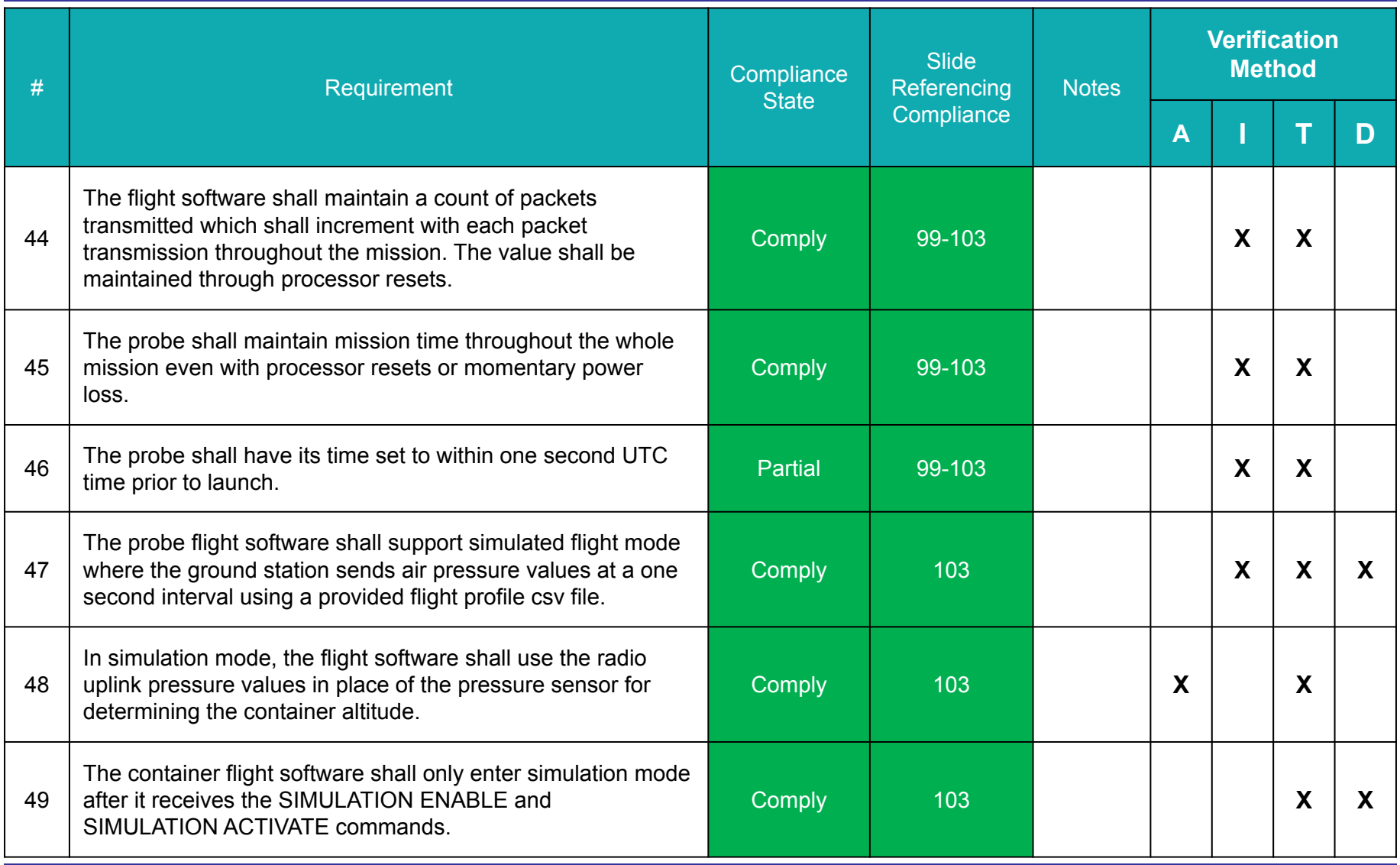

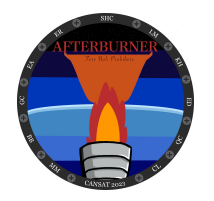

#### **Requirements Compliance (8 of 9)**

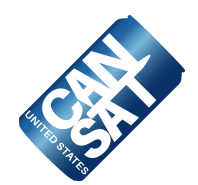

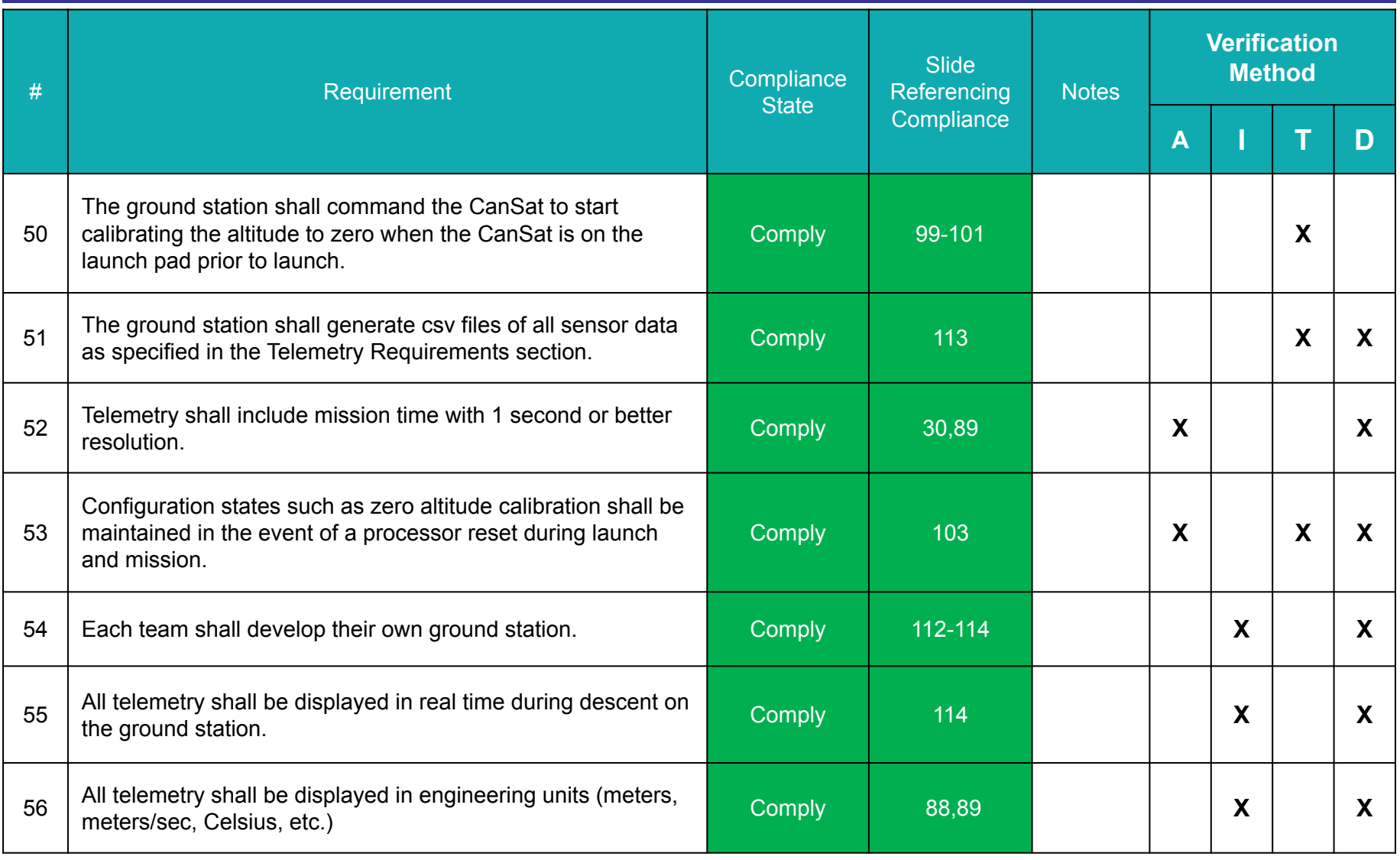

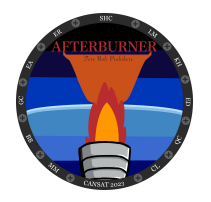

### **Requirements Compliance (9 of 9)**

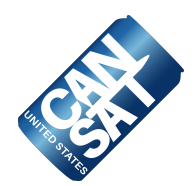

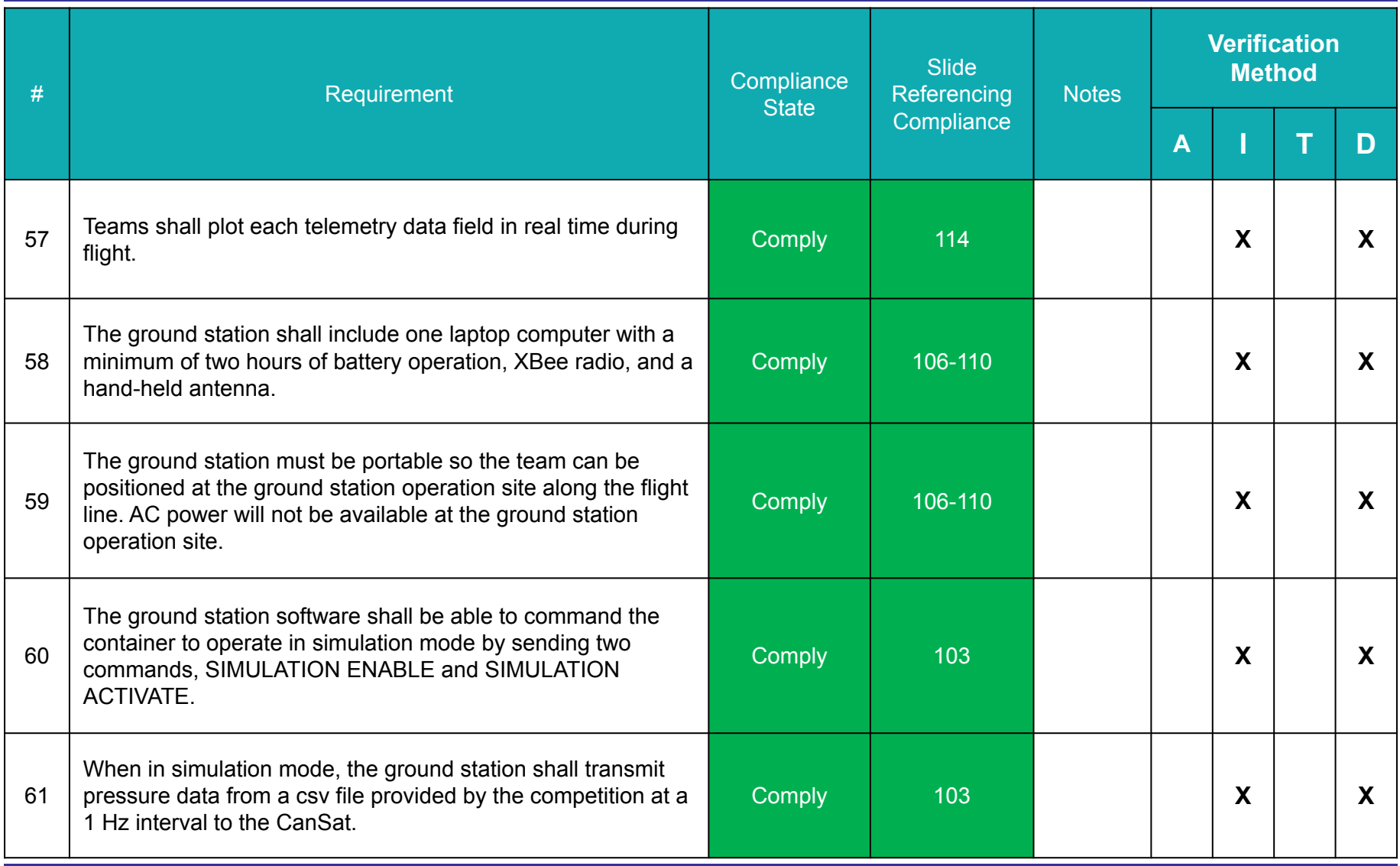

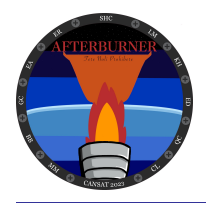

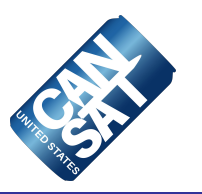

# **Management**

### **Louis McEvoy**

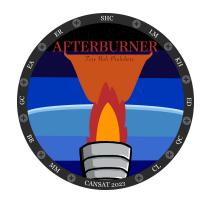

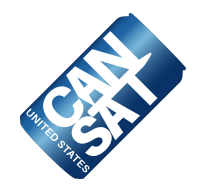

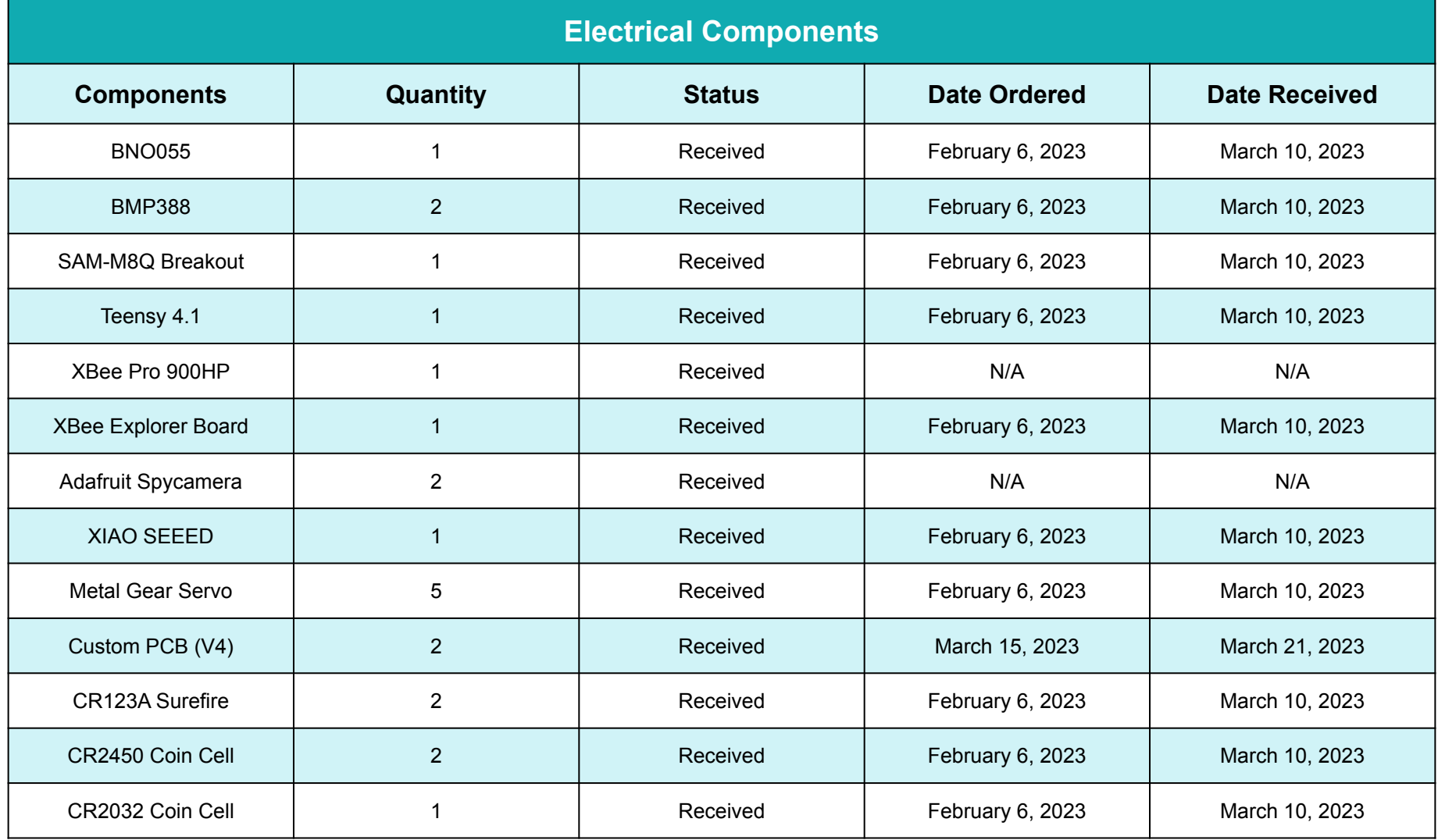

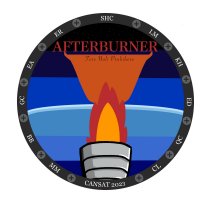

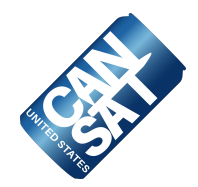

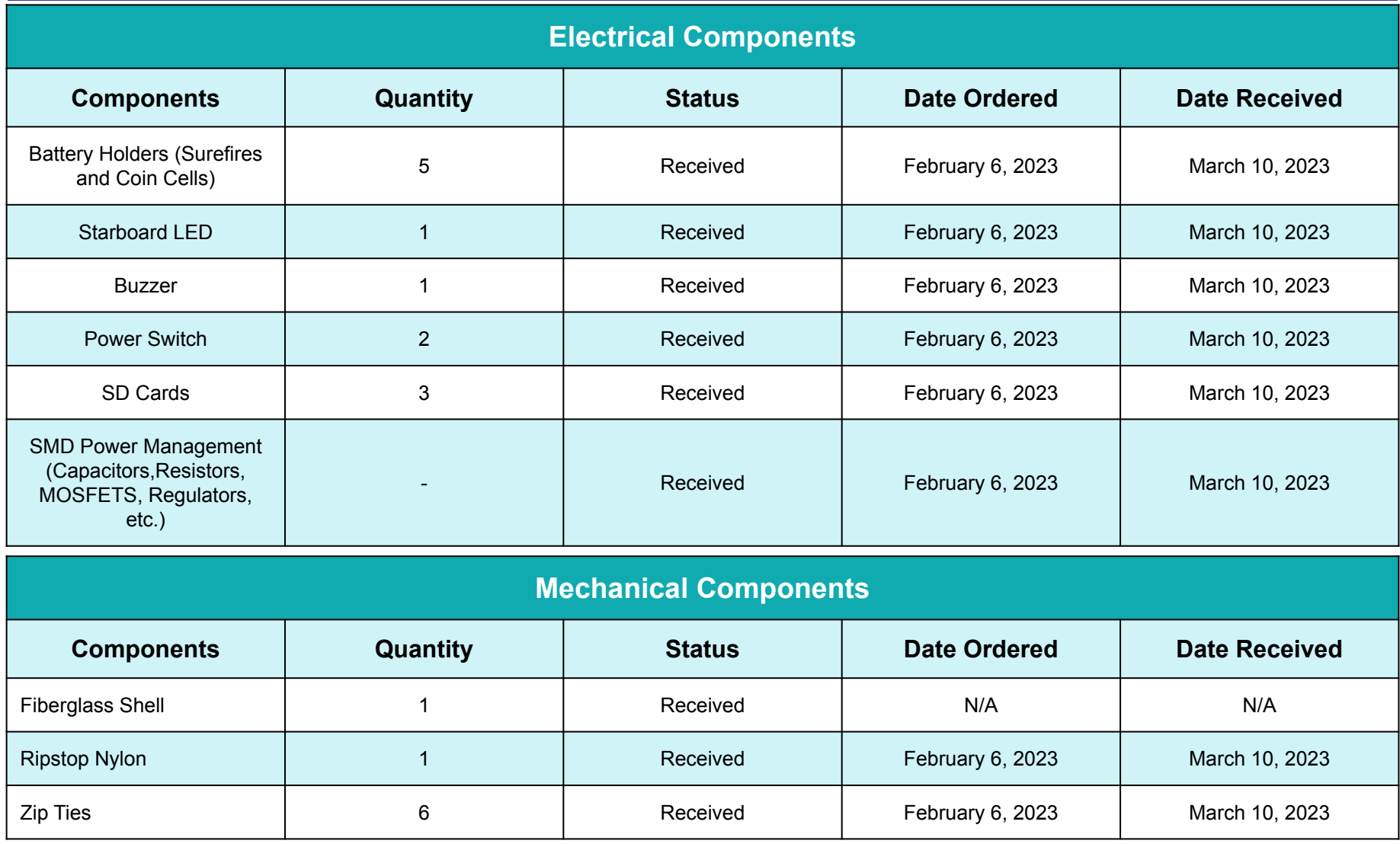

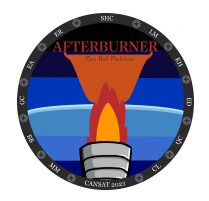

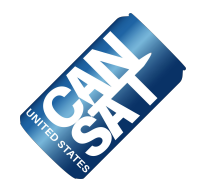

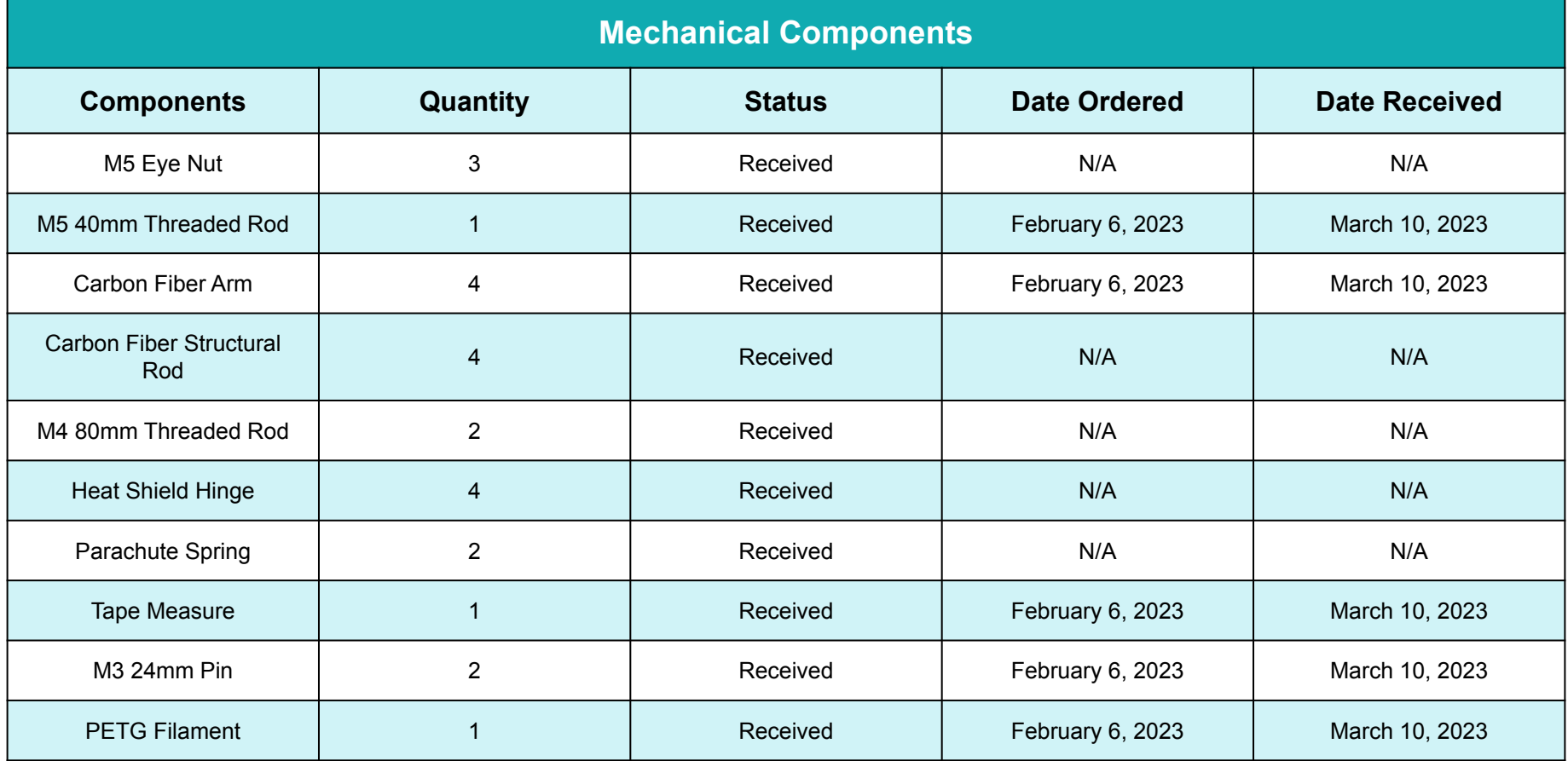

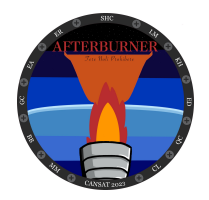

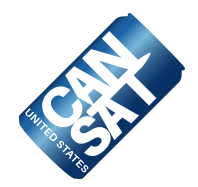

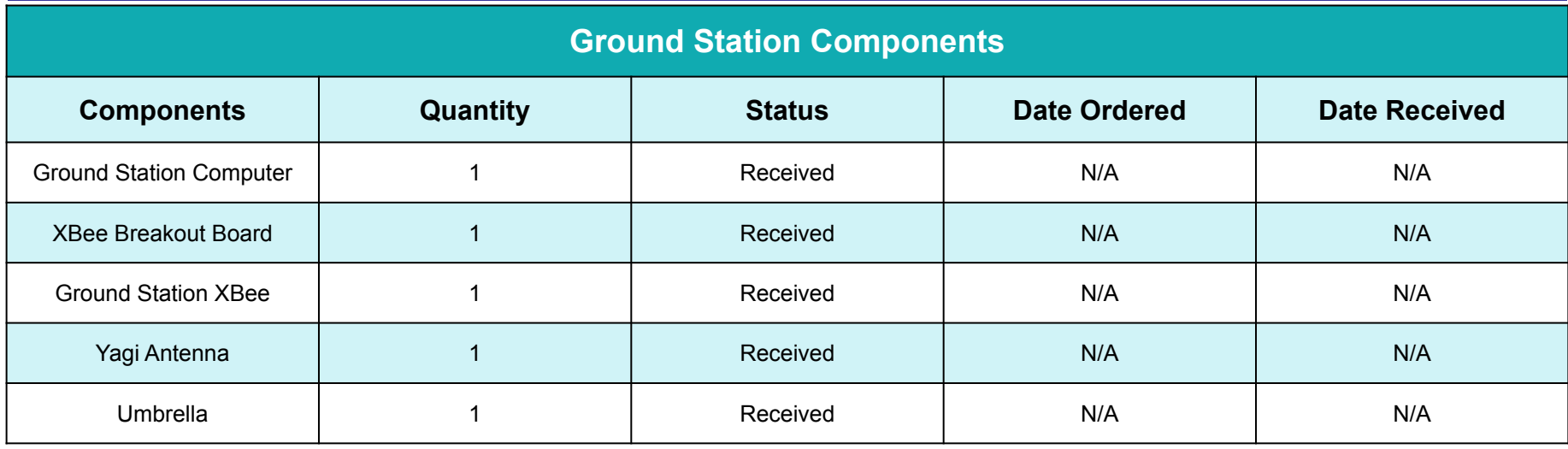

\*Note: For date ordered/received, N/A indicates re-used components

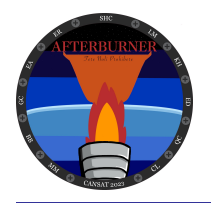

# **CanSat Budget – Hardware (1 of 6)**

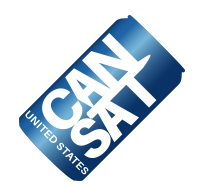

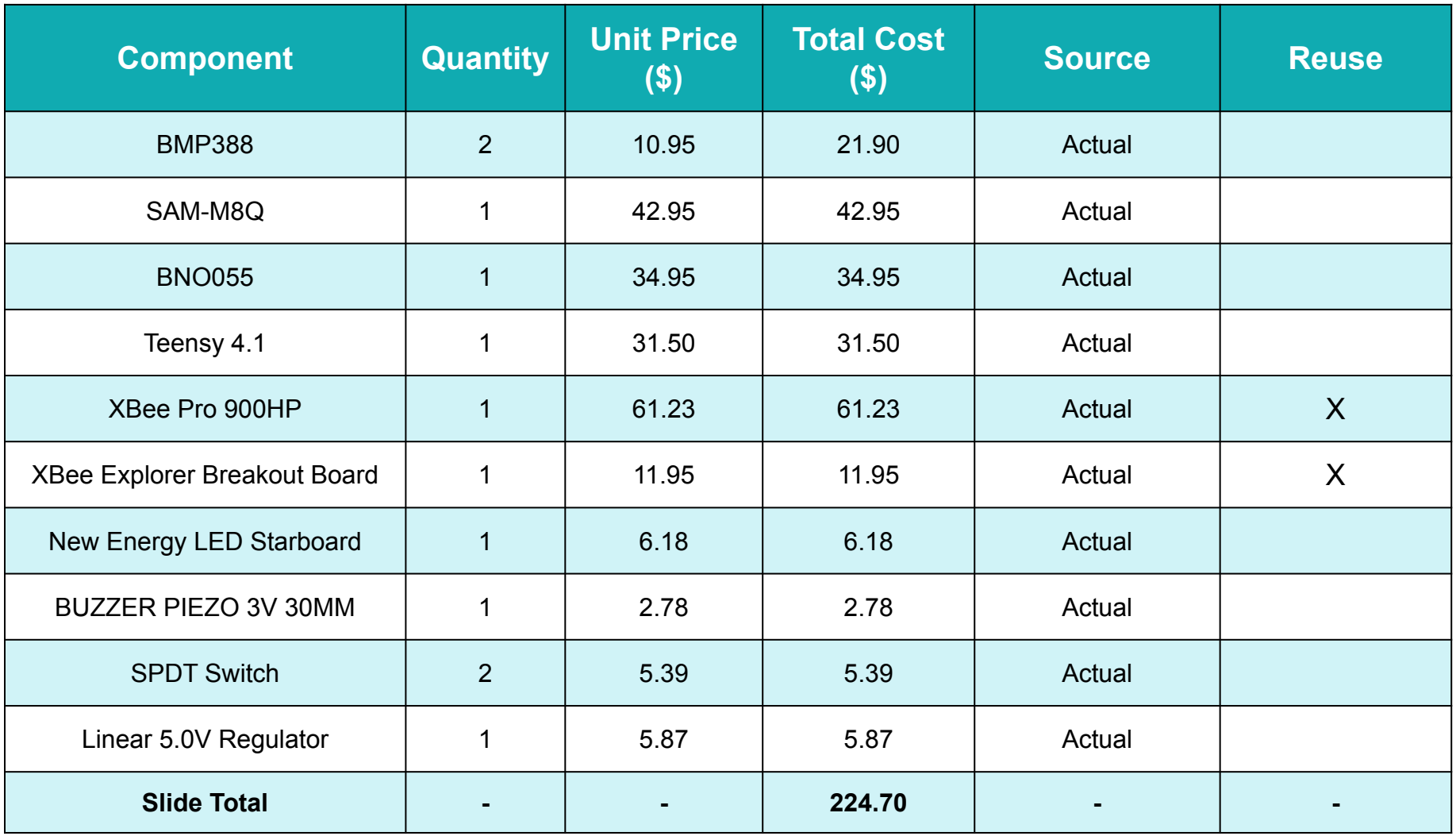

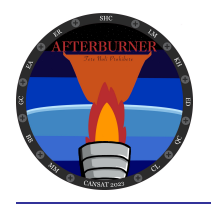

# **CanSat Budget – Hardware (2 of 6)**

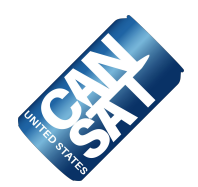

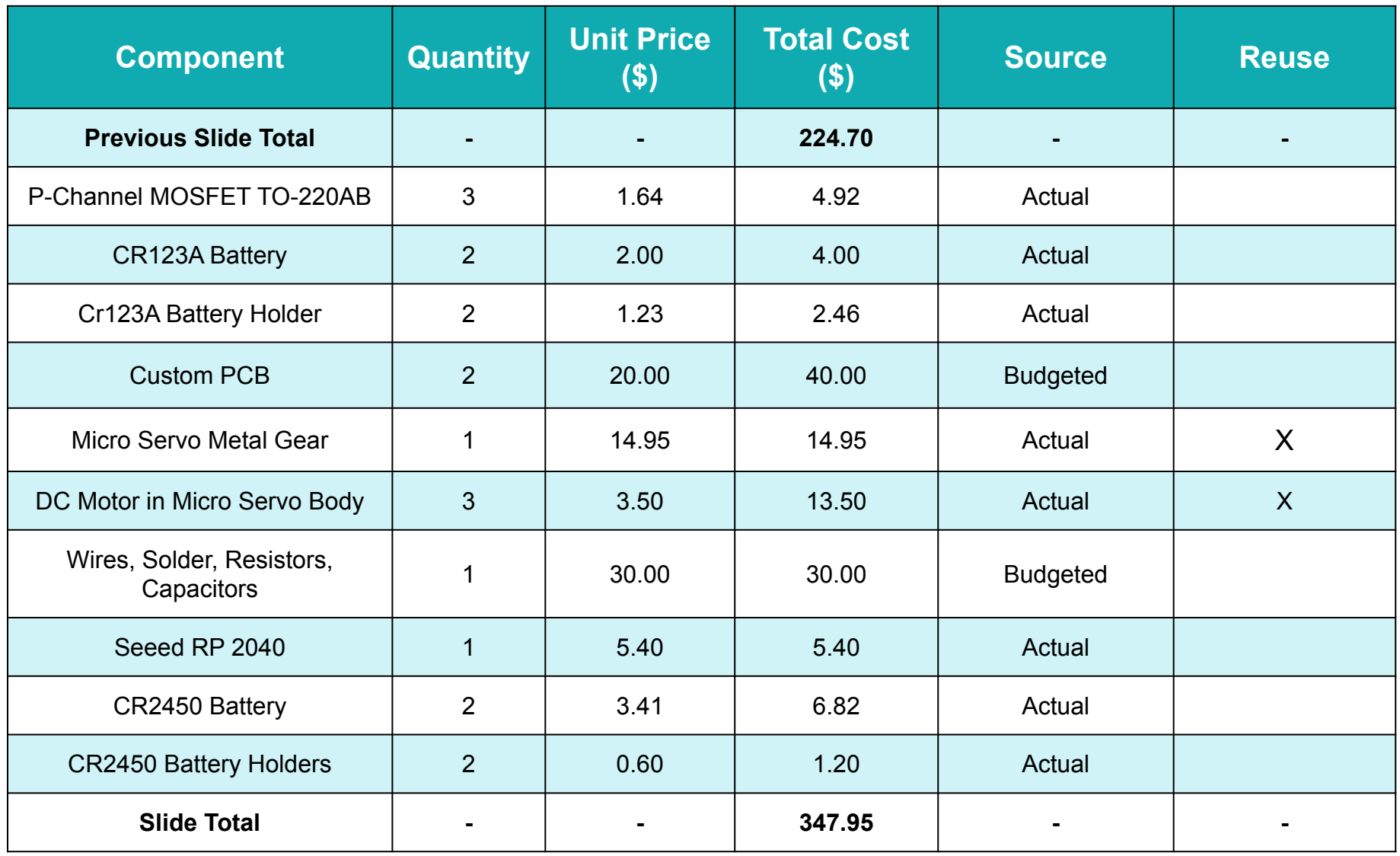

Presenter: Louis McEvoy

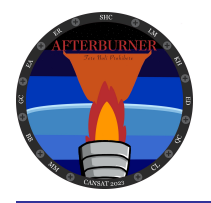

# **CanSat Budget – Hardware (3 of 6)**

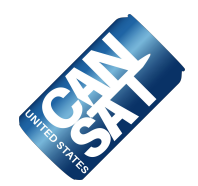

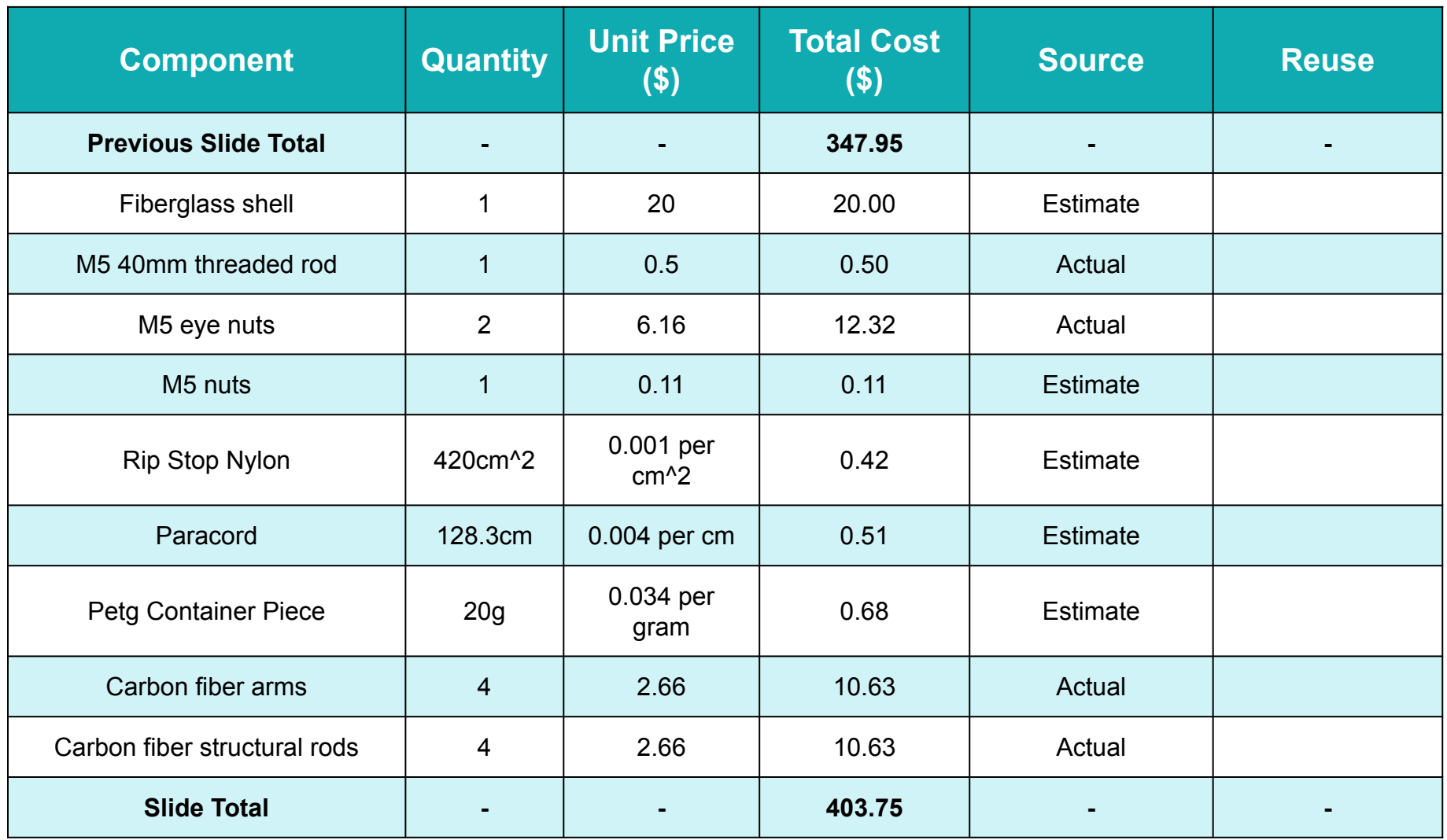

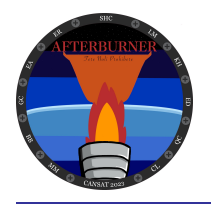

# **CanSat Budget – Hardware (4 of 6)**

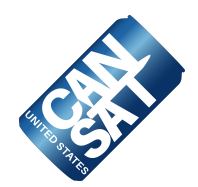

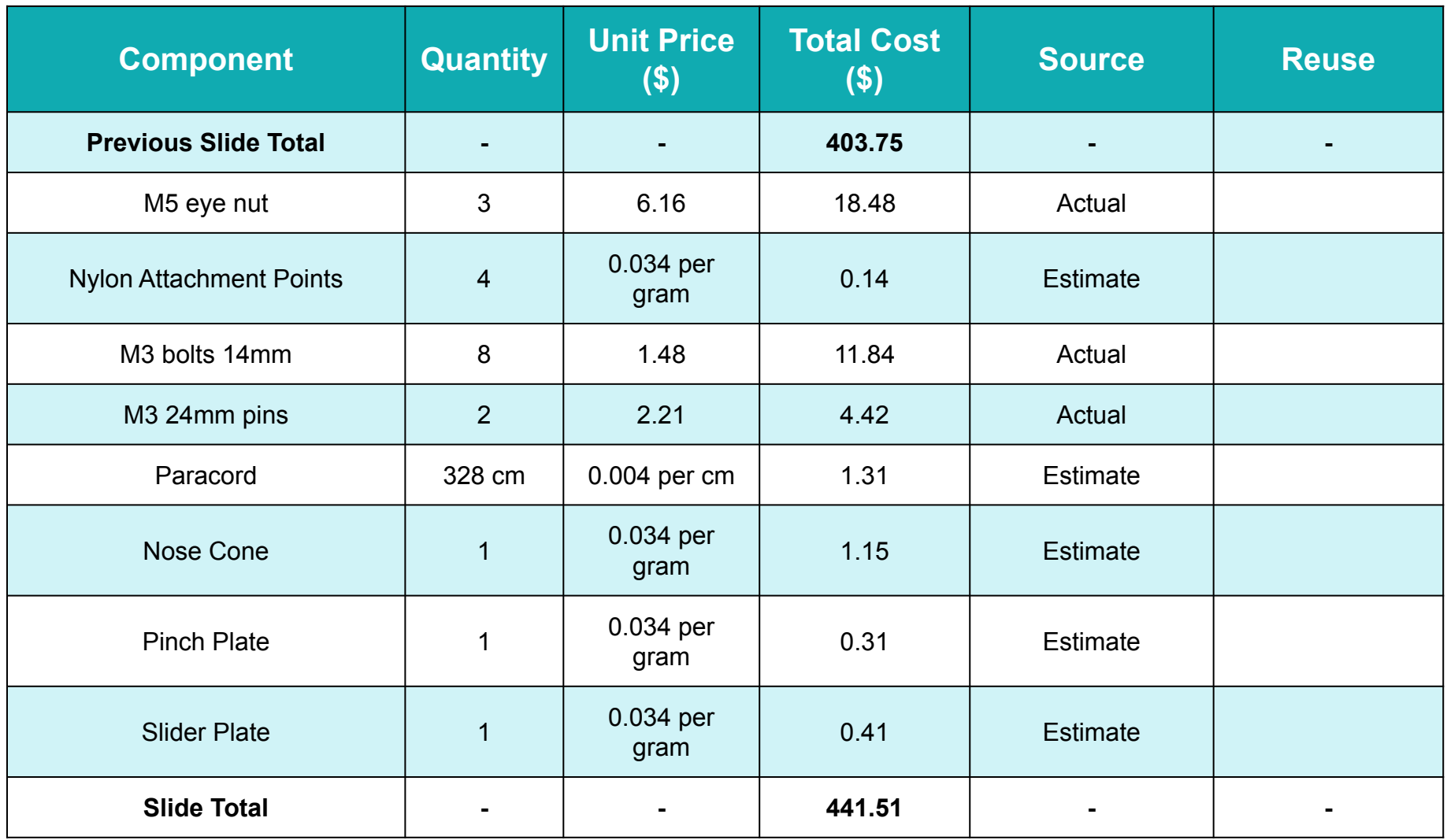

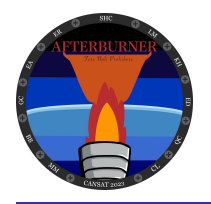

# **CanSat Budget – Hardware (5 of 6)**

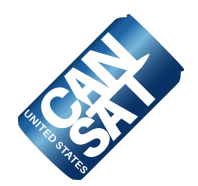

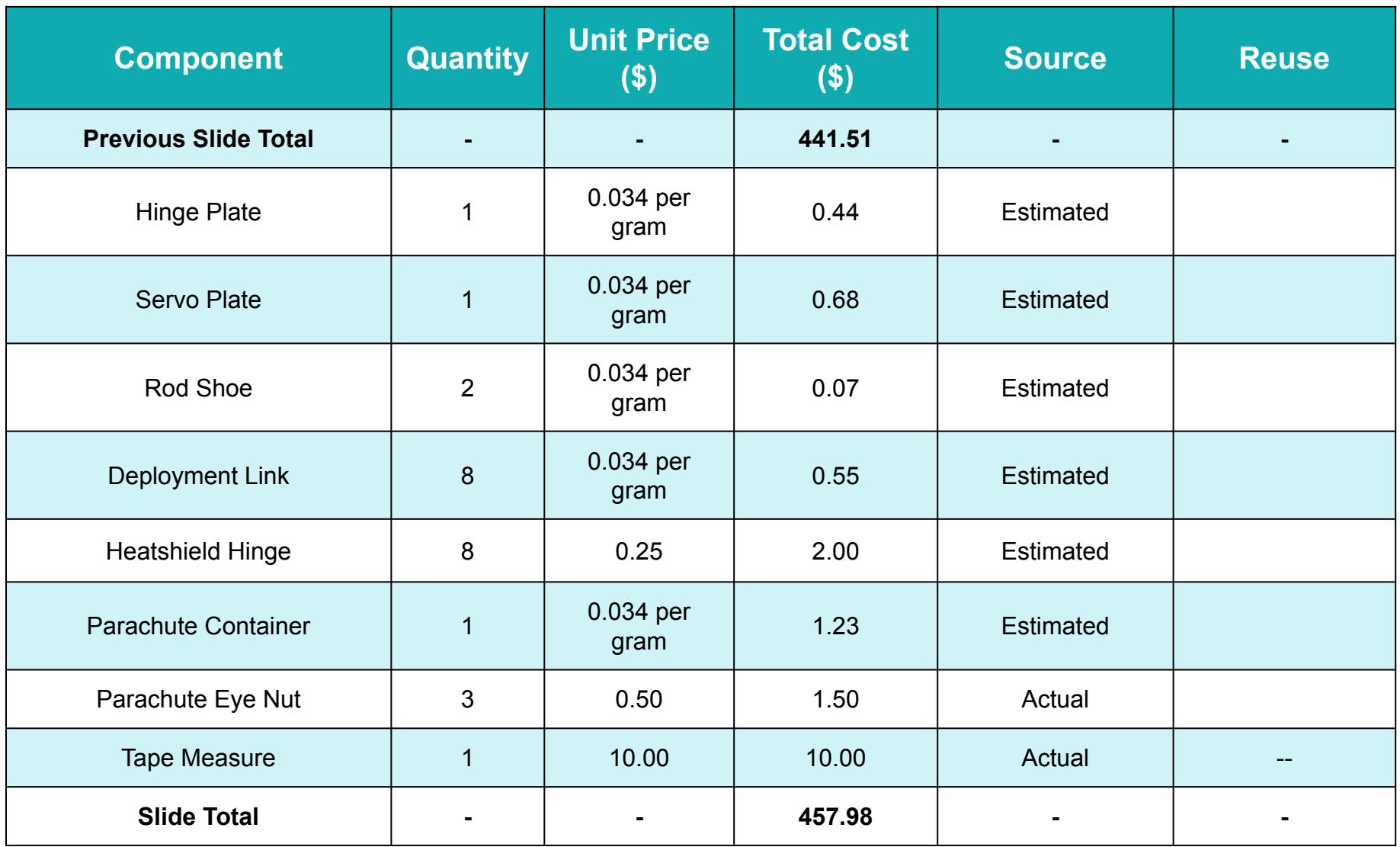

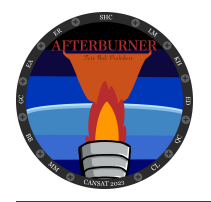

# **CanSat Budget – Hardware (6 of 6)**

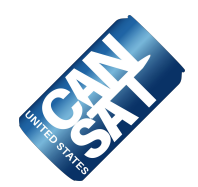

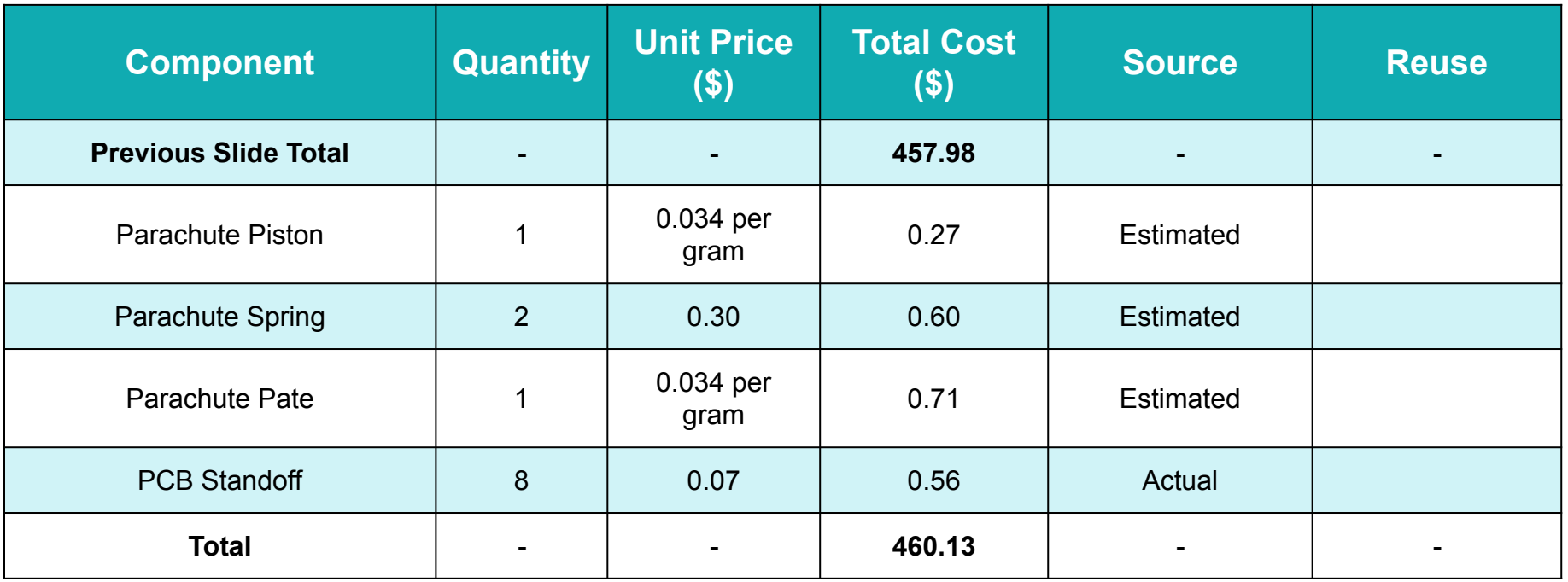

#### **CanSat Total = \$460.13**

**This total is less than the \$1000 limit and therefore complies with requirement 19**

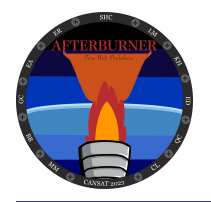

### **CanSat Budget – Other Costs**

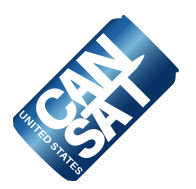

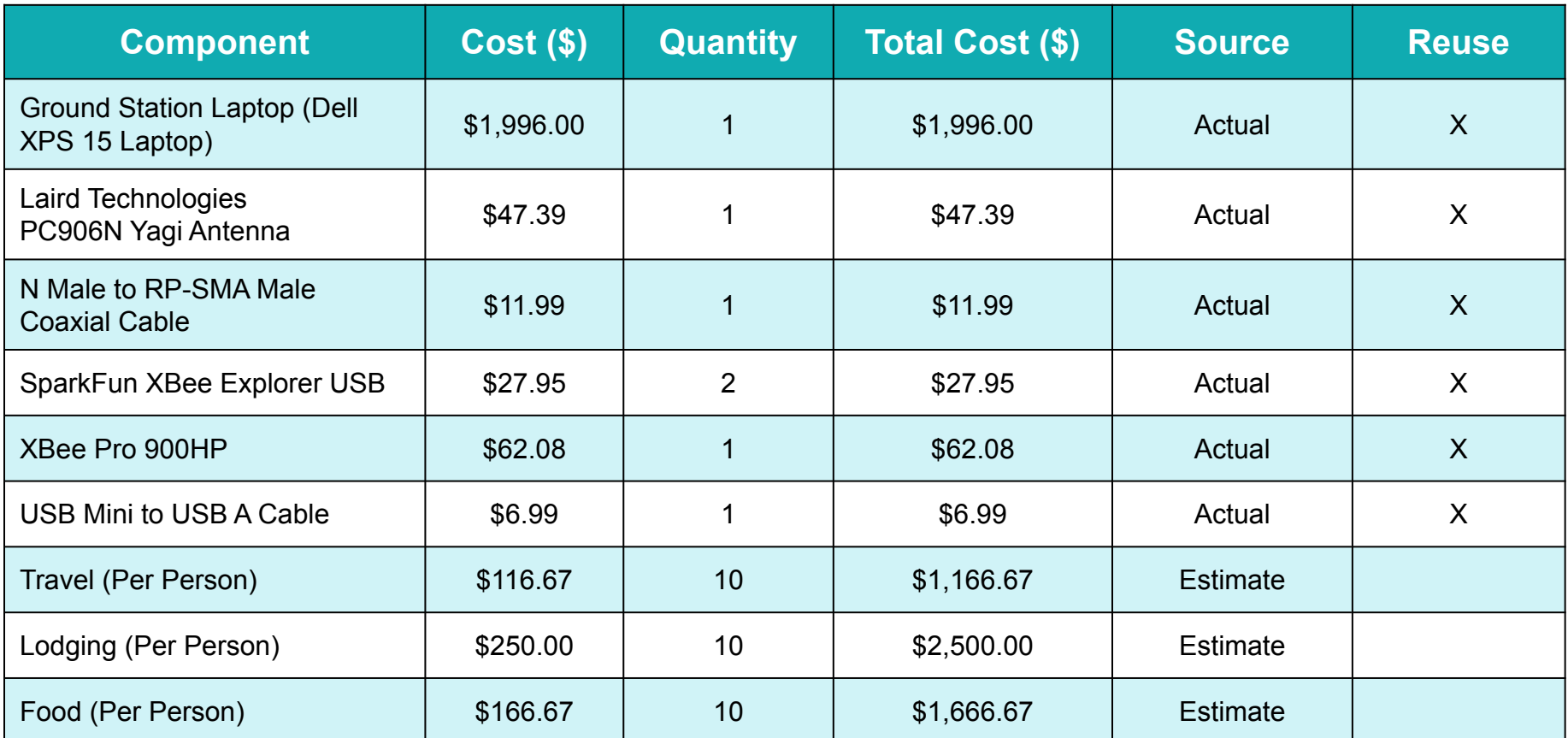

**Other Costs Total = \$7,485.74 Funding is Provided by the Alabama Space Grant Consortium**

#### **Total Mission Cost: \$7,945.27**

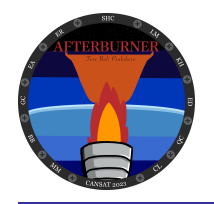

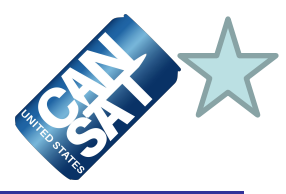

#### General Detailed Timeline

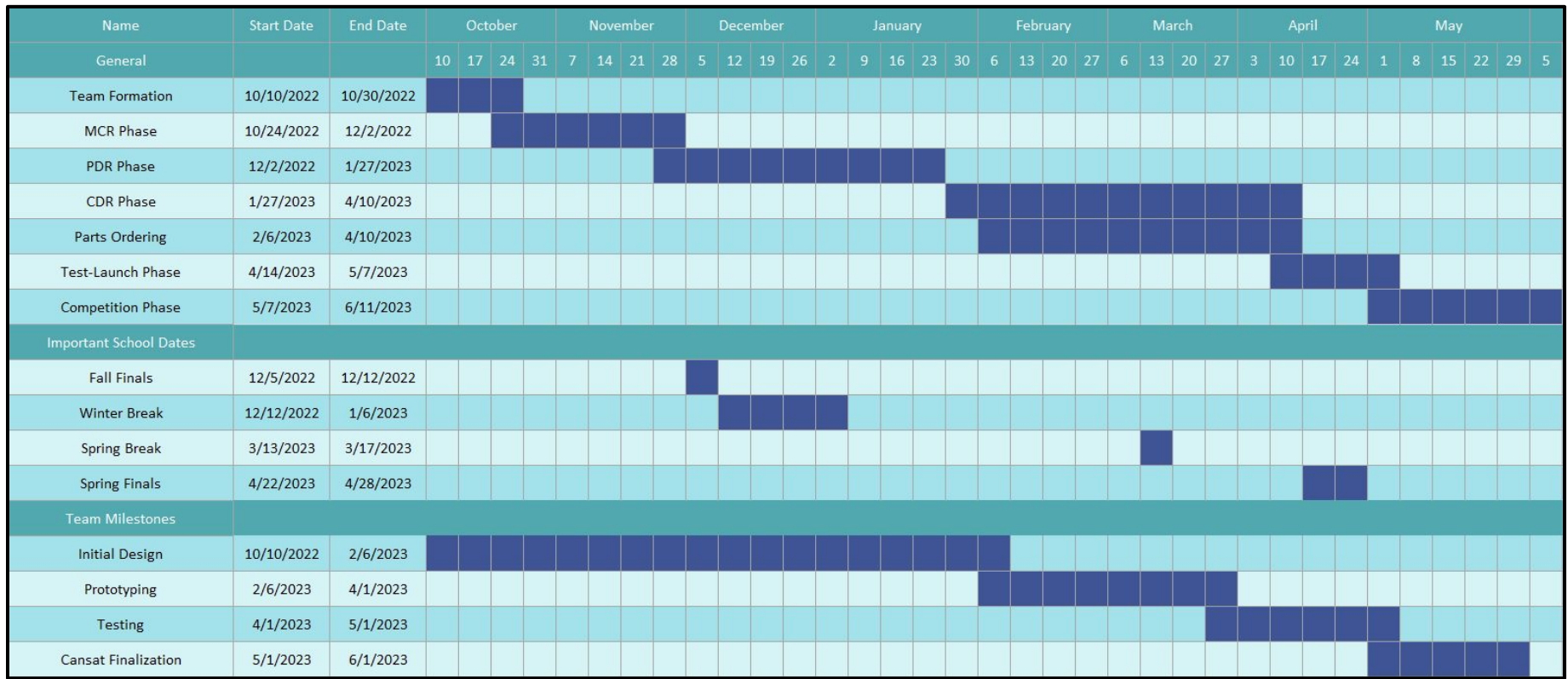

**At the time of CDR, we are approximately 70% complete with work for the competition.**

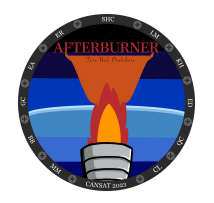

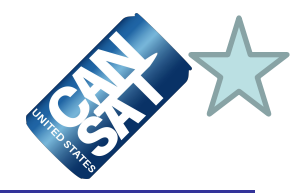

#### Mechanical Detailed Timeline

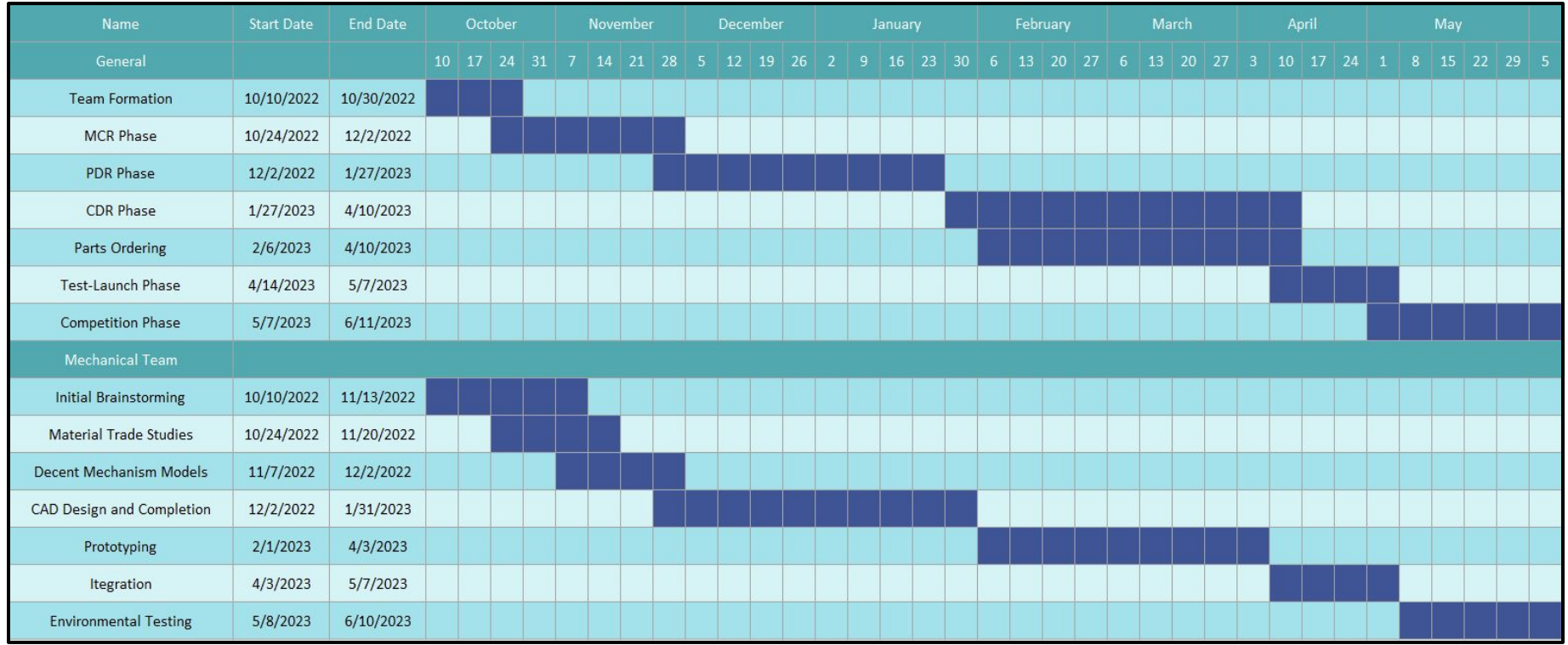

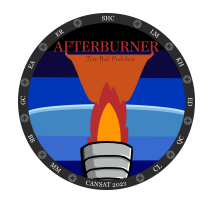

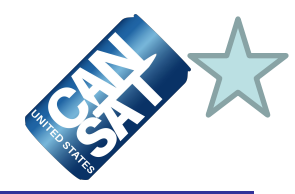

#### Electrical Detailed Timeline

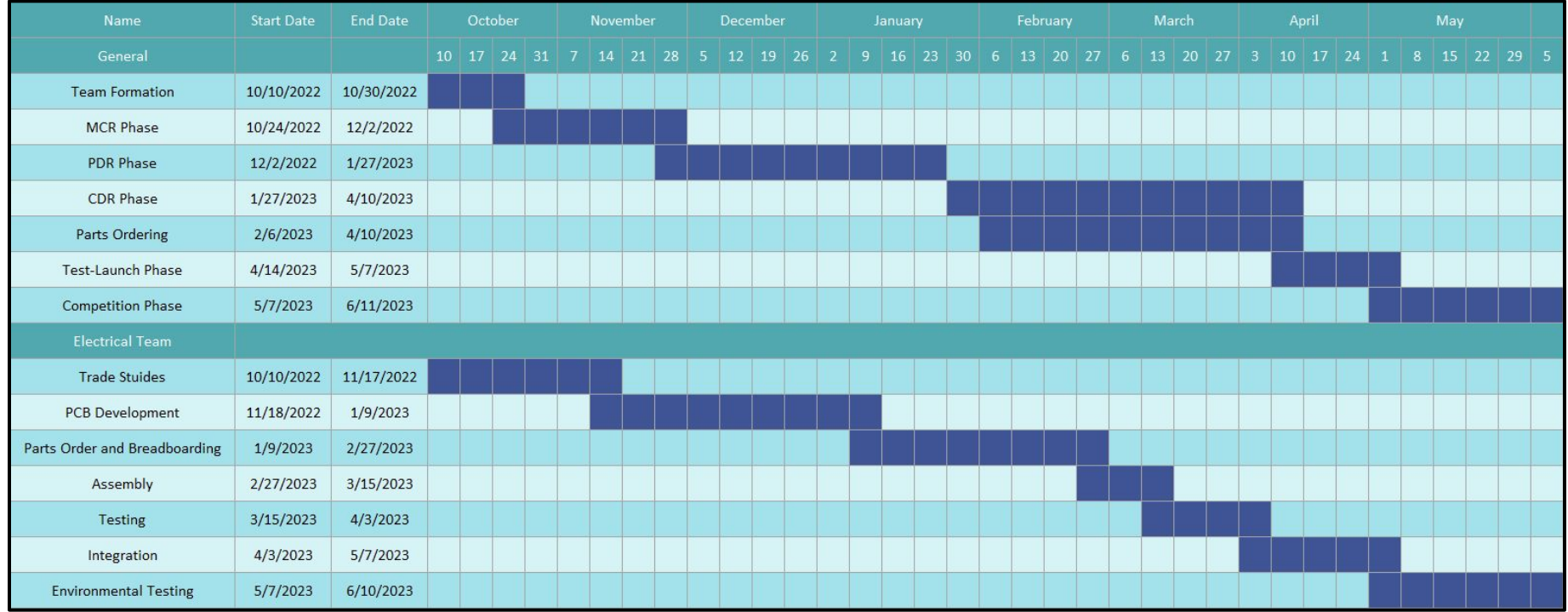

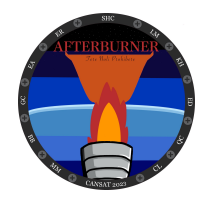

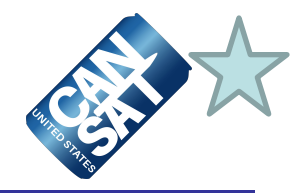

#### Software Detailed Timeline

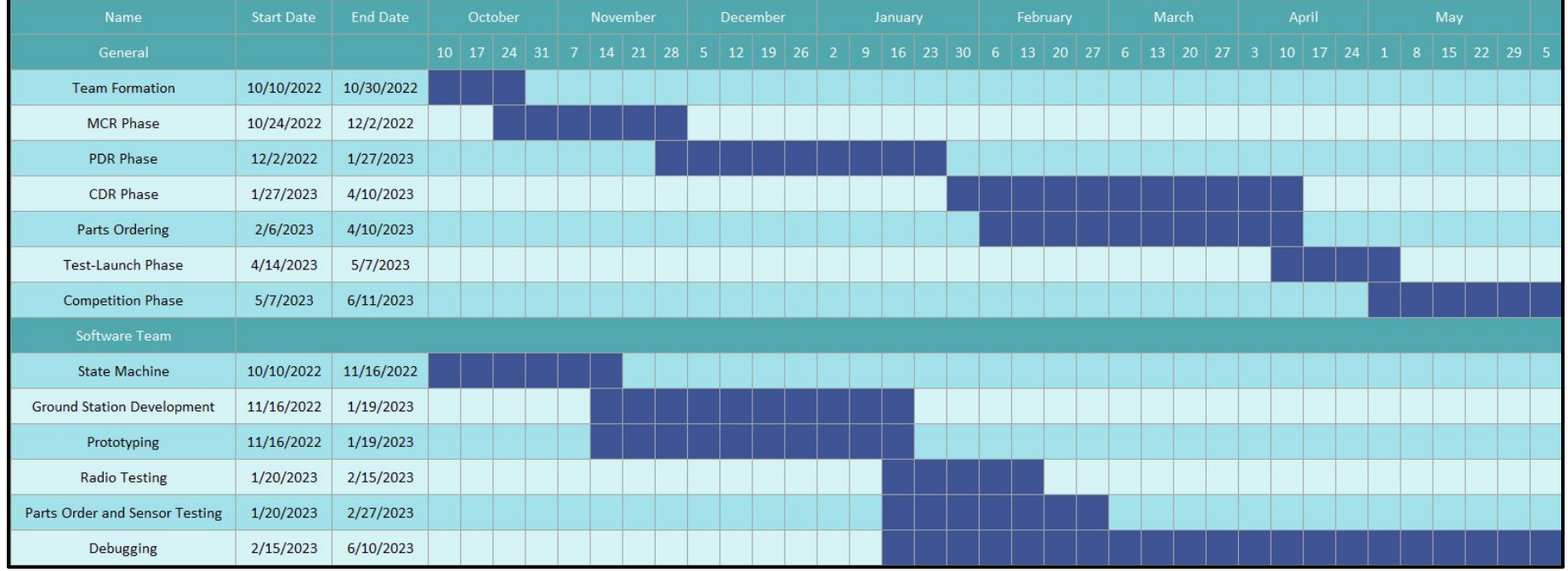

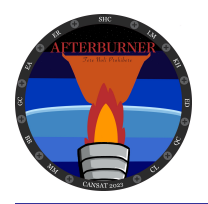

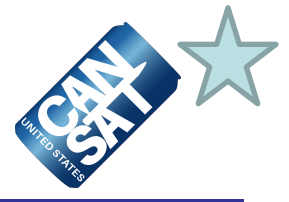

- **•** Team Afterburner will utilize vans provided by the University of Alabama in Huntsville to transport personnel, CanSat equipment, spare parts, and tools to Virginia Tech from Huntsville, Alabama.
- **•** The drive will take approximately 7 hours
- **•** We will not have to worry about checked bags or shipping equipment since we will be responsible for driving ourselves to the launch site.

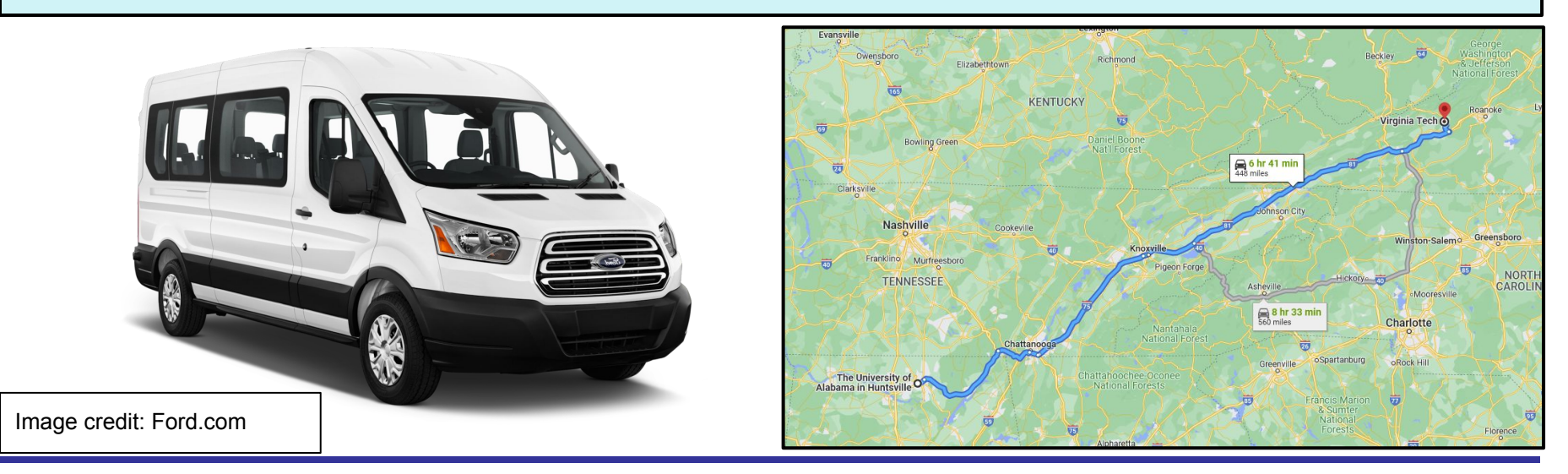

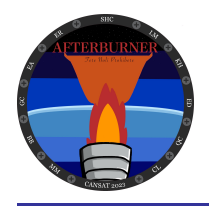

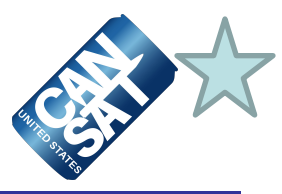

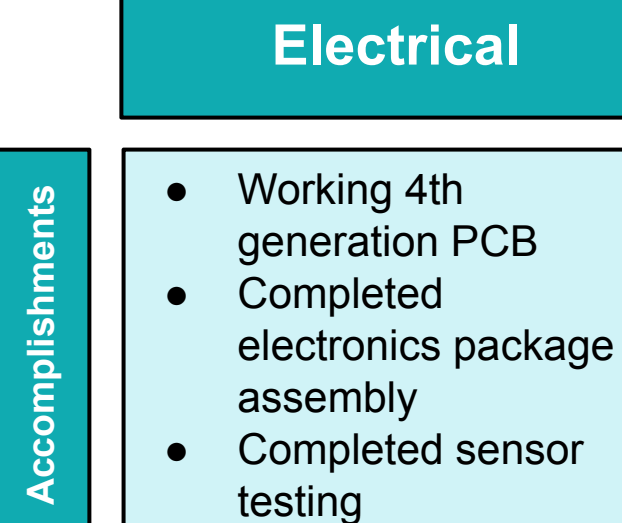

# **Electrical Software Mechanical**

- Modularization of functions
- Sensor testing and integration
- GS updated to V2 with communication and location tracking

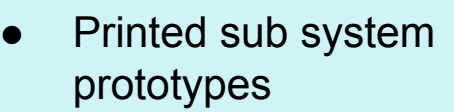

- Preliminary parachute deployment tests
- Begun electrical and software integration

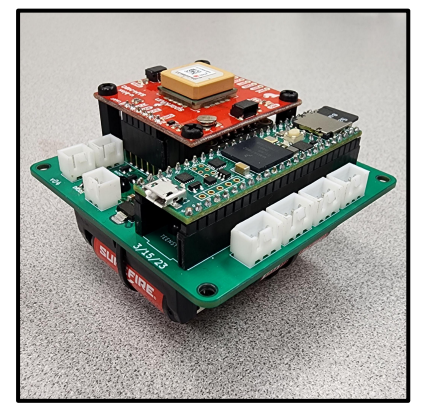

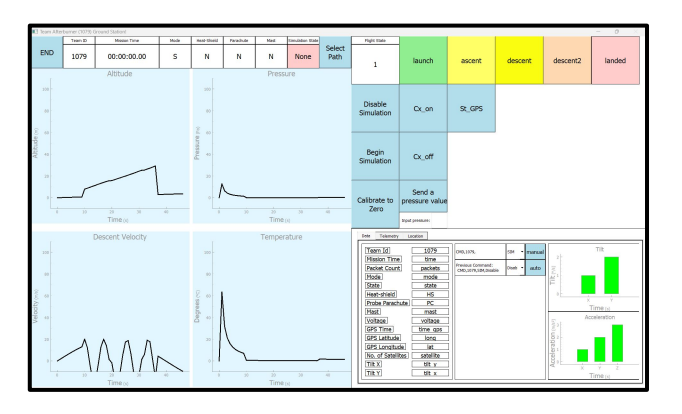

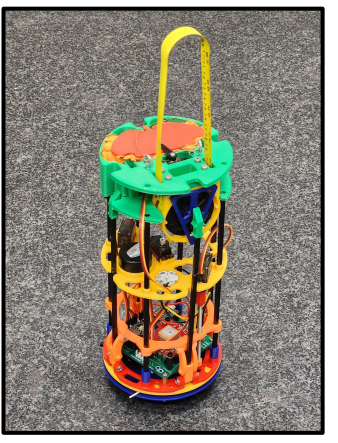

**Electronics Package Ground Station GUI Prototype Probe Assembly**

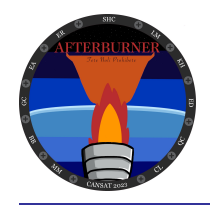

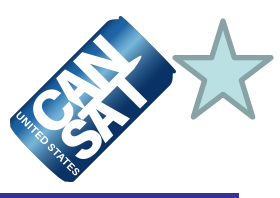

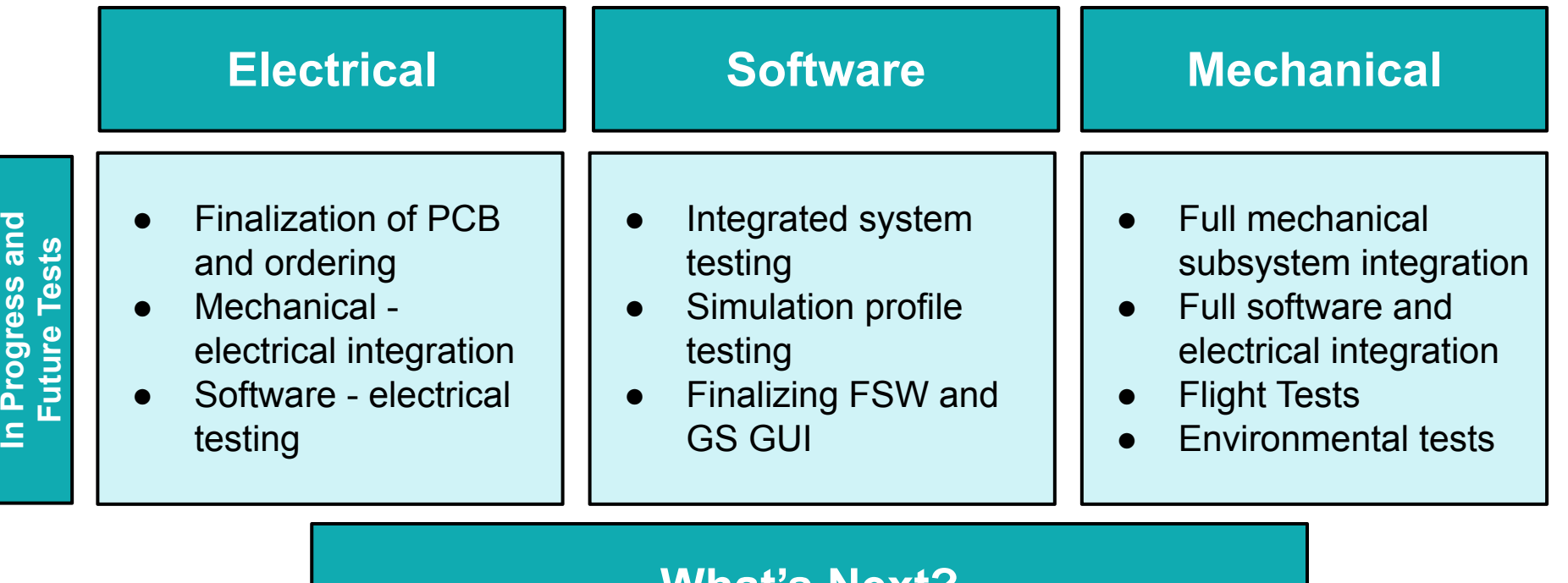

#### **What's Next?**

Team Afterburner has completed many of the steps leading up to and including prototyping and manufacturing. We are on track with the timeline set both by the team and the competition. More vigorous and consistent testing will begin within the coming weeks, and we are eager to compete this coming June.